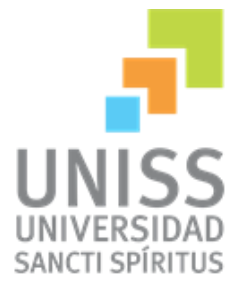

# **Universidad de Sancti Spíritus "José Martí"**

# **Facultad de Ciencias Técnicas**

**Carrera de Ingeniería Informática**

**Aplicación web para la gestión de los procesos en el departamento Dirección Docente Metodológica del vicerrectorado Formación del Profesional**

**Autor:**

**Lisandra Iglesias Pérez**

**Sancti Spíritus, Cuba**

**Curso 2015-2016**

# *Pensamiento*

# *Dedicatoria*

*Este trabajo está dedicado a todas las personas que han estado a mi lado apoyándome a lo largo de mi vida y que han sido mi guía en mi formación como persona y como profesional.*

# *A mis padres:*

*Los que me dieron el regalo de la vida, me enseñaron a valorarla, me apoyan y a los cuales estoy unida por siempre.*

*A mi mami por ser la persona más importante en mi vida.*

*A mi papá por estar siempre ahí, cuidarme y convertirme en la persona que soy hoy.*

## *A mi amor:*

*Porque con él aprendí lo que es amar, por ser el pilar que me sostiene y me anima a seguir adelante.*

## *A ms tíos:*

*Por ayudarme a conseguir mis sueños.*

### *A mis abuelos:*

*Por existir y amarme como lo hacen.*

## *A mis amigos:*

*Por ayudarme y acompañarme en este reto y aventura que ha sido la universidad.*

#### *A todos muchas gracias*

# *Agradecimientos*

- *A Dios por permitirme llegar hasta aquí, por acompañarme en el camino de mi vida, escucharme y no abandonarme nunca.*
- *A mis padres, mis tíos y mis abuelos por su amor y apoyo incondicional.*
- *A Eddys por sostenerme, ayudarme, quererme y darme el apoyo que necesito en todo momento.*
- *A mi tutora Lydia Rosa Ríos por su gran ayuda, dedicación y ejemplo.*
- *A mis amigas Betty y Ismary por demostrarme el valor de la amistad verdadera y estar ahí en los momentos más difíciles.*
- *A Tinguilillo, Bonet, Denis… y todos aquellos que formamos el indestructible grupo de los casos sociales gracias por el cariño, la paciencia y los fuertes lazos de amistad.*
- *A todos los miembros del departamento Dirección Docente Metodológica por su apoyo y colaboración.*
- *A los profesores que me han acompañado a lo largo de toda la carrera poniendo su granito de arena en mi formación como profesional.*
- *A todos aquellos que de alguna manera me han ayudado a lo largo de estos años.*

 *A todos muchas gracias*

# *Resumen*

La presente investigación se llevó a cabo en el departamento de la Dirección Docente Metodológica perteneciente al vicerrectorado de Formación del profesional en la Universidad de Sancti Spíritus José Martí Pérez, donde los procesos de gestión de información referentes a la planificación, el trabajo docente educativo, la práctica laboral investigativa, la orientación profesional entre otros procesos se realizaban manualmente y los documentos digitales se encontraban dispersos lo que provocaba difícil acceso a ellos .Es por esto que el que el objetivo de esta investigación es desarrollar una aplicación web que facilite la gestión de la información en este departamento .

Las etapas llevadas a cabo en la elaboración del software fueron las planteadas por la metodología de desarrollo ágil XP, utilizándose como lenguaje al "Lenguaje Unificado de Modelado" (UML) y como herramienta CASE al Visual Paradigm 8.0. Para implementar el sistema se utilizó PHP 5.5.12 como lenguaje de programación lo que proporcionó un código eficiente, Yii fue utilizado como framework web, para la persistencia de los datos se utilizó MySQL y php stotm como herramientas para la edición del código y automatización de tareas.

.

# *Abstract*

This research was conducted in the department of Methodological Teaching address that belongs to vicerrectorado Training College at the University of Sancti Spiritus José Martí Pérez, where management processes information concerning the planning, the educational work, research work practice, career guidance among other processes are performed manually and digital documents were scattered which caused difficult access to them .Its why the objective of this research is to develop a web application that facilitates the management of the information in this department. The steps carried out in the development of the software were raised by the agile development methodology XP, used as a language to "Unified Modeling Language" (UML) and as the CASE tool Visual Paradigm 8.0. To implement the system was used PHP 5.5.12 as the programming language which provided an efficient code, Yii was used as web framework, for the persistence of data MySQL and php storm were used as tools for code editing and automation tasks.

# **Índice**

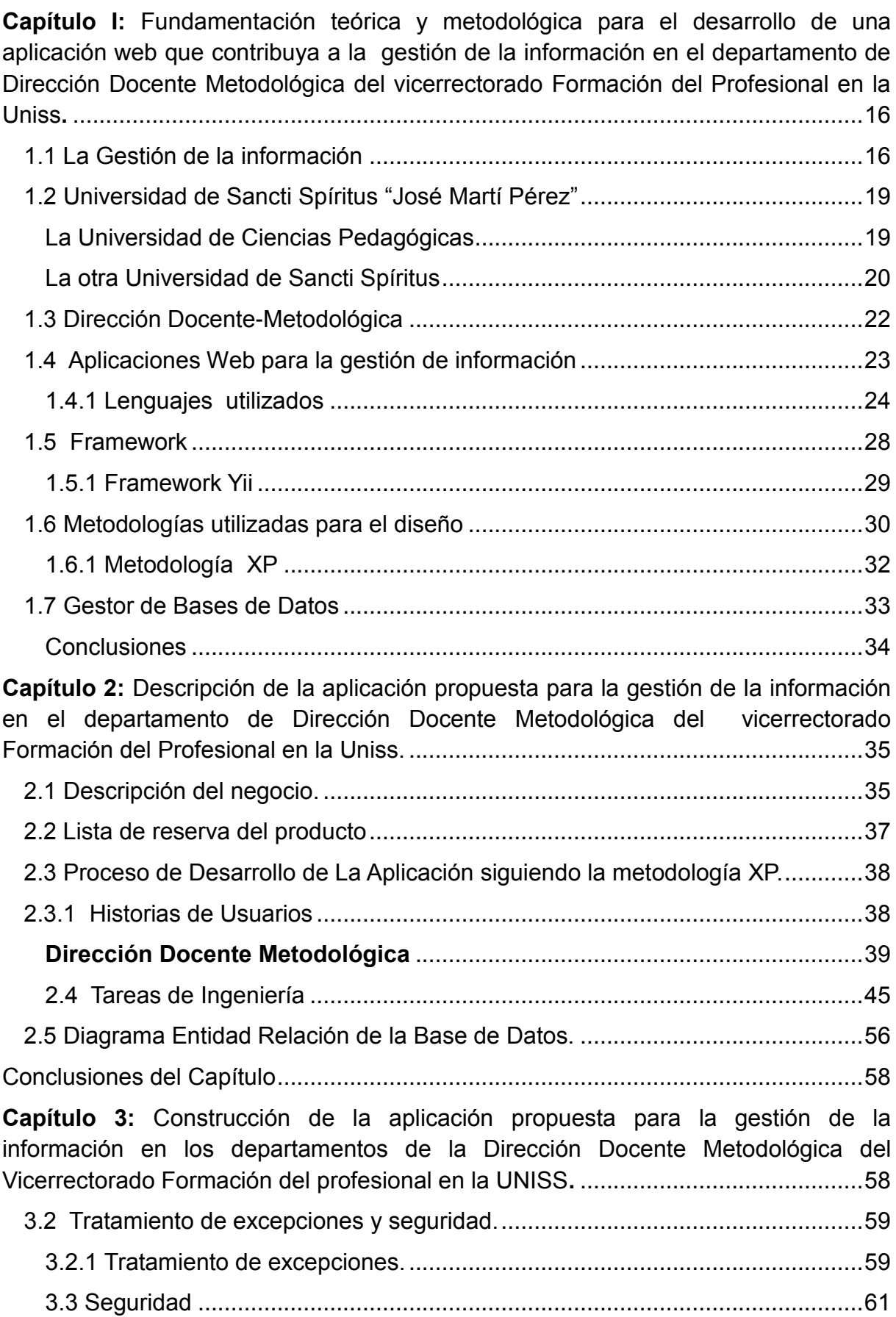

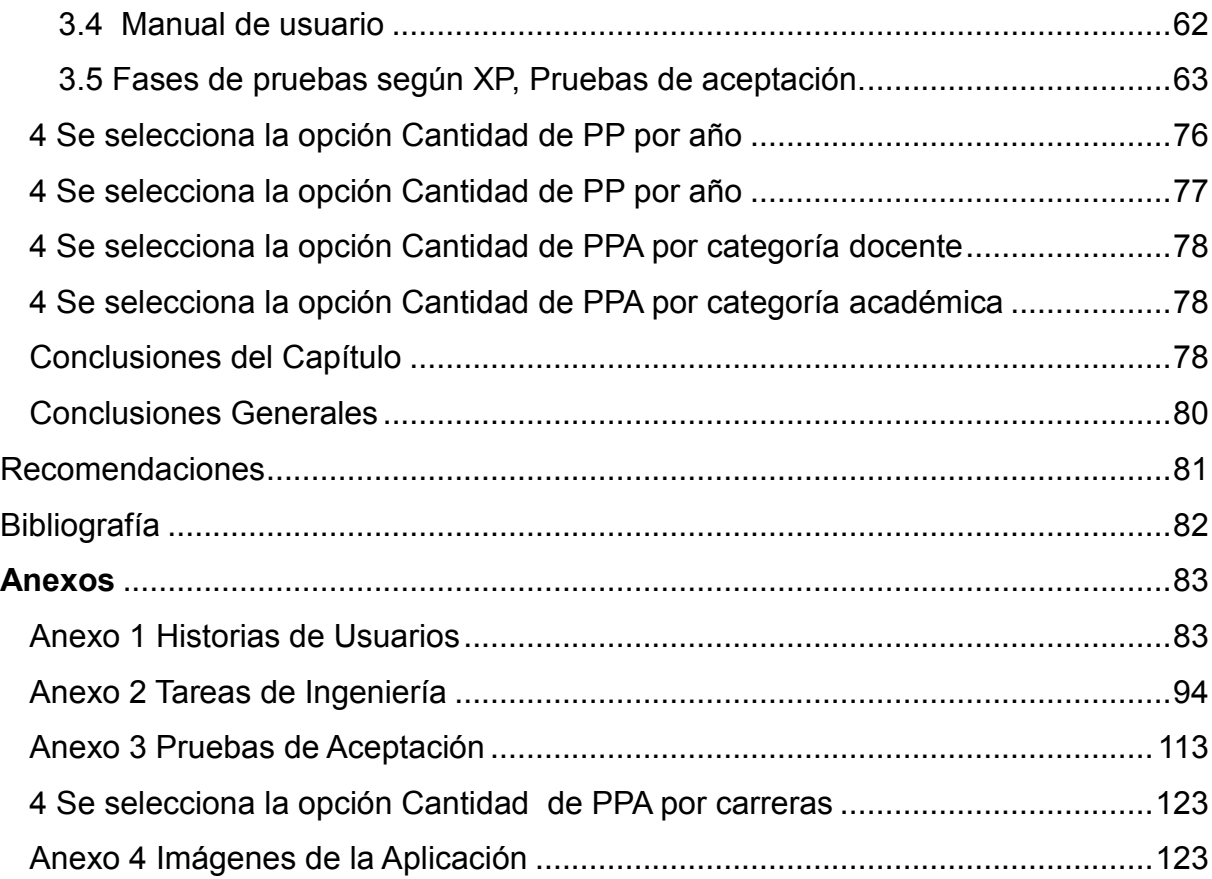

# *Introducción*

Cuando nos encontramos viviendo la Era de la Información, marcada por profundos cambios tecnológicos que influyen sobre todos los procesos sociales, las organizaciones a todos los niveles han tenido un auge en su desarrollo.[\(Betancourt](#page-81-1)  [& Hernández, 1999\)](#page-81-1)

Las Nuevas Tecnologías de la Información abren nuevos caminos que prometen grandes posibilidades e imponen la premura de realizar cambios, primeramente en la mentalidad de los individuos a través del desarrollo de una cultura informacional; y en segundo término en la proyección estratégica y diseño de todos los procesos inherentes a las organizaciones.

En los años 1995 – 96 Cuba "comienza a trabajar en la coordinación de grupos de trabajo de los organismos más vinculados a la industria informática con el objetivo de estudiar la situación en busca de un marco informativo y conceptual" para la elaboración de los "Lineamientos estratégicos para la informatización de la sociedad cubana", el cual vio la luz en 1997, lo que la convierte en uno de los primeros países del tercer mundo en identificar este reto. Cuba, desde el primer momento, demostró un verdadero interés desde su posición tercermundista, planteando la necesidad que tienen nuestros pueblos de acceso a estas tecnologías, pero en función del bienestar social, como vehículo que permita una sociedad más justa y equitativa. Para ello ha declarado la voluntad política de enfrentar el reto y aún más, ha desarrollado una verdadera revolución en este sentido. En los Lineamientos publicados en 1997, ya nuestro país sienta las bases en cuanto al desarrollo social de este proceso, en sus objetivos generales y los capítulos subsiguientes queda plasmada esta voluntad en función de los servicios públicos, especialmente la salud y educación, la atención a los servicios y trámites de la población y el acceso organizado a la información científico - técnica, tecnológica y comercial.[\(Ledo, 2013\)](#page-81-2)

La finalidad de la Gestión de la información es designar un conjunto de actividades orientadas a la generación, coordinación, almacenamiento o conservación, búsqueda y recuperación de la información tanto interna como externa contenida en cualquier soporte. También comprende las actividades relacionadas con la obtención

de la información adecuada, a un precio adecuado, en el tiempo y lugar adecuado, para tomar la decisión adecuada.[\(Quiroga., 2002\)](#page-81-3)

En Cuba, el campo de la Gestión de la Información (GI) y el conocimiento ha experimentado cambios ventajosos tras la utilización de las TIC, para el desarrollo de grandes sistemas de gestión y control, los cuales han facilitado el viejo proceso de recogida y análisis de información, permitiendo una mejor centralización, accesibilidad y manipulación de la misma.

Las Universidades Cubanas ocupan un lugar destacado en dicho proceso de informatización de toda la sociedad; a nivel de cada institución significa la creación de una nueva visión con respecto al manejo estratégico de los recursos informacionales en función del cumplimiento de su misión , su fomento, su disponibilidad y acceso. Dentro de los recursos informacionales que manejan las organizaciones universitarias están contempladas las Tecnologías de información, las fuentes de información y los recursos humanos.[\(Betancourt & Hernández,](#page-81-1)  [1999\)](#page-81-1)

En particular en las IES adscritas al Ministerio de Educación Superior (MES), se ha desarrollado una cultura de trabajo en red, basada en las intranets como alternativa a los conceptos tradicionales de aseguramiento bibliográfico, en particular en relación con el papel activo del estudiante en su gestión de búsqueda de la información. [\(Ledo, 2013\)](#page-81-2)

Las Tecnologías de Información (TI) permiten que las distintas formas y tipos de información sean procesadas, transmitidas, manipuladas, almacenadas y recuperadas con rapidez, seguridad y eficiencia. Estas tecnologías contemplan las telecomunicaciones, la electrónica de semiconductores, las computadoras, el software y los sistemas de información gerencial, entre otros elementos. En la educación abren nuevas perspectivas respecto a una enseñanza mejor, apoyada en entornos en línea cuyas estrategias son prácticas habituales en la enseñanza presencial, pero que ahora son simplemente adaptadas y redescubiertas en su formato virtual. Así, por una parte, las decisiones ligadas al diseño de la enseñanza vienen delimitadas por aspectos relacionados con el tipo de institución (si es presencial o a distancia, el tipo de certificación que ofrece, cuál es la relación de la

institución con el profesorado, de qué espacios físicos dispone, etc.); con el diseño de la enseñanza en sí (metodología de enseñanza, estrategias didácticas, rol del profesor, rol del alumno, materiales y recursos para el aprendizaje, forma de evaluación); con aspectos relacionados con el alumno, usuario del sistema; y con el aprendizaje (motivación, necesidades de formación específicas, recursos y equipamiento disponibles…). Por otra parte, las decisiones relacionadas con la tecnología en sí implican la selección del sistema de comunicación a través del ordenador o de herramientas de comunicación que resulten más adecuadas para soportar el proceso de enseñanza-aprendizaje. Estas decisiones parten del conocimiento de los avances tecnológicos en cuanto a las posibilidades de la tecnología para la distribución de los contenidos, el acceso a la información, la interacción entre profesores y alumnos, la gestión del curso, la capacidad de control de los usuarios durante el desarrollo del curso, etc. [\(Salinas, 2004\)](#page-81-4)

La Universidad de Sancti Spíritus "José Martí Pérez" tiene la misión de formar, de manera continua, profesionales integrales, revolucionarios, comprometidos con la solución trascendente de las necesidades del territorio y la nación en el desarrollo y producción científica, tecnológica y artística, con pertinencia, actualidad, eficacia, eficiencia y racionalidad; fieles a las tradiciones e historia y con la voluntad de innovación en el logro de una calidad para todos, que se geste desde la formación contextualizada y una gestión compartida, en correspondencia con la política del PCC, los fundamentos del ideario martiano y con un claustro integralmente preparado con reconocido prestigio, que asume su compromiso con la Revolución.

Para ello cuenta con un claustro de alta calificación, de experiencia pedagógica, formativa e investigativa, integrado por más de 100 Doctores en Ciencias, 470 másteres, 63 Profesores Titulares y 230 Auxiliares, que goza de reconocido prestigio, que asume su compromiso con la Revolución junto al resto de los trabajadores y estudiantes y participa, de manera activa y consciente, en la sociedad.

El Vicerrectorado Docente Formación del Profesional surge en el curso 2013-2014 con la unión de la Universidad de Ciencias Pedagógica y la Uniss, a partir de este momento se crea una nueva estructura tomando las experiencias de ambas entidades. Este lleva a cabo una serie de tareas especializadas en la formación y educación de cada profesional, está constituido por cuatro departamentos:

- $\checkmark$  Dirección Docente Metodológica
- $\checkmark$  Tecnología Educativa
- $\checkmark$  Preparación para la Defensa
- $\checkmark$  Ciencias de la Educación

El presente trabajo se centra en el departamento de Dirección Docente Metodológica el cual realiza una serie de actividades que incluye la gestión de los metodólogos, de los profesores principales de año, de los profesores titulares, la gestión de la matrícula en cada carrera por años. También se controla todo el trabajo docente educativo y metodológico que se lleva a cabo en la Uniss, se verifican que se cumplan los términos de calidad establecidos entre otras tareas. En la actualidad la gestión de estos procesos se realiza manualmente a través de documentos Word y Excel, la información se encuentra dispersa y no está disponible en un mismo sitio lo cual implica pérdidas de tiempo, difícil acceso a los datos además de deterioro, e incluso se pueden introducir errores provocados por el trabajo manual, por lo que existe la necesidad de automatizar la gestión de información con el propósito de lograr que esta sea centralizada, dinámica, funcional, confiable y a su vez permita la entrega de la misma en tiempo a quien la necesite.

Una vez analizada la situación anterior se plantea como **problema de investigación** la siguiente interrogante: ¿Cómo contribuir a la gestión de la información en el departamento de Dirección Docente Metodológica del vicerrectorado Formación del Profesional en la Uniss?

Para dar solución al problema planteado se traza el siguiente **objetivo general:** Desarrollar un software para contribuir a la gestión de información en el departamento de Dirección Docente Metodológica del vicerrectorado Formación del Profesional en la Uniss.

Todo lo antes expuesto originó las siguientes **Preguntas de investigación:**

- 1. ¿Cuáles son los fundamentos teóricos metodológicos que sustentan la elaboración de un software que facilite la gestión de la información relacionada con los procesos que se realizan en el departamento de Dirección Docente Metodológica del vicerrectorado Formación del Profesional en la Uniss?
- 2. ¿Cómo diseñar una aplicación web que facilite la gestión de la información en dicho departamento?
- 3. ¿Cómo implementar una aplicación web que facilite la gestión de la información en el departamento antes mencionado?

A partir de estas preguntas se trazaron las siguientes **tareas de investigación**:

- 1. Determinar los fundamentos teóricos metodológicos que sustentan la elaboración de un software que facilite la gestión de la información relacionada con los procesos que se realizan en el departamento de Dirección Docente Metodológica del vicerrectorado Formación del Profesional en la Uniss.
- 2. Diseñar una aplicación web que facilite la gestión de la información en el departamento de Dirección Docente Metodológica de la Uniss.
- 3. Implementar una aplicación web que facilite la gestión de la información en el departamento de Dirección Docente Metodológica de la Uniss.

El presente trabajo está estructurado de la siguiente forma: Introducción, tres capítulos, que incluyen todo lo relacionado con el trabajo investigativo, así como el diseño e implementación del sistema, Conclusiones Generales, Recomendaciones, Bibliografía y Anexos.

**En el Capítulo I: Fundamentación teórica y metodológica que sustentan la creación de un software para la gestión de la información en el departamento**  **de Dirección Docente Metodológica del Vicerrectorado Formación del profesional en la UNISS,** se exponen los fundamentos teóricos del trabajo. Además se hace una revisión de las herramientas, tecnologías y lenguajes existentes para la realización del software propuesto.

**En el Capítulo II: Descripción de la aplicación propuesta para la gestión de la información en el departamento de Dirección Docente Metodológica del Vicerrectorado Formación del profesional en la UNISS,** se describen los elementos que componen el proceso estudiado, utilizando la metodología XP, se determinan las historias de usuario y las tareas de ingeniería.

**En el Capítulo III: Construcción de la aplicación propuesta para la gestión de la información en el departamento de Dirección Docente Metodológica del Vicerrectorado Formación del profesional en la UNISS,** se hace referencia a los principios de diseño que se siguieron en la interfaz de la aplicación, la concepción general de la ayuda, el manejo de la seguridad y el tratamiento de las excepciones. Así como la construcción de las pruebas de aceptación.

<span id="page-15-0"></span>*Capítulo I: Fundamentación teórica y metodológica para el desarrollo de una aplicación web que contribuya a la gestión de la información en el departamento de Dirección Docente Metodológica del vicerrectorado Formación del Profesional en la Uniss.*

## *Introducción*

Este capítulo abarca los fundamentos teóricos, metodológicos asociados con el tema a desarrollar. Describe los principales conceptos relacionados al dominio del problema. Se realiza un estudio de las tendencias y tecnologías actuales sobre las que se apoya la propuesta, además de un estudio de las distintas metodologías, arquitecturas y lenguajes de programación que posteriormente se utilizarán en la implementación del software

## <span id="page-15-1"></span>*1.1 La Gestión de la información*

Según el Diccionario Ilustrado de la Lengua Española plantea: "La gestión de la información se puede definir como el conjunto de actividades realizadas con el fin de controlar, almacenar y, posteriormente, recuperar adecuadamente la información producida, recibida o retenida por cualquier organización en el desarrollo de sus actividades.

El concepto de gestión hace referencia a la acción y a la consecuencia de administrar o gestionar algo. Al respecto, hay que decir que gestionar es llevar a cabo diligencias que hacen posible la realización de una operación comercial o de un anhelo cualquiera. Administrar, por otra parte, abarca las ideas de gobernar, disponer dirigir, ordenar u organizar una determinada cosa o situación**.** La noción de gestión, por lo tanto, se extiende hacia el conjunto de trámites que se llevan a cabo para resolver un asunto o concretar un proyecto.[\(Ledo, 2013\)](#page-81-2)

Por otra parte **l**a información está constituida por un grupo de datos ya supervisados y ordenados, que sirven para construir un mensaje basado en un cierto fenómeno o ente. La información permite resolver problemas y tomar decisiones, ya que su aprovechamiento racional es la base del conocimiento. Es un recurso que otorga significado o sentido a la realidad, ya que mediante códigos y conjuntos de datos, da origen a los modelos de pensamiento humano. La información es un elemento fundamental para el desarrollo, con el decursar de los años, la gestión de la información ocupa, cada vez más, un espacio mayor en la economía de los países a escala mundial [\(Quiroga., 2002\)](#page-81-3).

La información es un agente importante en la modificación de las conductas existentes en la organización, su correcta gestión es una herramienta fundamental para la toma de decisiones, la formación del personal, la evaluación de los productos, la determinación de los errores y el control de los procesos. Es el significado que otorgan las personas a las cosas. Los datos se perciben mediante los sentidos, estos los integran y generan la información necesaria para el conocimiento quien permite tomar decisiones para realizar las acciones cotidianas que aseguran la existencia social.[\(Camejo, 2000\)](#page-81-5)

Gestionar información es ir en busca de nuevos significados, análisis, aplicar el principio de que el todo, es más que la suma de las partes. Es producir un impacto en el ambiente de cualquier organización. Es un proceso que debe estar presente en cada uno de los pasos de la organización, es un proceso y a la vez un subproceso. Requiere acción, decisión y evaluación. Mediante la gestión se proporcionan los recursos de información necesarios para una buena toma de decisiones, se desarrollan nuevos conocimientos que posibilitan calidad y eficiencia en los servicios y productos de las organizaciones. *"La gestión de la información se ocupa de los resultados finales, no sólo de citas y localizaciones"[\(Sotolongo, 1992\)](#page-81-6)*

Los servicios de información, como parte esencial de la infraestructura para la gestión del conocimiento, suministran información, impulsan la generación del conocimiento para la búsqueda de soluciones a los problemas que enfrentan las organizaciones, analizan su impacto sobre los resultados de las empresas e influyen en el comportamiento de los individuos ante la información. La gestión de la información se vincula con la generación y la aplicación de estrategias, el establecimiento de políticas, así como con el desarrollo de una cultura organizacional y social dirigida al uso racional, efectivo y eficiente de la información

en función de los objetivos y metas de las compañías en materia de desempeño y de calidad.

Las estrategias actuales para la gestión de la información y el conocimiento deben responder a los nuevos tipos de demandas, resultantes de la aparición de tendencias gerenciales más modernas en las organizaciones. En la creación de los nuevos sistemas de gestión de la información es imprescindible considerar las fuentes fotográficas (datos), documentales y no documentales, los sistemas informáticos, la cultura de información, los modelos de comunicación, entre otros elementos. Según los requerimientos de los procesos internos de trabajo y los flujos de información propios, todos ellos deben propiciar la gestión del conocimiento organizacional y la implementación de sistemas de gestión de la calidad para la evaluación de los resultados y los proyectos de la institución. Se requiere, además, de la incorporación de nuevos valores a los productos y servicios de información, así como de una diseminación muy bien dirigida, con el fin de que ellos lleguen a aquellos individuos y secciones cuya actividad de generación o aplicación del conocimiento y de toma de decisiones es más importante para la entidad.[\(Quiroga,](#page-81-7)  [2002\)](#page-81-7)

La finalidad de la Gestión de la información es designar un conjunto de actividades orientadas a la generación, coordinación, almacenamiento o conservación, búsqueda y recuperación de la información tanto interna como externa contenida en cualquier soporte. (Prytherch, 2000)

Las organizaciones excelentes no son las que tienen la tecnología más avanzada y sofisticada, sino las que saben extraer el máximo provecho a sus tecnologías actuales, es decir aquellas que han identificado las ventajas que implica la correcta utilización de las tecnologías y su efectiva inclusión dentro del desarrollo de los procesos administrativos más importantes de la organización. En la era de la información, de la explosión de sus tecnologías, la gestión de la información juega un papel fundamental para los profesionales y es importante el estudio de los elementos que la caracterizan. Esta sociedad, con organizaciones basadas en el aprendizaje, cuyo capital más preciado es el ser humano, se sustenta en un desarrollo tecnológico sin precedentes y se caracterizan porque las metas acentúan la liberación y accesibilidad de la información, apoya las

operaciones existentes, ibera contenidos disponibles con pequeño valor agregado posee un fuerte enfoque tecnológico, asumiendo que la captura de información es automatizada[\(Salazar, 2000\)](#page-81-8)

### <span id="page-18-0"></span>*1.2 Universidad de Sancti Spíritus "José Martí Pérez"*

La Educación Superior en el territorio espirituano, a partir de la creación de instituciones subordinadas a la Universidad Central de Las Villas, se remonta a la década del setenta del siglo XX. Sobre esa base, la actual Universidad de Sancti Spíritus "José Martí Pérez" la que cuenta con una historia que abarca las instituciones que surgieron en esos años, y que con el devenir de los años y el desarrollo socioeconómico provincial, cambiaron su status para quedar establecidas dos universidades independientes, primero, y que después, desde septiembre de 2014, se integran para constituir la nueva casa de altos estudios.

## <span id="page-18-1"></span> *La Universidad de Ciencias Pedagógicas*

A partir del curso 1972-1973 se inició el trabajo con el Destacamento Pedagógico "Manuel Ascunce Domenech" en **Unidades Docentes** ubicadas en el municipio de Cabaiguán, pertenecientes a la Facultad de Pedagogía de la Universidad Central de Las Villas hasta 1976, año en el que pasan a depender del Instituto Superior Pedagógico "Félix Varela" que se funda como institución independiente al constituirse el Ministerio de Educación Superior.

En el curso 1975-76 se produjeron cambios en la estructura y organización, y se crea entonces la Unidad Pedagógica "Capitán Silverio Blanco Núñez", ubicada en las instalaciones de la escuela en el campo "Augusto César Sandino", que había fungido hasta entonces como sede de la EPEF "Manuel Fajardo". En septiembre de 1976, la Unidad Pedagógica, pasó a ocupar la edificación construida para ese fin en la localidad de Cabaiguán.

El 22 de septiembre de 1983 fue constituido el Instituto Superior Pedagógico (ISP) "Capitán Silverio Blanco Núñez" como centro de Educación Superior en la provincia Sancti Spiritus, con personalidad institucional propia, por el acuerdo No 1447 del Consejo de Ministros y que consta en la Resolución Ministerial 424/83. En dicha

resolución queda expresado que este centro funcionaría en las instalaciones que hasta ese momento ocupaba la Filial Pedagógica "Capitán Silverio Blanco", en Cabaiguán, que estaría subordinado al Ministerio de Educación y se regiría por las normas metodológicas del MES y por las disposiciones que dicten ambos ministerios.

Nacía el primer centro universitario, con personalidad institucional propia, en el territorio espirituano con una plantilla de 260 trabajadores (143 docentes y 117 no docentes) y con una matrícula total de 3 022 estudiantes: 380 en el Curso Regular Diurno y 2 642 en el Curso para Trabajadores. La mayoría de los matriculados en esta última modalidad pertenecían a la Licenciatura en Educación Primaria.

Su objeto social era el de formar profesionales de la Educación Superior en espacialidades pedagógicas, así como garantizar la superación y capacitación del personal docente en ejercicio.

Paulatinamente fueron creándose las facultades que nuclearon todas las especialidades pedagógicas, así como una estructura de dirección que favoreció, desde sus inicios, el desarrollo institucional en el trabajo docente-metodológico, científico-investigativo y en la superación profesional; aspectos estos que permitieron la contribución de muchos de sus docentes y directivos en la colaboración internacional.

El perfeccionamiento de la Educación Superior cubana condujo a que por el acuerdo No 6643 del Comité Ejecutivo del Consejo de Ministros, adoptado el 25 de mayo de 2009, el Instituto Superior Pedagógico "Capitán Silverio Blanco Núñez" se convirtiera en la Universidad de Ciencias Pedagógicas de igual nombre, adscripta al Ministerio de Educación y bajo la dirección metodológica del MES.

### <span id="page-19-0"></span>*La otra Universidad de Sancti Spíritus*

La Filial Universitaria comienza sus actividades en el curso 1976-1977 en las aulas del Centro Escolar "Serafín Sánchez Valdivia" con dos grupos de alumnos: uno de la especialidad de Agronomía y el otro de la especialidad Control Económico, ambos bajo la dirección de las facultades de Ciencias Agrícolas y de Economía de la Universidad Central de las Villas. Al año siguiente se sumaron las carreras Contabilidad e Ingeniería Pecuaria. En el curso 1980-1981 se instala dicha institución en el edificio ubicado en Avenida de los Mártires, No 360, y en 1989 se le adiciona el local que actualmente ocupa la Residencia Estudiantil 2, ubicado en la calle Julio A. Mella No 180.

El 21 de junio de 1994, y por el acuerdo No 2770 del Comité Ejecutivo del Consejo de Ministros, queda constituida la Sede Universitaria de Sancti Spíritus (SUSS), cuya estructura general incluía la Facultad de Contabilidad, la Facultad de Montaña del Escambray en Topes de Collantes, el Departamento de Ciencias Sociales, el Departamento de Ciencias Agropecuarias y la Facultad de Cultura Física y Deportes.

El siguiente paso fue el salto de Sede Universitaria a Centro Universitario de Sancti Spíritus **"**José Martí Pérez**"** (CUSS), aprobado por el Comité Ejecutivo del Consejo de Ministros, mediante el acuerdo No 4821, con fecha 16 de junio de2003. La nueva estructura agrupaba a cuatro facultades que asumían, a su vez, carreras humanísticas, contables, agropecuarias e ingenieriles, hasta un total de doce. Esta etapa se caracterizó por una fuerte presencia en sus acciones de pregrado, postgrado, ciencia e innovación tecnológica y extensionismo universitario, dando respuesta a las necesidades de una provincia caracterizada por su dinámica de desarrollo y por su diversidad geográfica y sociocultural.

El 25 de enero de 2010, por el acuerdo No 6767 del Comité Ejecutivo del Consejo de Ministros, deja de existir el Centro Universitario de Sancti Spíritus "José Martí Pérez" para dar paso a la universidad de igual nombre, compuesta por cuatro facultades y tres departamentos independientes; cuatro edificaciones docentes y una Residencia Estudiantil. En el mes de febrero del propio año se inauguró, por el [Ministro de la](http://www.ecured.cu/index.php?title=Ministro_de_la_Educaci%C3%B3n_Superior&action=edit&redlink=1)  [Educación Superior,](http://www.ecured.cu/index.php?title=Ministro_de_la_Educaci%C3%B3n_Superior&action=edit&redlink=1) un nuevo edificio con trece aulas, locales para profesores, laboratorios de [Computación,](http://www.ecured.cu/index.php/Computaci%C3%B3n) áreas deportivas, planta de tratamiento de residuales y servicio de comedor, entre otras instalaciones. Se estudiaba Derecho, Contabilidad, [Informática,](http://www.ecured.cu/index.php/Inform%C3%A1tica) Veterinaria e Ingeniería Agrónoma. Entre sus dependencias se encontraba la Facultad Agropecuaria de Montaña del [Escambray,](http://www.ecured.cu/index.php/Escambray) en [Topes de](http://www.ecured.cu/index.php/Topes_de_Collantes)  [Collantes](http://www.ecured.cu/index.php/Topes_de_Collantes) y en el curso [2010](http://www.ecured.cu/index.php/2010)[–2011](http://www.ecured.cu/index.php/2011) se incorporó la carrera de [Estudios](http://www.ecured.cu/index.php?title=Estudios_Socio_Culturales&action=edit&redlink=1)  [Socioculturales.](http://www.ecured.cu/index.php?title=Estudios_Socio_Culturales&action=edit&redlink=1) Al cierre del año 2012 la Universidad de Sancti Spíritus alcanzaba

una importante visibilidad a nivel nacional e internacional.

En 2014 comienzan las acciones conducentes a la integración de la Educación Superior en el territorio espirituano. El 2 de agosto de dicho año se acuerda la integración de la Uniss, adscripta al MES y la UCP, adscripta al Mined, mediante el acuerdo No 7599 del Comité Ejecutivo del Consejo de Ministros. El 12 de septiembre en acto presidido por el Ministro de Educación Superior, se realizaba la transferencia de mandos del Rector Dr. C. Manuel Valle Fasco a la Rectora Dr. C. Naima Ariatne Trujillo Barreto, que asumiría la dirección de la nueva Universidad de Sancti Spíritus "José Martí Pérez".

Cuenta la universidad espirituana con un claustro de excelencia integrado por más de 100 Doctores en Ciencias, 555 Másteres en Ciencias., 71 Profesores Titulares y 226 Auxiliares, y en ella se cursan 33 carreras y 9 especialidades pedagógicas de Formación Media, distribuidas en las siguientes facultades:

- $\checkmark$  Facultad de Ciencias Pedagógicas
- $\checkmark$  Facultad de Ciencias Técnicas
- $\checkmark$  Facultad de Ciencias de la Cultura Física y el Deporte
- $\checkmark$  Facultad de Humanidades
- $\checkmark$  Facultad de Ciencias Empresariales
- $\checkmark$  Facultad de Ciencias Agropecuarias

### <span id="page-21-0"></span>*1.3 Dirección Docente-Metodológica*

El departamento de Dirección Docente Metodológica surge con la nueva estructura que se asume a partir de la integración de las universidades mencionadas en el curso 2013-2014 y pertenece a la Vicerrectoría de Formación del Profesional. Queda constituida oficialmente por el Ministerio de Educación Superior en el mes de agosto de 2014 y se ubica en la sede central de la universidad.

#### **La DDM está estructurada de la siguiente forma:**

- $+$  1 Directora
- $\ddagger$  7 metodólogos
- $\ddot{\bullet}$  1 técnica en gestión universitaria

 $\pm$  1 secretaria

### **Áreas de desempeño básico de cada miembro del equipo**

- **Metodólogo 1:** Trabajo Metodológico. Atención a las escuelas pedagógicas.
- **Metodólogo 2:** Gestión de calidad y acreditación en los programas de pregrado. Estadísticas del área de formación.
- **Metodólogo 3:** Planes y Programas. Práctica Laboral.
- $\downarrow$  **Metodólogo 4:** Trabajo Educativo.
- $\uparrow$  **Metodólogo 5:** Aseguramiento bibliográfico
- **Metodólogo 6:** Orientación Profesional y Diferidos FAR.
- **Técnica en gestión universitaria:** Procesamiento de base de datos relacionada con el software para el aseguramiento bibliográfico en las facultades y carreras.
- **Secretaria:** Gestión de la documentación digital del área y atención a la planificación de la directora.

## <span id="page-22-0"></span>*1.4 Aplicaciones Web para la gestión de información*

Una aplicación es "un programa o conjunto de programas para ayudar al usuario de una computadora a procesar una tarea específica". Una aplicación web es básicamente una manera de facilitar el logro de una tarea específica en la Web. La aplicación web por lo tanto permite al usuario interactuar directamente con los datos, todo en forma personalizada**.** 

[\(Suronline, 2014\)](#page-81-9)la define como un conjunto de páginas que interactúan unas con otras y con diversos recursos en un servidor web, incluidas bases de datos. Esta interacción permite implementar características en su sitio como catálogos de productos virtuales y administradores de noticias y contenidos. Adicionalmente podrá realizar consultas a bases de datos, registrar e ingresar información, solicitudes, pedidos y múltiples tipos de información en línea en tiempo real.

Poco a poco, las aplicaciones Web se están convirtiendo en una funcionalidad más completa, mientras que están siendo fáciles de usar.

Los servicios de información y documentación accesibles a través de internet, más concretamente mediante servidores web, están aumentando de una forma exponencial. La lógica evolución del web desde hace más de 10 años ha ido produciendo la sustitución de páginas y documentos estáticos por documentos generados dinámicamente, merced a la interacción del usuario con la lógica de procesos y flujos de trabajo definida por los creadores del servicio y a la disponibilidad de cada vez mayores repositorios de información. Evidentemente, se ha ido pasando progresivamente de un concepto de publicación de páginas web, bastante simple en su origen, a esquemas más complejos y diferenciados, fundamentados en procedimientos y técnicas basados en la gestión de información. La cada vez mayor complejidad de los servicios y de los sistemas que los soportan, ha hecho necesaria la formulación de un corpus teórico y práctico en el que se combinen las técnicas clásicas de gestión de información en las organizaciones con las características propias del medioambiente digital.

Esta evolución, que se ha acelerado durante la primera mitad de la década de 2000, ha tenido un impacto no sólo en los métodos y técnicas de gestión de información, sino también en la propia tecnología para gestión de información y, en consecuencia, en el mercado de productos y servicios (GILBANE, 2000). Si bien en la segunda mitad de la década de los 90 se podía diferenciar entre productos para gestión documental, para recuperación de información, etc., desde el año 2000 se ha producido una convergencia entre todas las plataformas, de forma que en la actualidad se pueden encontrar soluciones que pretenden ser globales y ofrecer soporte a todo el proceso de gestión de información en una organización.

Las Bibliotecas digitales son el paradigma para los servicios de información de finales del siglo XX y comienzos del siglo XXI, organizadas alrededor del terceto que forman los usuarios, las colecciones, y los servicios de valor añadido, se configuran como un espacio altamente especializado para la gestión de contenidos. El desarrollo de colecciones digitales, la organización y creación de los mecanismos de acceso o la gestión de metadatos se benefician de la combinación de los procesos de publicación digital, y de los principios de gestión de información. [\(Tramullas,](#page-81-10)  [2010\)](#page-81-10)

## <span id="page-23-0"></span>*1.4.1 Lenguajes utilizados*  **PHP5**

PHP es un lenguaje de "código abierto" interpretado, de alto nivel, embebido en páginas HTML y ejecutado en el servidor. Es usado para la creación de aplicaciones para servidores, o creación de contenido dinámico para sitios web. Su interpretación y ejecución se da en el servidor web, en el cual se encuentra almacenado el script, y el cliente sólo recibe el resultado de la ejecución. Permite la conexión a diferentes tipos de servidores de bases de datos tales como MySQL, Postgres, Oracle, ODBC, DB2, Microsoft SQL Server, Firebird y SQLite. PHP también tiene la capacidad de ser ejecutado en la mayoría de los sistemas operativos tales como UNIX (y de ese tipo, como Linux o Mac OS X) y Windows, y puede interactuar con los servidores de web más populares ya que existe en versión CGI, módulo para Apache, e ISAPI.[\(García, 2007\)](#page-81-11). Entre sus ventajas se encuentra:

- $\checkmark$  Mejor soporte para la programación orientada a objetos, que en versiones anteriores era extremadamente rudimentario.
- $\checkmark$  Mejoras de rendimiento.
- $\checkmark$  Mejor soporte para MySQL con extensión completamente reescrita.
- $\checkmark$  Mejor soporte a XML (XPath, DOM, etc.).
- $\checkmark$  Soporte nativo para SQLite.
- $\checkmark$  Soporte integrado para SOAP.
- $\checkmark$  Iteradores de datos.
- $\checkmark$  Manejo de excepciones.
- $\checkmark$  Mejoras con la implementación con Oracle.

Otras de las ventajas que brinda según [\(García, 2007\)](#page-81-11) son:

- $\checkmark$  Alto rendimiento
- $\checkmark$  Abierto y gratuito: Pertenece al software licenciado como GNU lo que permite su distribución gratuita y que la comunidad mejore el código.
- $\checkmark$  Bajo coste
- $\checkmark$  Multiplataforma. A diferencia de otros lenguajes, se trata de un lenguaje que se puede lanzar en casi todas las plataformas de trabajo (Windows, Linux, Mac)
- $\checkmark$  Gran comunidad de usuarios. La popularidad de PHP, junto con la gran defensa que de él hacen los defensores del código abierto, permite tener una comunidad amplia y muy dinámica a la que acudir en caso de necesidad.
- $\checkmark$  Interfaces para una gran cantidad de sistemas de base de datos
- $\checkmark$  Facilidad de aprendizaje y uso.
- $\checkmark$  Portabilidad.
- $\checkmark$  Acceso al código abierto.
- $\checkmark$  Gran variedad de funciones integradas.
- $\checkmark$  Apache, MySQL. Apache es el servidor web y de aplicaciones más utilizado en la actualidad. MySQL es el servidor de bases de datos relacionales más popular en Internet para crear aplicaciones web. PHP tiene una gran relación y compatibilidad con ambos productos.

#### **HTML**

HTML, hace referencia al lenguaje de marcado para la elaboración de páginas web. Es un estándar que, en sus diferentes versiones, define una estructura básica y un código para la definición de contenido de una página web, como texto e imágenes.

HTML dispone de etiquetas para imágenes, hipervínculos que nos permiten dirigirnos a otras páginas, saltos de línea, listas y tablas. Podríamos decir que sirve para crear páginas web, darles estructura y contenido. De esta manera, se define el documento de una forma abstracta y es responsabilidad del cliente (normalmente el navegador web) el mostrar el documento de una forma gráfica, escogiendo apropiadamente las fuentes, el uso de negrita, diferentes tamaños.[\(Mateu, 2004\)](#page-81-12)

#### **CSS**

Es un lenguaje que describe la presentación de los documentos estructurados en hojas de estilo para diferentes métodos de interpretación, es decir, describe cómo se va a mostrar un documento en pantalla.

Tecnología empleada en la creación de páginas web, permite un mayor control sobre el lenguaje HTML. Permite crear hojas de estilo que definen como cada elemento, como por ejemplo los encabezados o los enlaces, se tiene que mostrar. El término "en cascada" indica que diferentes hojas de estilo se pueden aplicar sobre la misma página[\(Zaldivar., 2016\)](#page-82-2). Este mismo autor agrega que posee ventajas como:

 $\checkmark$  Control centralizado de la presentación de un sitio web completo con lo que se a Los navegadores web permiten a los usuarios especificar su propia hoja de estilo local que será aplicada a un sitio web, con lo que aumenta considerablemente la accesibilidad.

- $\checkmark$  Una página puede disponer de diferentes hojas de estilo según el dispositivo que la muestre o incluso a elección del usuario.
- $\checkmark$  El documento HTML en sí mismo es más claro de entender y se consigue reducir considerablemente su tamaño.

#### **JavaScript**

JavaScript se utiliza principalmente del lado del cliente (es decir, se ejecuta en nuestro ordenador, no en el servidor) permitiendo crear efectos atractivos y dinámicos en las páginas web. Los navegadores modernos interpretan el código JavaScript integrado en las páginas web.

La ventaja de JavaScript es que al estar alojado en el ordenador del usuario los efectos son muy rápidos y dinámicos. Al ser un lenguaje de programación permite toda la potencia de la programación como uso de variables, condicionales, bucles, etc. [\(Gutiérrez, 2009\)](#page-81-13)

#### **PhpMyAdmin**

Es una herramienta de [software libre](http://www.ecured.cu/Software_libre) escrito en [PHP](http://www.ecured.cu/PHP) pensado para gestionar la administración de [MySQL](http://www.ecured.cu/MySQL) en la World Wide Web. Es compatible con una amplia gama de operaciones con [MySQL,](http://www.ecured.cu/MySQL) las más utilizadas son compatibles con la interfaz de usuario (manejo de bases de datos, tablas, campos, relaciones, índices, usuarios, permisos, etc), además tiene la capacidad de ejecutar cualquier sentencia [SQL](http://www.ecured.cu/SQL) directamente.

Por otra parte posee una interfaz web intuitiva, soporte para la mayoría de características de [MySQL:](http://www.ecured.cu/MySQL) buscar y eliminar bases de datos, tablas, vistas, campos e índices crear, copiar, eliminar y cambiar el nombre de alterar las bases de datos, tablas, campos e índices de mantenimiento del servidor, bases de datos y tablas, con propuestas sobre la configuración del servidor, ejecutar, editar y marcar cualquier sentencia SQL, incluso consultas por lotes, administrar usuarios MySQL y privilegios gestión de procedimientos almacenados y disparadores, importar datos de CSV y SQL Exportar datos a varios formatos: CSV, SQL, XML, PDF, ISO / IEC 26300 - OpenDocument Text y hoja de cálculo, Word, L A T E X y otros la administración de varios servidores. También permite la creación de consultas.[\("PhpMyAdmin," 2016\)](#page-81-14).

## *1.4.2 Tecnologías disponibles*

Para la realización de este proyecto se utilizó PhpStorm como herramienta para la edición del código y la automatización de tareas.

#### **PhpStorm**

El PhpStorm es un redactor de PHP que proporciona la terminación elegante del código, la navegación rápida y el repaso de las faltas en marcha. Siempre está dispuesto a ayudar a dar forma a su código, ejecute unidad de pruebas o proporcionar la depuración visual. PhpStorm ofrece editor de código rica e inteligente para PHP con resaltado de sintaxis, la configuración de formato de código extendido, sobre la marcha de comprobación de errores, y la finalización de código inteligente.[\("PhpStorm ", 2016\)](#page-81-15)

### <span id="page-27-0"></span>*1.5 Framework*

Las tecnologías web han evolucionado hasta permitir que los desarrolladores puedan crear nuevas e increíbles experiencias web, esta evolución surgió por el continuo esfuerzo de una comunidad web abierta que ayuda a definirlas y, a su vez, garantizando la compatibilidad con los navegadores. En el desarrollo de aplicaciones web se presentan gran variedad de herramientas que reducen el trabajo y que cuentan con características particulares que facilitan la construcción en algunos tipos de aplicaciones [\(Valbuena Aponte, 2014\)](#page-82-3)

Un Framework se define como una aplicación o un conjunto de módulos que permiten el desarrollo ágil de aplicaciones mediante estructura, librerías y Proveer al desarrollador funcionalidades integradas para hacer uso de ellas en cualquier momento y parte de la necesidad.[\(GUEVARA & BETANCOURT, 2013\)](#page-81-16)

Actualmente existen nuevas tecnologías que hacen que los procesos sean más fáciles y eficientes de implementar. Algunas empresas que han empleado estas tecnológicas han añadido valor agregado a su software y han optimizado los tiempos de respuestas, lo que les ha permitido ofrecer calidad en sus servicios pudiendo así llegar a destacarse en el ámbito empresarial. En el mercado actual muchas organizaciones tienen una arquitectura empresarial que permite dar a conocer cada uno de los componentes como los procesos de negocio, sus sistemas, datos y tecnologías utilizadas, la relación entre cada uno de ellos, además de que los procesos de la empresa se faciliten gracias al uso de nuevas tecnologías con el fin de cumplir sus metas y que este siempre responda ante cualquier cambio del día a día. [\(Valbuena Aponte, 2014\)](#page-82-3)

Los frameworks representan soluciones en un contexto particular y proveen mecanismos eficientes para la adecuación del comportamiento a una nueva necesidad. Por consiguiente el framework es una estructura tecnológica definida que sirve de base o como el pilar fundamental para las empresas y para el desarrollo del software, es decir integra cada uno de los componentes que posee un proyecto convirtiéndolo en uno sólo. Algunos frameworks presentan deficiencias al seguir un modelo de desarrollo, en estos casos las deficiencias se deben a que los modelos no son aplicados por completo, o en ocasiones utilizan una metodología antigua que no cubre las necesidades actuales.[\(Fernández, Delgado, & Laureano, Alan](#page-81-17)  [Laureano\)](#page-81-17)

Todos los Frameworks tienen características especiales que los hacen únicos ya sea en la manera que se llevan a cabo los procesos en su estructura como puede ser el simple hecho de hacer una conexión a una base datos, como en la funcionalidad que incorporan y que brindan al desarrollador ya sea por medio de módulos de seguridad, de sesiones, etc. [\(GUEVARA & BETANCOURT, 2013\)](#page-81-16)

### <span id="page-28-0"></span>*1.5.1 Framework Yii*

Una de los rasgos más importantes de Yii Framework es que implementa Modelo, Vista, Controlador para PHP. Esto no solo proporciona un entorno de desarrollo más estructurado y facilidad para entender el código sino que simplifica un montón de cosas que son difíciles de hacer con PHP, como seguridad y generación de código. También hace nuestro código más fácil de extender y más reusable[\(Reifman, 2014\)](#page-81-18)

Cabe decir que Yii también está utilizando front-controlle, se le conoce más como aplicación de encapsulación esta va a permitir que el usuario tenga mayor seguridad al momento de ingresar sus datos, y cuando hay un pedido este recogerá la información y entregará al controlador apropiado sin pérdida de información.[\(GUEVARA & BETANCOURT, 2013\)](#page-81-16)

#### **Características**

Características más relevantes de Yii [\(GUEVARA & BETANCOURT, 2013\)](#page-81-16)

- **↓** Implementa el patrón Modelo Vista Controlador.
- $\downarrow$  Tiene Active Record y la migración de la base de datos
- $\ddot{\phantom{1}}$  Trabaja juntamente con JQuery
- $\downarrow$  Mantienen su seguridad en la entrada de formularios y su validación
- $\downarrow$  Mantienen una autenticación bajo un password y un login
- $\frac{1}{2}$  Soporta traducciones, formatos de fecha y hora, cache de páginas y fragmentos
- $\frac{1}{2}$  Su almacenamiento en cuanto a la cache puede ser cambiado dependiendo de lo deseamos hacer.
- Es un contenedor que ayuda a diseñar modelar y dar un acabado más llamativo a las páginas web.
- $\downarrow$  Los errores son manejados y personalizados para resolverlos de la mejor manera.
- $\ddot{\phantom{1}}$  Tiene herramientas para pruebas unitarias
- $\downarrow$  Trabaja con aplicaciones CRUD para generar código.
- ← Trabaja con el estándar XHTML.

## <span id="page-29-0"></span>*1.6 Metodologías utilizadas para el diseño*

La Ingeniería de Software Libre (ISL) permite que la metodología para el desarrollo de aplicaciones se lleve a cabo de manera amplia, ya sea utilizando un enfoque estructurado de análisis y diseño (Witten, 1996), (Yourdon, 1990), (Kendall & Kendall, 1998), un enfoque orientado por objetos [Meyer, 1998] o algún otro tipo de paradigma; además no limita a los analistas y diseñadores a utilizar una técnica de modelado y diagramación, como UML(Jacobson, 1999) o el modelado estructurado, ni ofrece recomendaciones que permitan evaluar el nivel de calidad de una organización. Más bien se fundamenta en que se debe trabajar en equipo, con el fin de fomentar una mayor participación de elementos para el desarrollo óptimo de aplicaciones, sin dejar de lado la utilización de técnicas y herramientas. Además, se debe tener en cuenta el tiempo y los recursos asignados para cumplir con las tareas involucradas, evitando la pérdida de tiempo o abandono de los proyectos.[\(Cuervo, 2010\)](#page-81-19)

El desarrollo de software no es una tarea fácil. Prueba de ello es que existen numerosas propuestas metodológicas que inciden en distintas dimensiones del proceso de desarrollo. Por una parte se tienen aquellas propuestas más tradicionales que se centran especialmente en el control del proceso, estableciendo rigurosamente las actividades involucradas, los artefactos que se deben producir, y las herramientas y notaciones que se usarán. Estas propuestas han demostrado ser efectivas y necesarias en un gran número de proyectos, pero también han presentado problemas en otros muchos. Una posible mejora es incluir en los procesos de desarrollo más actividades, más artefactos y más restricciones, basándose en los puntos débiles detectados. Sin embargo, el resultado final sería un proceso de desarrollo más complejo que puede incluso limitar la propia habilidad del equipo para llevar a cabo el proyecto. Otra aproximación es centrarse en otras dimensiones, como por ejemplo el factor humano o el producto software. Esta es la filosofía de las metodologías ágiles, las cuales dan mayor valor al individuo, a la colaboración con el cliente y al desarrollo incremental del software con iteraciones muy cortas. Este enfoque está mostrando su efectividad en proyectos con requisitos muy cambiantes y cuando se exige reducir drásticamente los tiempos de desarrollo pero manteniendo una alta calidad. Las metodologías ágiles están revolucionando la manera de producir software. [\(Letelier, 2006\)](#page-81-20)

Las metodologías ágiles permiten enfocarse más en el desarrollo y verificación del software en lugar del diseño y la documentación, estas metodologías se apoyan en el enfoque incremental para la especificación, el desarrollo y la entrega de software. Son más apropiados cuando los requerimientos precisan de flexibilidad y cambios permanentes durante el desarrollo y tienen la intención de entregar con prontitud las funcionalidades y a medida de cada entrega se va refinando e incrementando esas funcionalidades, pero lo mejor para el cliente es que va adquiriendo resultados con funcionalidades eficaces.[\(Ing Diana Paola Orjuela Escobar, 2013\)](#page-81-21)

Una de las cualidades más destacables en una metodología ágil es su sencillez, tanto en su aprendizaje como en su aplicación, reduciéndose así los costos de implantación en un equipo de desarrollo. Sin embargo, hay que tener presente una

serie de inconvenientes y restricciones para su aplicación, tales como: están dirigidas a equipos pequeños o medianos (Beck sugiere que el tamaño de los equipos se limite de 3 a 20 como máximo, otros dicen no más de 10 participantes), el entorno físico debe ser un ambiente que permita la comunicación y colaboración entre todos los miembros del equipo durante todo el tiempo, cualquier resistencia del cliente o del equipo de desarrollo hacia las prácticas y principios puede llevar al proceso al fracaso (el clima de trabajo, la colaboración y la relación contractual son claves), el uso de tecnologías que no tengan un ciclo rápido de realimentación o que no soporten fácilmente el cambio

### <span id="page-31-0"></span>*1.6.1 Metodología XP*

XP es una metodología ágil centrada en potenciar las relaciones interpersonales como clave para el éxito en desarrollo de software, promoviendo el trabajo en equipo, preocupándose por el aprendizaje de los desarrolladores, y propiciando un buen clima de trabajo. XP se basa en realimentación continua entre el cliente y el equipo de desarrollo, comunicación fluida entre todos los participantes, simplicidad en las soluciones implementadas y coraje para enfrentar los cambios. XP se define como especialmente adecuada para proyectos con requisitos imprecisos y muy cambiantes, y donde existe un alto riesgo técnico. [\(Letelier, abril/junio 2006\)](#page-81-19).

El ciclo de desarrollo de un proyecto XP consiste (a grandes rasgos) en los siguientes pasos (P. [Letelier, abril/junio 2006\)](#page-81-22)

- 1. El cliente define el valor de negocio a implementar.
- 2. El programador estima el esfuerzo necesario para su implementación.
- 3. El cliente selecciona qué construir, de acuerdo con sus prioridades y las restricciones de tiempo.
- 4. El programador construye ese valor de negocio.
- 5. Vuelve al paso 1.

En todas las iteraciones de este ciclo tanto el cliente como el programador aprenden. No se debe presionar al programador a realizar más trabajo que el estimado, ya que se perderá calidad en el software o no se cumplirán los plazos. De la misma forma el cliente tiene la obligación de manejar el ámbito de entrega del producto, para asegurarse que el sistema tenga el mayor valor de negocio posible con cada iteración.

#### **El ciclo de vida ideal de XP consiste de cuatro fases:**

- 1. Planificación
- 2. Diseño
- 3. Codificación
- 4. Pruebas

### <span id="page-32-0"></span>*1.7 Gestor de Bases de Datos*

Los sistemas gestores de base de datos son herramientas que permiten la creación , administración y explotación de base de datos .Se define una base de datos como una serie de datos organizados y relacionados entre sí, los cuales son recolectados y explotados por los sistemas de información de una empresa o negocio en particular. Resulta decisiva la selección de un potente gestor de bases de datos que garantice la fiabilidad, disponibilidad e integridad de los datos. [\("Metodología de](#page-81-23)  [Desarrollo de software," 2016\)](#page-81-23)

En este caso se utilizó MySQL el cual es un sistema de administración de bases de datos (Database Management System, DBMS) más popular, desarrollado y proporcionado por MySQL AB. Es un sistema de gestión de base de datos relacional, multihilo y multiusuario. MySQL fue escrito en C y C++ y destaca por su gran adaptación a diferentes entornos de desarrollo, permitiendo su interactuación con los lenguajes de programación más utilizados como PHP, Perl y Java y su integración en distintos sistemas operativos.[\(García, 2007\)](#page-81-11)según [\(Pérez, 2010\)](#page-81-24) sus principales ventajas son:

- Facilidad de uso. Es un sistema de base de datos de alto rendimiento, pero relativamente simple y es mucho menos complejo de configurar y administrar que sistemas más grandes.
- Capacidad de gestión de lenguajes de consulta. MySQL comprende SQL, el lenguaje elegido para todos los sistemas de bases de datos modernos.
- Pueden conectarse muchos clientes simultáneamente al servidor. Los clientes pueden utilizar varias bases de datos simultáneamente. Además, está

disponible una amplia variedad de interfaces de programación para lenguajes como C, Perl, Java, PHP y Python.

- Conectividad y seguridad. MySQL está completamente preparado para el trabajo en red y las bases de datos pueden ser accedidas desde cualquier lugar de Internet. Dispone de control de acceso.
- Portabilidad. MySQL se puede utilizar en una gran cantidad de sistemas Unix diferentes, así como bajo Microsoft Windows.
- Facilidad de configuración de instalación.
- Velocidad a la hora de realizar las operaciones, lo que le hace uno gestores con mejor rendimiento.

# <span id="page-33-0"></span> *Conclusiones*

Una vez estudiada la bibliografía el tema de la investigación, se decidió utilizar la metodología de desarrollo ágil XP por sus características y porque se cuenta con la información. Además la más popular de las metodologías ágiles en la actualidad.

Luego de analizar las características y especificaciones de los Framework web, se determinó utilizar Yii2 por ser rápido, seguro y profesional, además de contar entre sus características con la utilización del patrón de arquitectura Modelo-Vista-**Controlador** 

Se resolvió que MySQL, como sistema gestor de base de datos, cubre las necesidades del producto en cuanto al diseño de una base de datos robusta y segura. Su integración con el servidor web Wamp Server, a través de la herramienta phpmyadmin permite la ejecución de aplicaciones web en una máquina con escasos recursos.

<span id="page-34-0"></span>*Capítulo 2: Descripción de la aplicación propuesta para la gestión de la información en el departamento de Dirección Docente Metodológica del vicerrectorado Formación del Profesional en la Uniss.*

## *Introducción*

En este capítulo se describen los procesos de negocio que tienen lugar en departamento de Dirección Docente Metodológica del vicerrectorado Formación del Profesional en la Uniss, se especifica a través de la aplicación de la metodología ágil XP el proceso de desarrollo de la aplicación web, se enumeran las historias de usuarios, las tareas de ingeniería, entre otros temas. Además, se define el diagrama Entidad Relación.

### <span id="page-34-1"></span>*2.1 Descripción del negocio.*

En la Dirección Docente Metodológica se gestionan diferentes actividades y procesos relacionados con el área de formación entre los cuales se destacan:

- $\overline{\phantom{a}}$  Asesoramiento y control a las facultades en cuanto al trabajo docente metodológico y científico metodológico.
- ← Desarrollo del trabajo metodológico a nivel de la Uniss.
- $\downarrow$  La organización y acompañamiento a las facultades en la orientación profesional.
- La organización y control de los procesos de gestión de calidad en el área de la formación de profesionales.
- $\downarrow$  Control de planes y programas de estudio de las carreras de la Uniss.
- $\downarrow$  El control del aseguramiento tecnológico y bibliográfico en las facultades y carreras.

Actualmente todos estos procesos se gestionan manualmente, mientras que la información correspondiente se encuentra en documentos Word y en tablas de Excel. Eso trae consigo un aumento de la complejidad al elaborar los informes que periódicamente deben rendir los metodólogos y, por tanto, pérdidas de tiempo y en ocasiones el no cumplimiento con las fechas de entrega de la información.

A través de entrevistas realizadas al vicerrector y a la directora del departamento Dirección Docente Metodológica se pudo detectar una serie de problemas, que se han agudizado con el uso de estas herramientas, entre los más significativos están:

- **↓** Descentralización de la información.
- $\downarrow$  Difícil acceso a los datos.
- $\frac{1}{\sqrt{1}}$  Falta de uniformidad en la información que se entrega.
- $\downarrow$  La falta de un sistema moderno para facilitar la rapidez de los procesos.

Esto provoca que la entidad se plantee la necesidad de crear una aplicación que resuelva dichos problemas y facilite la gestión por los trabajadores.

## *2.1.1 Reglas del negocio*

Las Reglas del Negocio describen las políticas, normas, operaciones, definiciones y restricciones presentes en una [organización](https://es.wikipedia.org/wiki/Organizaci%C3%B3n) y que son de vital importancia para alcanzar los objetivos misionales. Las organizaciones funcionan siguiendo múltiples reglas de negocio, explícitas o tácitas, que están embebidas en procesos, aplicaciones informáticas, documentos, etc. [\(Ross., 2009.\)](#page-81-25)

En el presente trabajo se identificaron las siguientes reglas del negocio:

- Solo serán insertados los metodólogos del departamento Dirección Docente Metodológica.
- El Corte evaluativo se hace solo para el curso regular diurno.
- Los profesores que se insertan son los profesores principales de año.
- Pueden existir profesores sin categoría científica.
- Por cada año existe un profesor principal de año.
- La información de los procesos solo puede ser consultada por los metodólogos.
- La facultades solo pueden ser gestionadas por la secretaria.
- La carreras solo pueden ser gestionadas por la secretaria.
### *2.2 Lista de reserva del producto*

**Requerimiento de Interfaz:** La interfaz estará diseñada de modo tal que le permitirá al usuario ir de un punto de ella a otro con gran facilidad. La aplicación deberá ser lo más interactiva posible.

**Requerimiento de Usabilidad:** La aplicación web podrá ser usada por aquellos usuarios que no tengan experiencia en el uso de la computadora, sólo necesitarían un ligero entrenamiento sobre el funcionamiento de los principales elementos de una interfaz estándar en el ambiente del Sistema Operativo Windows (uso del mouse, manejo de menús, botones, cuadros de texto, entre otros.)

**Requerimiento de Seguridad:** La información manejada por la aplicación web está protegida de acceso no autorizado, se puede acceder a la información y modificarla según los privilegios de cada usuario.

**Requerimiento de Integridad:** La información manejada está protegida contra la corrupción y los estados inconsistentes pues el técnico del sistema se encargará de que los datos entrados sean confiables y tengan la calidad requerida.

**Requerimiento de Disponibilidad:** Los usuarios tienen garantizado el acceso a la información sin ningún inconveniente siempre que tengan los permisos requeridos.

**Requerimiento de Software:** La aplicación funcionará sobre plataforma Windows o Linux, para la instalación de la misma se requiere un servidor web apache y un Gestor de base de datos MySQL .

#### **Requerimientos de Hardware:**

Para la puesta en práctica del proyecto se requieren máquinas con los siguientes requisitos:

- $\downarrow$  Una máquina que funcione como servidor, la cual debe tener como mínimo:
- o Un Procesador Intel o AMD que funcione a 1 GHz de frecuencia o superior.
- o 512 Mb o más de Memoria RAM
- o 20 GB de Disco Duro.
- $\downarrow$  Las computadoras situadas en los puestos de trabajo de los usuarios requerirán como mínimo:
- o Un Procesador Intel o AMD que funcione a 1 GHz de frecuencia o superior.
- $\circ$  256 Mb de Memoria RAM
- o Deben estar conectadas en red con el servidor a través de una tarjeta de red de 100 Mbps

**Restricciones en el diseño y la implementación:** Se utilizarán herramientas de desarrollo que garanticen la calidad de todo el ciclo de desarrollo del producto.

### *2.3 Proceso de Desarrollo de La Aplicación siguiendo la metodología XP.*

Entre los principales artefactos que utiliza el proceso de desarrollo de software de XP se encuentran:

- $\pm$  Historias de Usuario
- $\overline{\phantom{a}}$  Tareas de Ingeniería
- $\leftarrow$  Pruebas de Aceptación.

A continuación, se detallan algunos de los artefactos anteriores.

### *2.3.1 Historias de Usuarios*

Las historias de usuario son utilizadas por la metodología XP como una técnica para especificar los requisitos del mismo, tanto requisitos no funcionales como funcionales. Se trata de tarjetas en las cuales el usuario describe las características que el sistema debe poseer, de forma muy breve. Las características fundamentales del método son: [\("Metodología de Desarrollo de software," 2016\)](#page-81-0)

- Desarrollo iterativo e incremental: pequeñas mejoras, unas tras otras.
- Pruebas unitarias continuas: frecuentemente repetidas y automatizadas, incluyendo pruebas de regresión: Se aconseja escribir el código de la prueba antes de la codificación.
- Programación en parejas: se recomienda que las tareas de desarrollo se lleven a cabo por dos personas en un mismo puesto. Se supone que la mayor calidad del código escrito de esta manera el código es revisado y discutido

mientras se escribe- es más importante que la posible pérdida de productividad inmediata.

- Frecuente integración del equipo de programación en grupos de trabajo distintos, este método promueve el que todo el personal pueda corregir y extender cualquier parte del proyecto. Las frecuentes pruebas de regresión garantizan que los posibles errores serán detectados.
- Simplicidad en el código: es la mejor manera de que las cosas funcionen. Cuando todo funcione se podrá añadir funcionalidad si es necesario.

Las historias de usuarios deben contener el detalle mínimo para que los programadores puedan realizar la estimación de tiempo que llevará su desarrollo. En esta investigación identificaron un total de Historias de Usuarios, las cuales se enumeran en la tabla No1, donde se especifican además los puntos estimados y los reales de cada Historia de Usuario.

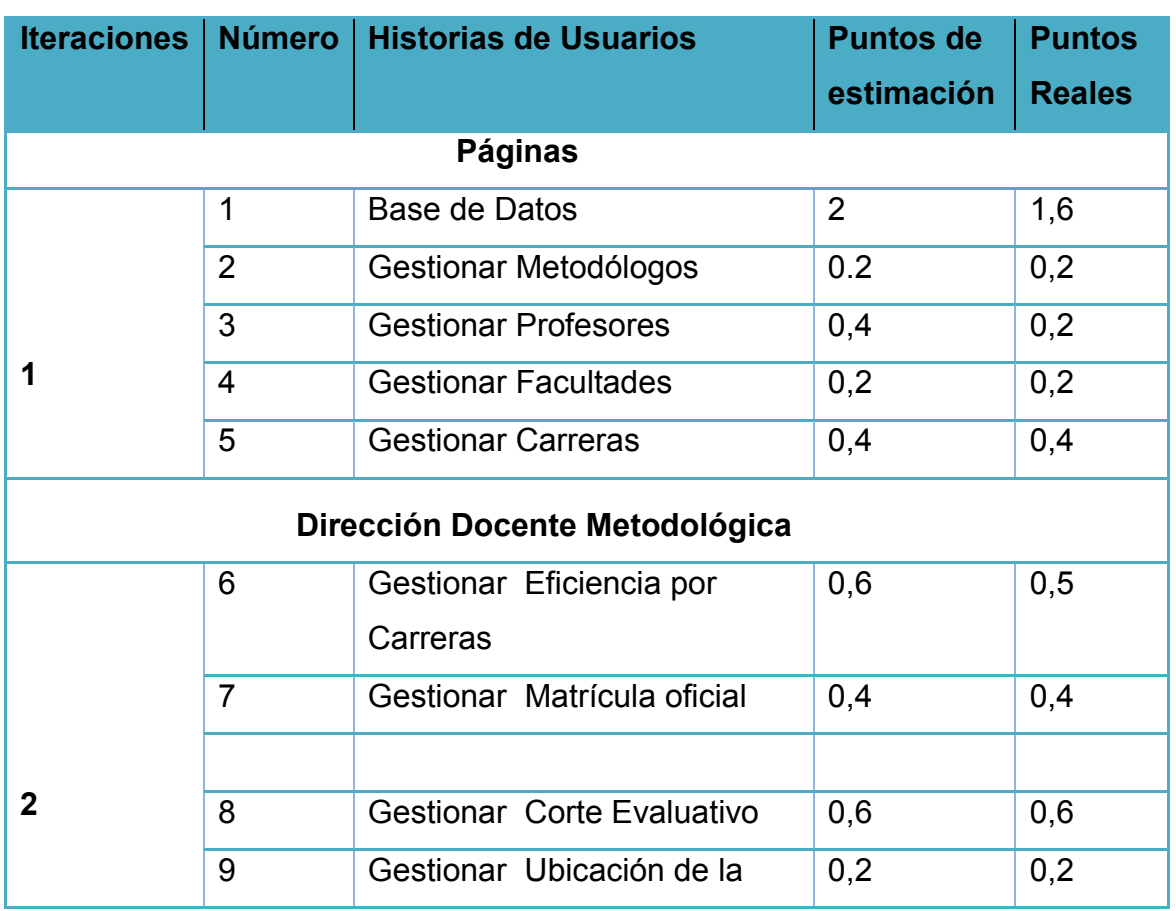

#### **Tabla 1 Historias de usuario**

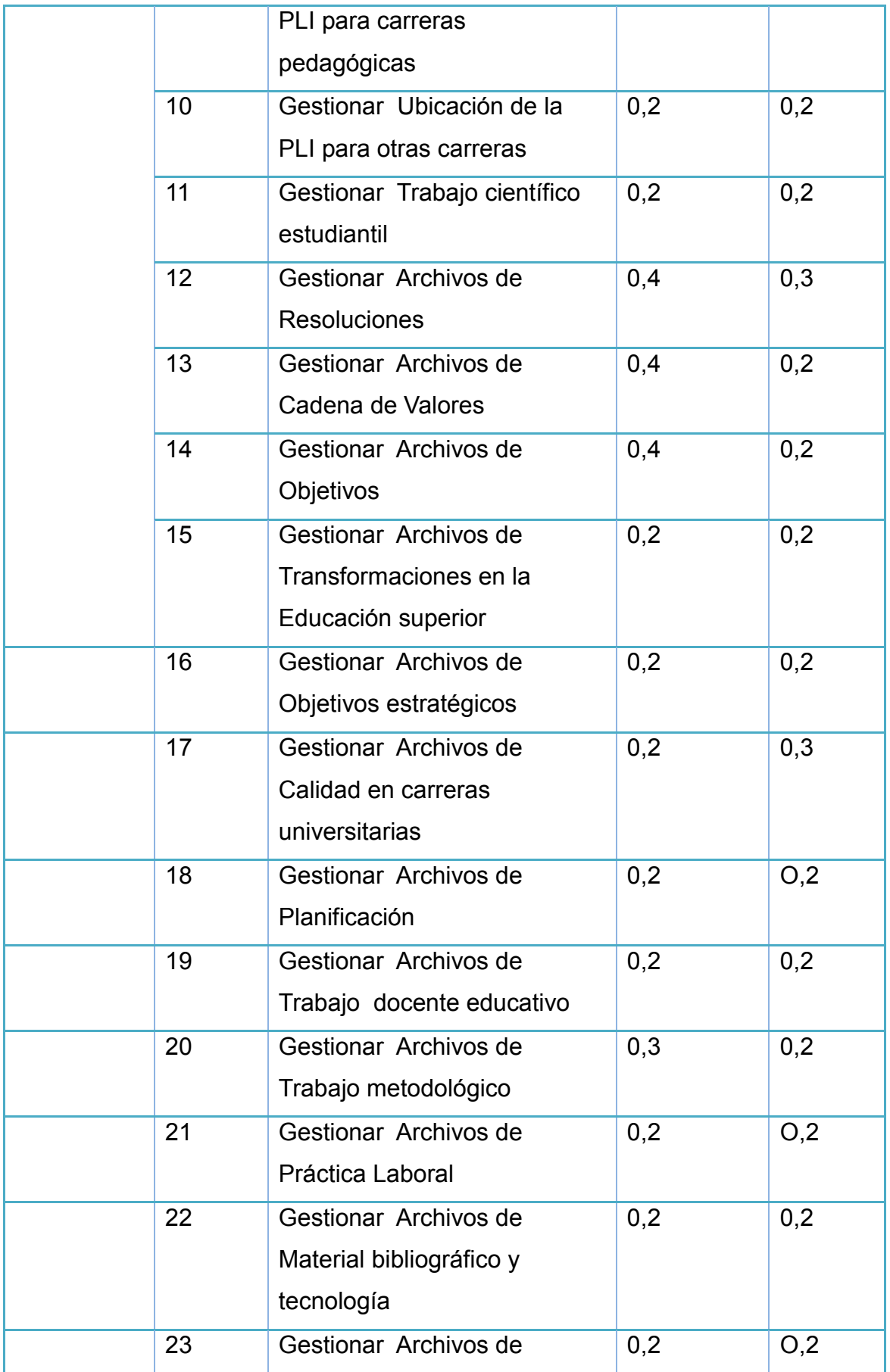

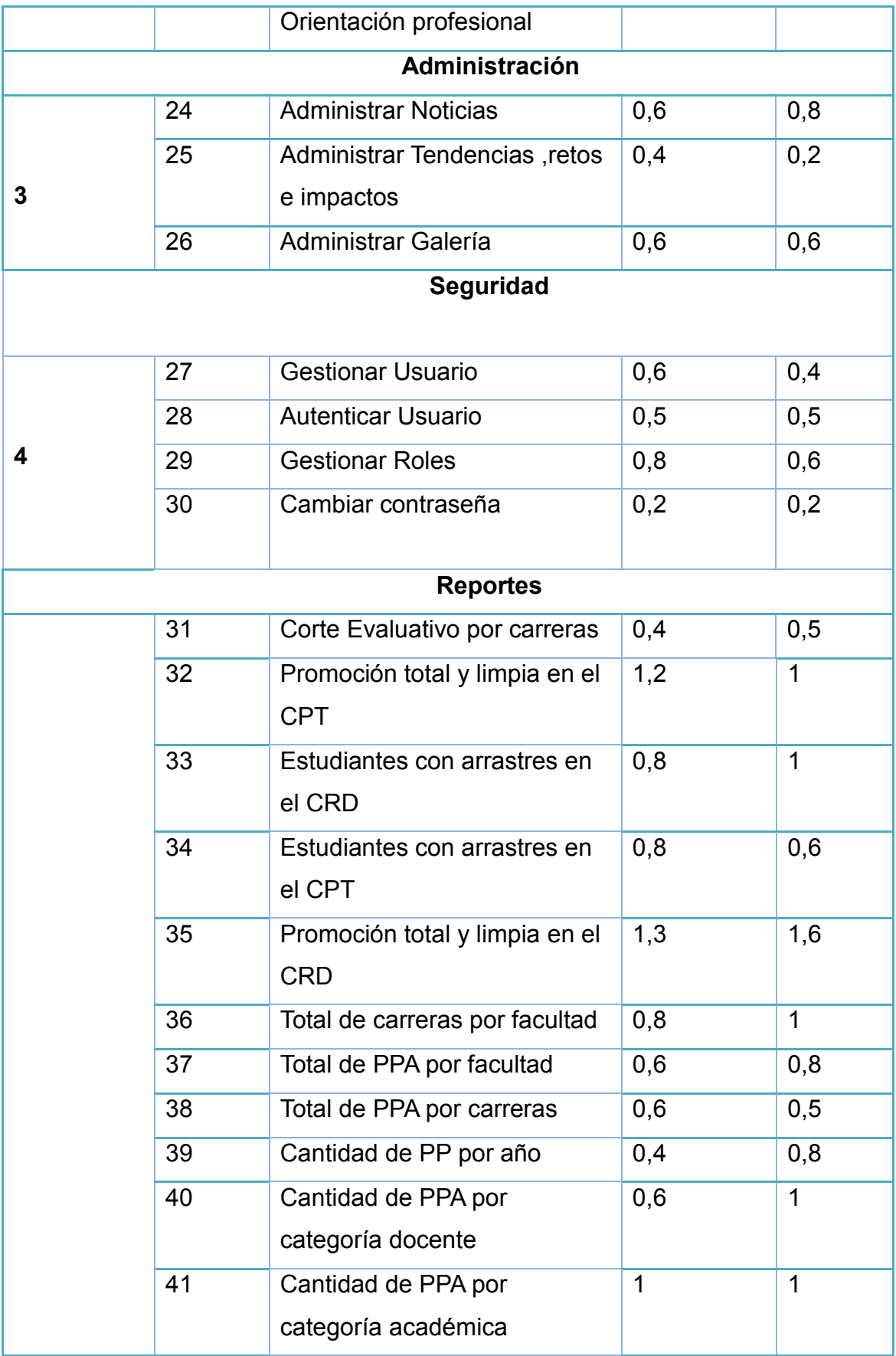

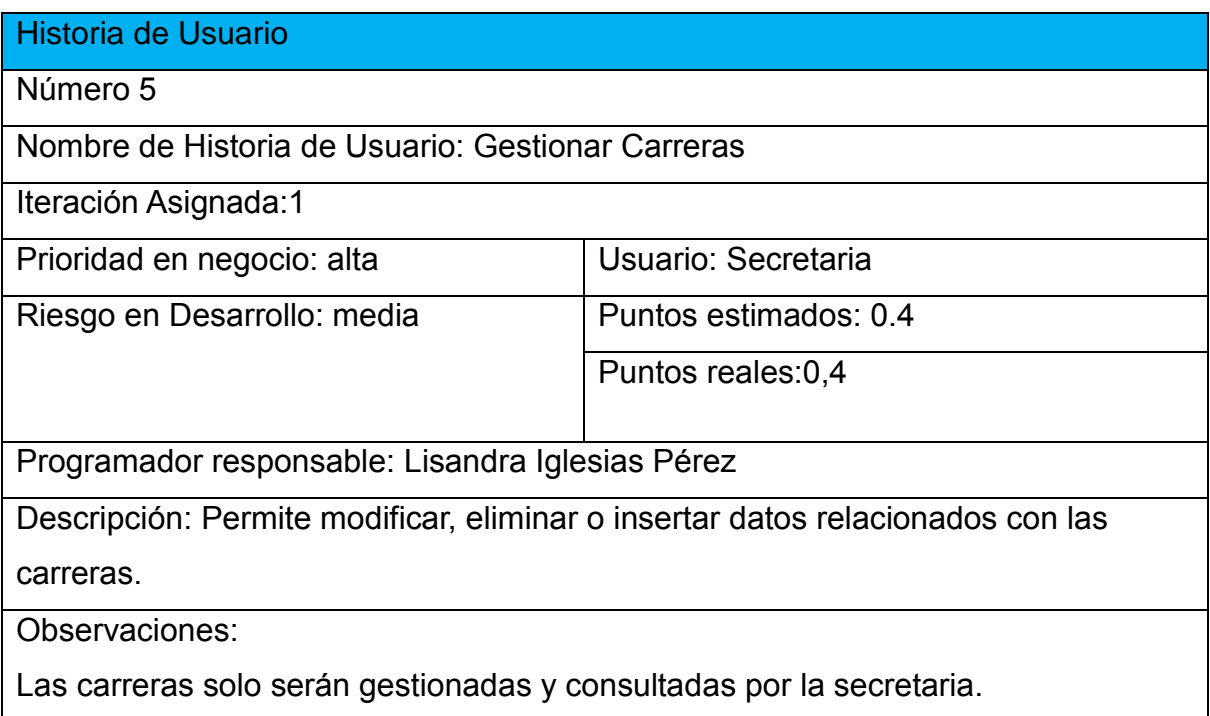

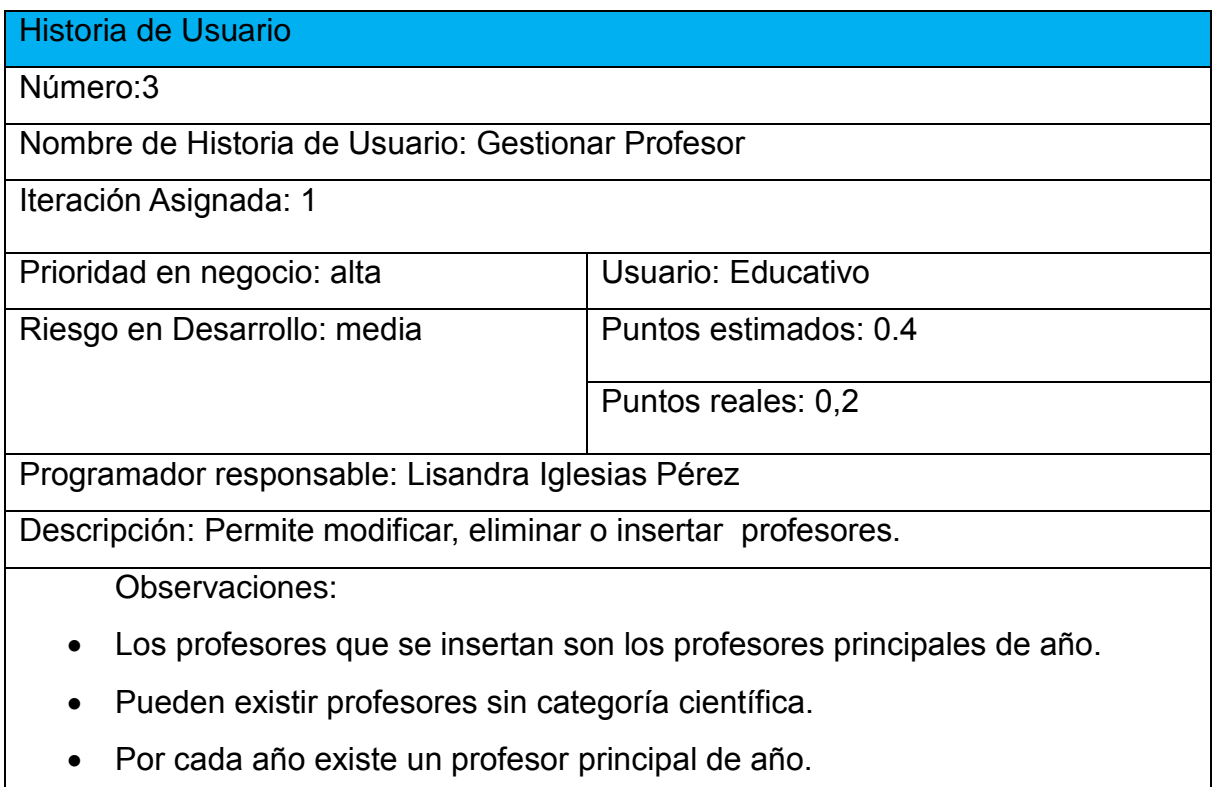

Historia de Usuario

Número 6

Nombre de Historia de Usuario: Gestionar datos de promoción

Iteración Asignada:2

Prioridad en negocio: alta Vusuario: Planificador

Riesgo en Desarrollo: alta Puntos estimados: 0.6

Puntos reales:0,5

Programador responsable: Lisandra Iglesias Pérez

Descripción: Permite modificar, eliminar o insertar datos relacionados con la

eficiencia por carreras.

Observaciones:

#### Historia de Usuario

Número 12

Nombre de Historia de Usuario: Gestionar Archivos de Resoluciones

Iteración Asignada:2

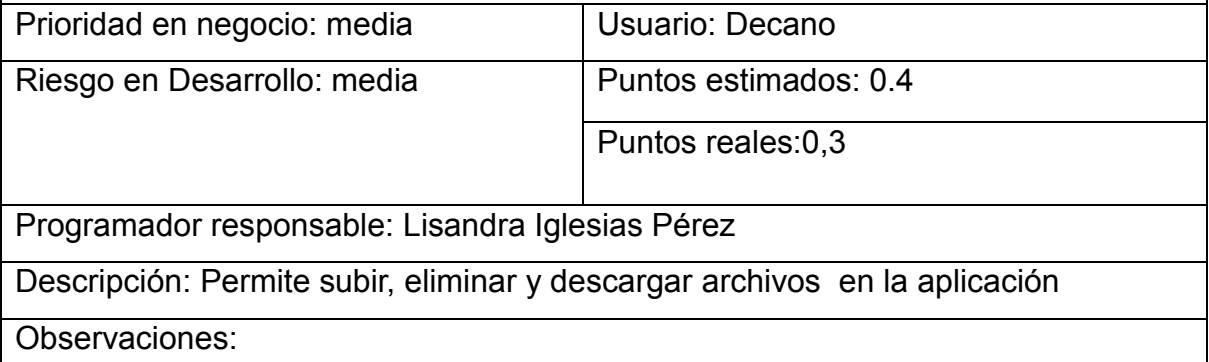

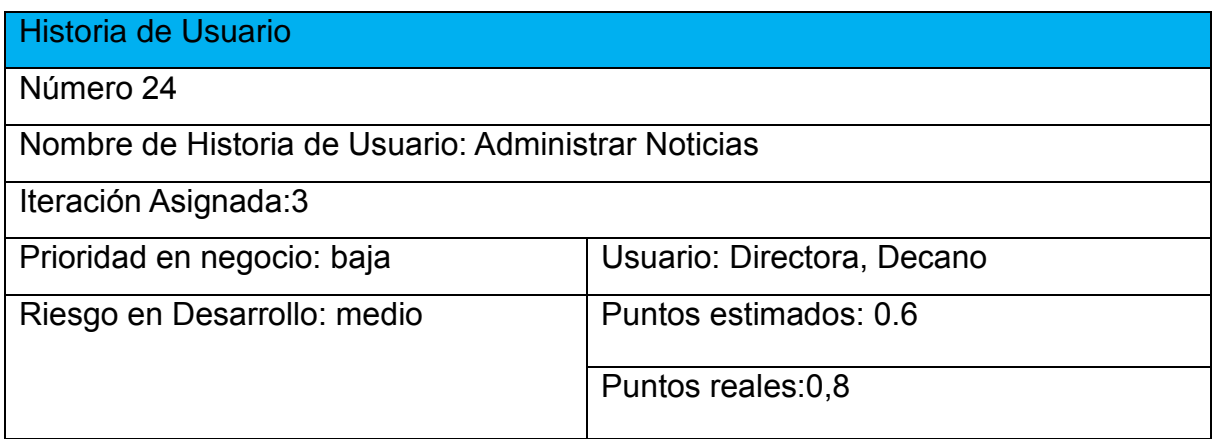

## Programador responsable: Lisandra Iglesias Pérez

Descripción: Permite modificar, eliminar o insertar nuevas noticias

Observaciones:

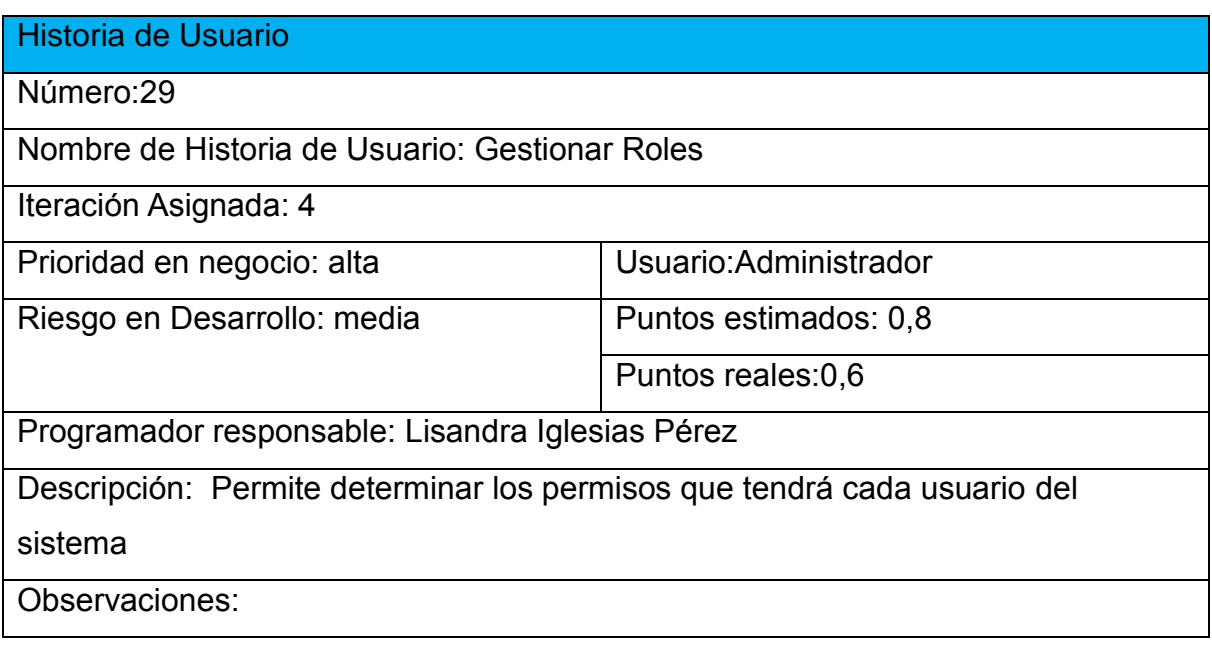

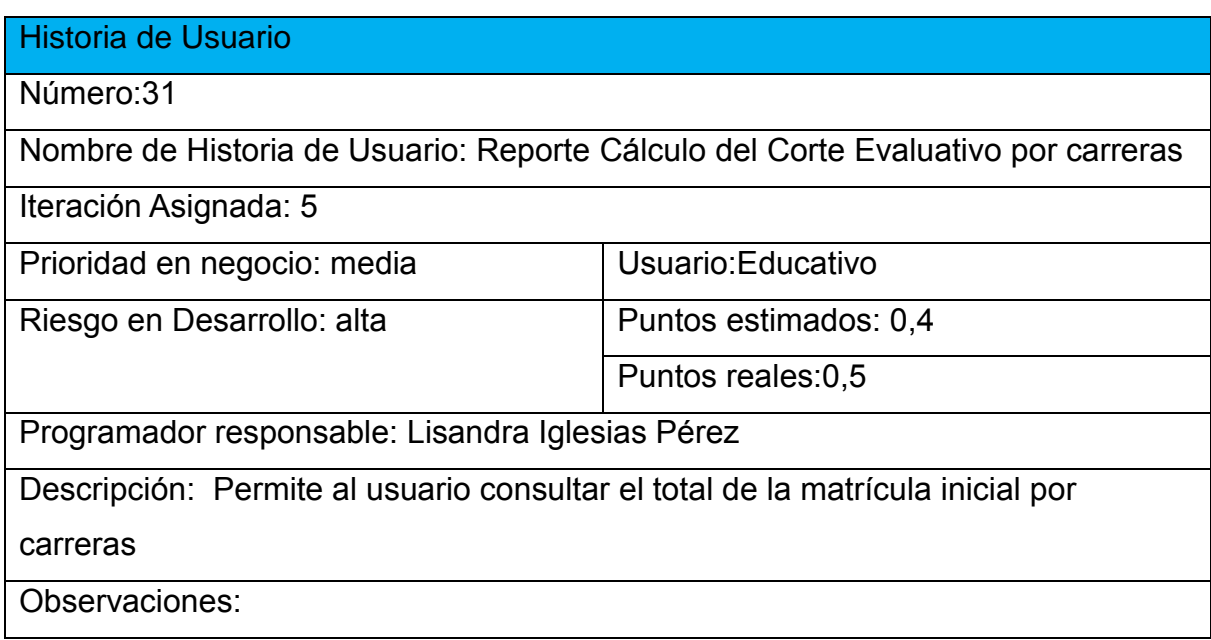

### Historia de Usuario

Número:36

Nombre de Historia de Usuario: Total de carreras por facultad

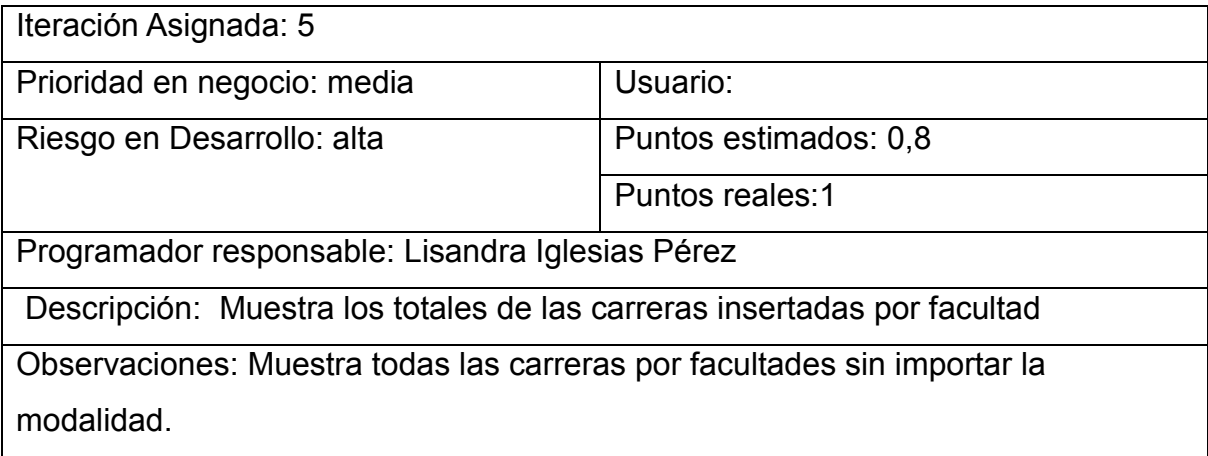

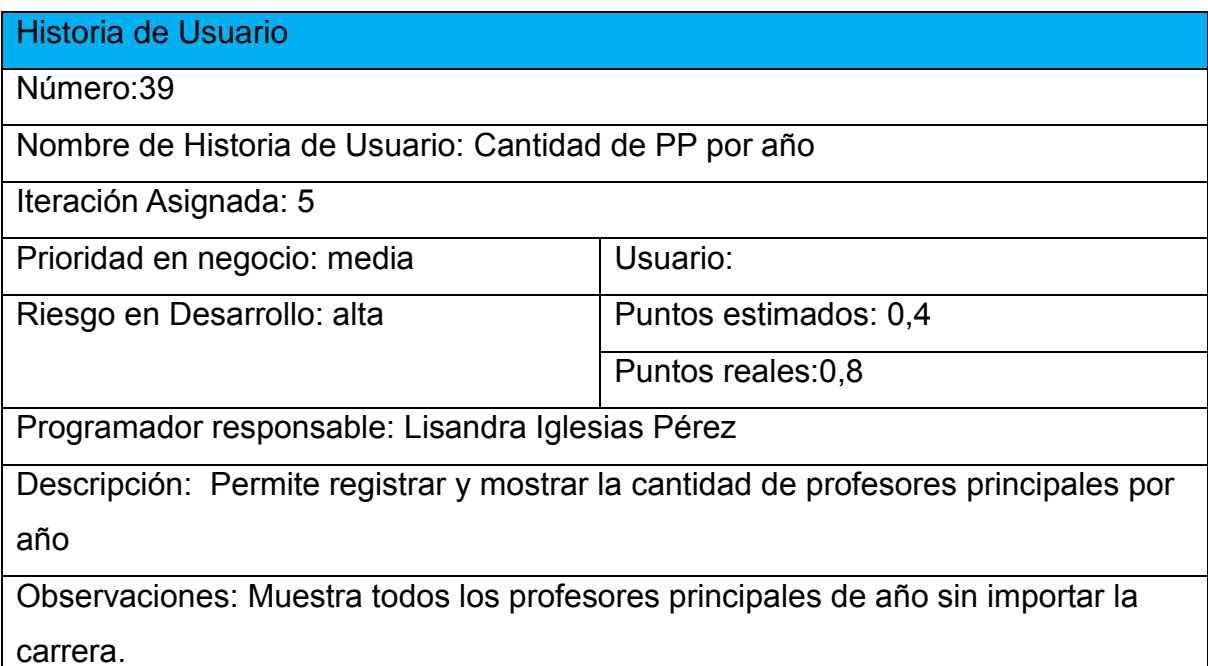

### *2.4 Tareas de Ingeniería*

Las tareas de ingeniería se usan para realizar un análisis en mayor detalle de los requerimientos del cliente tomando como fundamento las historias de usuario definidas anteriormente.

Las tareas de ingeniería son escritas por los programadores detallando los siguientes elementos: número de la tarea, número de la historia de usuario a la que pertenece la tarea, nombre de la tarea, tipo de tarea, puntos estimados, fecha de inicio y fin que tomará desarrollar la tarea y una descripción breve de la tarea.[\(Fabián Alonso Flores, 2012\)](#page-81-1)

A continuación, se observa en la tabla No.2 las tareas de ingenierías correspondientes a las historias de usuario.

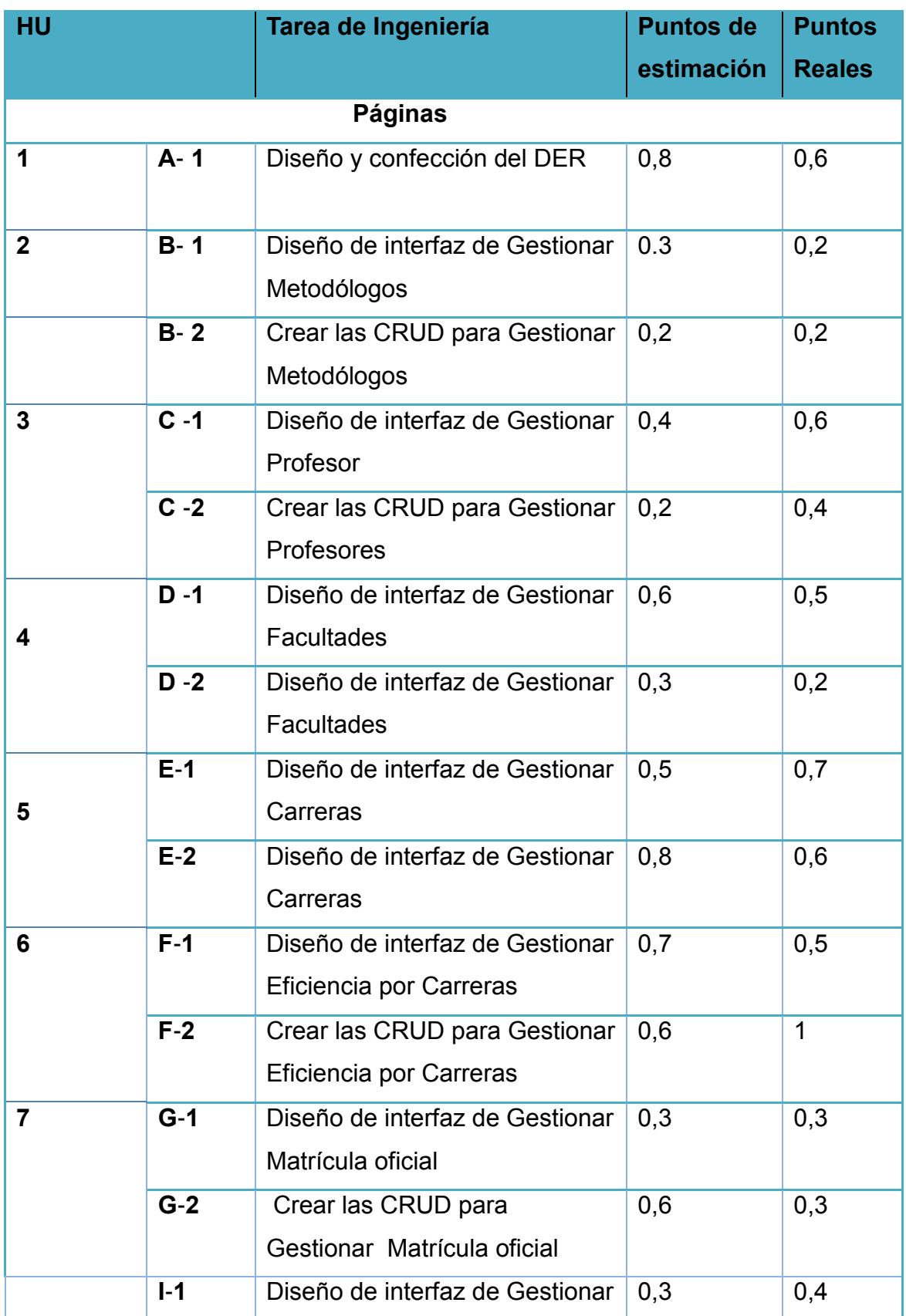

# **Tabla 2 Tareas de ingeniería**

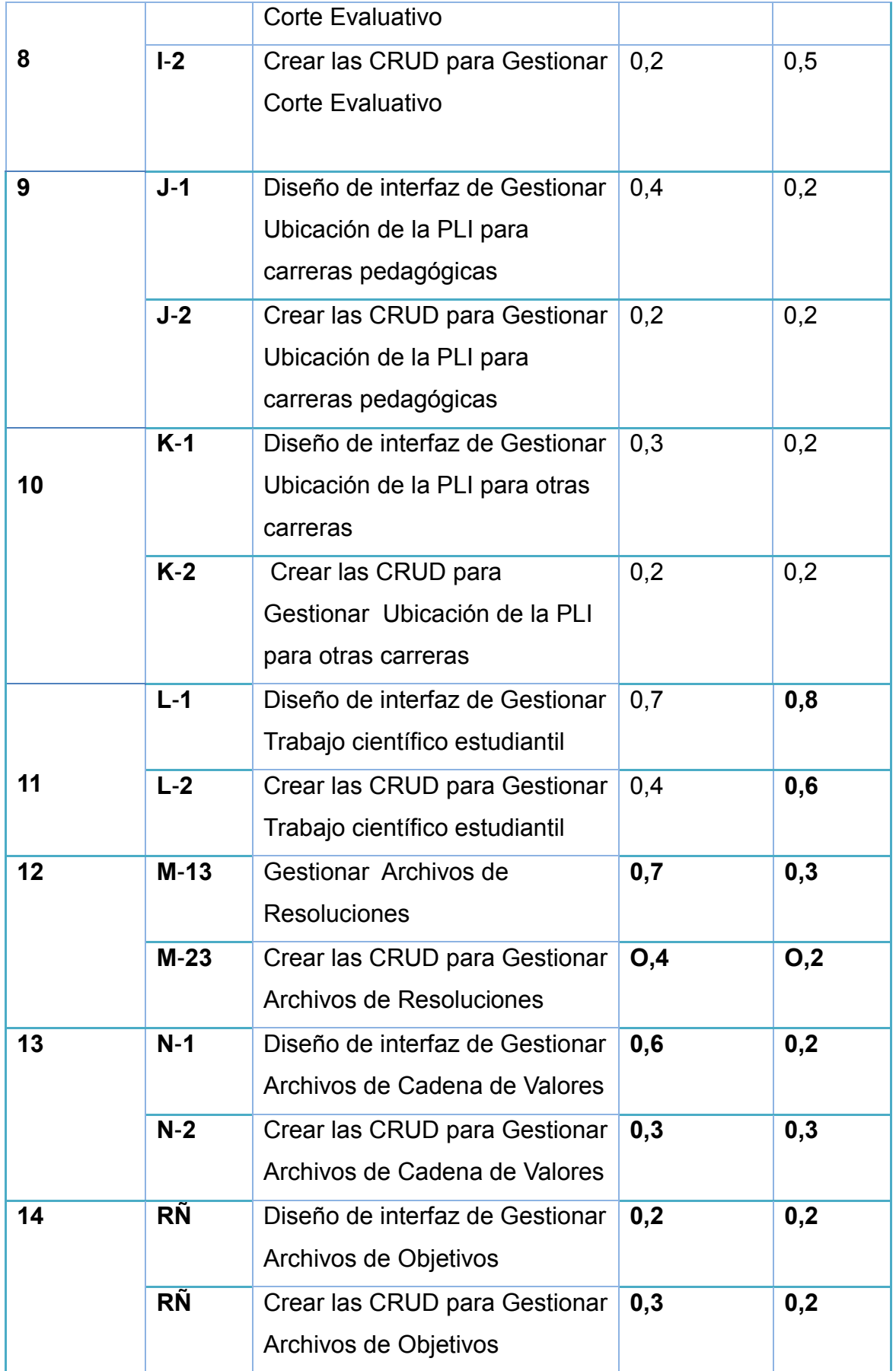

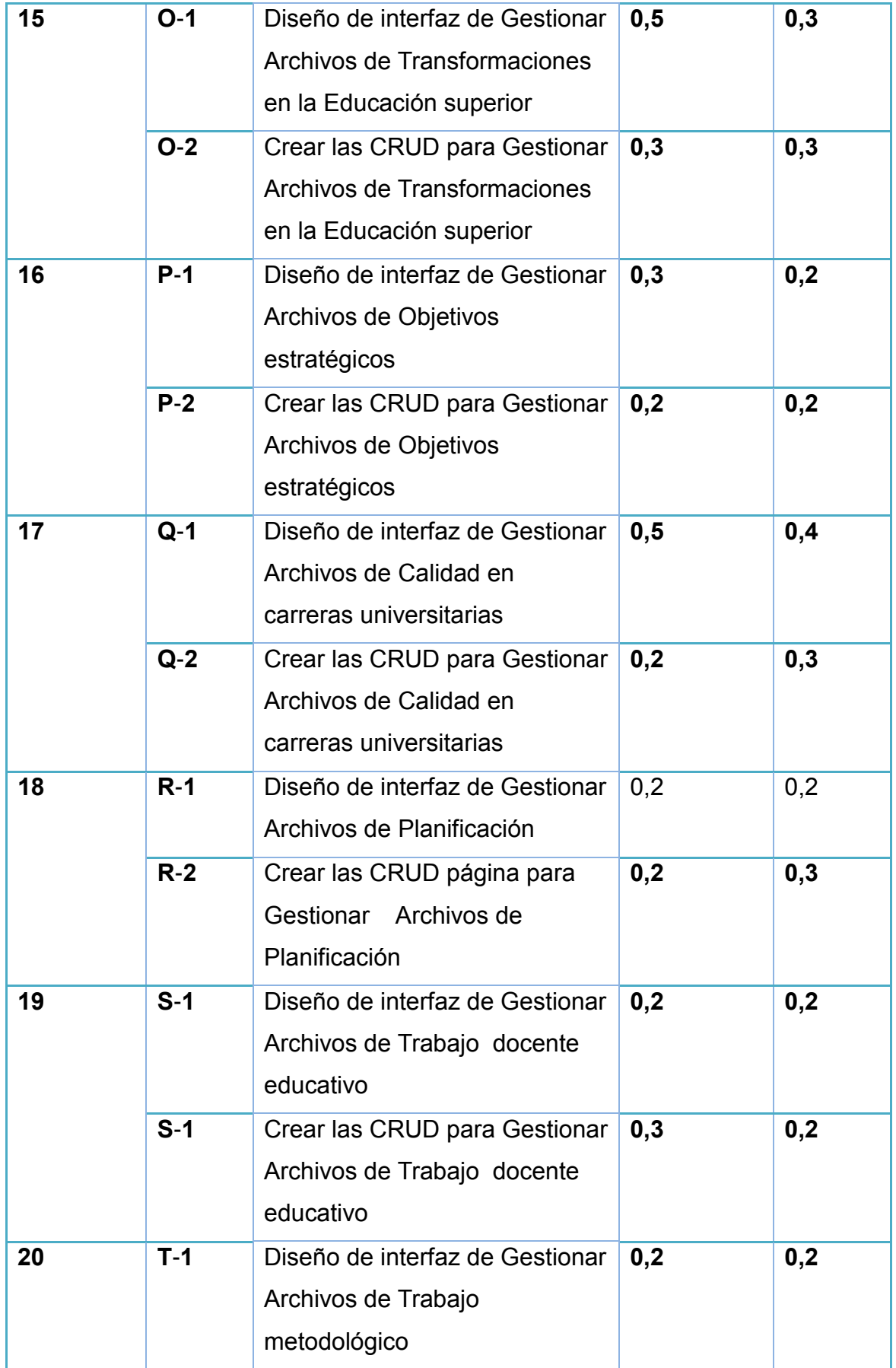

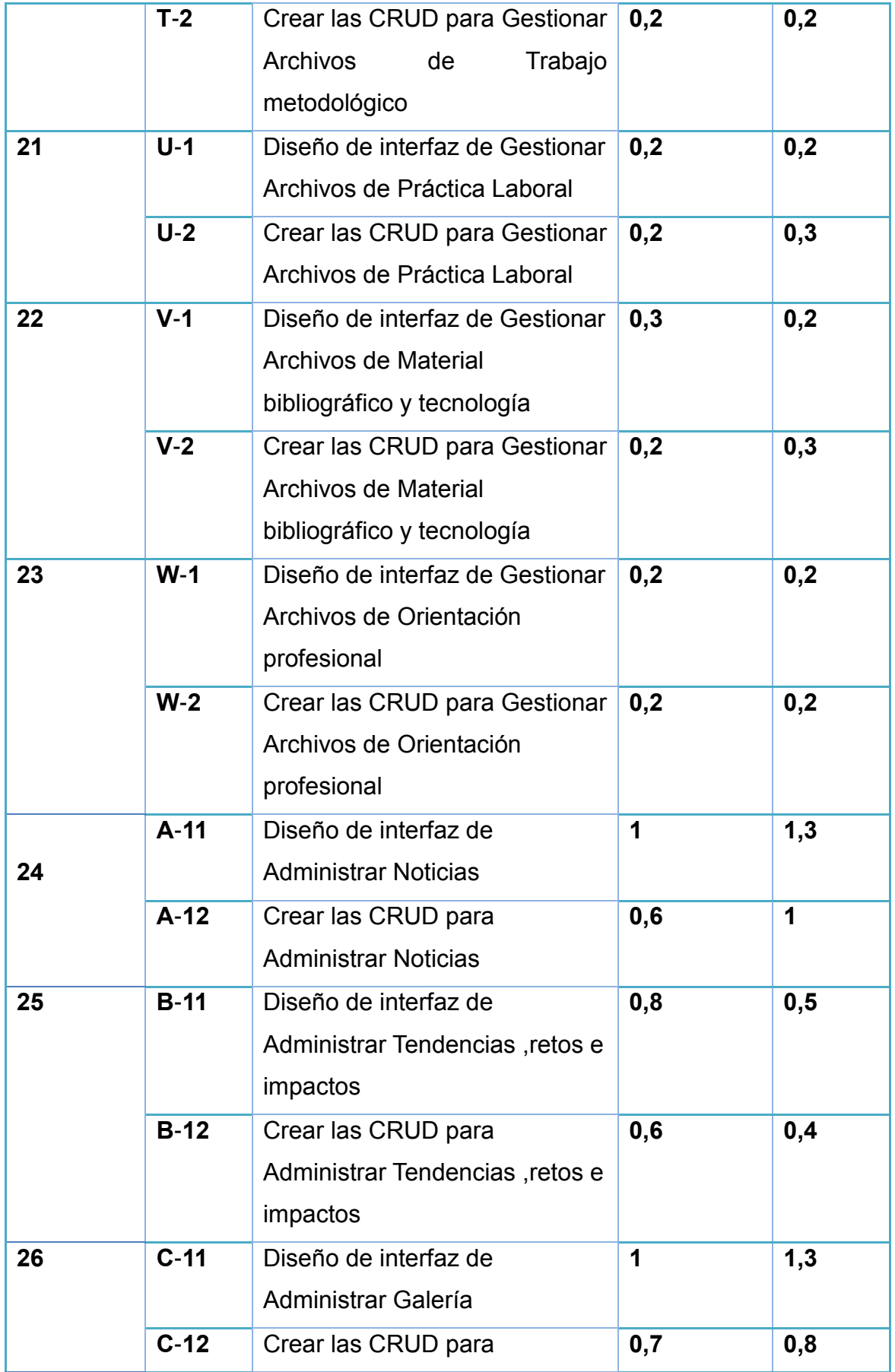

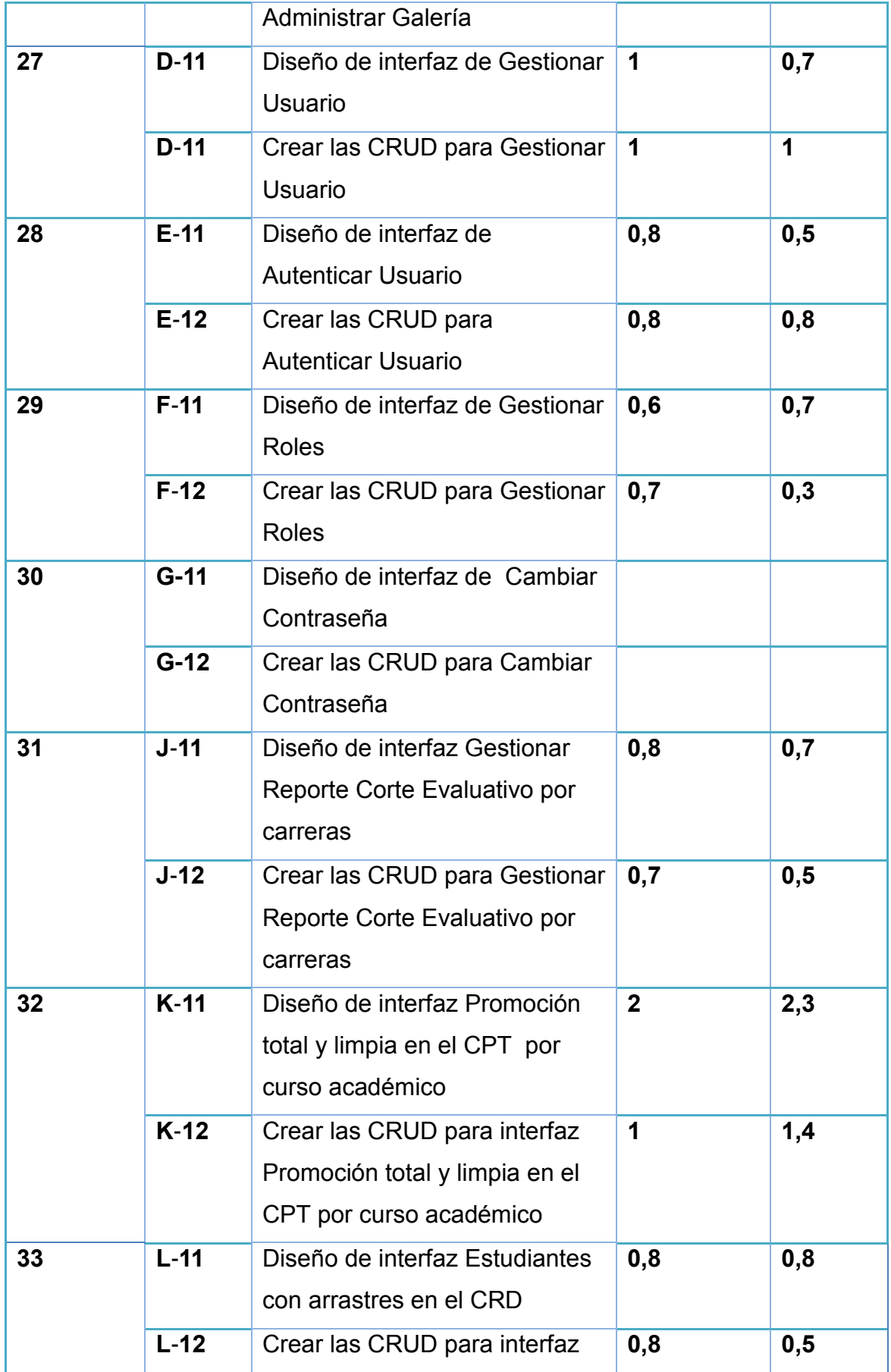

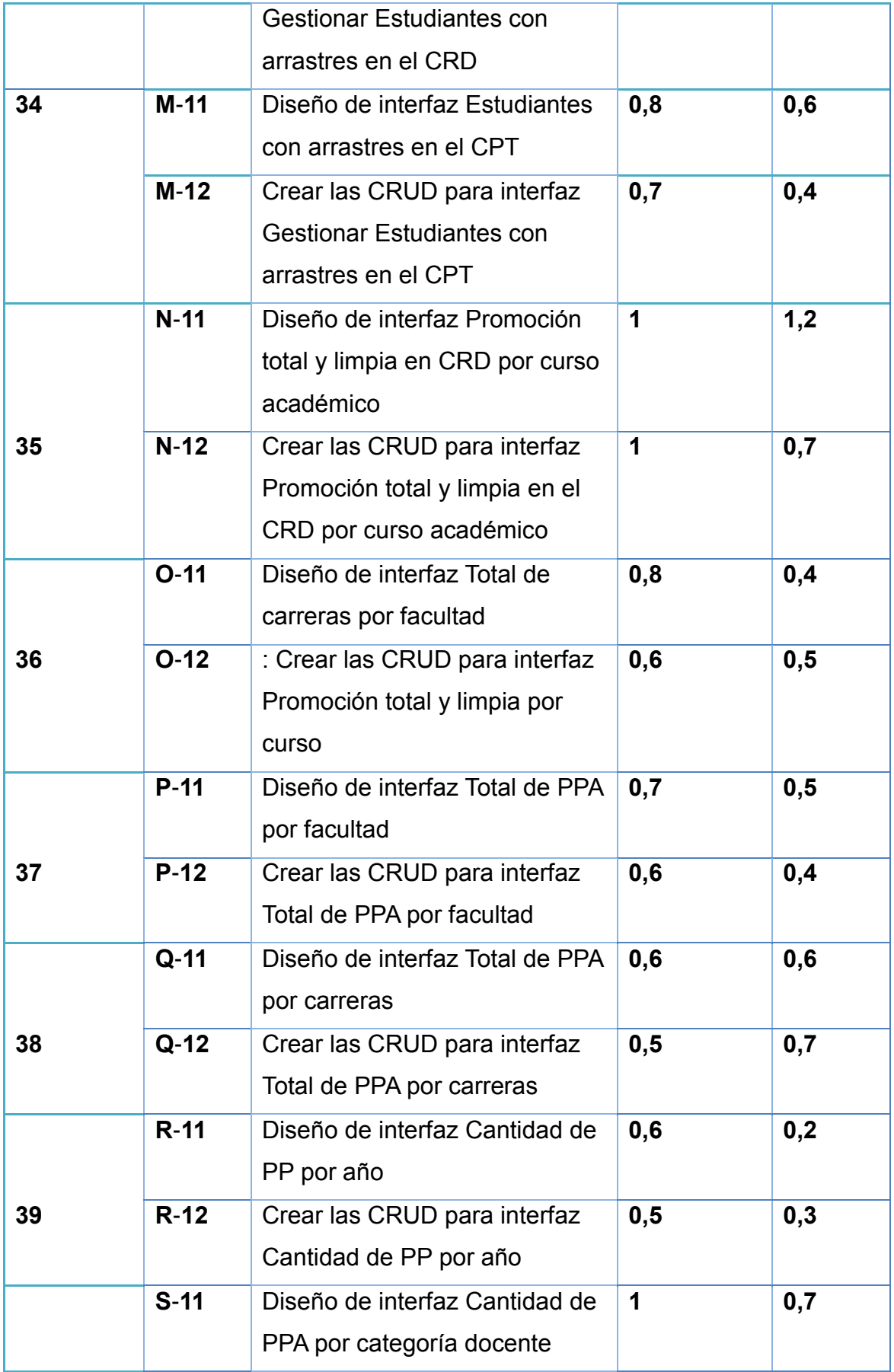

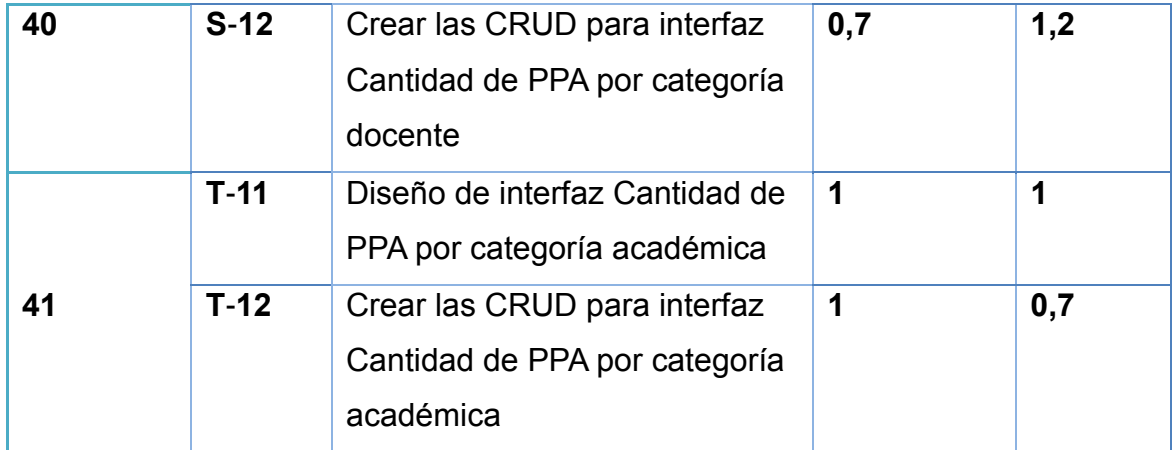

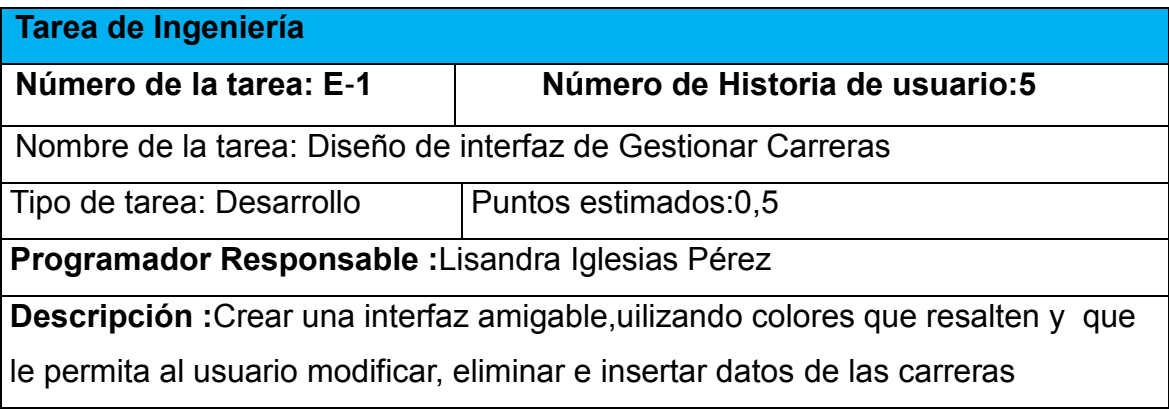

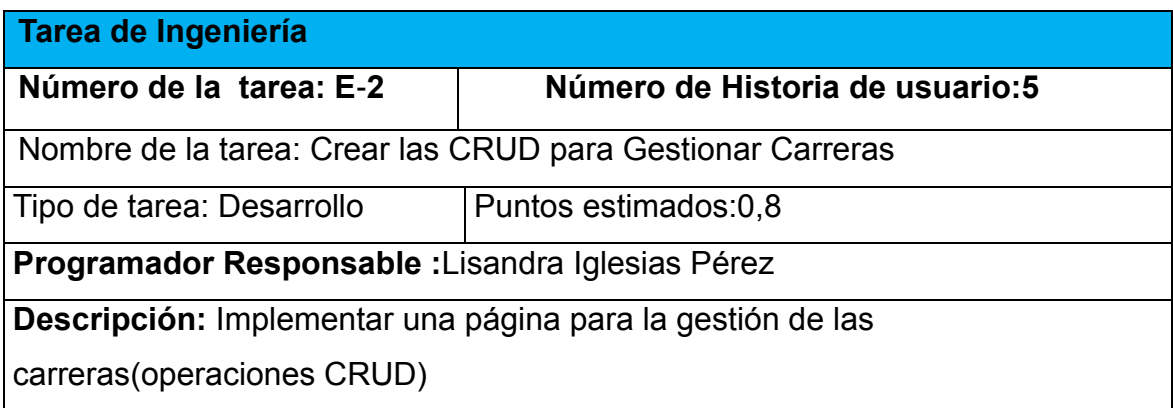

Como resultado de esta tarea de ingeniería Gestionar Carreras se obtiene el prototipo de pantalla siguiente:

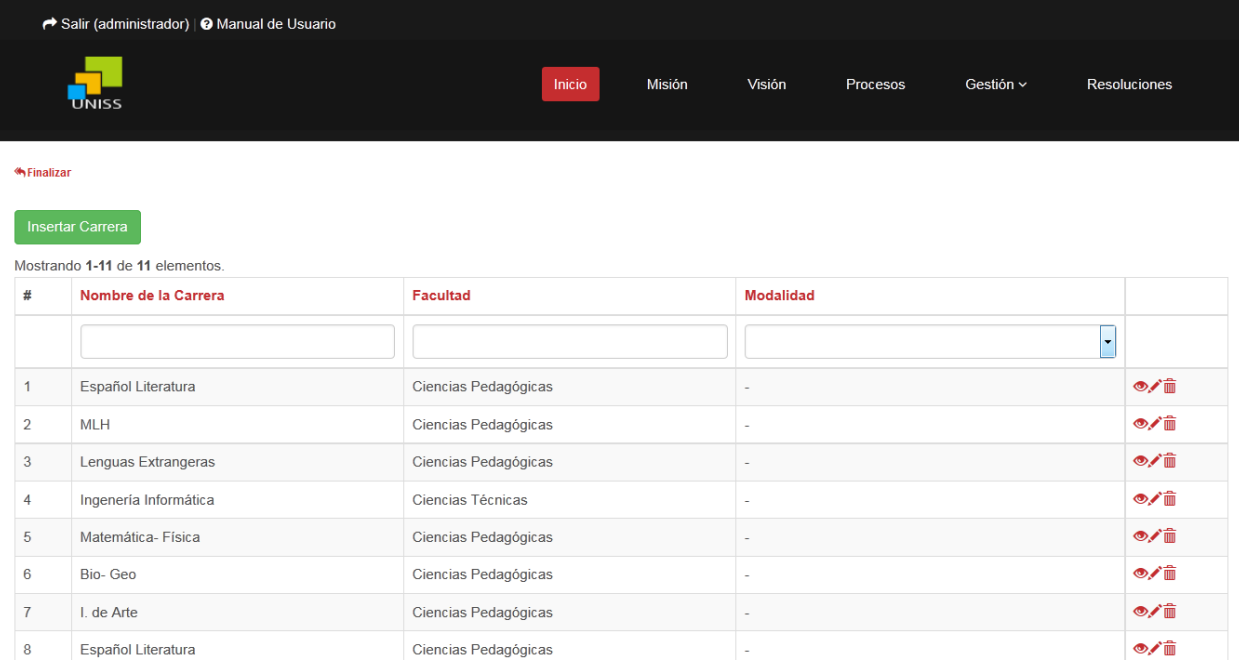

# Figura 2.0 Prototipo de interfaz Gestionar Carreras

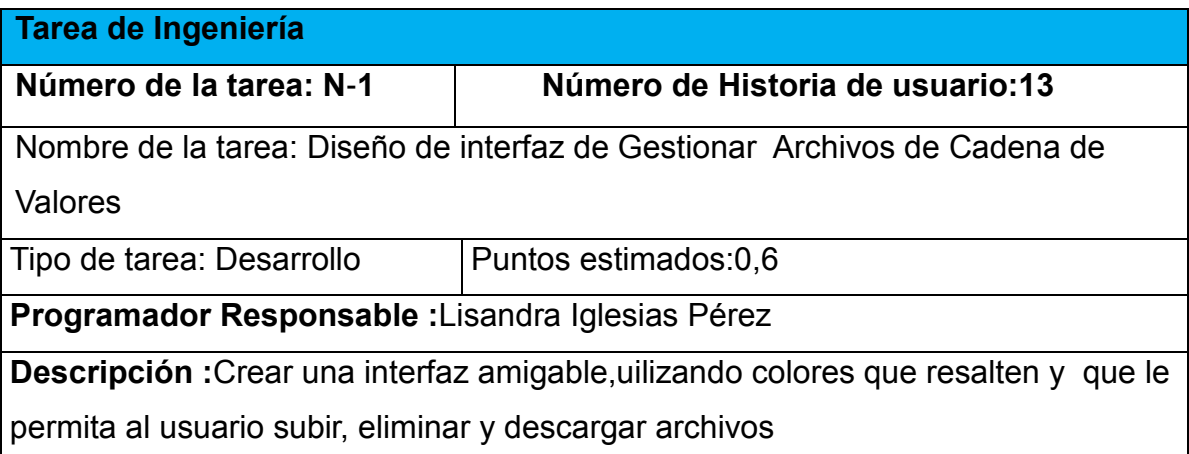

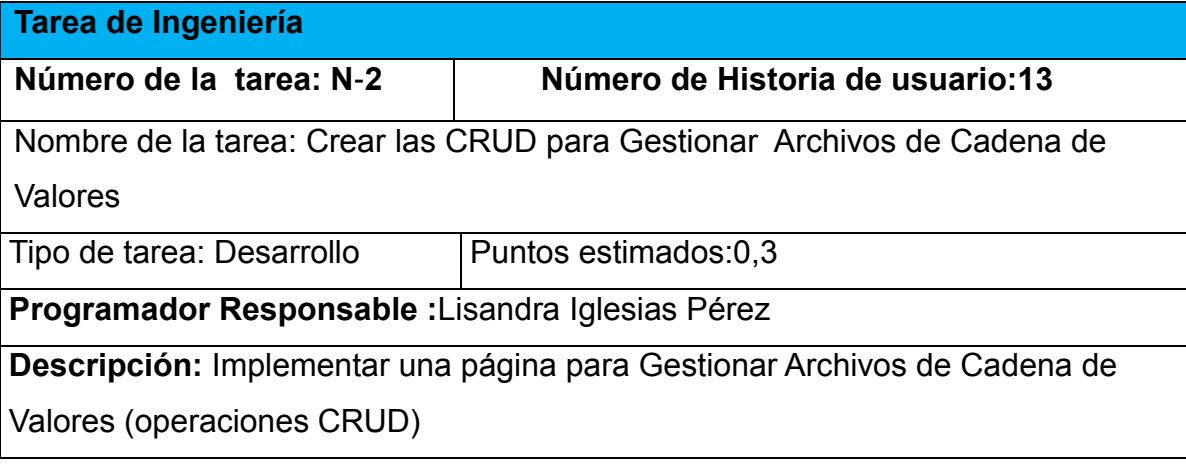

Como resultado de esta tarea de ingeniería Gestionar Archivos de Cadena de Valores se obtiene el prototipo de pantalla siguiente:

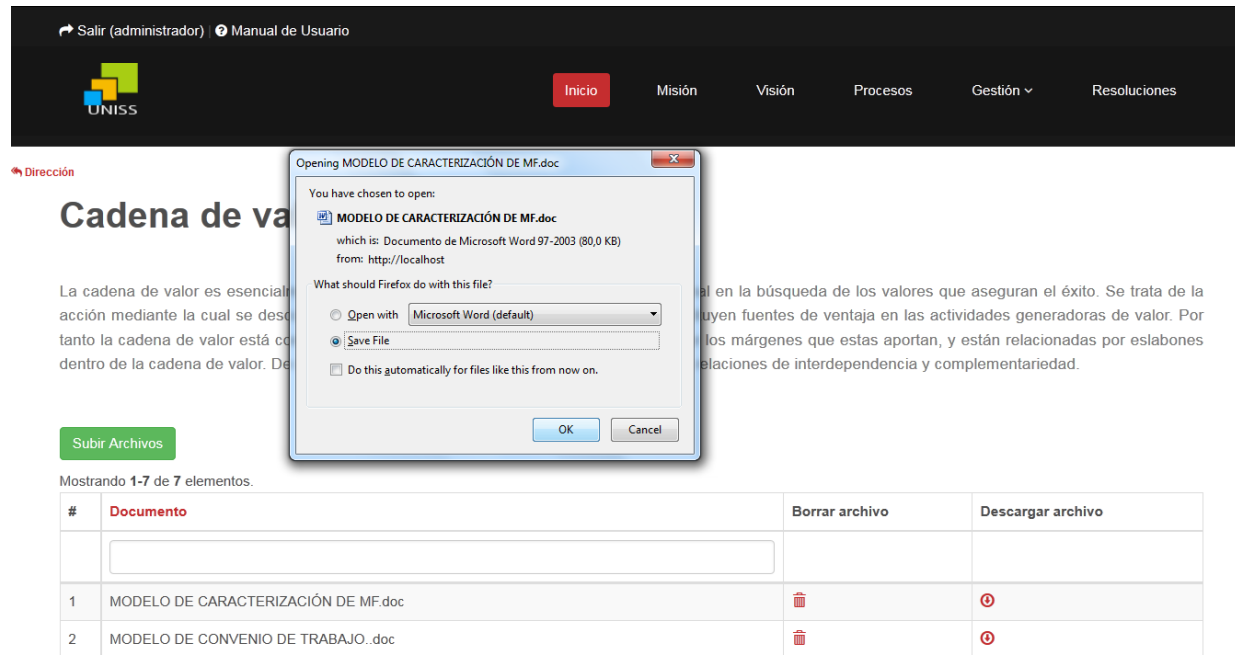

### Figura 2.1 Prototipo de interfaz Gestionar Archivos de Cadena de Valores

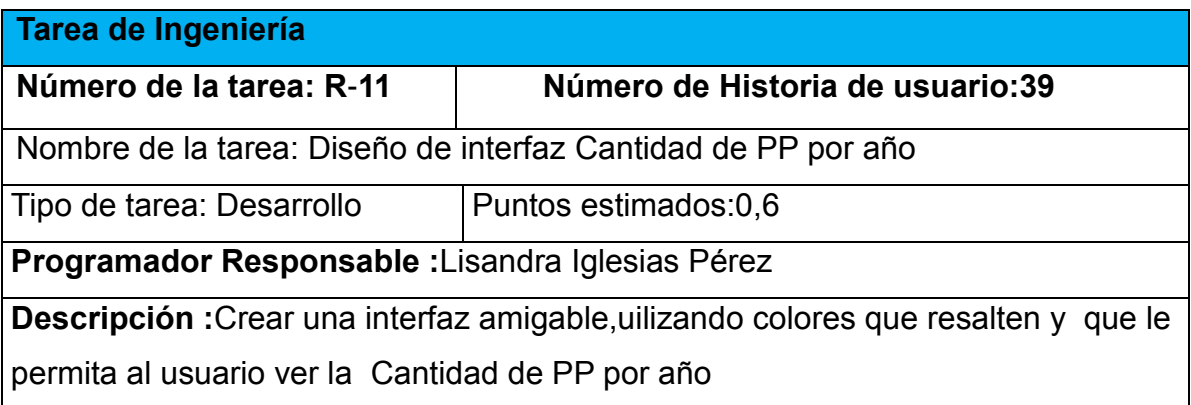

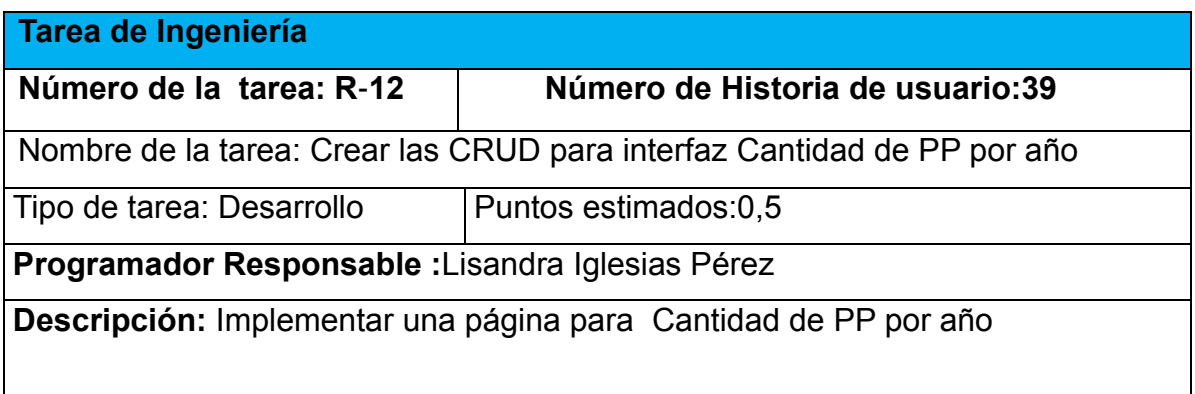

Como resultado de esta tarea de ingeniería Cantidad de PP por año se obtiene el prototipo de pantalla siguiente:

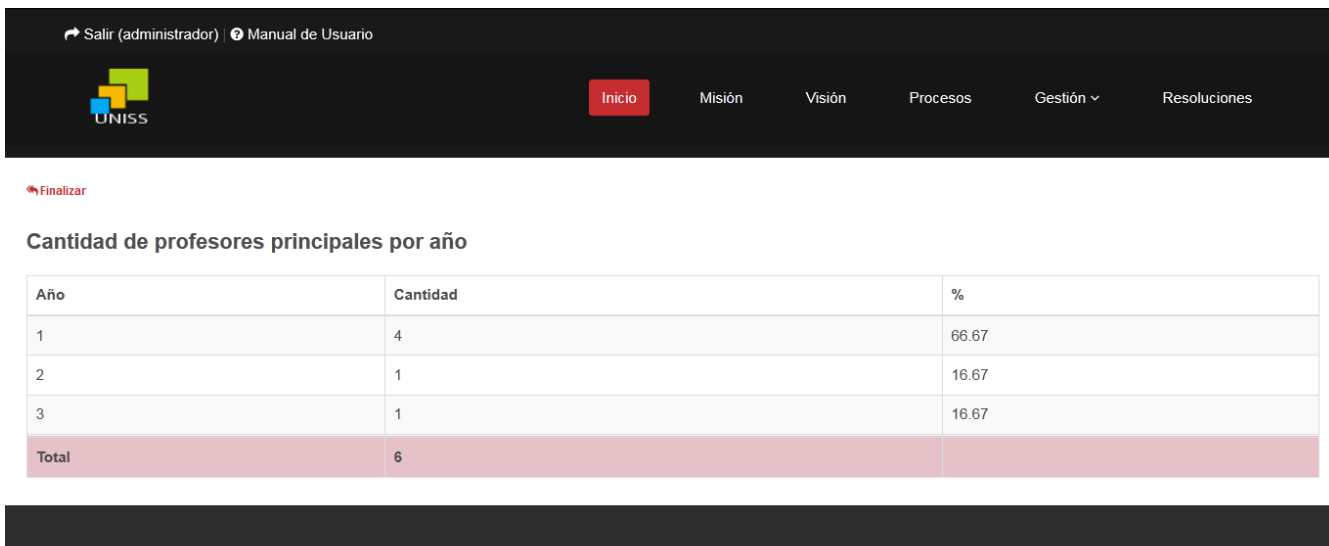

Figura 2.2 Prototipo de interfaz ingeniería Reporte Cantidad de PP por año

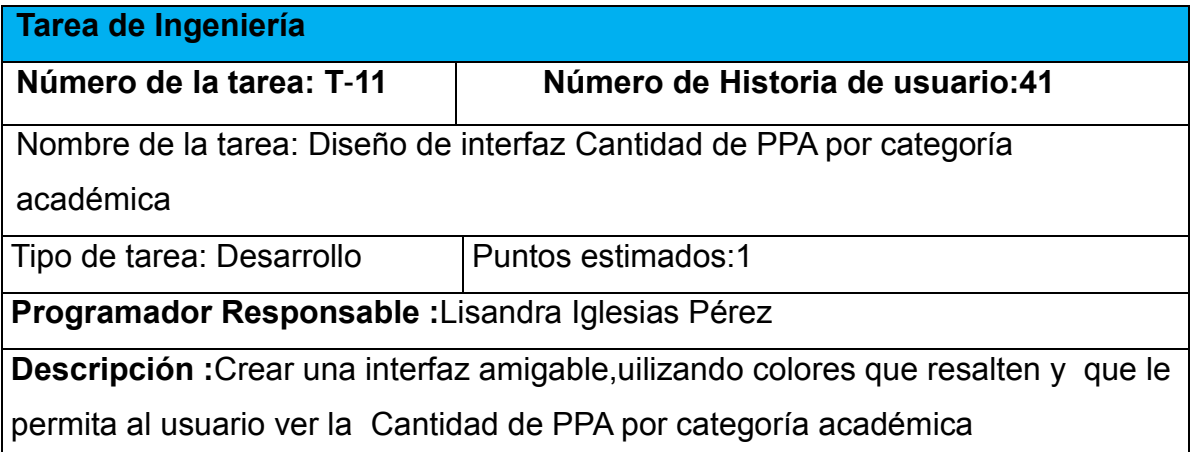

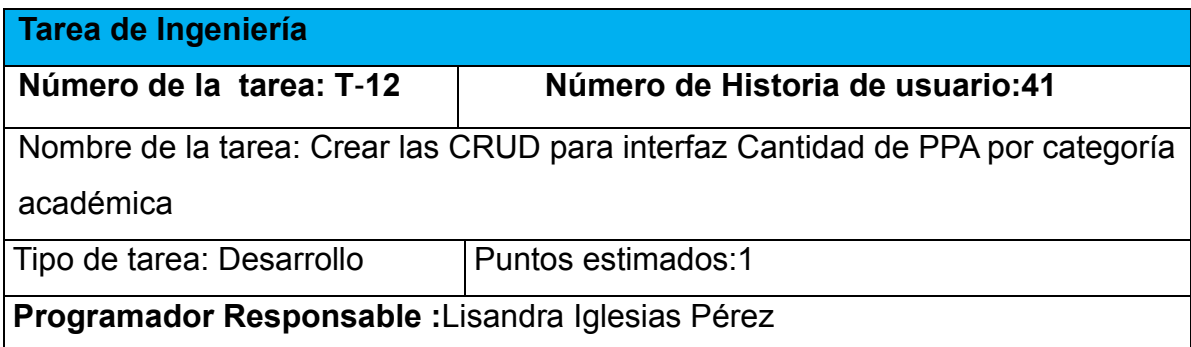

**Descripción:** Implementar una página para Cantidad de PPA por categoría académica

Como resultado de esta tarea de ingeniería Cantidad de PPA por categoría académica se obtiene el prototipo de pantalla siguiente:

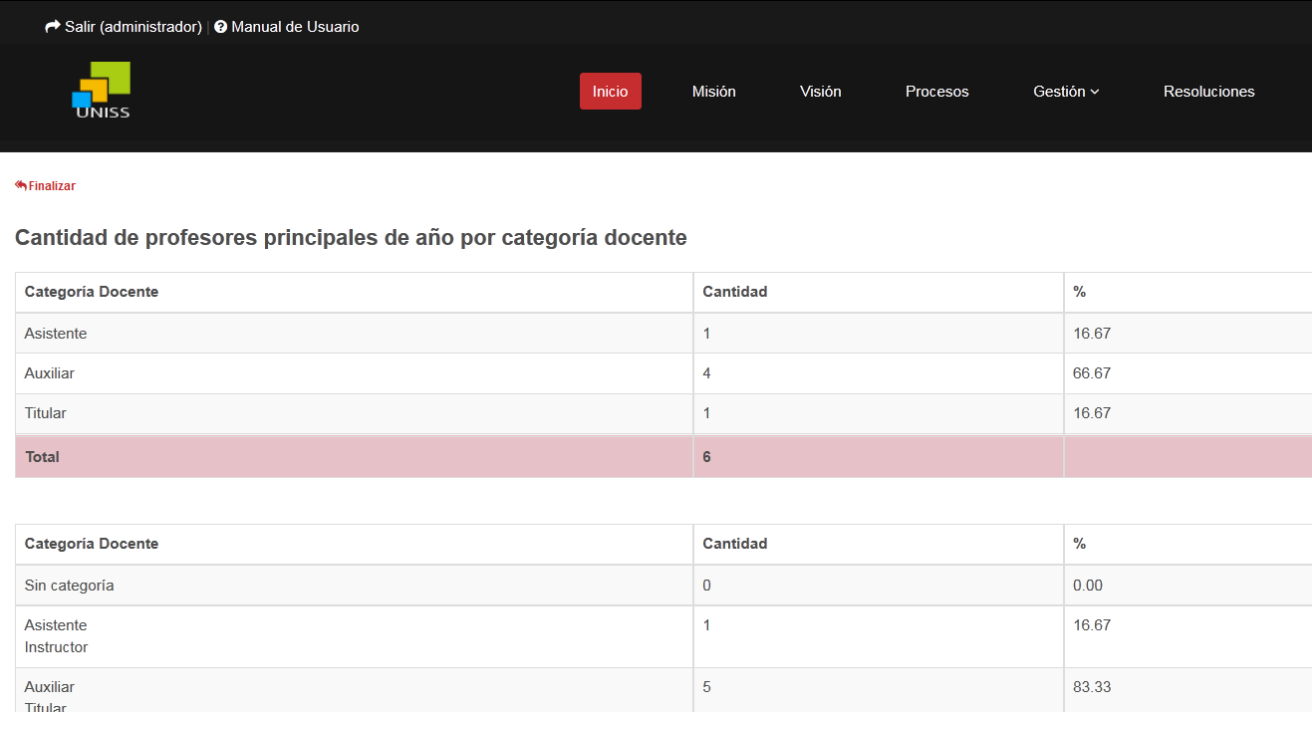

Figura 2.3 Prototipo de interfaz ingeniería Reporte Cantidad de PPA por categoría académica

### *2.5 Diagrama Entidad Relación de la Base de Datos.*

El Modelo Entidad Relación es un modelo de datos basado en una percepción del mundo real que consiste en un conjunto de objetos básicos llamados entidades y relaciones entre estos objetos representados en forma gráfica.[\(Storti,](#page-81-2)  [Ríos, & Campodónico, 2007\)](#page-81-2)

Pasos para la construcción del Diagrama Entidad Relación según [\(Storti et al.,](#page-81-2)  [2007\)](#page-81-2).

- $\ddagger$  1.Identificar las entidades
- $\downarrow$  2. Determinar las claves primarias
- $\frac{1}{2}$  3. Describir los atributos de las entidades
- $\ddot{+}$  4. Establecer relaciones entre las entidades
- 5.Dibujar el modelo de datos
- $\ddot{ }$  6. Realizar comprobaciones

El DER resultante del análisis que se realizó en esta investigación cuenta con 23 tablas que almacenan la información concerniente al proceso productivo y la de los elementos no productivos que intervienen en este. Ver figura

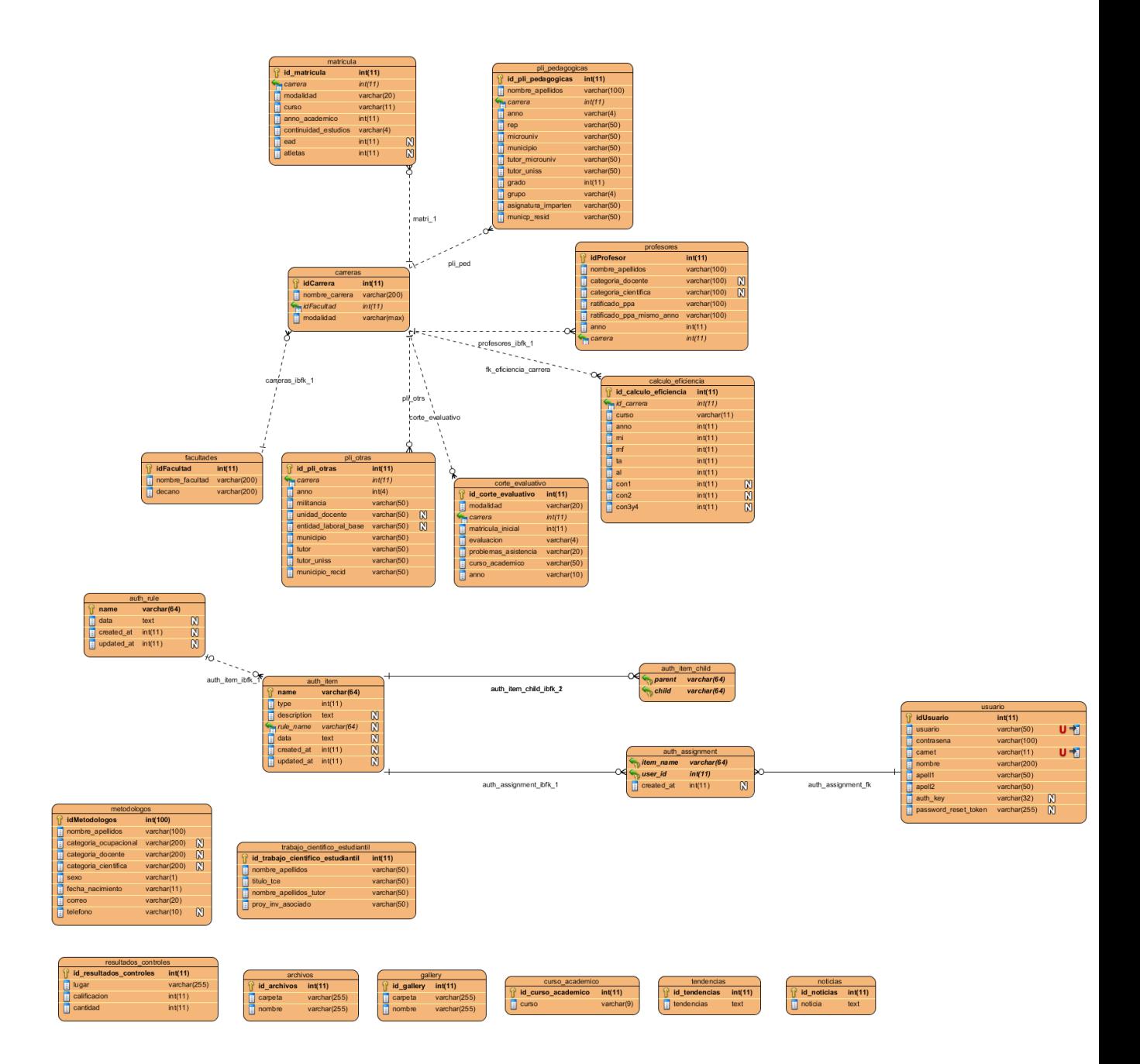

# *Conclusiones del Capítulo*

En este capítulo se realizó el proceso de codificación y pruebas de la aplicación web teniendo en cuenta lo planteado por la metodología de desarrollo ágil XP. Se trataron los principios de diseño de interfaz de usuario tomados en cuenta a la hora de diseñar la aplicación, además se presentaron las especificaciones que se tuvieron en cuenta para la seguridad y el tratamiento de excepciones. Finalmente se elaboran las pruebas de aceptación.

*Capítulo 3: Construcción de la aplicación propuesta para la gestión de la información en los departamentos de la Dirección Docente Metodológica del Vicerrectorado Formación del profesional en la UNISS.*

## *3.1 Principios de diseño*

Para el diseño de las interfaces se siguieron las tres reglas de oro propuesta por [\(Pressman, 2012\)](#page-81-3) las que consisten en:

- 1. Dar el control al usuario
	- Definir los modos de interacción de manera que no obligue a que el usuario realice acciones innecesarias y no deseadas.
	- Tener en consideración una interacción flexible.
	- Diseñar la interacción directa con los objetos que aparecen en la pantalla.
- 2. Reducir la carga de memoria del usuario
	- Reducir la demanda de memoria a corto plazo.
	- Establecer valores por defecto útiles.
	- El formato visual de la interfaz se deberá basar en una metáfora del mundo real.
- 3. Construir interfaces consecuentes
	- Permitir que el usuario realice una tarea en el contexto adecuado.
	- Mantener la consistencia en toda la familia de aplicaciones.

## *3.2 Tratamiento de excepciones y seguridad.*

Hay que tener en cuenta determinadas características cuando se va a construir una interfaz de usuario para un cliente específico, para que el producto final tenga la calidad deseada, para esto se consideran algunos elementos como son las reglas para el diseño de interfaces, el tratamiento de excepciones y la seguridad que va a tener el producto. A continuación, se explica de qué manera fueron tratados cada uno de los elementos en la aplicación web en cuestión.

#### *3.2.1 Tratamiento de excepciones.*

Durante la fase de implementación de la aplicación web se tuvo entre las prioridades evitar la ocurrencia de excepciones y errores indeseados. Para esto se aprovecharon las potencialidades del Framework Yii, además se procuró realizar la validación de la información gestionada de modo tal que la aplicación no permitiera a los usuarios entrar información en un formato que no fuera válido.

Se elaboraron los mensajes de error para las operaciones que en el caso anterior no pudieran realizarse siguiendo las directrices siguientes:

- 1. Escribir el mensaje de error en la jerga del usuario.
- 2. Explicarle en el mensaje cuál ha sido el error y cómo recuperarse.
- 3. No culpar al usuario del problema ocurrido.
- 4. Utilizar siempre el mismo color y la misma forma para lograr una consecuencia entre los errores y lograr una detección casi intuitiva del error.

La figura 3.0 ilustra el mensaje de error que se muestra al usuario cuando este introduce en un campo de nombre algún número o signo.

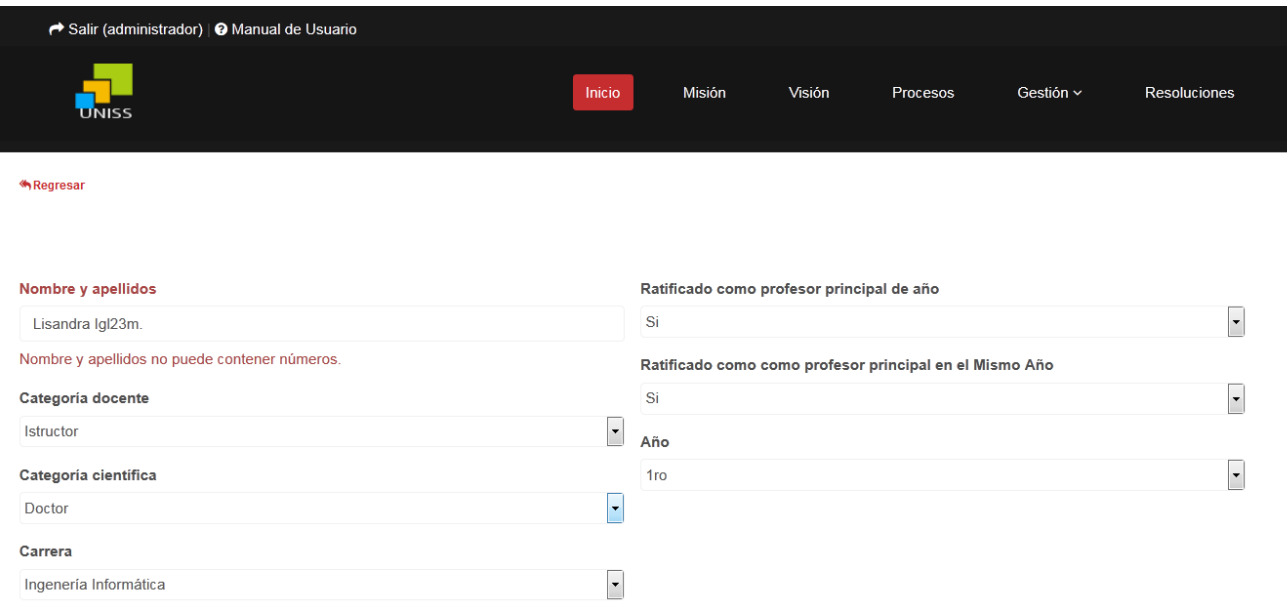

Figura 3.0 Prototipo de interfaz Insertar profesor.

De igual forma la figura 3.1 muestra al usuario el mensaje de error al este no haber llenado todos los campos.

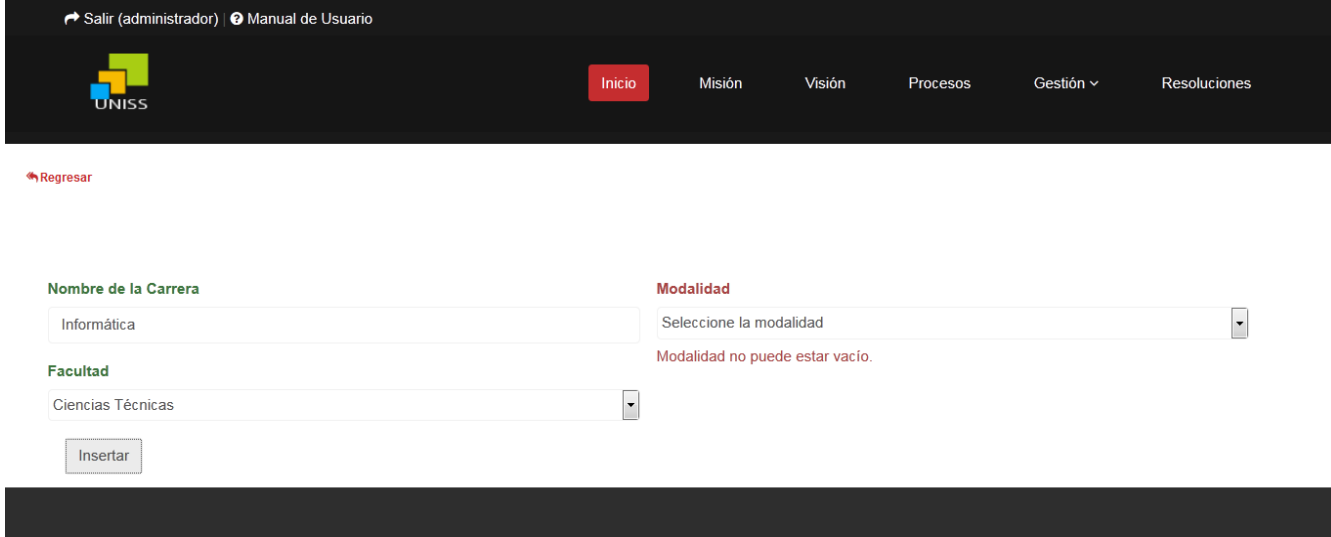

Figura 3.1 Prototipo de interfaz Insertar carrera.

Por otra parte las figuras 3.2 y 3.3 muestran el mensaje de error cuando a la hora de insertar el curso académico este no cumple con los requisitos necesarios.

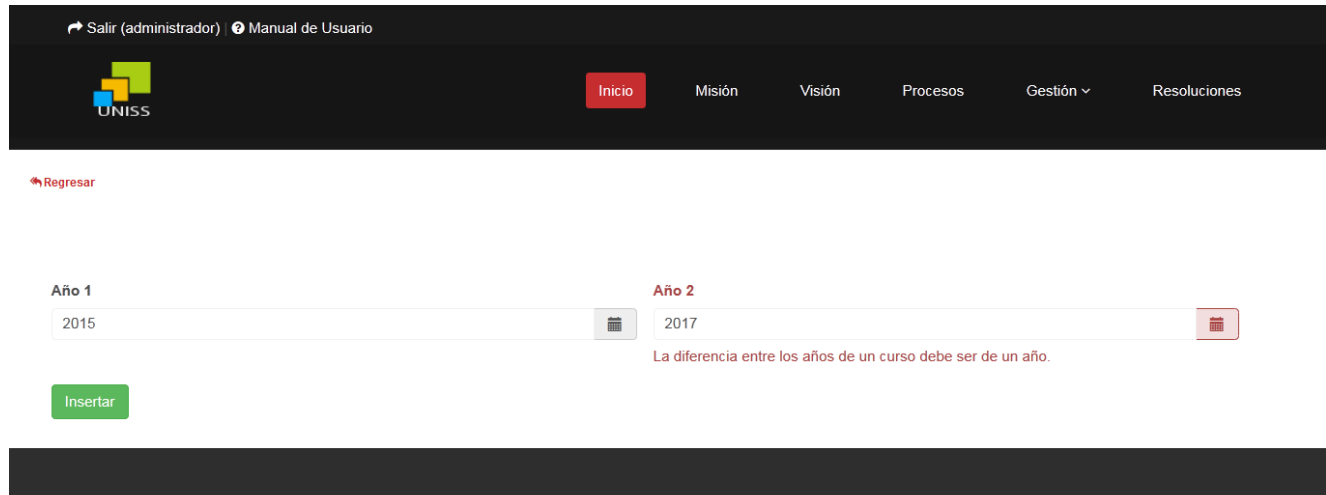

Figura 3.2 Prototipo de interfaz Insertar curso académico.

| → Salir (administrador)   © Manual de Usuario<br><b>UNISS</b> | Inicio                       | Misión                        | Visión | Procesos | Gestión ~ | Resoluciones   |
|---------------------------------------------------------------|------------------------------|-------------------------------|--------|----------|-----------|----------------|
| Regresar                                                      |                              |                               |        |          |           |                |
|                                                               |                              |                               |        |          |           |                |
| Año 1                                                         |                              | Año 2                         |        |          |           |                |
| 2015                                                          | $\qquad \qquad \blacksquare$ | 2014                          |        |          |           | $\blacksquare$ |
|                                                               |                              | Año 2 debe ser mayor a "Año 1 |        |          |           |                |
| Insertar                                                      |                              |                               |        |          |           |                |
|                                                               |                              |                               |        |          |           |                |

Figura 3.3 Prototipo de interfaz Insertar curso académico.

### *3.3 Seguridad*

La seguridad del sistema se gestionó a través de la autenticación de usuarios el cual debe registrar su nombre y contraseña de manera correcta para poder tener acceso a las opciones que brinda la aplicación. Para lograr esto en la base de datos hay una tabla para los usuarios donde se guardan sus datos y contraseña. La gestión de los usuarios de la aplicación solo la puede realizar el administrador del sistema, de esta forma y con la asignación de los roles correspondientes los usuarios podrán acceder a modificar, eliminar o insertar una información solo si tienen permiso, a continuación, se muestra en la figura 3.4 el mensaje de error que se emite al usuario al este entrar su nombre de usuario o contraseña incorrectas y en la figura 3.5

muestra el mensaje de error cuando un usuario pretende acceder a una interfaz donde no tiene permisos.

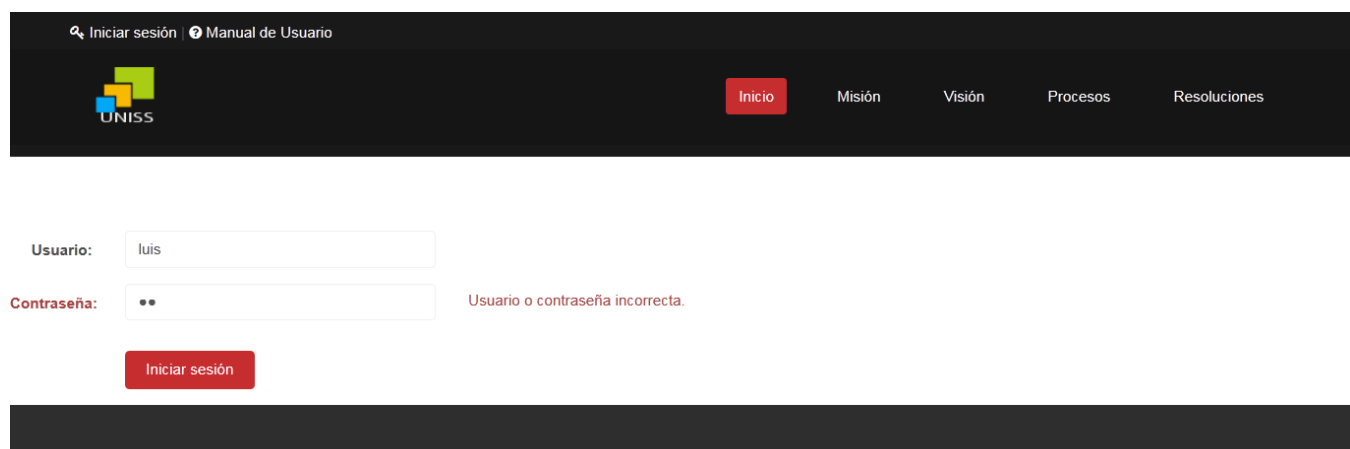

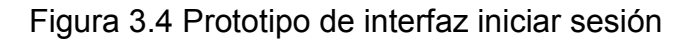

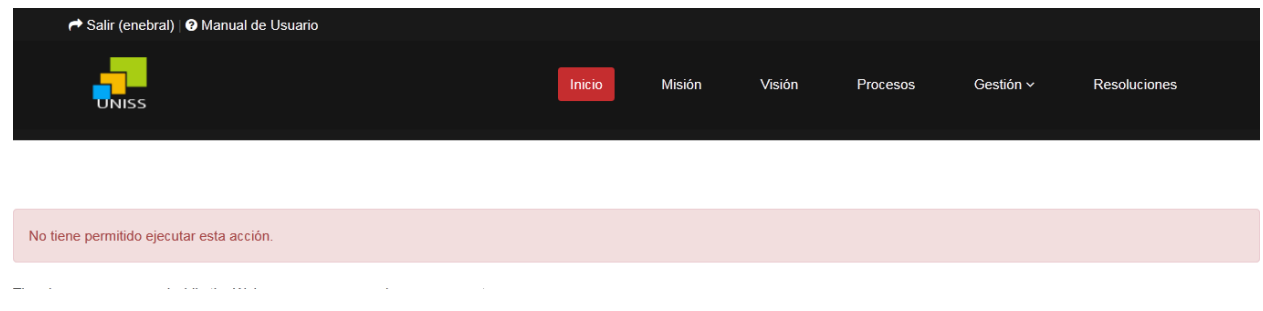

Figura 3.4 Prototipo de interfaz iniciar sesión

## *3.4 Manual de usuario*

El manual de usuario muestra cómo trabajar con las interfaces de la página web implementada para gestionar los procesos que se llevan a cabo en el departamento de la Dirección Docente Metodológica del vicerrectorado Formación del profesional facilitando así que todo aquel que trabaje con esta aplicación tenga un soporte para guiarse y aclarar alguna duda que le pueda surgir sobre el funcionamiento de la misma.

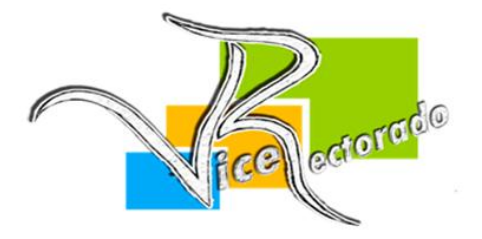

Manual de Usuario

Departamento de Dirección Docente Metodológica del vicerrectorado Formación del Profesional en la UNISS.

## *3.5 Fases de pruebas según XP, Pruebas de aceptación.*

Con base en las historias de Usuario se crean las pruebas de aceptación las cuales son diseñadas antes de iniciar la codificación y supervisadas por el cliente.

En todas las iteraciones cada una de las historias de usuarios seleccionadas por el cliente para implementar en la iteración deberá pasar una o varias pruebas de aceptación. Las pruebas de aceptación son pruebas de caja negra que representan el resultado esperado de determinada acción, para que una historia de usuario se considere finalizada deberá pasar exitosamente las pruebas de aceptación correspondientes.

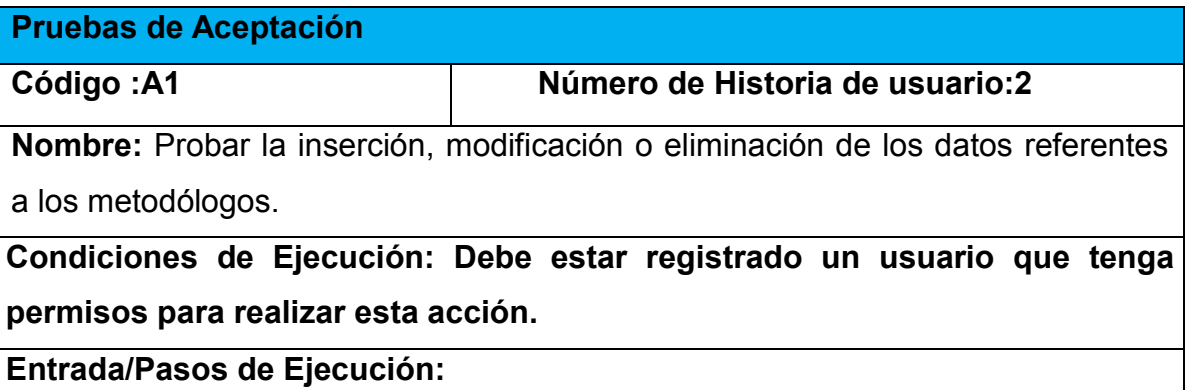

**1 Se ejecuta el sistema informático**

- **2 Se selecciona la opción Gestión.**
- **3 Se selecciona la opción metodólogo.**

#### **4 Se elige una de las opciones:**

**a.** Insertar (Se llenarán todos los datos que indica la interfaz. Se insertan los datos en la base de datos y se verifica que los datos fueron insertados correctamente)

**b.** Modificar (Se selecciona el metodólogo a modificar y se cambian los datos deseados. Se verifica que los datos fueron modificados correctamente)

**c.** Eliminar (Se selecciona el metodólogo a eliminar. Se verifica que fue eliminado correctamente)

#### **Resultados esperados: Metodólogo gestionado correctamente**

**Evaluación de la prueba: Satisfactoria.**

correctamente)

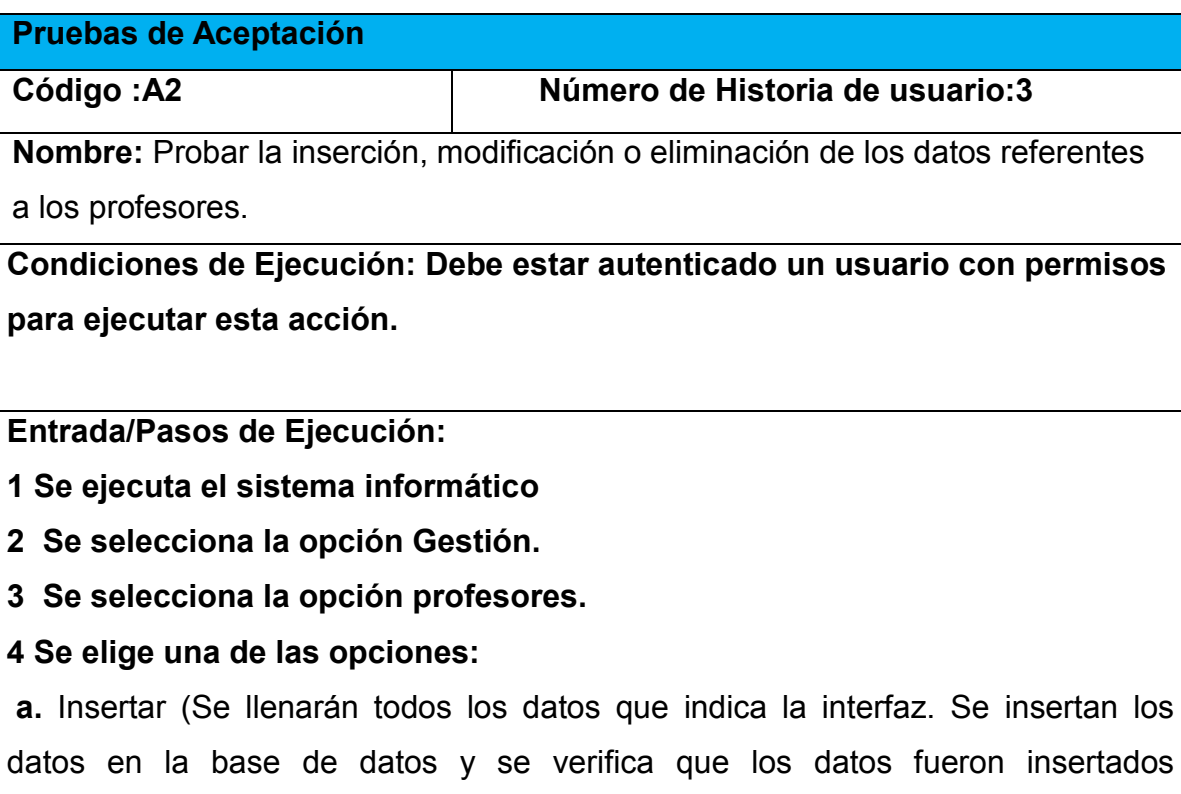

**b.** Modificar (Se selecciona el profesor a modificar y se cambian los datos deseados. Se verifica que los datos fueron modificados correctamente)

**c.** Eliminar (Se selecciona el profesor a eliminar. Se verifica que fue eliminado correctamente)

#### **Resultados esperados: Profesores gestionado correctamente**

**Evaluación de la prueba: Satisfactoria.**

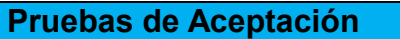

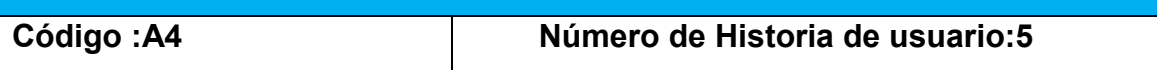

**Nombre:** Probar la inserción, modificación o eliminación de los datos referentes a las carreras.

**Condiciones de Ejecución: Debe estar autenticado un usuario con permisos para ejecutar esta acción.**

**Entrada/Pasos de Ejecución:**

**1 Se ejecuta el sistema informático**

**2 Se selecciona la opción Gestión.**

**3 Se selecciona la opción carreras.**

**4 Se elige una de las opciones:**

**a.** Insertar (Se llenarán todos los datos que indica la interfaz. Se insertan los datos en la base de datos y se verifica que los datos fueron insertados correctamente)

**b.** Modificar (Se selecciona la carrera a modificar y se cambian los datos deseados. Se verifica que los datos fueron modificados correctamente)

**c.** Eliminar (Se selecciona la carrera a eliminar. Se verifica que fue eliminado correctamente)

**Resultados esperados: Carreras gestionado correctamente Evaluación de la prueba: Satisfactoria.**

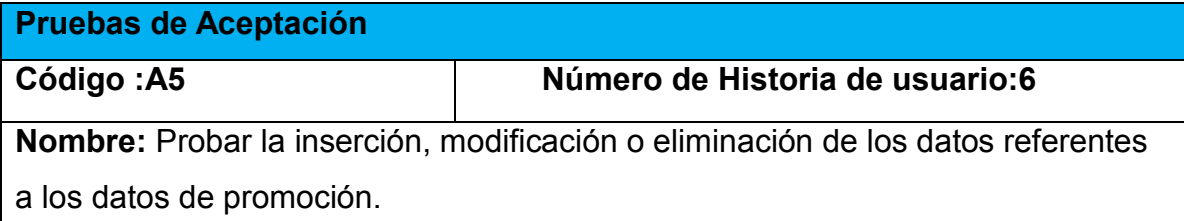

**Condiciones de Ejecución: Debe estar autenticado un usuario con permisos para ejecutar esta acción.**

**Entrada/Pasos de Ejecución:**

**1 Se ejecuta el sistema informático**

**2 Se selecciona la opción Procesos.**

**3 Se selecciona la opción Planificación.**

**4 Se selecciona la opción Datos de Promoció.**

**5 Se elige una de las opciones:**

**a.** Insertar (Se llenarán todos los datos que indica la interfaz. Se insertan los datos en la base de datos y se verifica que los datos fueron insertados correctamente)

**b.** Modificar (Se seleccionan los datos a modificar y se cambian los datos deseados. Se verifica que los datos fueron modificados correctamente)

**c.** Eliminar (Se seleccionan los datos a eliminar. Se verifica que fue eliminado correctamente)

**Resultados esperados: Eficiencia gestionado correctamente**

**Evaluación de la prueba: Satisfactoria.**

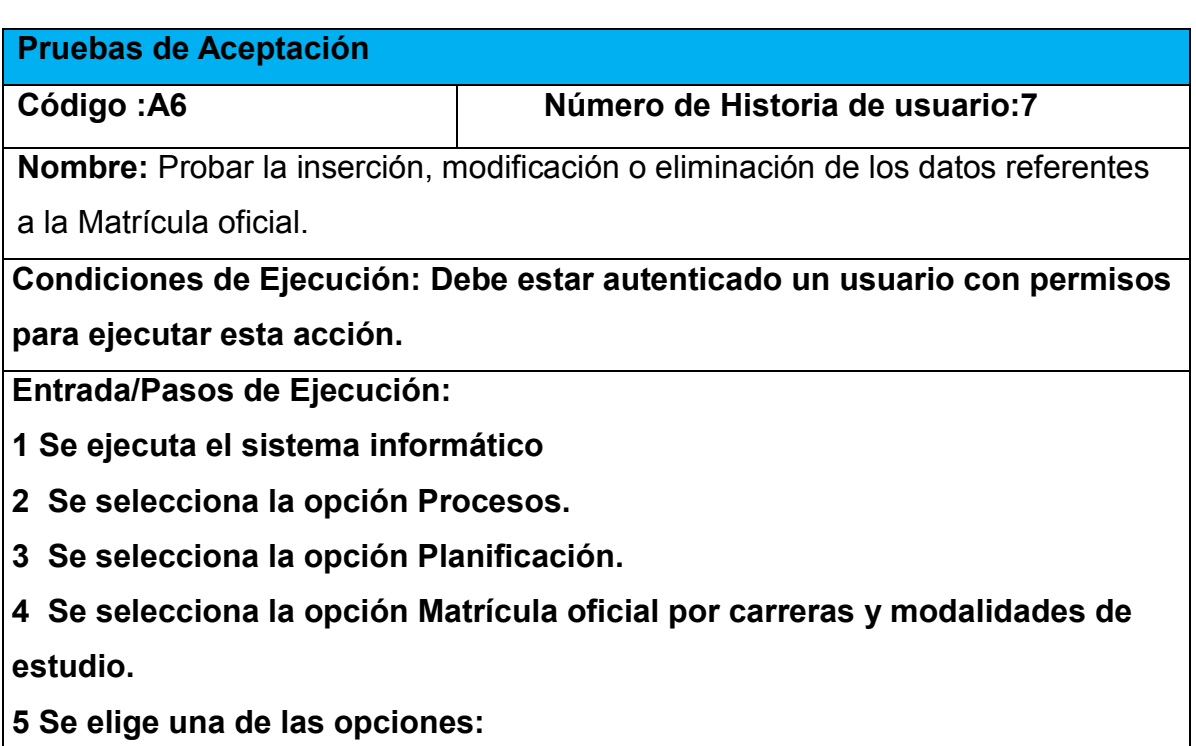

**a.** Insertar (Se llenarán todos los datos que indica la interfaz. Se insertan los

datos en la base de datos y se verifica que los datos fueron insertados correctamente)

**b.** Modificar (Se seleccionan los datos a modificar y se cambian los datos deseados. Se verifica que los datos fueron modificados correctamente)

**c.** Eliminar (Se seleccionan los datos a eliminar. Se verifica que fue eliminado correctamente)

**Resultados esperados: Matrícula gestionado correctamente Evaluación de la prueba: Satisfactoria.**

**Pruebas de Aceptación**

**Código :A8 Número de Historia de usuario:9**

**Nombre:** Probar la inserción, modificación o eliminación de los datos referentes a el **Corte Evaluativo**.

**Condiciones de Ejecución:**

**Entrada/Pasos de Ejecución:**

**1 Se ejecuta el sistema informático**

**2 Se selecciona la opción Procesos.**

**3 Se selecciona la opción Trabajo Docente Educativo.**

**4 Se selecciona la opción Corte Evaluativo.**

**5 Se elige una de las opciones:**

**a.** Insertar (Se llenarán todos los datos que indica la interfaz. Se insertan los datos en la base de datos y se verifica que los datos fueron insertados correctamente)

**b.** Modificar (Se seleccionan los datos a modificar y se cambian los datos deseados. Se verifica que los datos fueron modificados correctamente)

**c.** Eliminar (Se seleccionan los datos a eliminar. Se verifica que fue eliminado correctamente)

**Resultados esperados: Corte Evaluativo gestionado correctamente Evaluación de la prueba: Satisfactoria.**

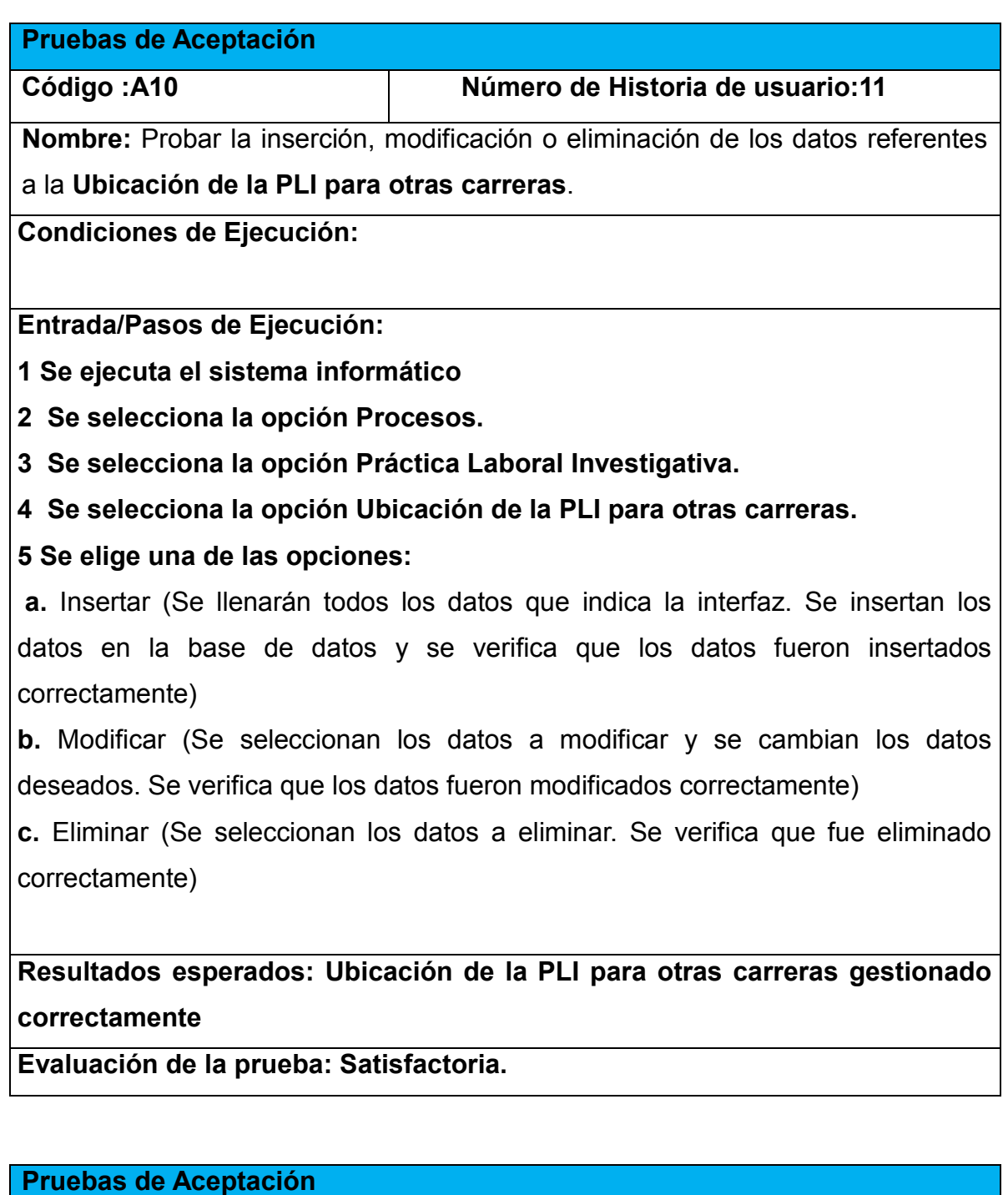

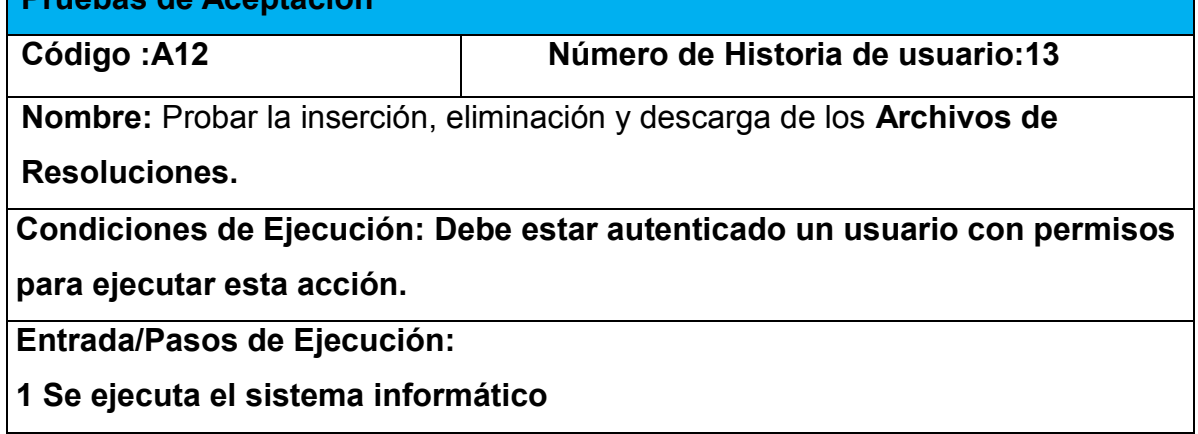

#### **2 Se selecciona la opción Resoluciones.**

#### **3 Se elige una de las opciones:**

**a.** Insertar (Se escogerá el documento que se desea subir ,se guardará la dirección del mismo en la base de datos y se verifica que el archivo fue insertado correctamente)

**b.** Eliminar (Se selecciona el archivo a eliminar. Se verifica que fue eliminado correctamente)

**c.** Descargar Archivo (Se selecciona el archivo que se desea descargar. Se verifica que fue descargado correctamente )

**Resultados esperados: Archivos de Resoluciones gestionados** 

**correctamente**

**Evaluación de la prueba: Satisfactoria.**

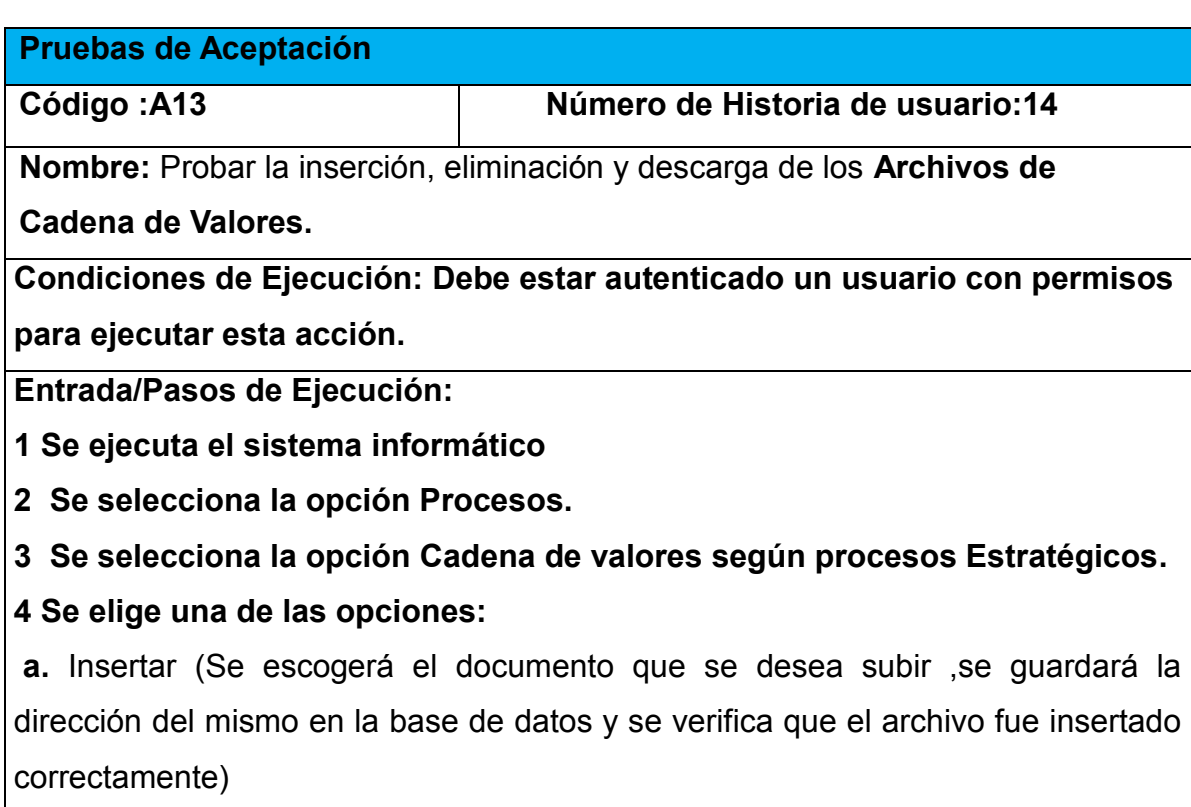

**b.** Eliminar (Se selecciona el archivo a eliminar. Se verifica que fue eliminado correctamente)

**c.** Descargar Archivo (Se selecciona el archivo que se desea descargar. Se verifica que fue descargado correctamente )

# **Resultados esperados: Archivos de Resoluciones gestionados**

**correctamente**

**Evaluación de la prueba: Satisfactoria.**

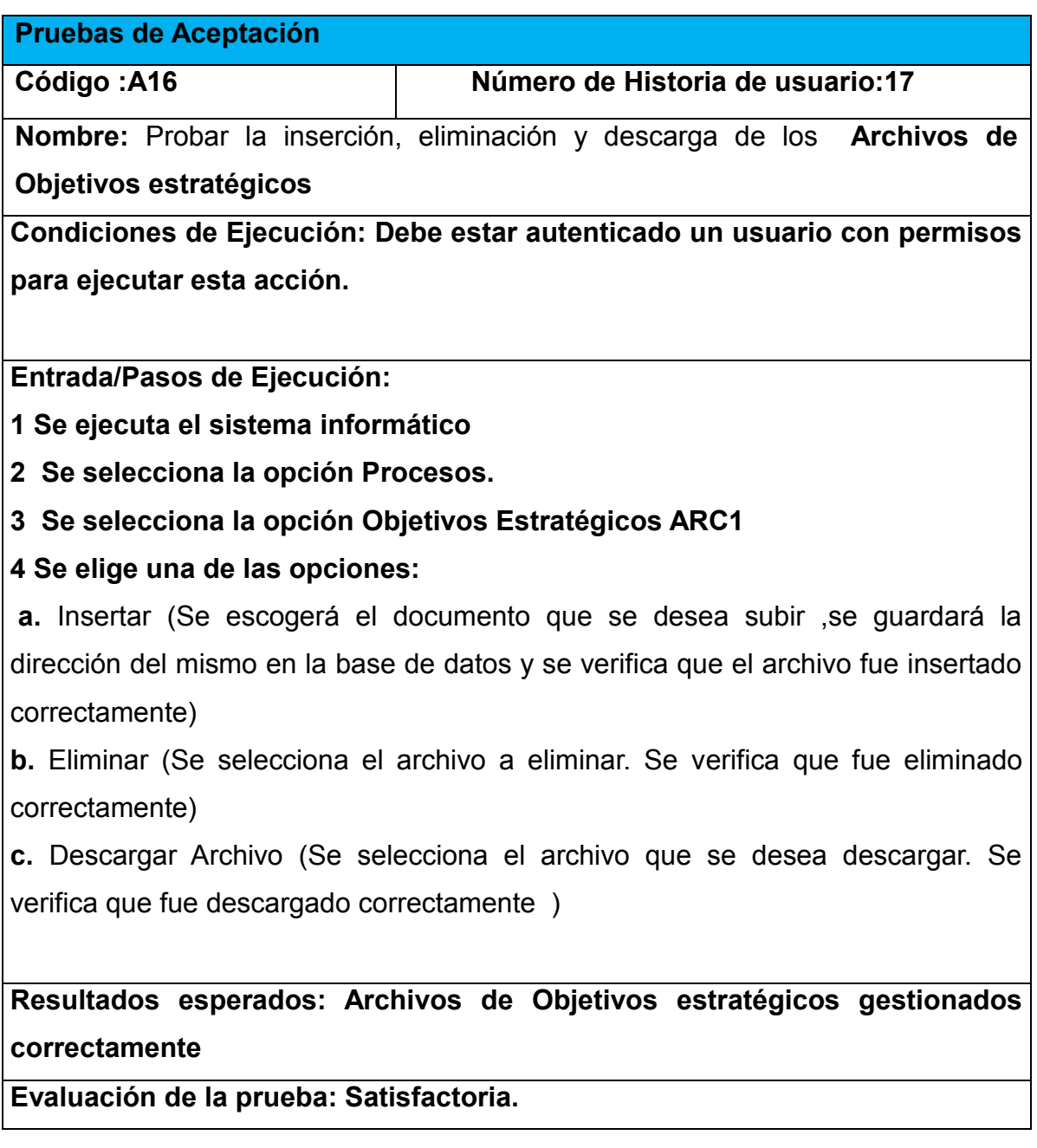

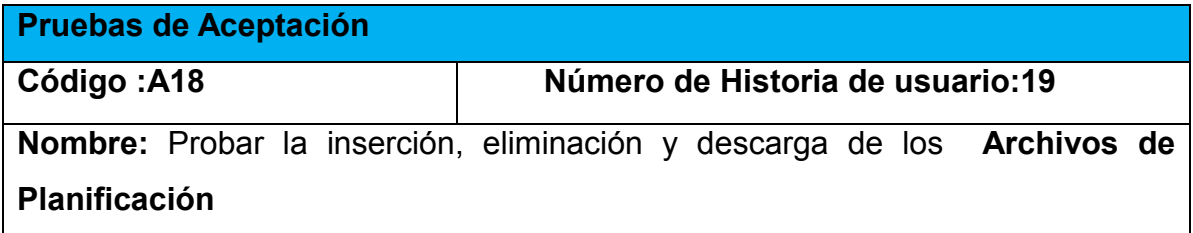

**Condiciones de Ejecución: Debe estar autenticado un usuario con permisos para ejecutar esta acción.**

**Entrada/Pasos de Ejecución:**

**1 Se ejecuta el sistema informático**

**2 Se selecciona la opción Procesos.**

**3 Se selecciona la opción [Planificación](http://localhost/vicerrectorado/web/index.php?r=direccion/calidad)**

#### **4 Se elige una de las opciones:**

**a.** Insertar (Se escogerá el documento que se desea subir ,se guardará la dirección del mismo en la base de datos y se verifica que el archivo fue insertado correctamente)

**b.** Eliminar (Se selecciona el archivo a eliminar. Se verifica que fue eliminado correctamente)

**c.** Descargar Archivo (Se selecciona el archivo que se desea descargar. Se verifica que fue descargado correctamente )

**Resultados esperados: Archivos de Planificación gestionados correctamente**

**Evaluación de la prueba: Satisfactoria.**

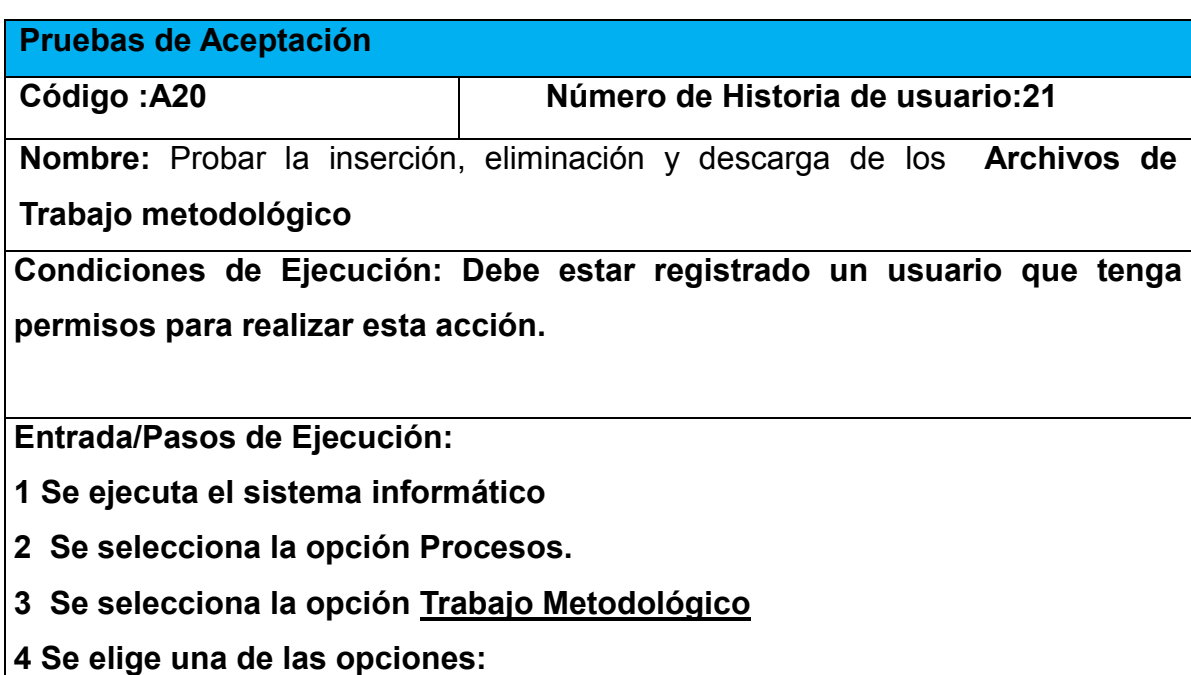

**a.** Insertar (Se escogerá el documento que se desea subir ,se guardará la dirección del mismo en la base de datos y se verifica que el archivo fue insertado correctamente)

**b.** Eliminar (Se selecciona el archivo a eliminar. Se verifica que fue eliminado correctamente)

**c.** Descargar Archivo (Se selecciona el archivo que se desea descargar. Se verifica que fue descargado correctamente )

**Resultados esperados: Archivos de [Trabajo Metodológico](http://localhost/vicerrectorado/web/index.php?r=direccion/metodologico) gestionados correctamente**

**Evaluación de la prueba: Satisfactoria.**

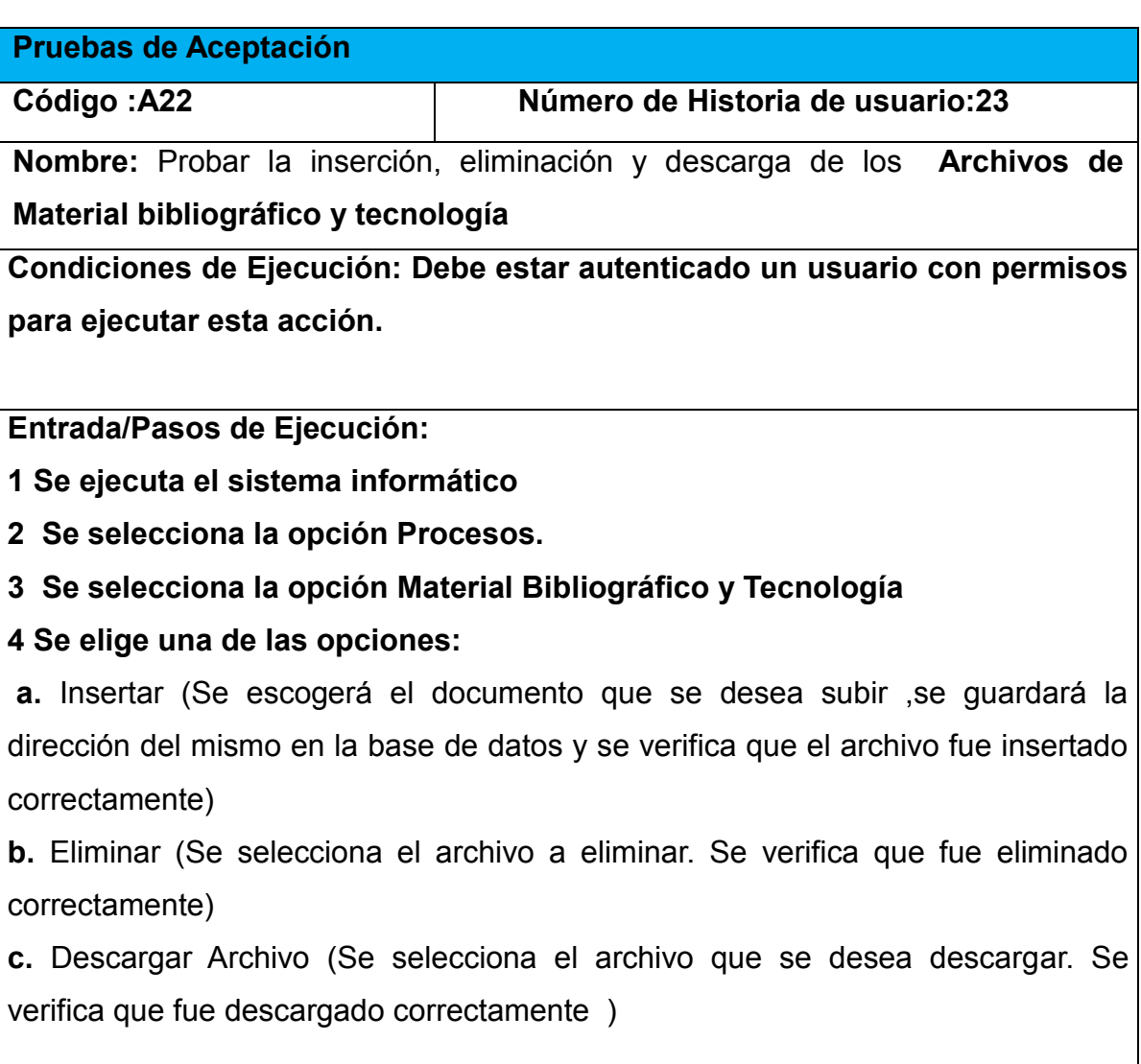
**Resultados esperados: Archivos de Material bibliográfico y tecnología gestionados correctamente**

**Evaluación de la prueba: Satisfactoria.**

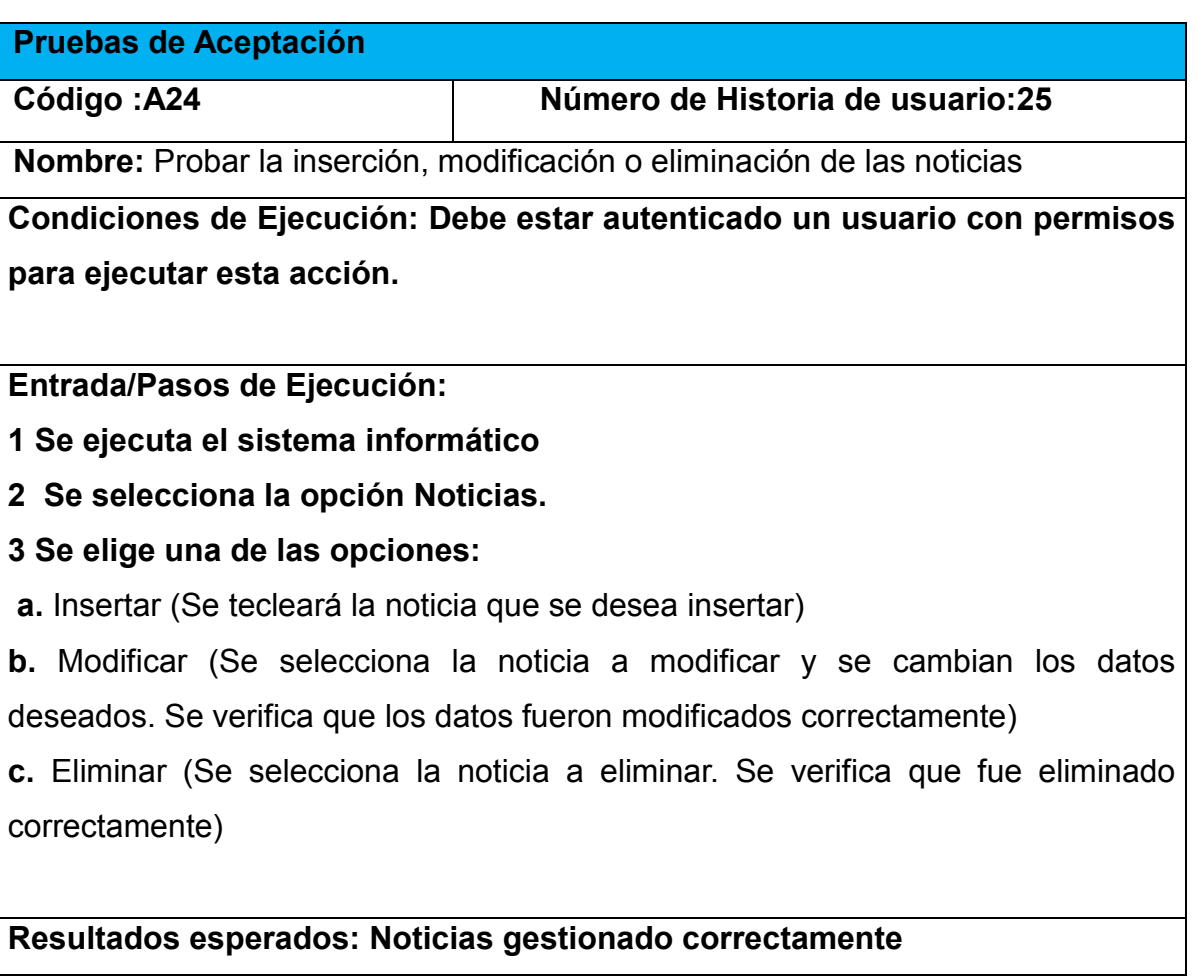

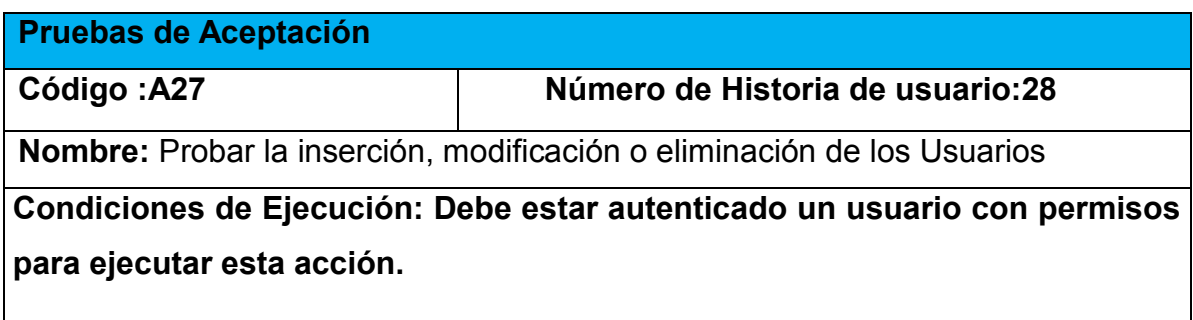

**Entrada/Pasos de Ejecución:**

- **1 Se ejecuta el sistema informático**
- **2 Se selecciona la opción Usuarios.**

#### **3 Se elige una de las opciones:**

**a.** Insertar (Se llenarán todos los datos que indica la interfaz. Se insertan los datos en la base de datos y se verifica que los datos fueron insertados correctamente)

**b.** Modificar (Se selecciona el usuario a modificar y se cambian los datos deseados. Se verifica que los datos fueron modificados correctamente)

**c.** Eliminar (Se selecciona el usuario a eliminar. Se verifica que fue eliminado correctamente)

#### **Resultados esperados: Usuario gestionado correctamente**

**Evaluación de la prueba: Satisfactoria.**

#### **Pruebas de Aceptación**

**Código :A28 Número de Historia de usuario:30**

**Nombre:** Probar la inserción, modificación o eliminación de los Roles

**Condiciones de Ejecución: Debe estar autenticado un usuario con permisos para ejecutar esta acción.**

**Entrada/Pasos de Ejecución:**

**1 Se ejecuta el sistema informático**

**2 Se selecciona la opción Roles.**

**3 Se elige una de las opciones:**

**a.** Insertar (Se llenarán todos los datos que indica la interfaz. Se insertan los datos en la base de datos y se verifica que los datos fueron insertados correctamente)

**b.** Modificar (Se selecciona el rol a modificar y se cambian los datos deseados. Se verifica que los datos fueron modificados correctamente)

**c.** Eliminar (Se selecciona el rol a eliminar. Se verifica que fue eliminado correctamente)

# **Resultados esperados: Roles gestionado correctamente**

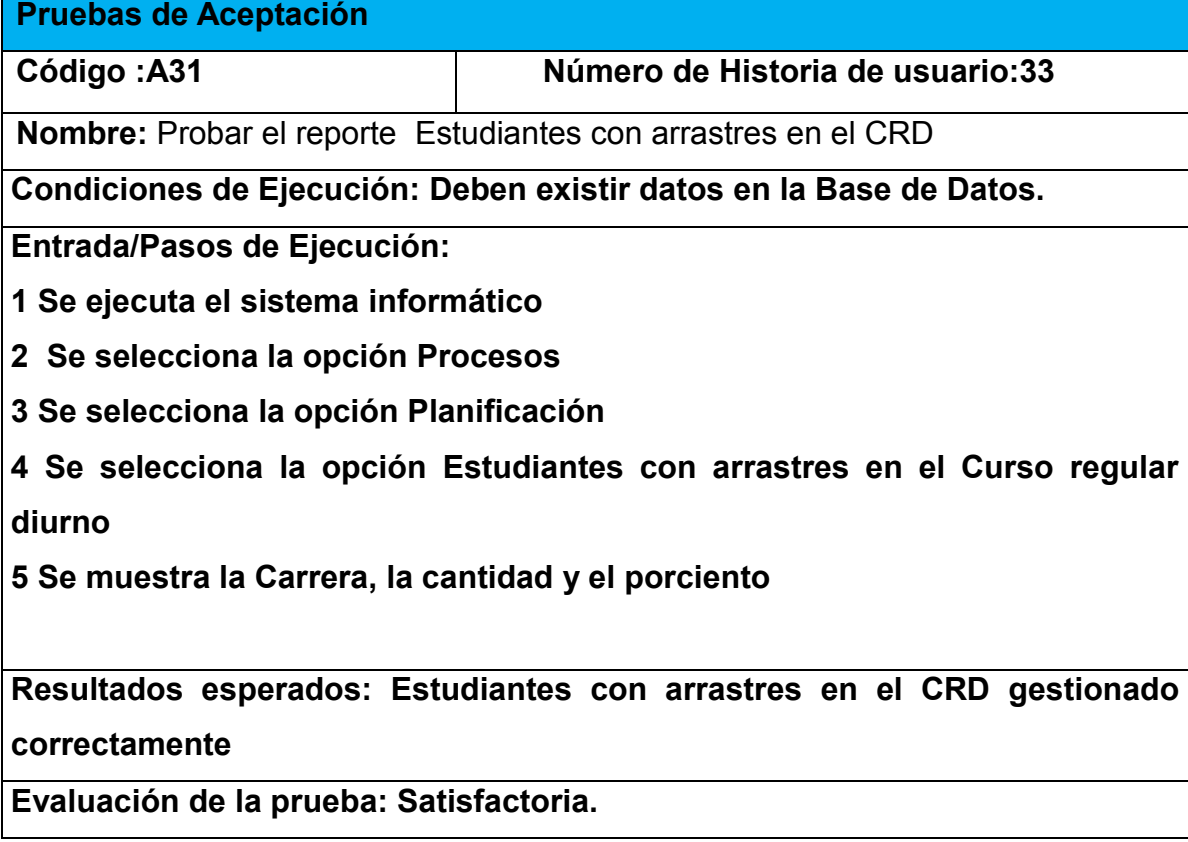

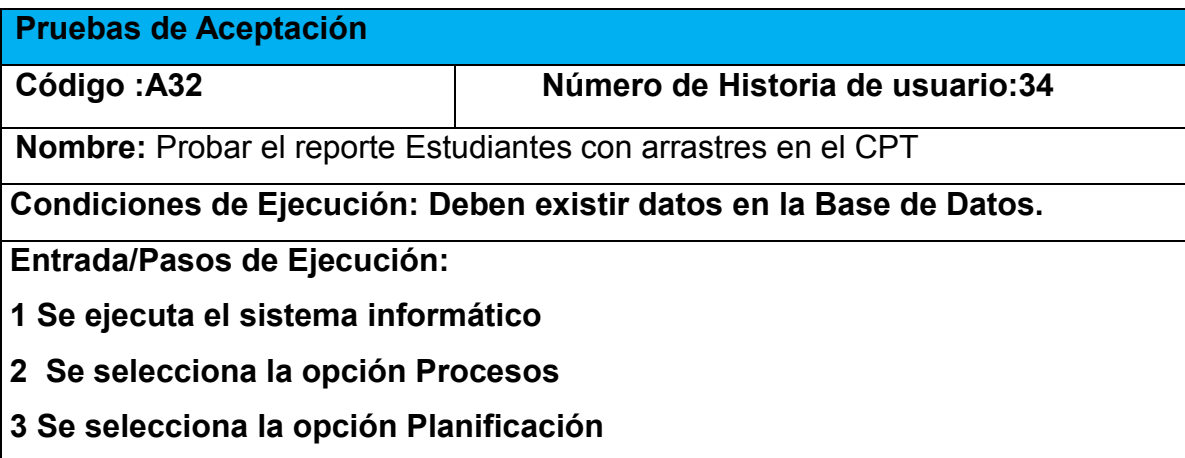

**4 Se selecciona la opción Estudiantes con arrastres en el Curso para trabajadores**

**5 Se muestra la Carrera, la cantidad y el porciento**

**Resultados esperados: Estudiantes con arrastres en el Curso para trabajadores gestionado correctamente**

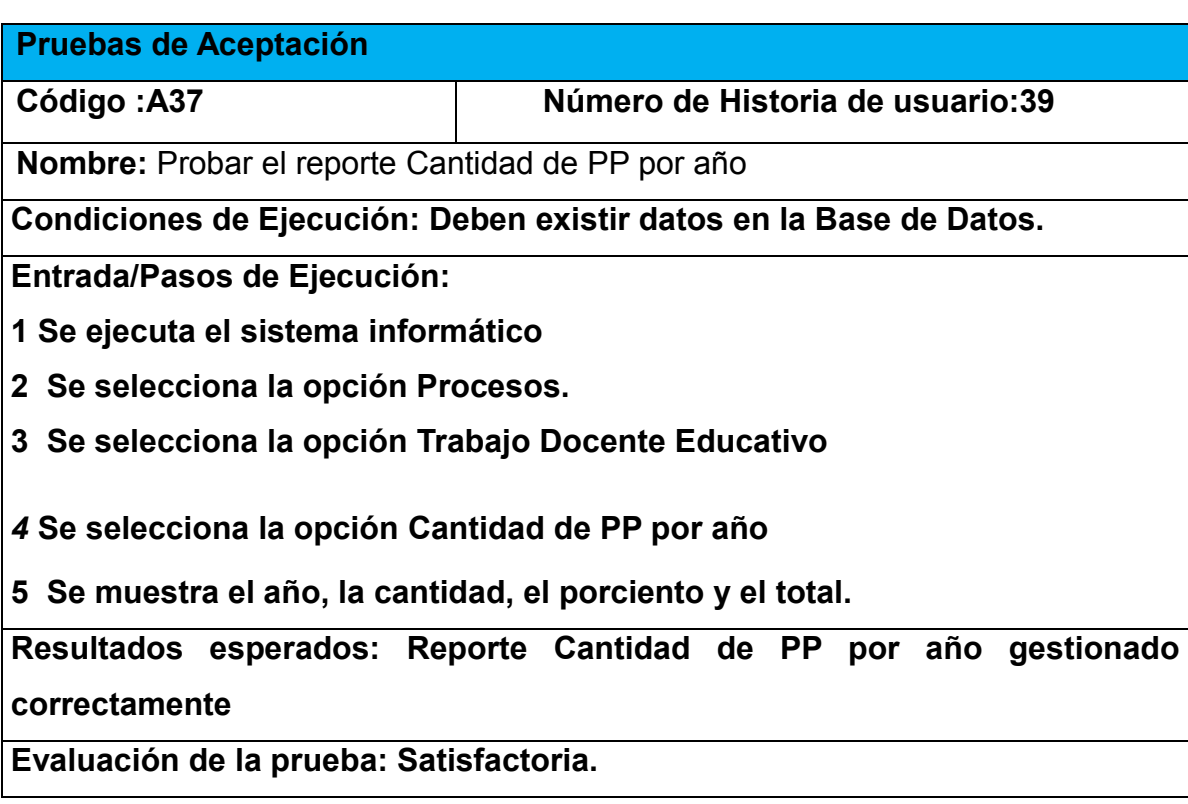

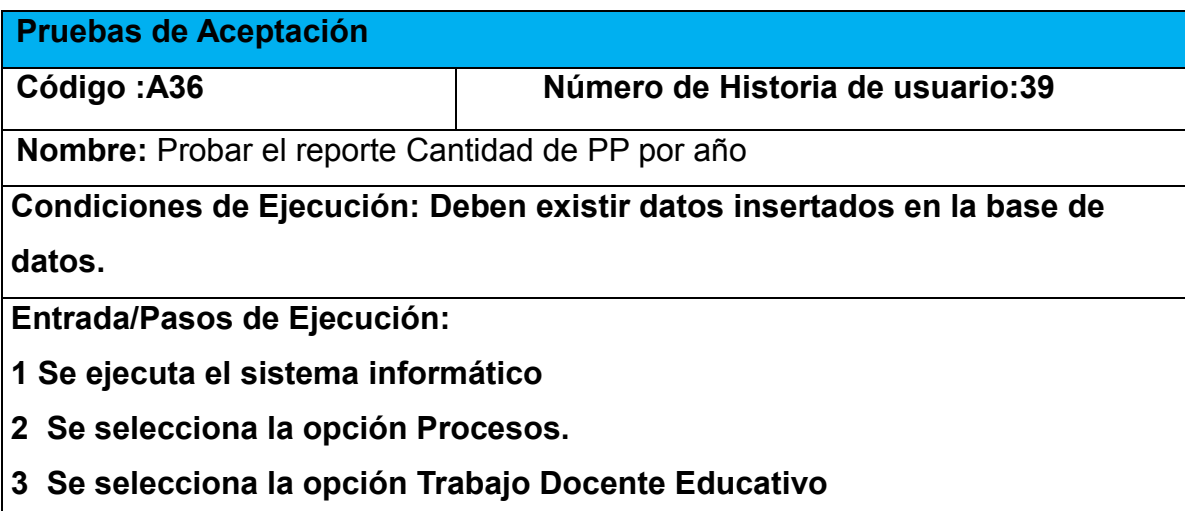

**4 Se selecciona la opción Cantidad de PP por año**

**5 Se muestra el año, la cantidad, el porciento y el total.**

**Resultados esperados: Reporte Cantidad de PP por año gestionado** 

**correctamente**

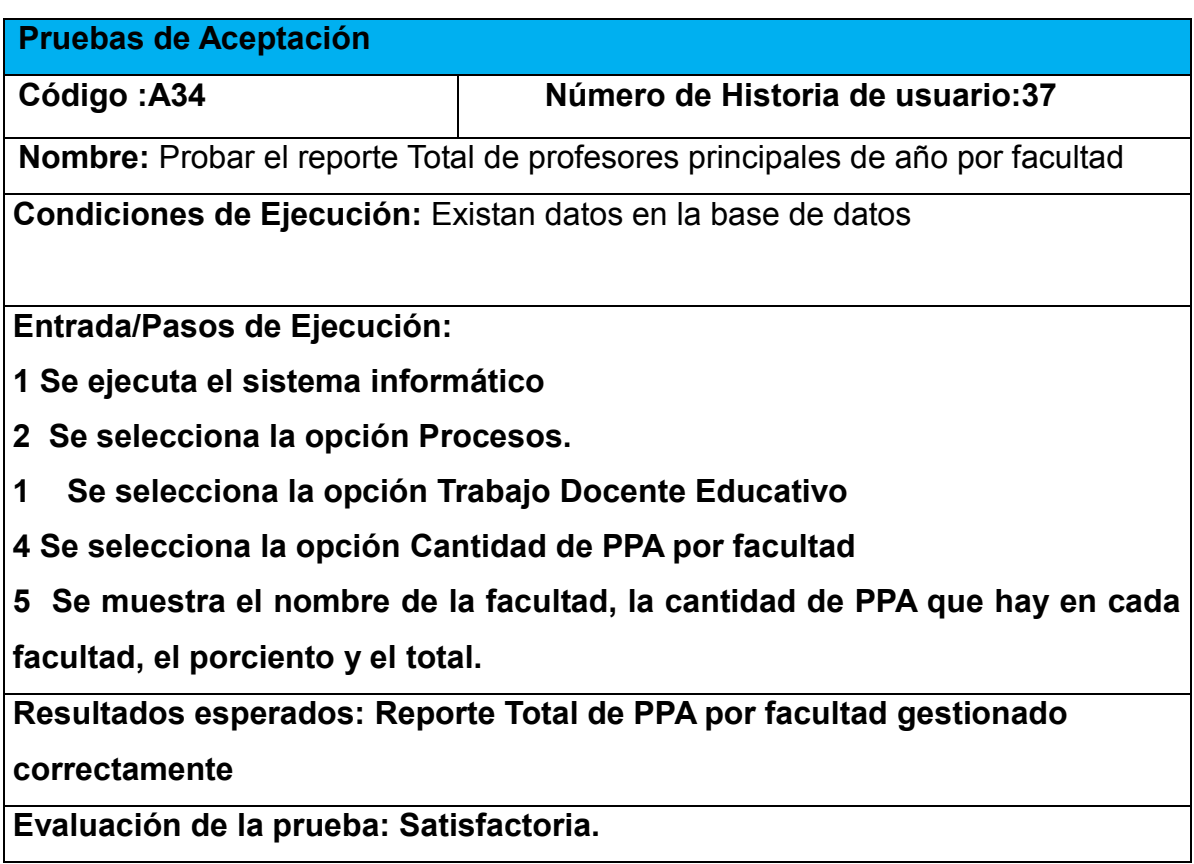

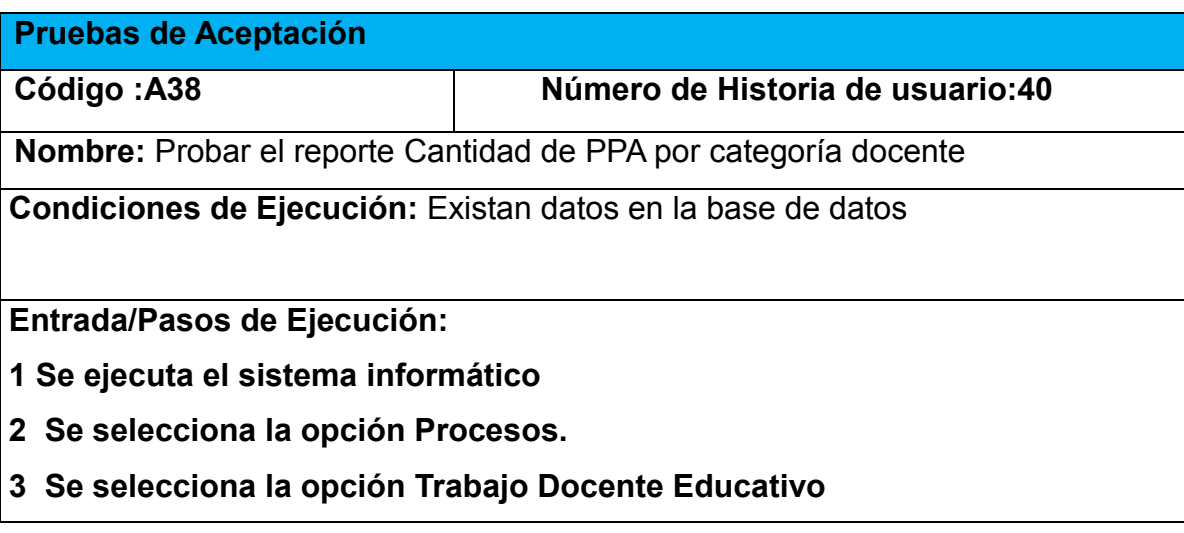

*4* **Se selecciona la opción Cantidad de PPA por categoría docente**

**5 Se muestra una tabla con la categoría docente la cantidad y el porciento y luego se muestra otra tabla con la categoría dividida entre Asistentes e instructores y Auxiliar y titular.**

**Resultados esperados: Reporte Cantidad de PPA por categoría docente gestionado correctamente**

**Evaluación de la prueba: Satisfactoria.**

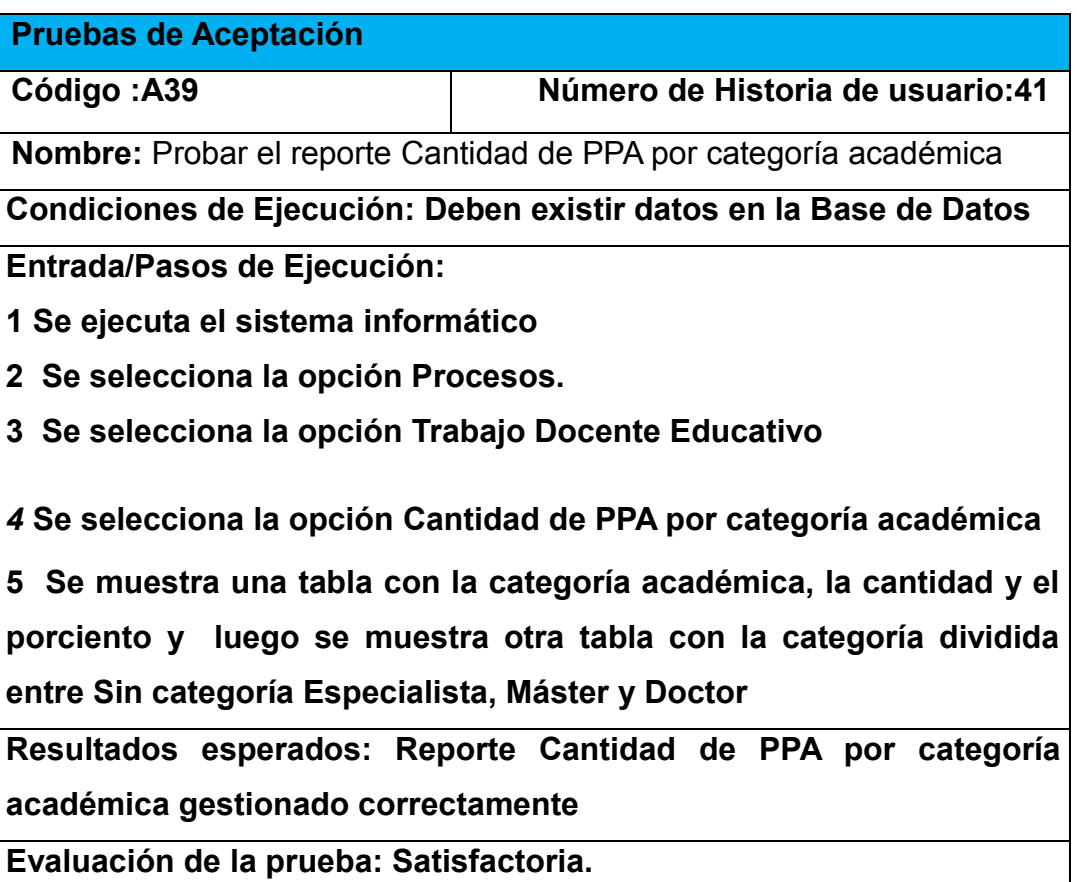

### *Conclusiones del Capítulo*

En este capítulo se realizó el proceso de codificación y pruebas de la aplicación web teniendo en cuenta lo planteado por la metodología de desarrollo ágil XP. Se trataron los principios de diseño de interfaz de usuario tomados en cuenta a la hora de diseñar la aplicación, además se presentaron las especificaciones que se tuvieron en cuenta para la seguridad y el tratamiento de excepciones. Finalmente se elaboran las pruebas de aceptación.

### *Conclusiones Generales*

El estudio de los fundamentos teóricos metodológicos evidenció que una aplicación web resulta pertinente para la gestión de la información de los procesos que se realizan en el departamento de la Dirección Docente Metodológica del vicerrectorado Formación del Profesional.

Se desarrolló una aplicación web siguiendo los pasos planteados por la metodología de desarrollo ágil XP. Esta herramienta brinda un fácil acceso a la información, con la calidad y la precisión requerida. Se utilizó para ello el framework yii ya que mantienen su seguridad en la entrada de formularios y su validación y trabaja con aplicaciones CRUD para generar código, como IDE el PHPstorm y MySQL como Sistema Gestor de Base de Datos por tener estos las características de integrarse para funcionar en cualquier plataforma.

Se implementó la aplicación diseñada para facilitar el proceso de gestión de la información en el departamento de la Dirección Docente Metodológica. El patrón arquitectura utilizado fue el Modelo Vista Controlador y el lenguaje de programación PHP5 completamente orientado al desarrollo de aplicaciones web dinámicas con acceso a información almacenada en una Base de Datos.

# *Recomendaciones*

Migrar la Aplicación al SMS Drupal

### *Bibliografía*

Betancourt, O. B., & Hernández, M. G. (1999). LA INFORMATIZACION UNA DISCIPLINA NECESARIA EN LA

EDUCACION SUPERIOR CUBANA *Revista Pedagogía Universitaria, Vol. 4 No. 2*.

Camejo, I. G. ( 2000). Algunas reflexiones sobre el concepto de información y sus implicaciones para el desarrollo de las ciencias de la información. *ACIMED, v.8 n.3*.

Cuervo. (2010).

- Fabián Alonso Flores, D. M. M. R. ( 2012). Análisis, Diseño y desarrollo del módulo de historia clínica paramenores de 5 años del sistema de gestión médica para áreas de salud (SGMAS) para el centro de salud NO.3."La Tola-Vicentina" de la dirección provincial de salud de Pichincha. 214.
- Fernández, C. E., Delgado, G., & Laureano, A. (Alan Laureano). Estudio y evaluación de los principales frameworks de arquitectura empresarial y desarrollo de un modelo de framework basado en TOGAF orientado al desarrollo de aplicaciones.

García, A. A. P. (2007). Desarrollo de herramientas web de gestión docente.

GUEVARA, J. L. R., & BETANCOURT, J. F. R. (2013). DESARROLLO DE UN FRAMEWORK ORIENTADO A LA WEB BASADO EN

LOS PATRONES DE DISEÑO MVC Y DAO EN EL LENGUAJE DE

PROGRAMACIÓN PHP.

Gutiérrez, E. G. (2009). ¿Que es y para que sirve javascript? embeber javascript en HTML. .

- Ing Diana Paola Orjuela Escobar, A. C. G. G. (2013). ESTUDIO DE METODOLOGIAS ÁGILES PARA PROYECTOS DE SOFTWARE EN CORTO TIEMPO. *1*.
- Ledo, L. M. V. (2013). ALFABETIZACIÓN DIGITAL E INFORMATIZACIÓN DE LA SOCIEDAD. UN RETO PARA EL PRESENTE.
- Letelier. (2006).
- Letelier, P. (abril/junio 2006). Métodologías ágiles para el desarrollo de software: eXtreme Programming (XP). *05*, letelier@dsic.upv.es.
- Mateu, I. C. (2004). Desarrollo de aplicaciones web. *Primera edición: marzo 2004*.
- Metodología de Desarrollo de software. (2016). ecurred.
- Pérez, M. T. G. (2010). Sistemas Gestores de Bases de Datos.
- PhpMyAdmin. (2016). ecured@idict.cu.
- PhpStorm (2016). ecured@idict.cu.

Pressman, R. (2012). Ingeniería de software. Un enfoque práctico. Retrieved from from [http://es.slideshare.net/jdbg16/ingenieria](http://es.slideshare.net/jdbg16/ingenieria-de-software-un-enfoque-prctico-pressman-5th-ed)-de-software-un-enfoque-prctico-pressman-5th-ed

- Quiroga, L. L. A. ( 2002). Gestión de información, gestión del conocimiento y gestión de la calidad en las organizaciones.
- Quiroga., L. L. A. (2002). Gestión de información, gestión del conocimiento y gestión de la calidad en las organizaciones. *ACIMED, 10*.
- Reifman. (2014).

Ross., R. G. (2009.). Business Vocabulary: The Most Basic Requirement of All.

- Salazar, A. A. P. (2000). Modelo de implantación de Gestión del Conocimiento y Tecnologías de Información para la Generación de Ventajas Competitivas.
- Salinas, J. (2004). Innovación docente y uso de las TIC en la enseñanza universitaria. *1*.
- Sotolongo, G. (1992). Derroteros de la gestión de información y documentación en las organizaciones.

Storti, G., Ríos, G., & Campodónico, G. (2007). Base de datos Modelo Entidad Relación 14.

Suronline. (2014). Beneficios y funcionamiento de las aplicaciones web.

[http://www.suronline.net/nuevo\\_sitio/beneficios](http://www.suronline.net/nuevo_sitio/beneficios-funcionamiento-aplicaciones-web.asp)-funcionamiento-aplicaciones-web.asp.

Tramullas, J. (2010). Herramientas de software libre para la gestión de contenidos.

Valbuena Aponte, A. M. (2014). Guía comparativa de Frameworks para los lenguajes HTML 5, CSS y JavaScript para el desarrollo de aplicaciones Web. *Universidad Tecnológica de Pereira*.

Zaldivar., B. Z. D. (2016). Aplicación web para la gestión de los Registros de Contratos para el Departamento Comercial de La Empresa de Aplicaciones Informática (Desoft) en Sancti Spíritus.

### *Anexos*

### *Anexo 1 Historias de Usuarios*

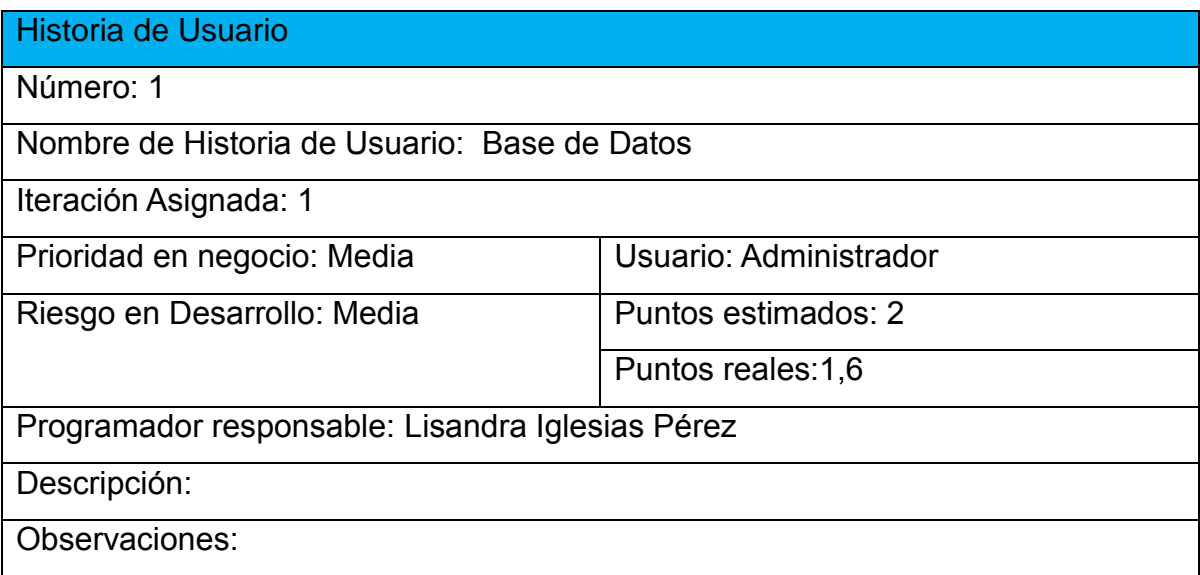

#### Historia de Usuario

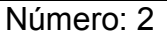

Nombre de Historia de Usuario: Gestionar Metodólogos

Iteración Asignada: 1

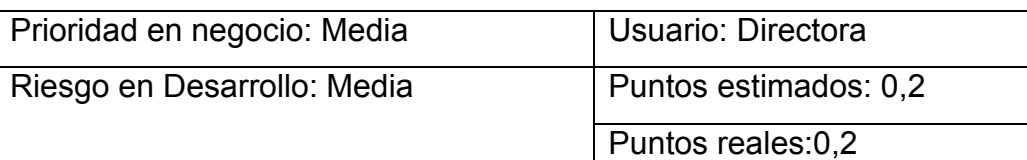

Programador responsable: Lisandra Iglesias Pérez

Descripción: Permite modificar, eliminar o insertar los datos de los metodólogos del departamento en el sistema.

Observaciones: Solo serán insertados los metodólogos del departamento de la Dirección Docente Metodológica.

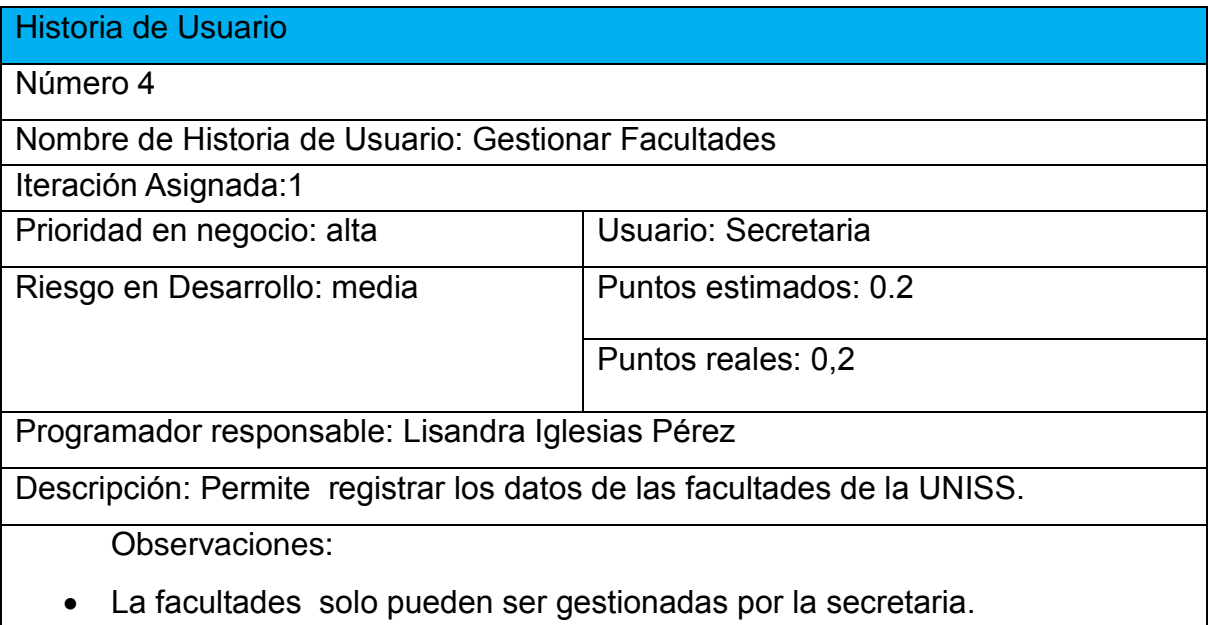

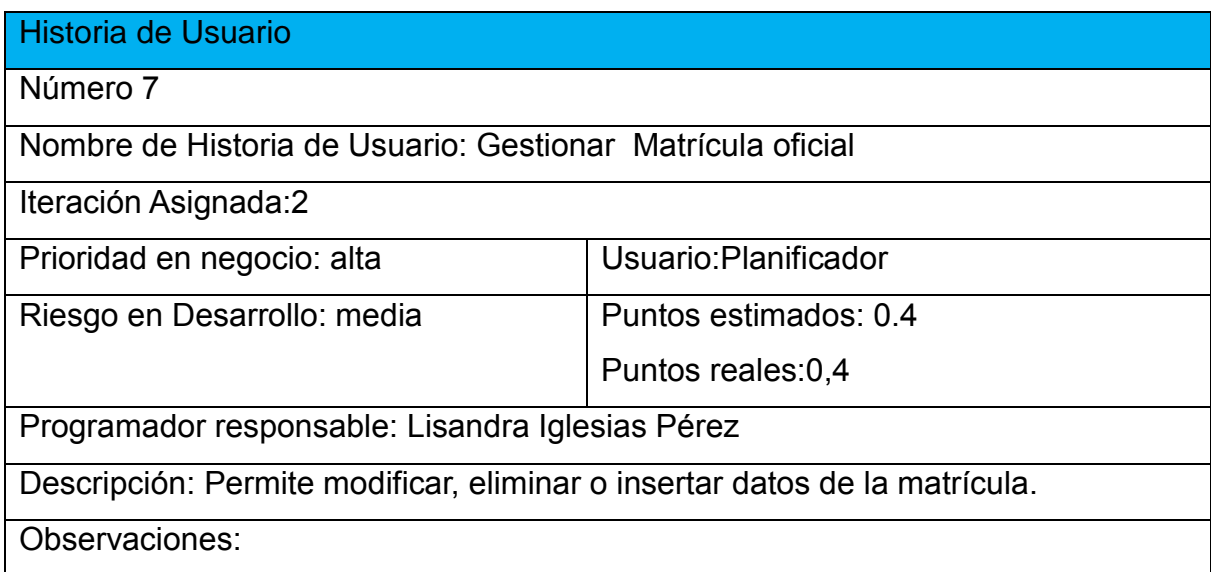

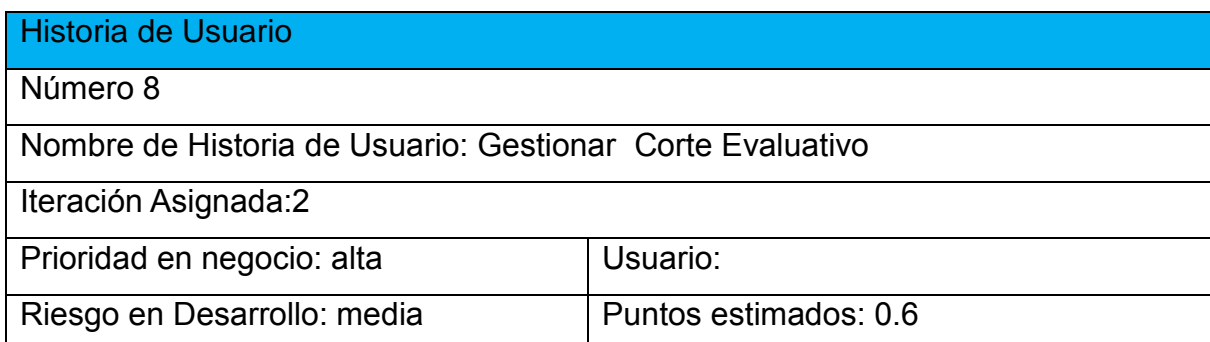

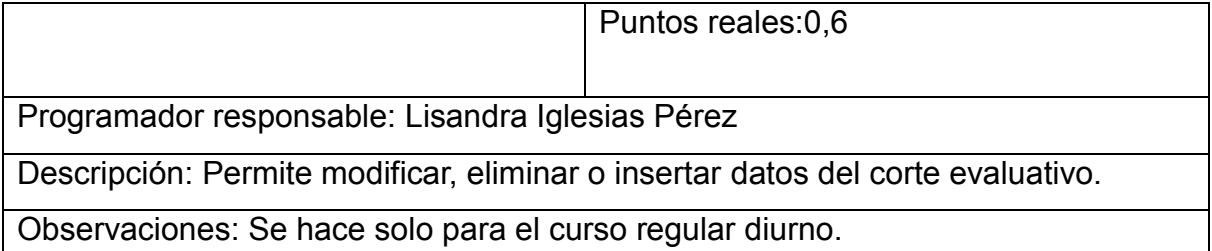

# Historia de Usuario

Número 9

Nombre de Historia de Usuario: Gestionar Ubicación de la PLI para carreras

pedagógicas

Iteración Asignada:2

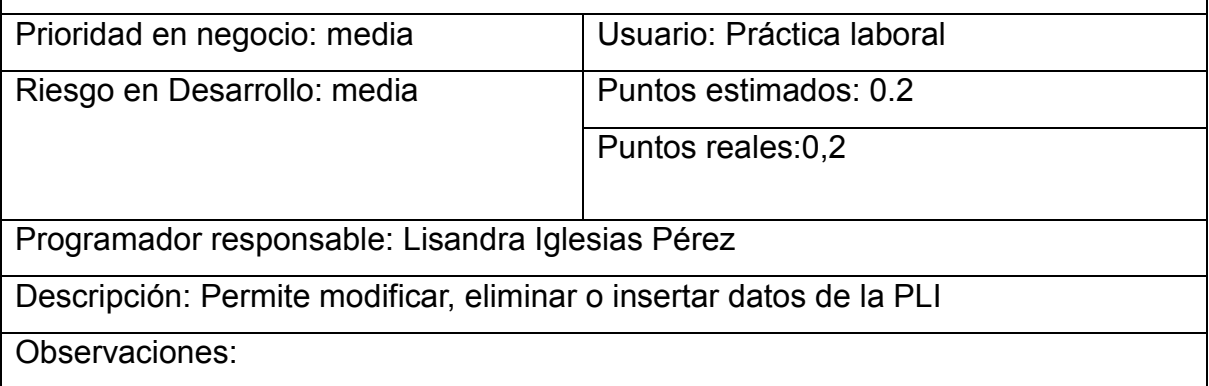

### Historia de Usuario

Número 10

Nombre de Historia de Usuario: Gestionar Ubicación de la PLI para otras carreras

Iteración Asignada:2

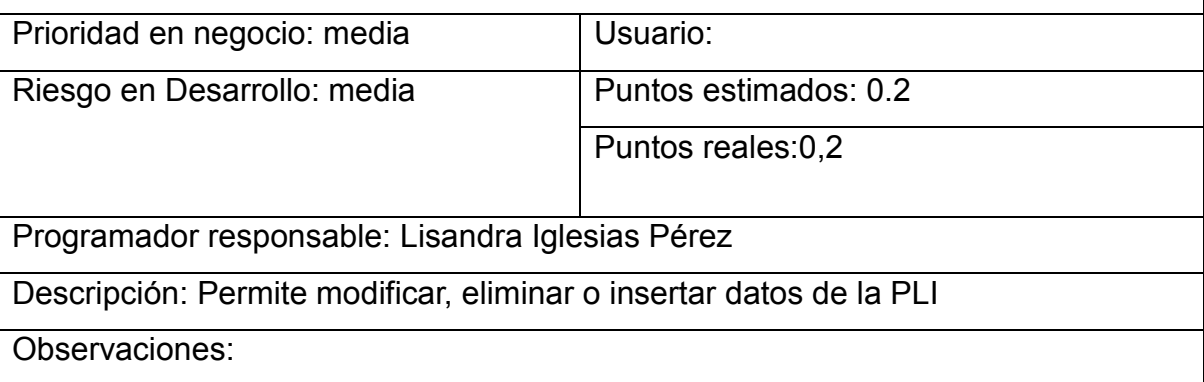

Historia de Usuario

Número 13

Nombre de Historia de Usuario: Gestionar Archivos de Cadena de Valores

Iteración Asignada:2

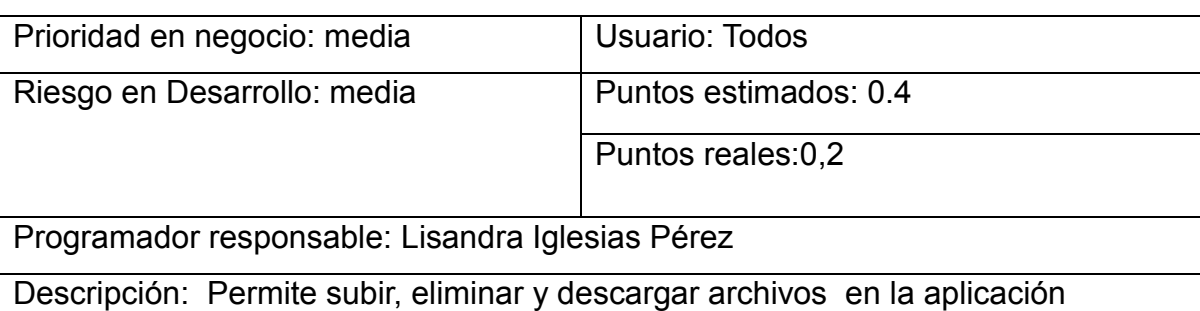

Observaciones:

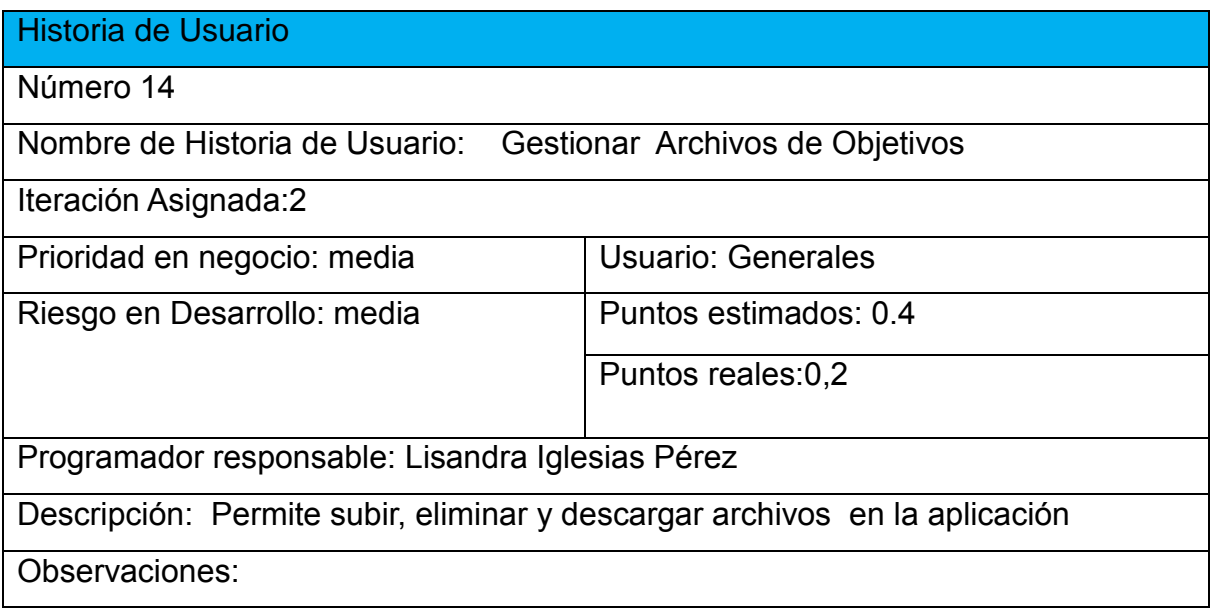

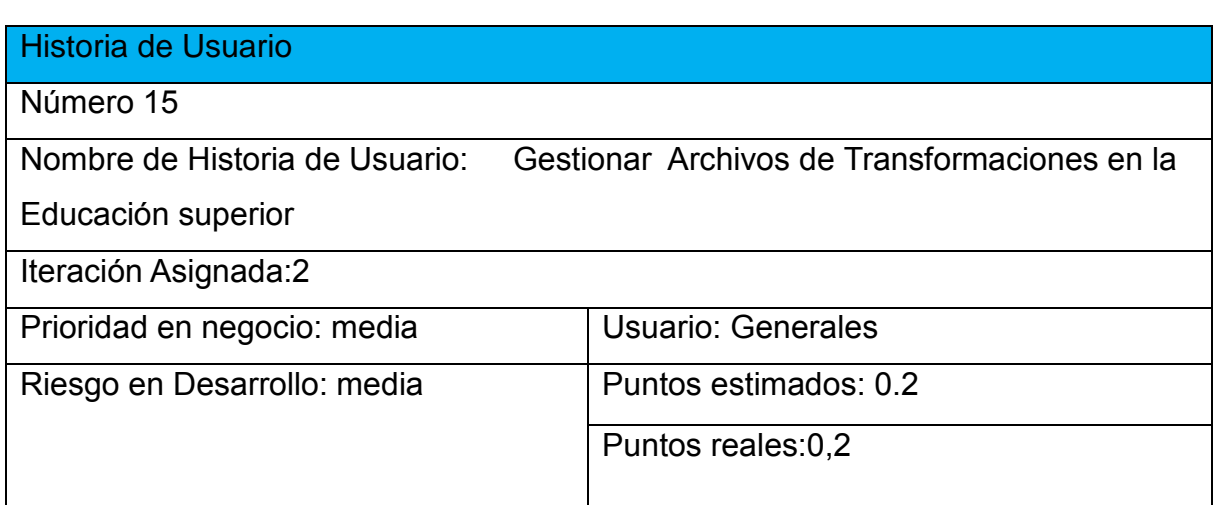

Programador responsable: Lisandra Iglesias Pérez

Descripción Permite subir, eliminar y descargar archivos en la aplicación

Observaciones:

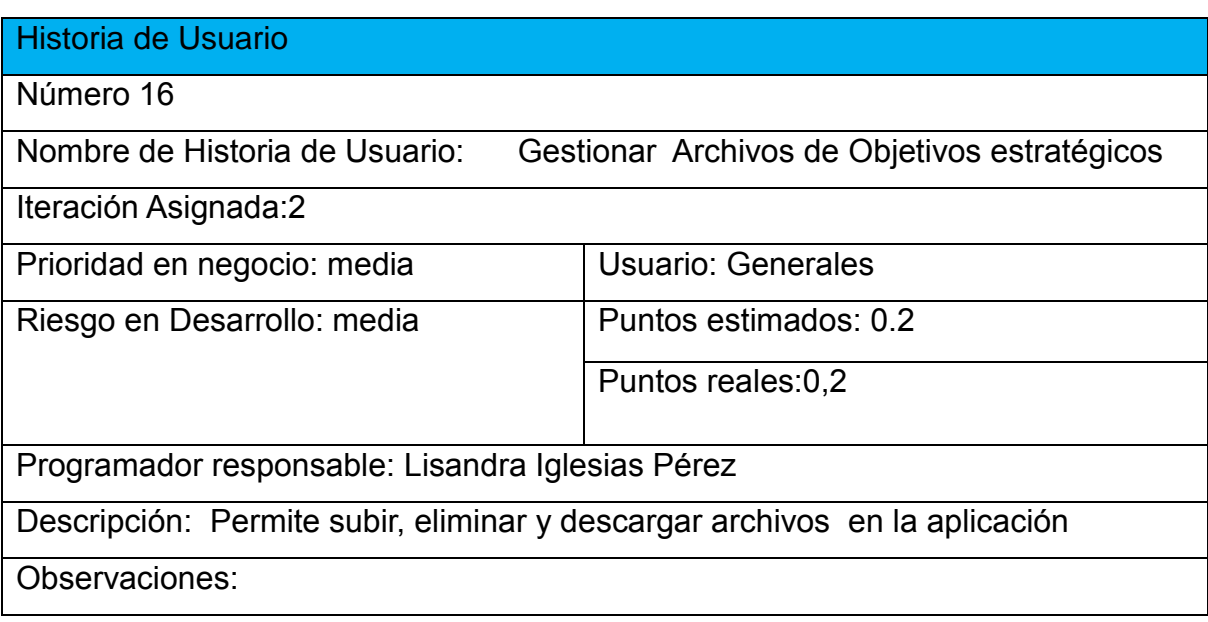

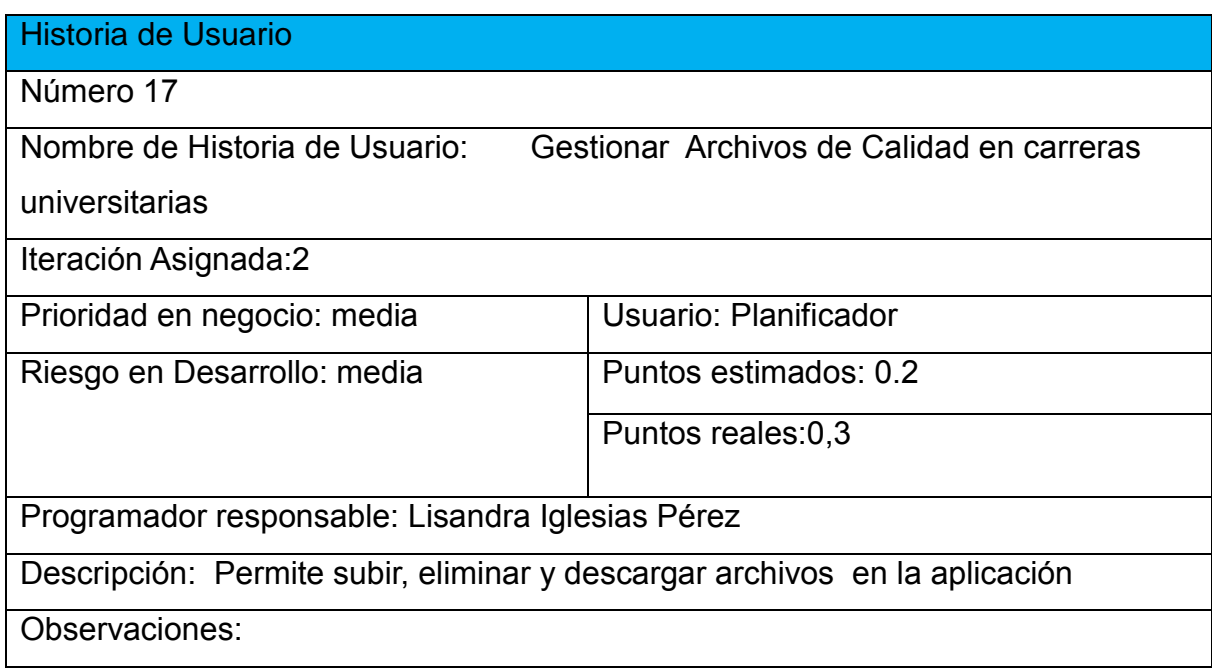

## Historia de Usuario

Número18

Nombre de Historia de Usuario: Gestionar Archivos de Planificación

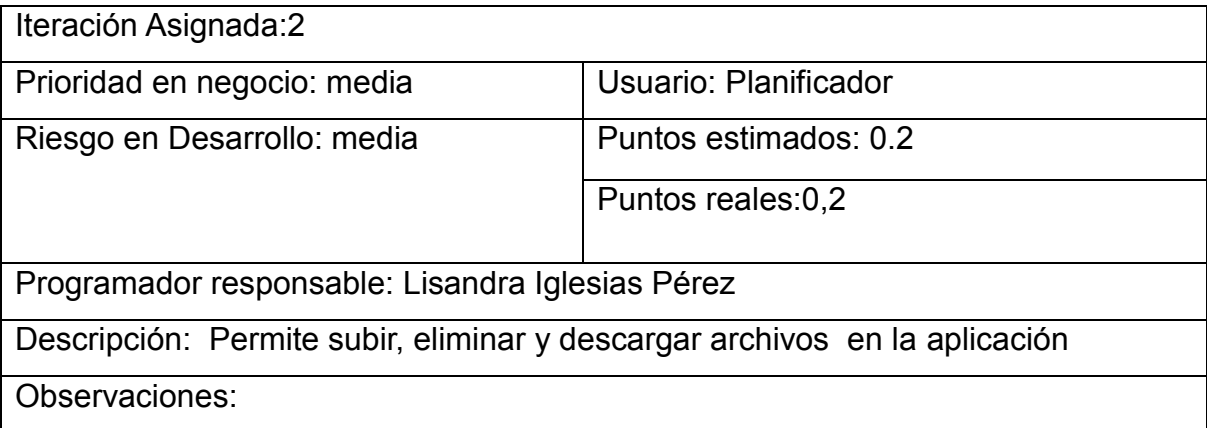

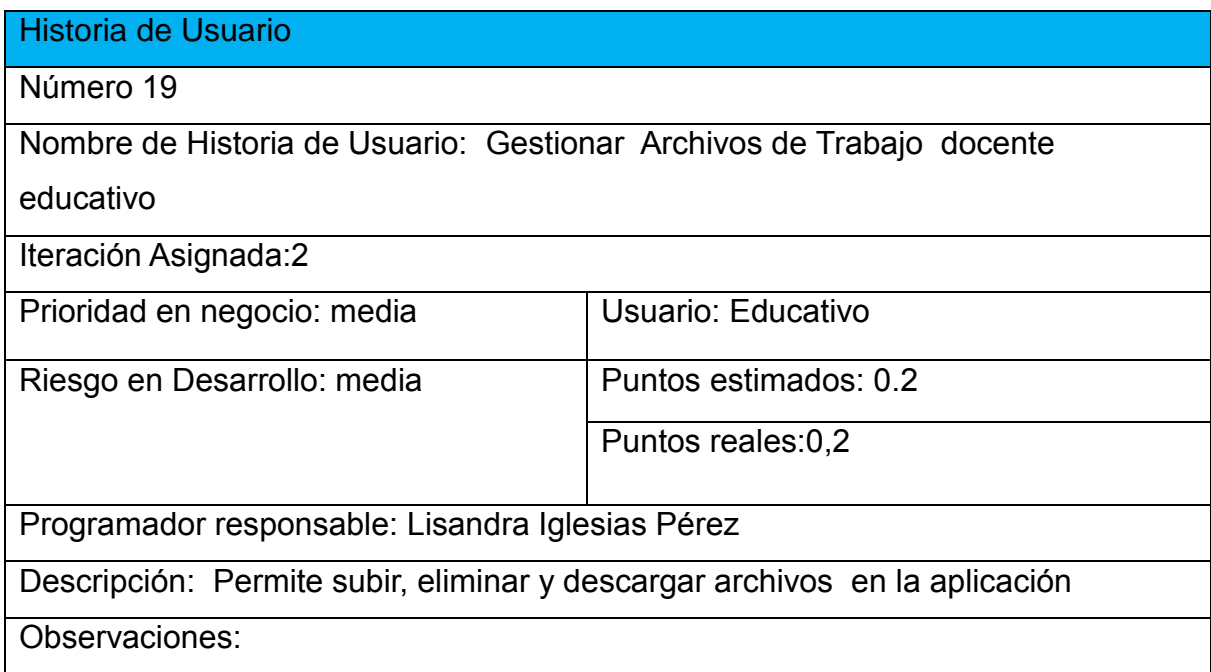

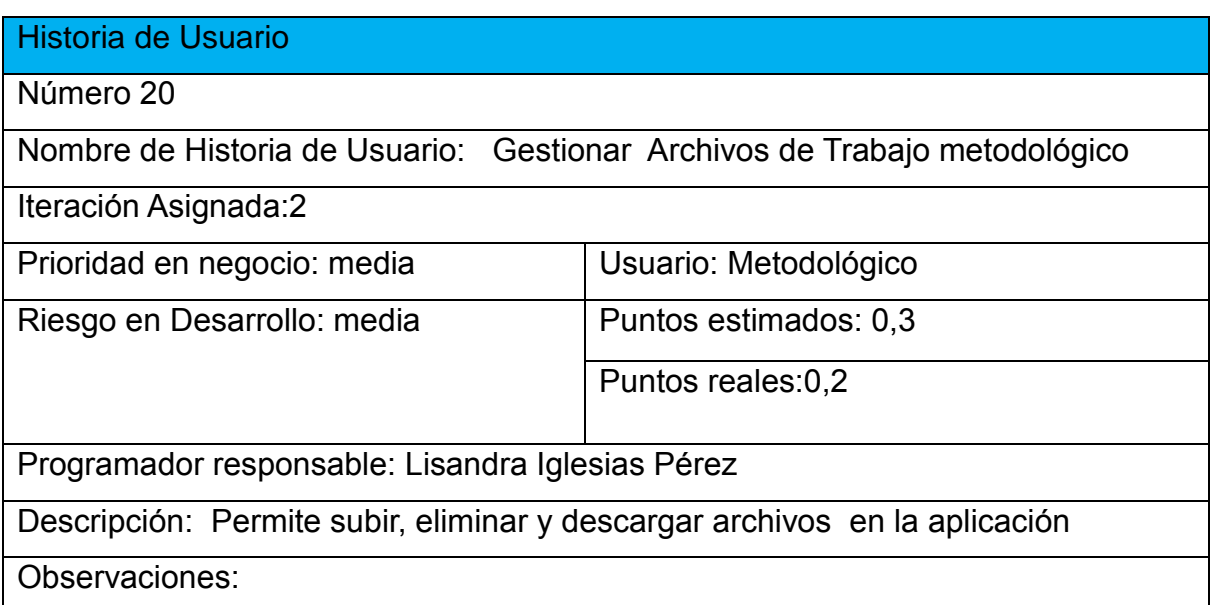

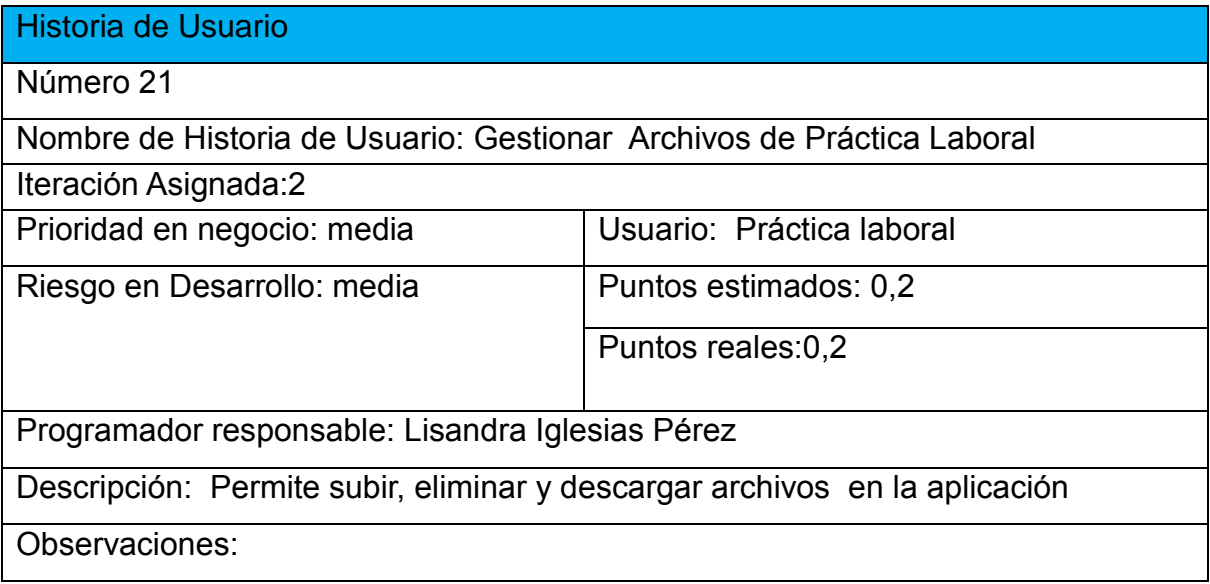

#### Historia de Usuario

Número 22

Nombre de Historia de Usuario: Gestionar Archivos de Material bibliográfico y tecnología

Iteración Asignada:2

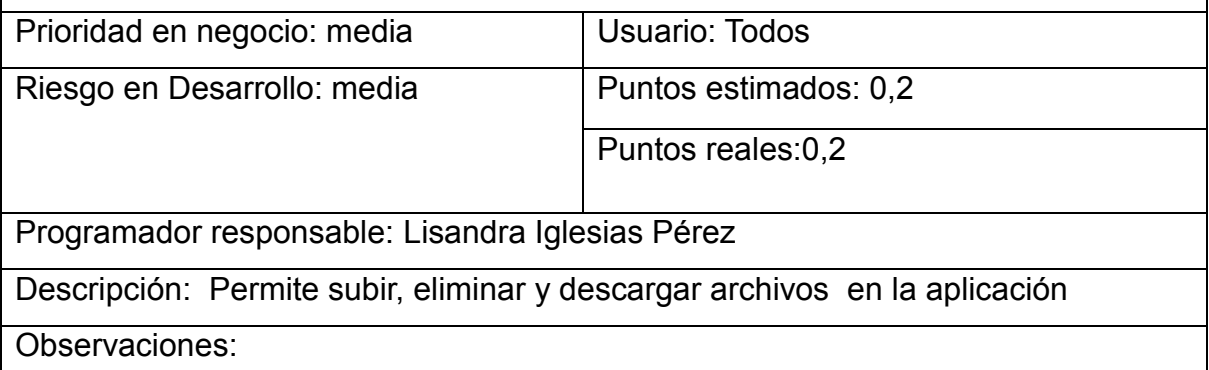

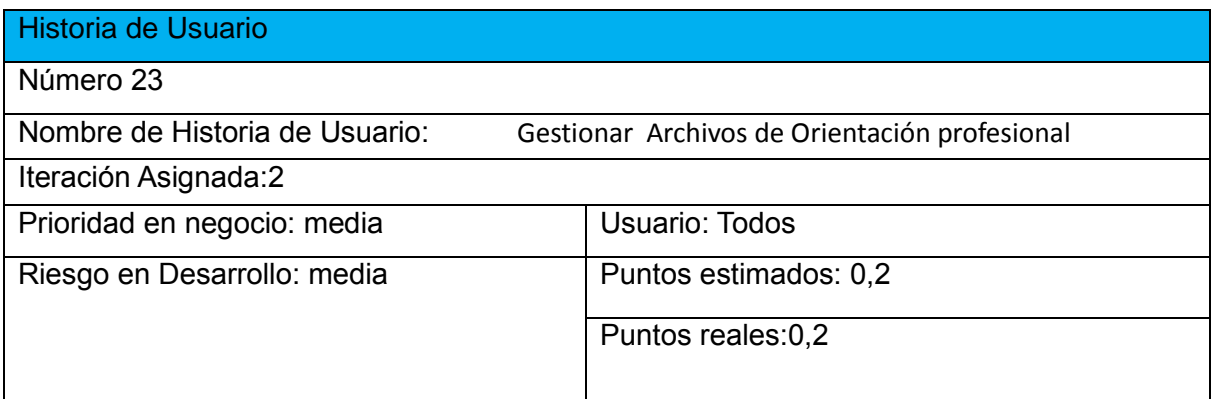

#### Programador responsable: Lisandra Iglesias Pérez

Descripción: Permite subir, eliminar y descargar archivos en la aplicación

Observaciones:

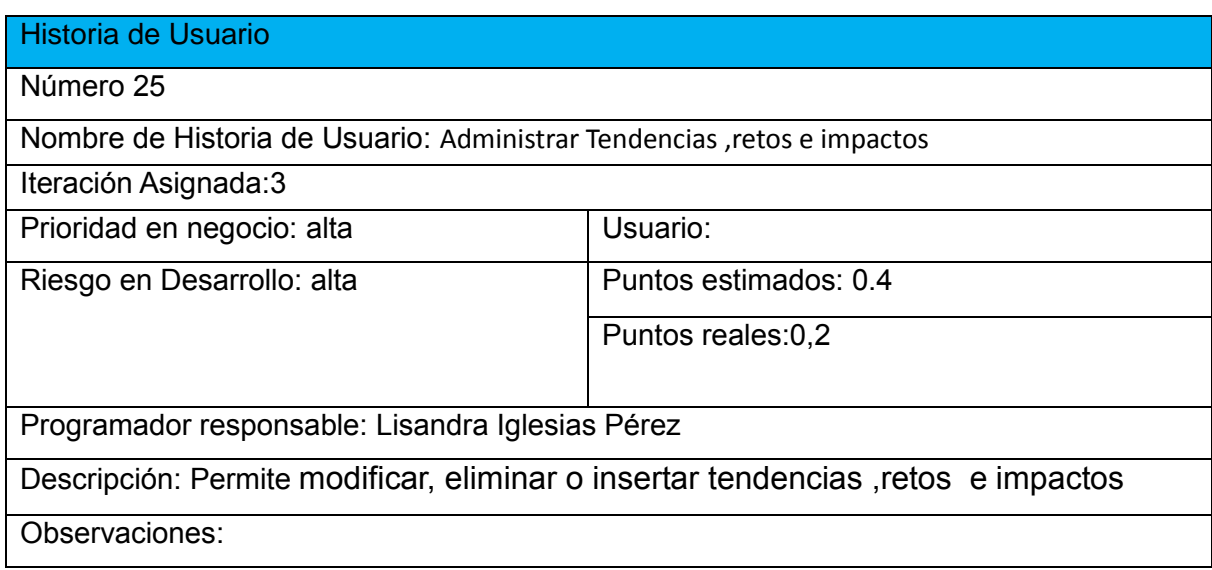

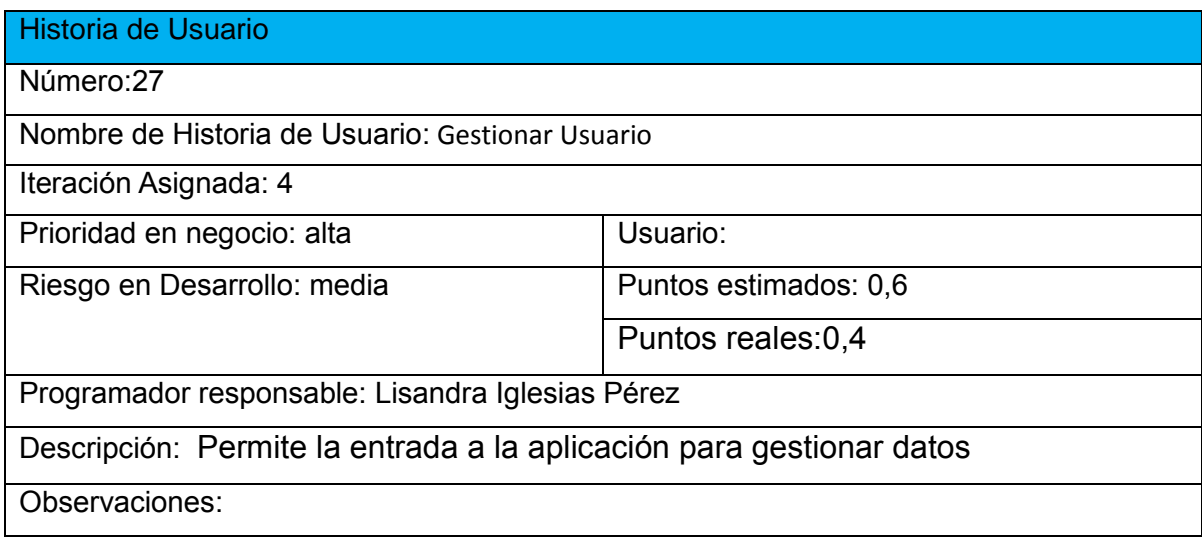

### Historia de Usuario

### Número 26

Nombre de Historia de Usuario: Administrar Galería

Iteración Asignada:3

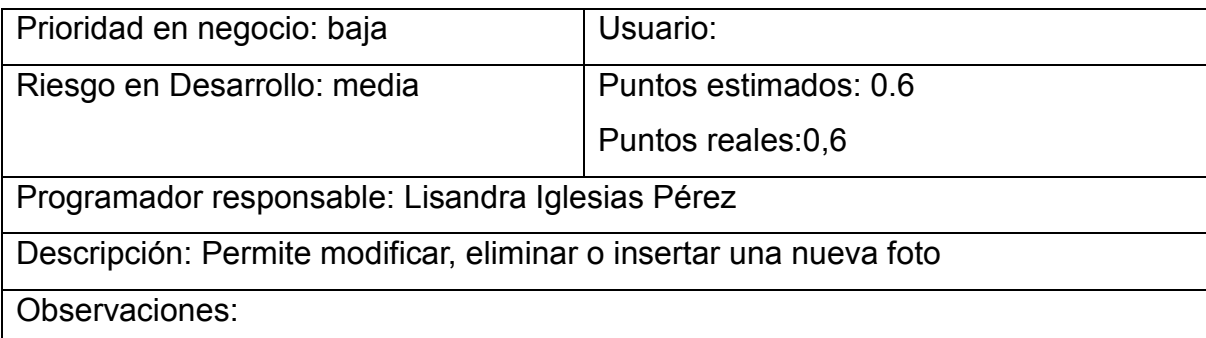

#### Historia de Usuario

Número:28

Nombre de Historia de Usuario: Autenticar Usuario

Iteración Asignada: 4

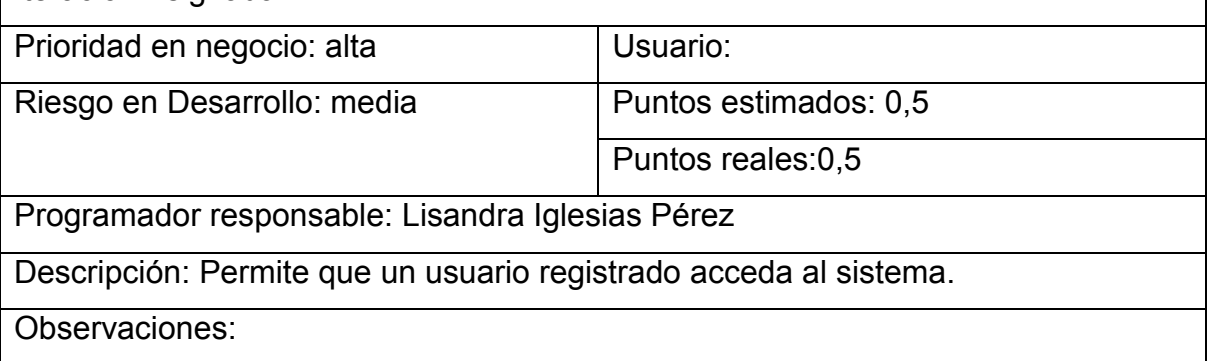

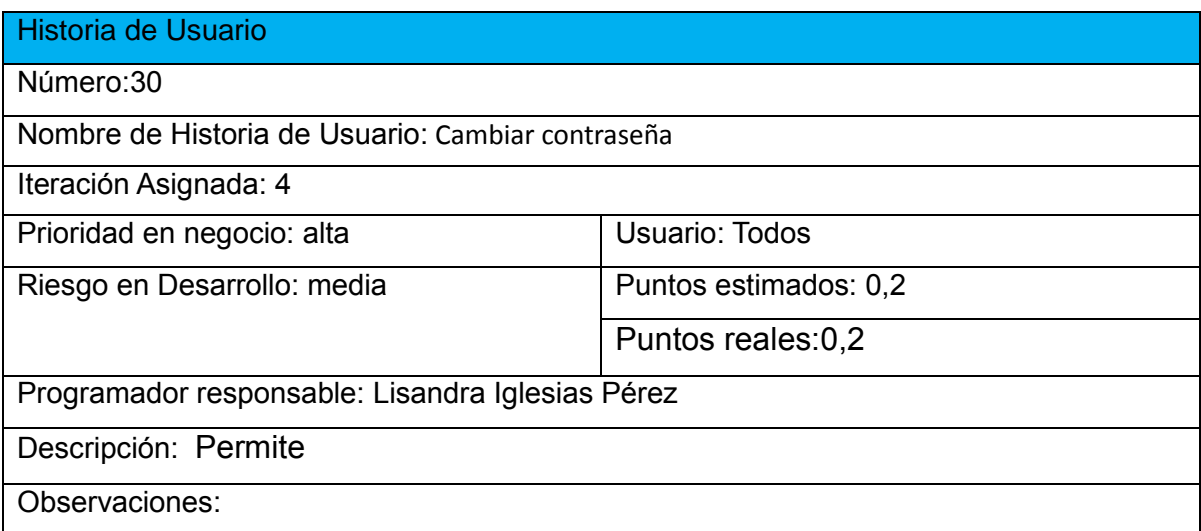

#### Historia de Usuario

Número:32

Nombre de Historia de Usuario: Reporte Promoción total y limpia en el CPT

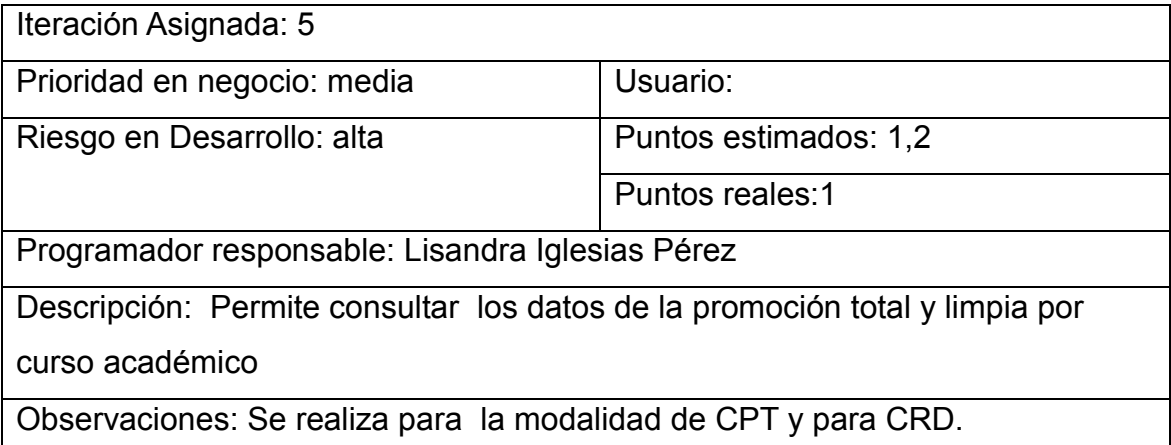

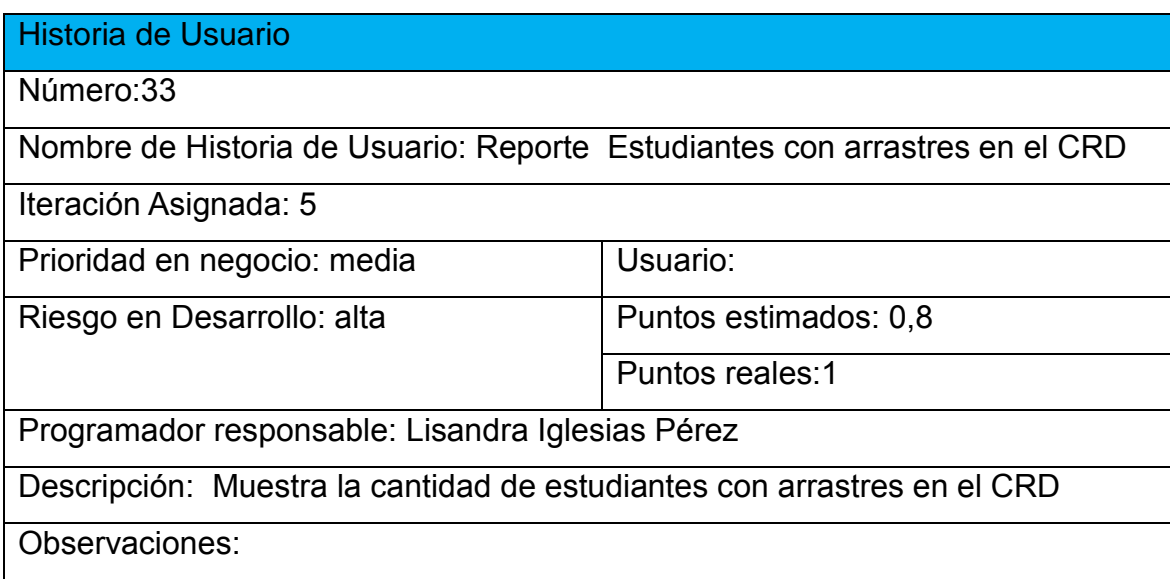

# Historia de Usuario

Número:35

Nombre de Historia de Usuario: Promoción total y limpia por curso

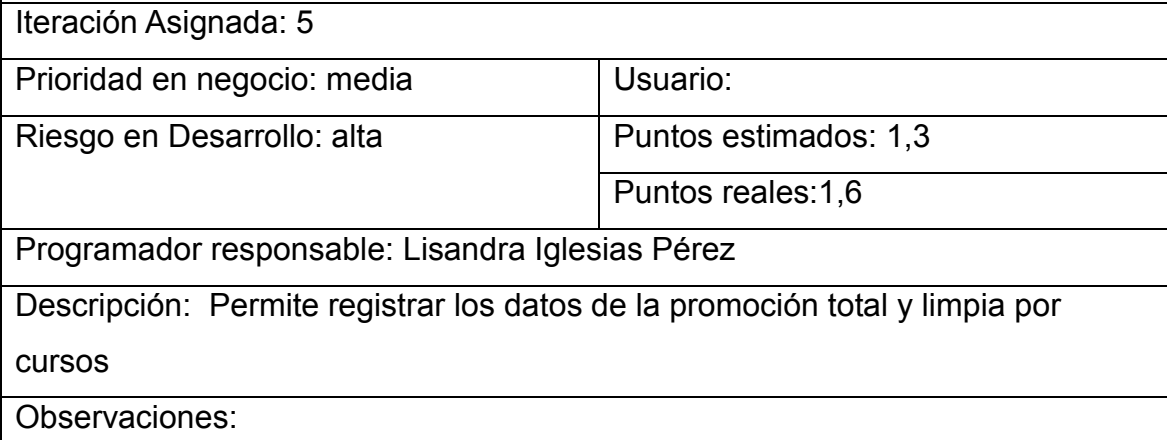

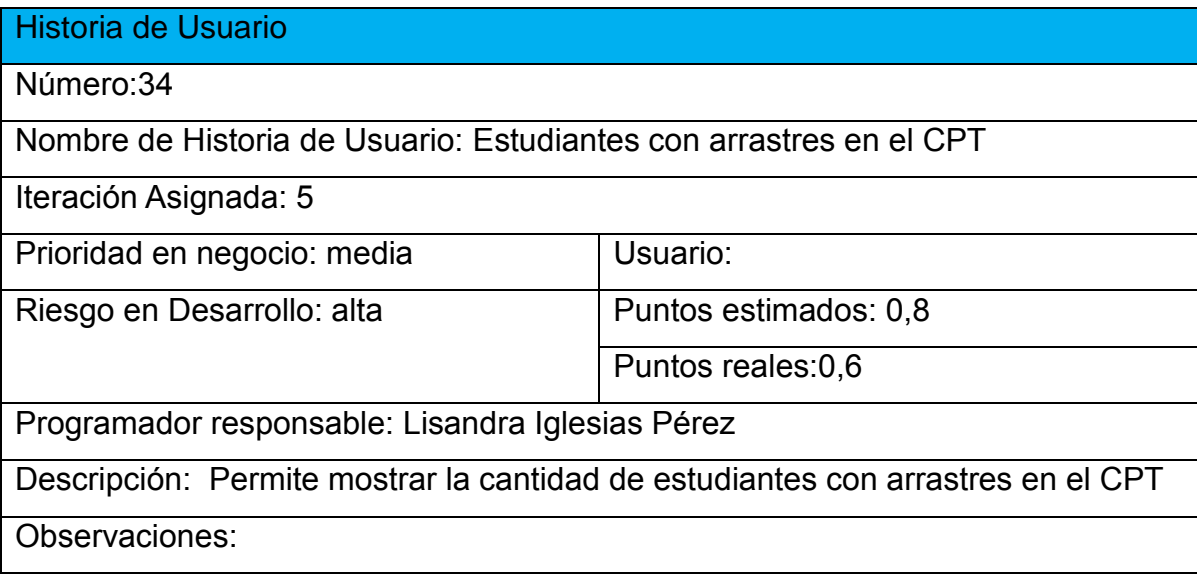

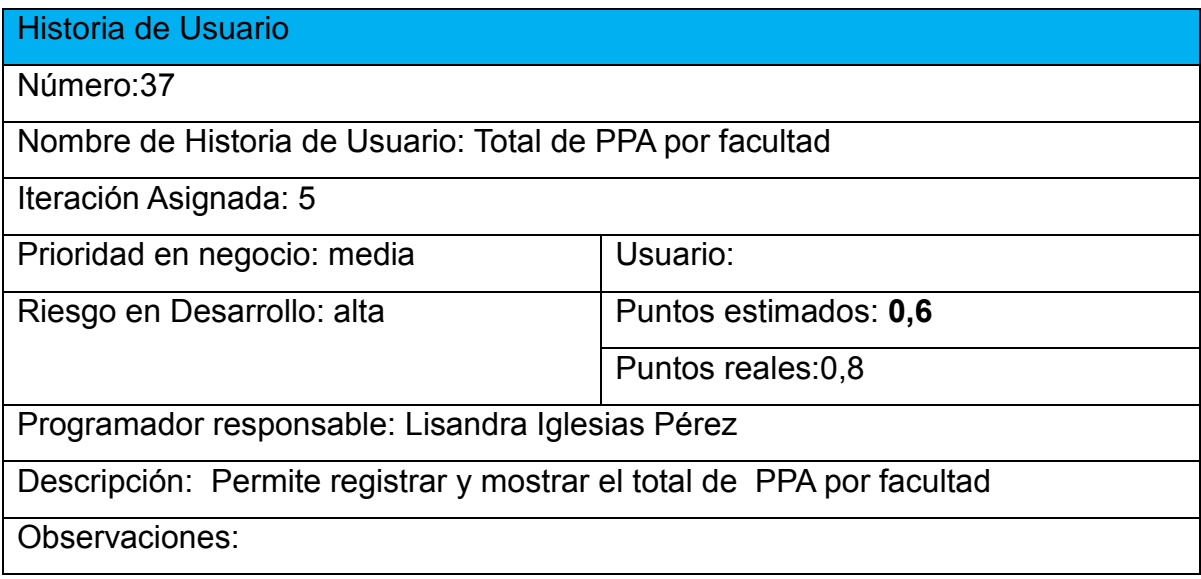

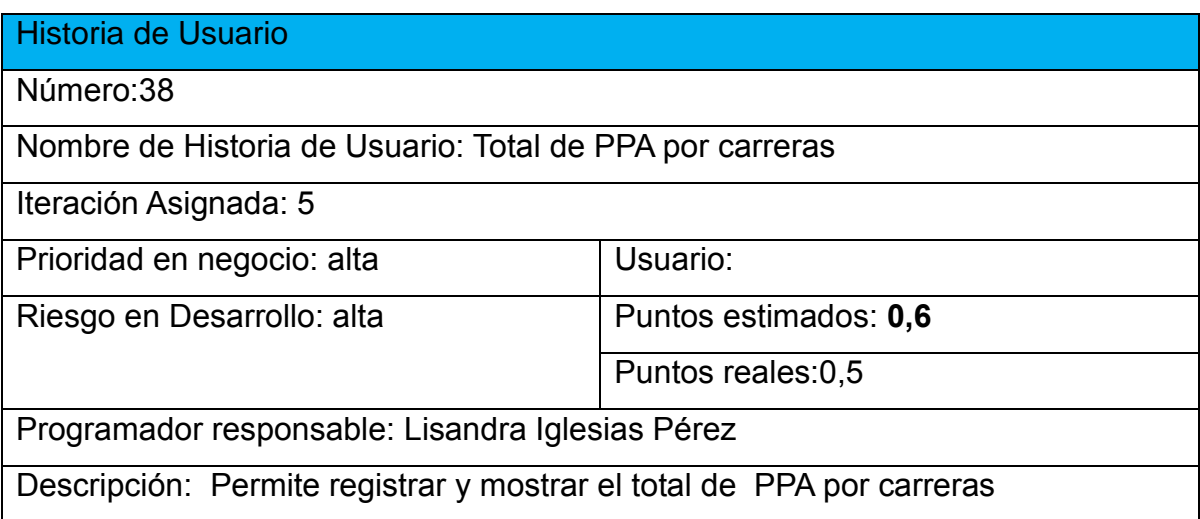

Observaciones:

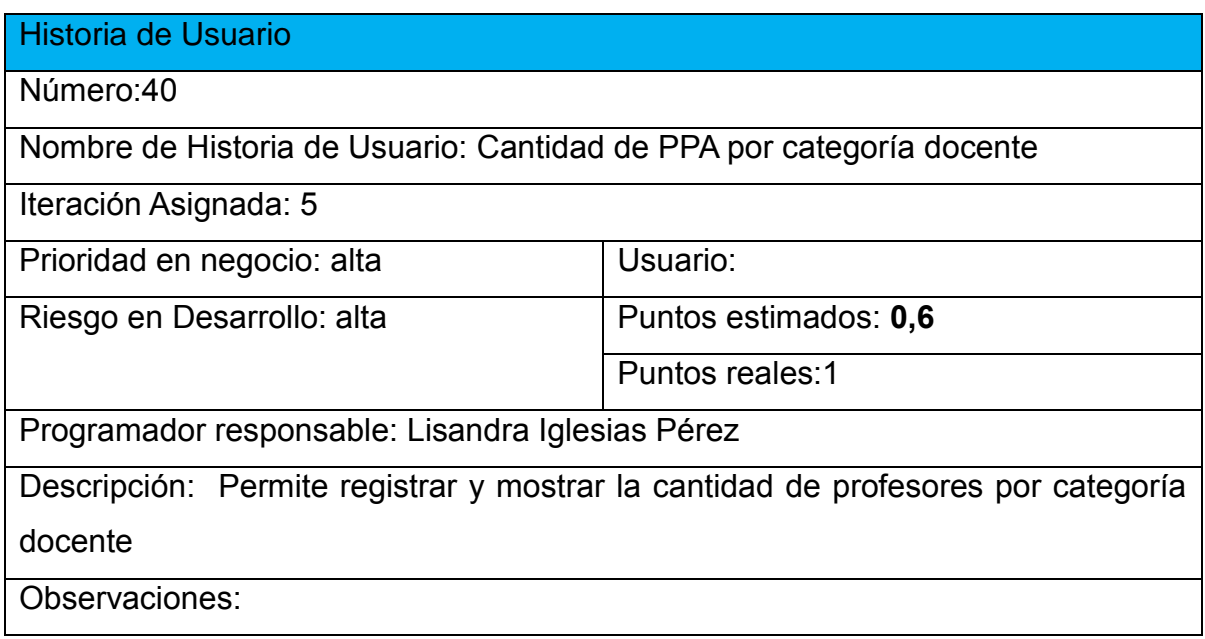

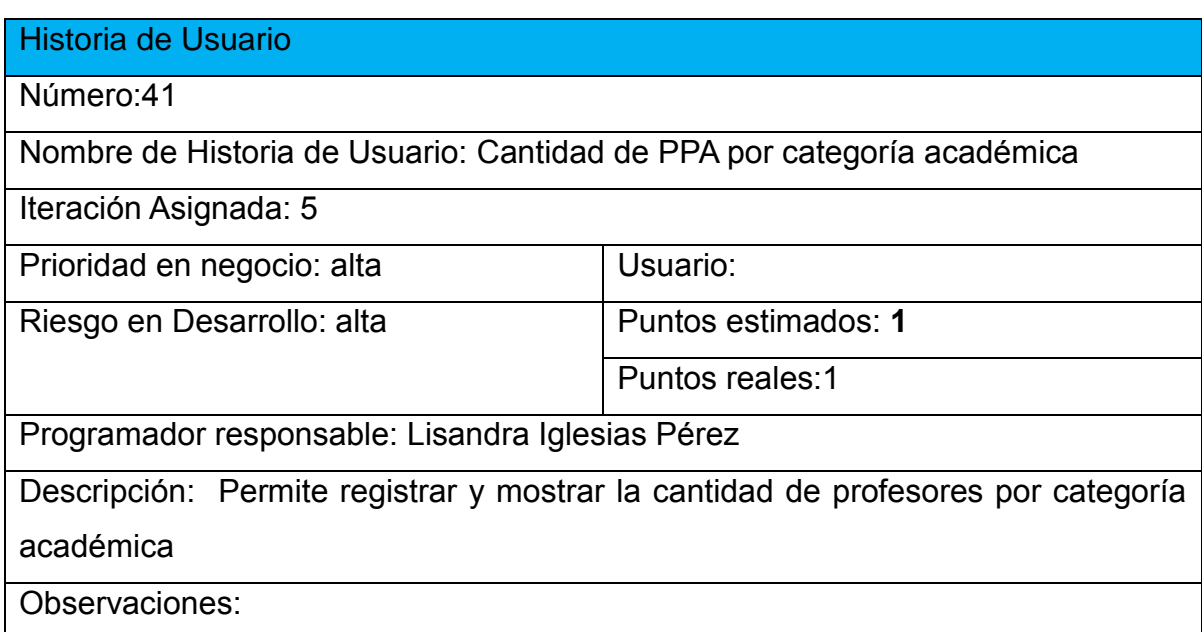

# *Anexo 2 Tareas de Ingeniería*

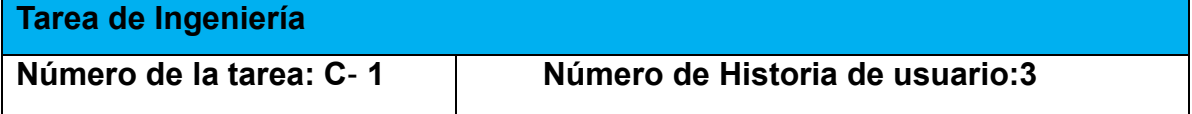

Nombre de la tarea: Diseño de interfaz de Gestionar Profesor Tipo de tarea: Desarrollo | Puntos estimados:0,4 **Programador Responsable :**Lisandra Iglesias Pérez **Descripción :**Crear una interfaz amigable,uilizando colores que resalten y que le permita al usuario modificar, eliminar e insertar datos de los profesores

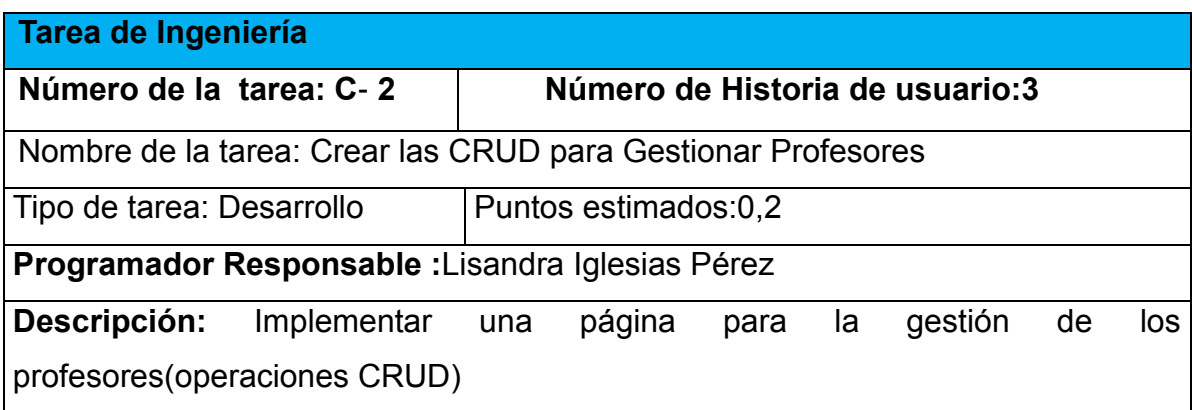

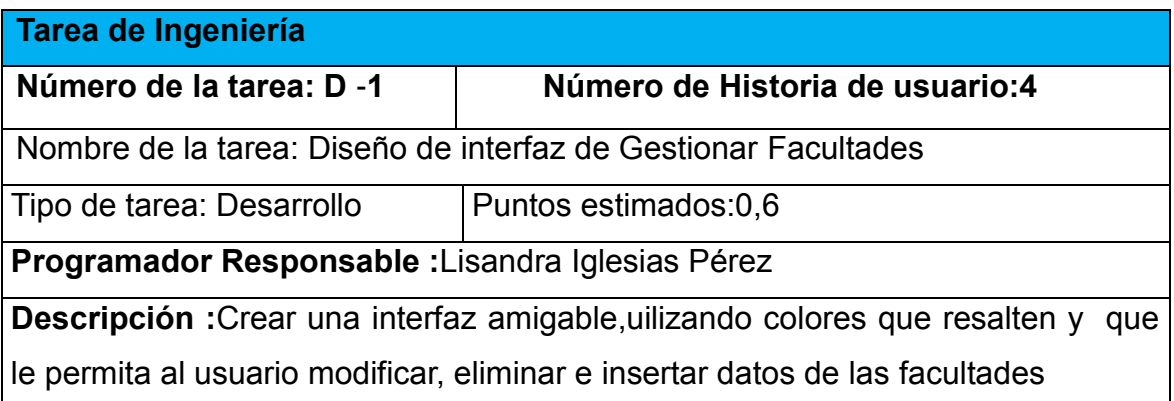

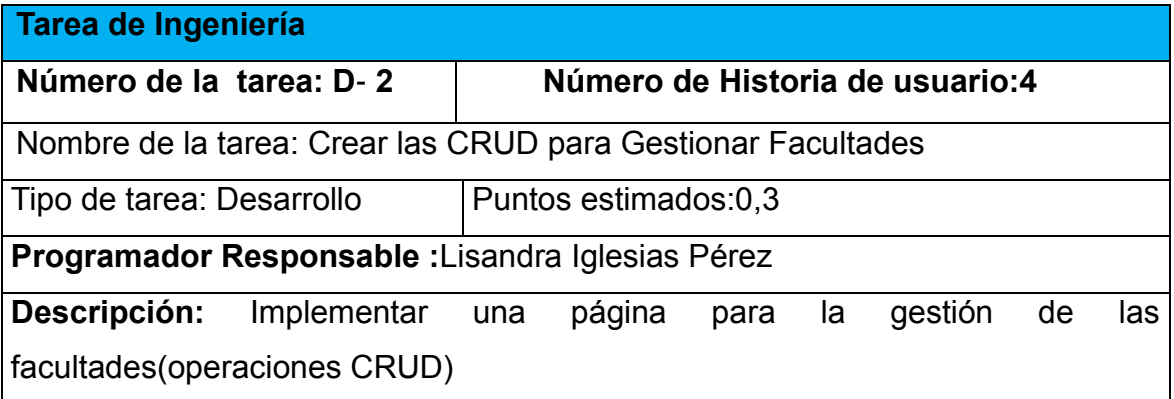

**Tarea de Ingeniería**

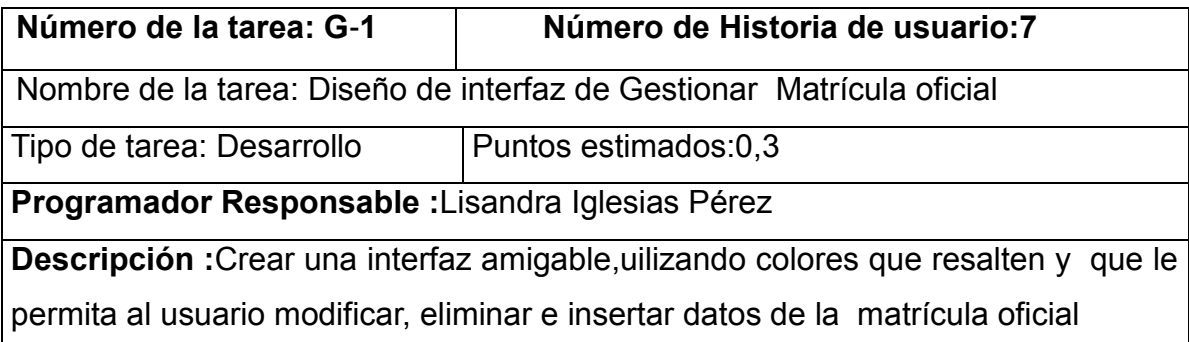

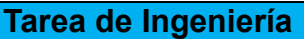

**Número de la tarea: G**-**2 Número de Historia de usuario:7**

Nombre de la tarea: Crear las CRUD para Gestionar Matrícula oficial

Tipo de tarea: Desarrollo Puntos estimados:0,6

**Programador Responsable :**Lisandra Iglesias Pérez

**Descripción:** Implementar una página para la gestión de la Matrícula oficial (operaciones CRUD)

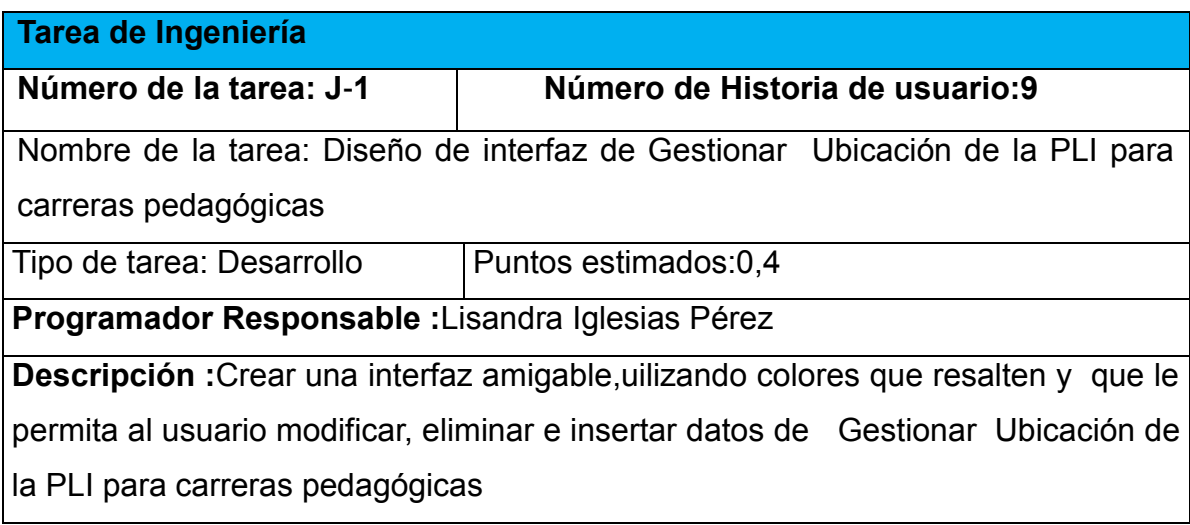

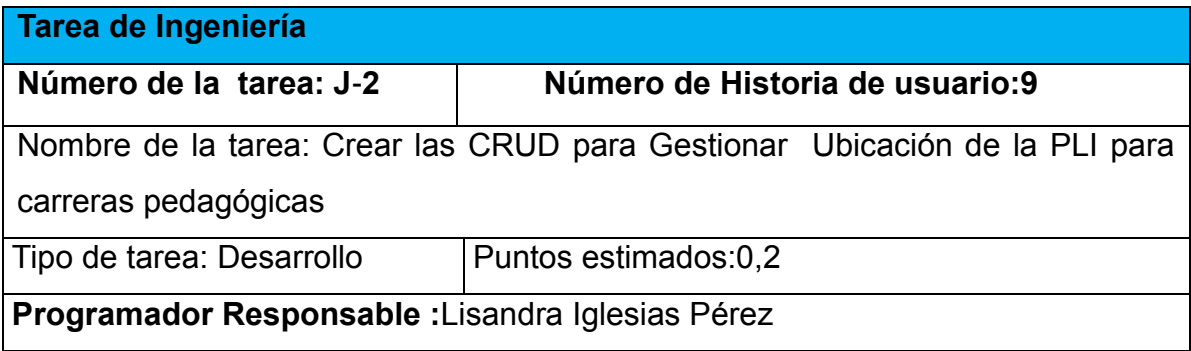

**Descripción:** Implementar una página para Gestionar la Ubicación de la PLI  $\rceil$ para carreras pedagógicas (operaciones CRUD)

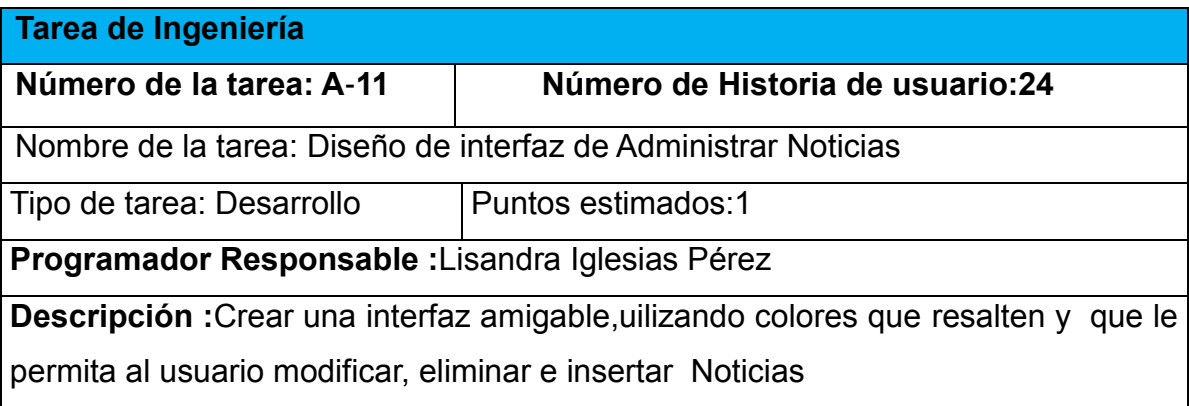

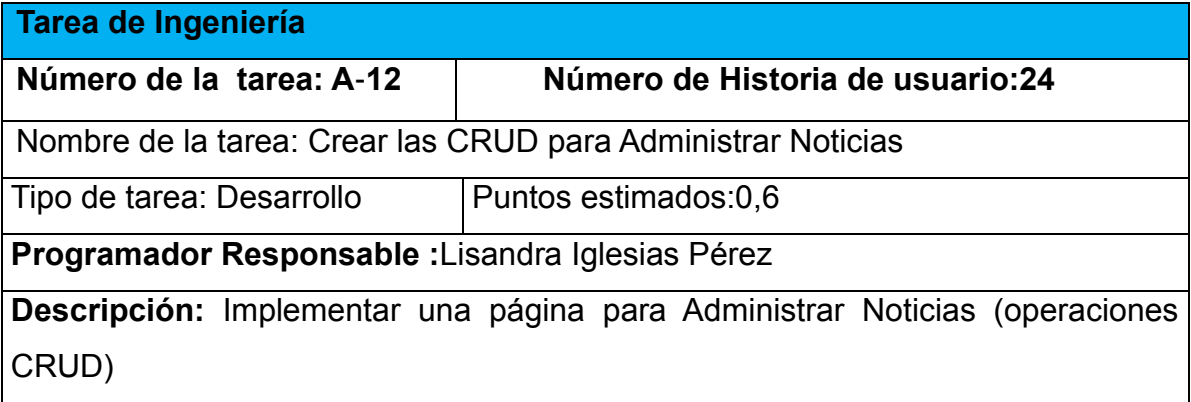

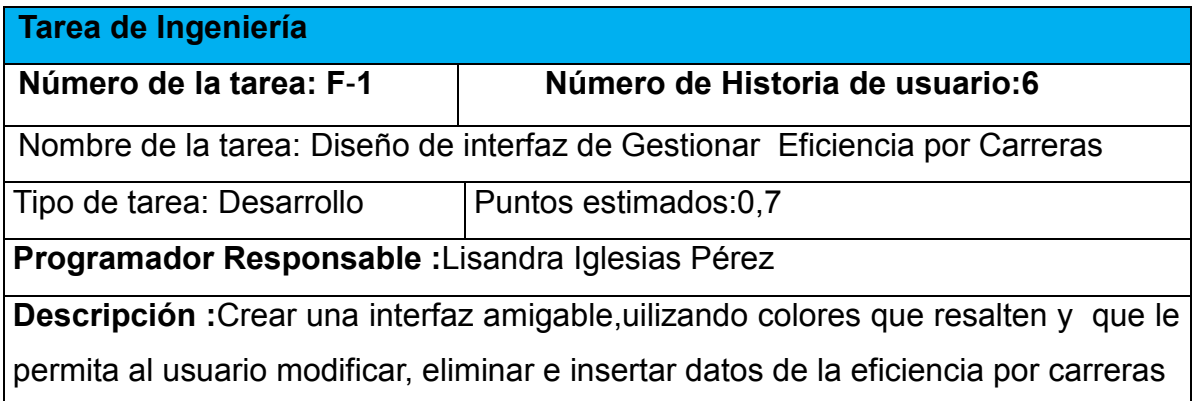

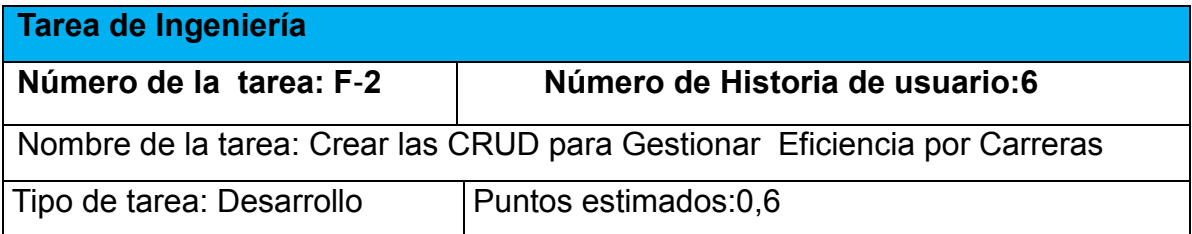

# **Programador Responsable :**Lisandra Iglesias Pérez

**Descripción:** Implementar una página para la gestión de la Eficiencia por Carreras (operaciones CRUD)

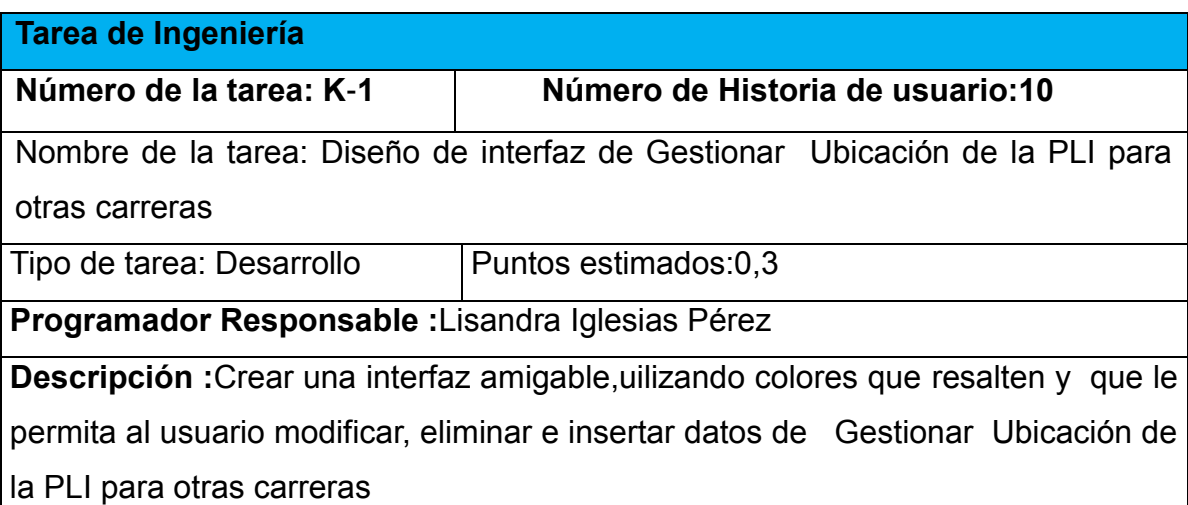

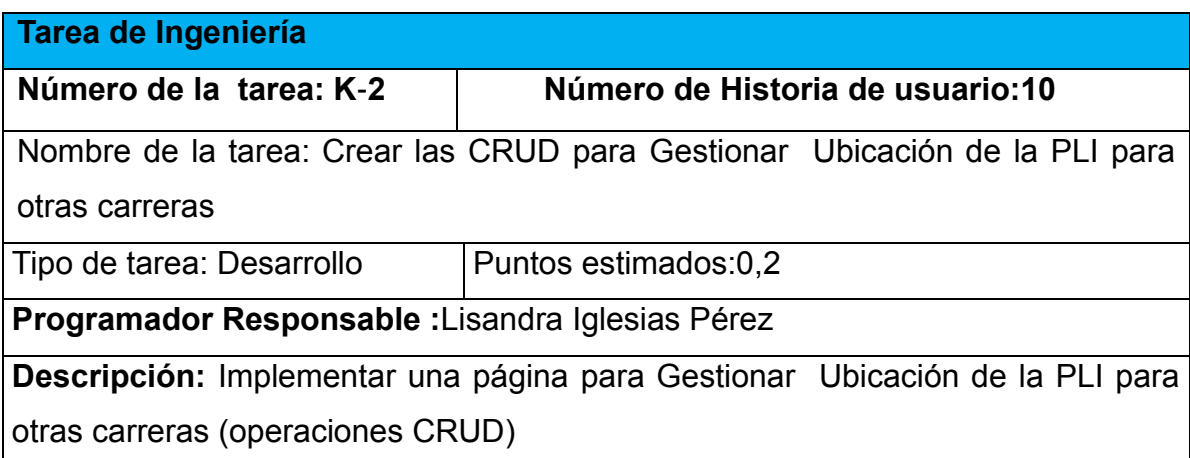

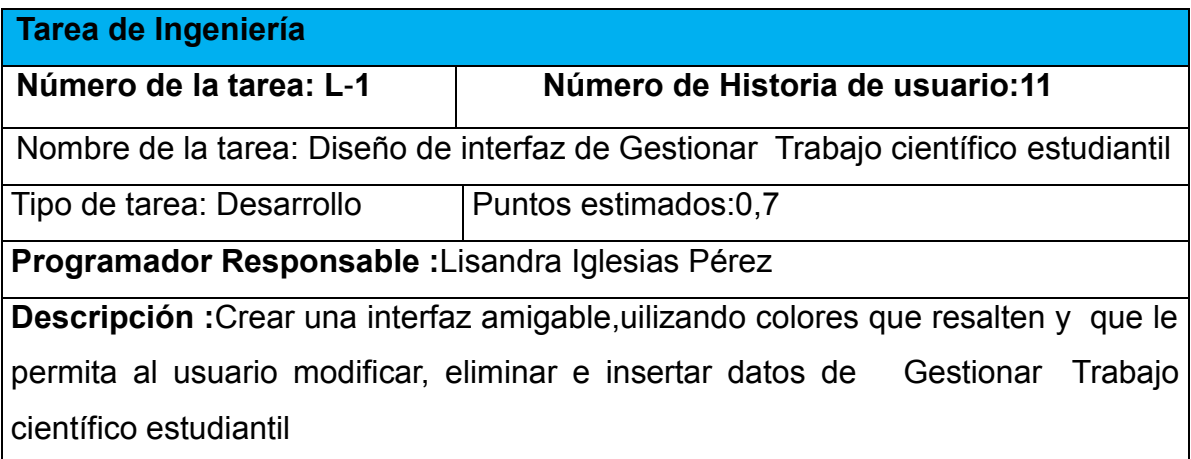

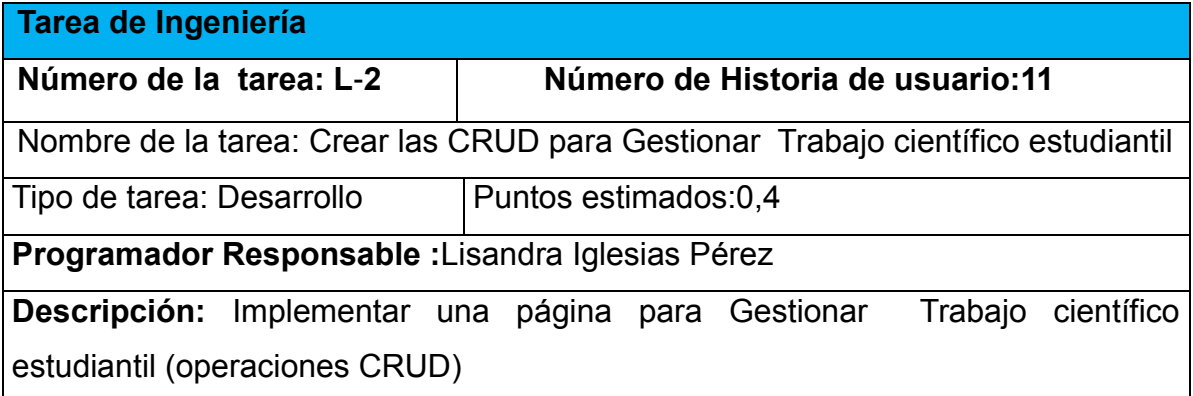

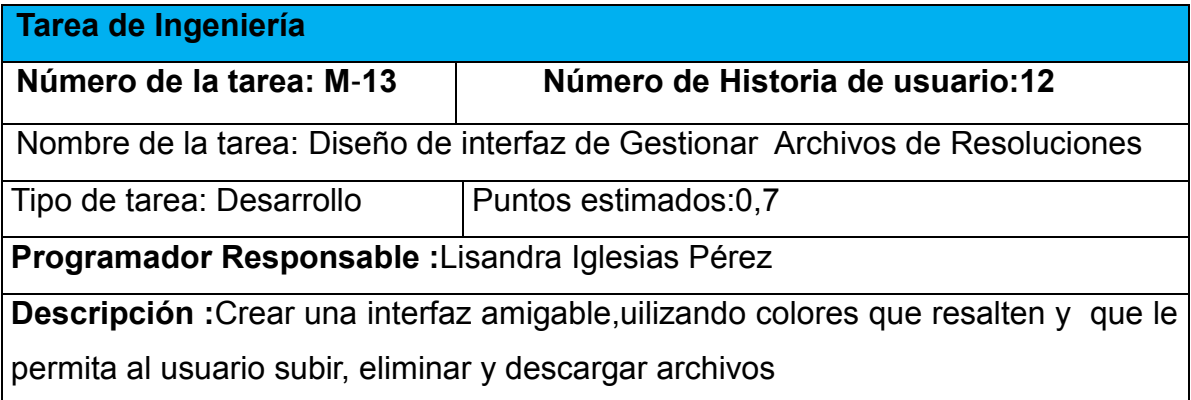

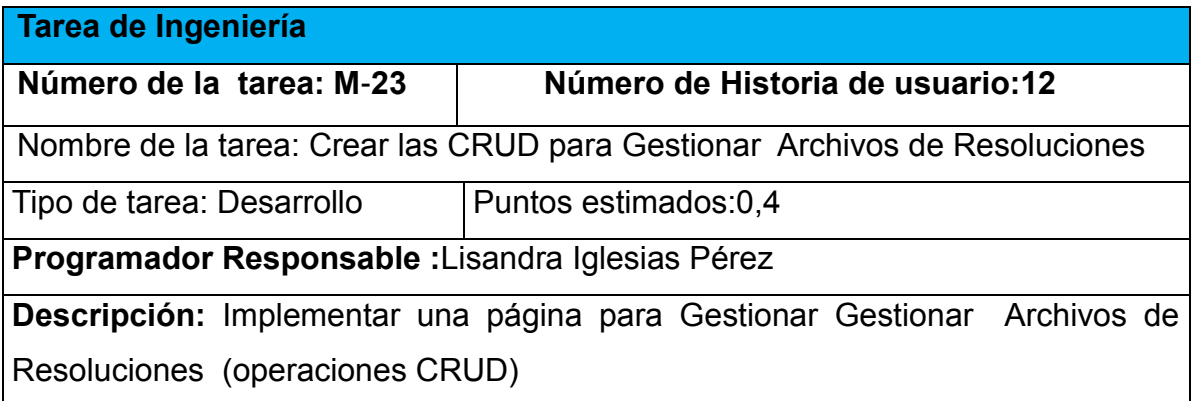

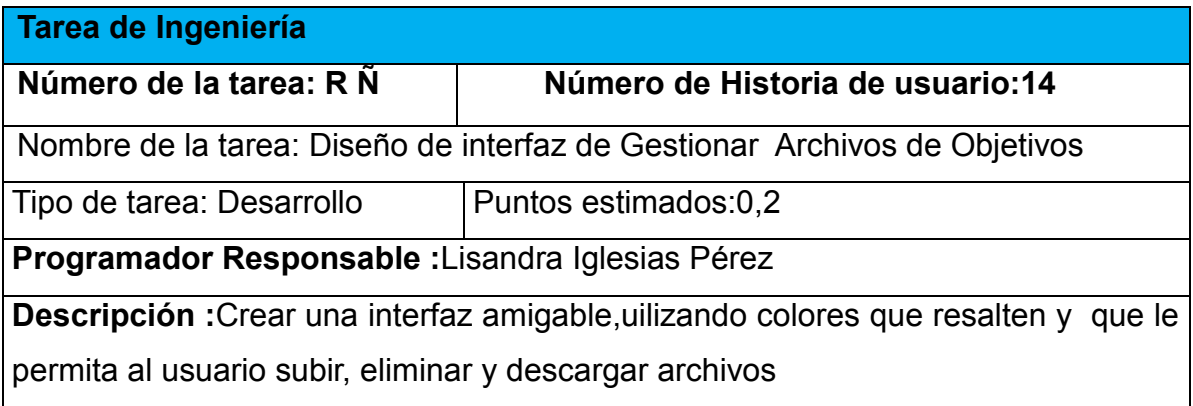

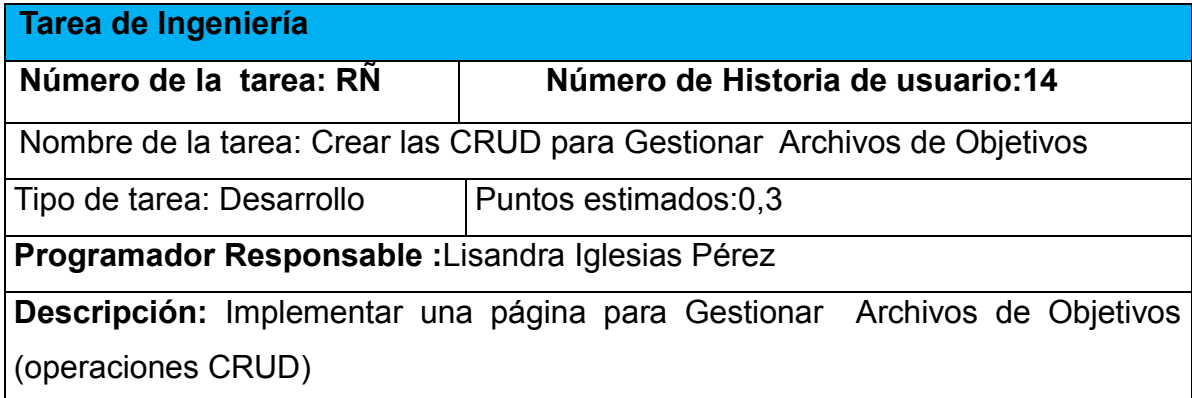

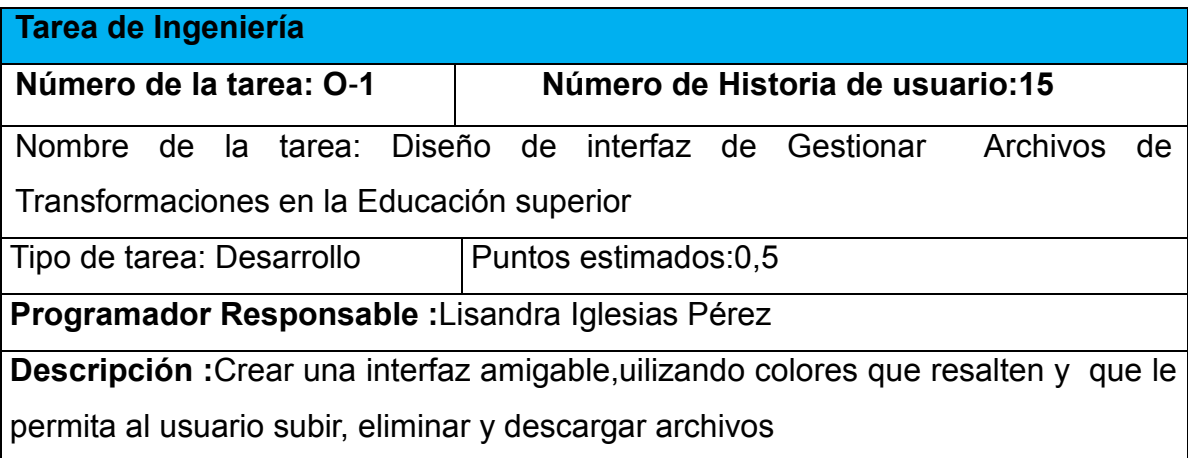

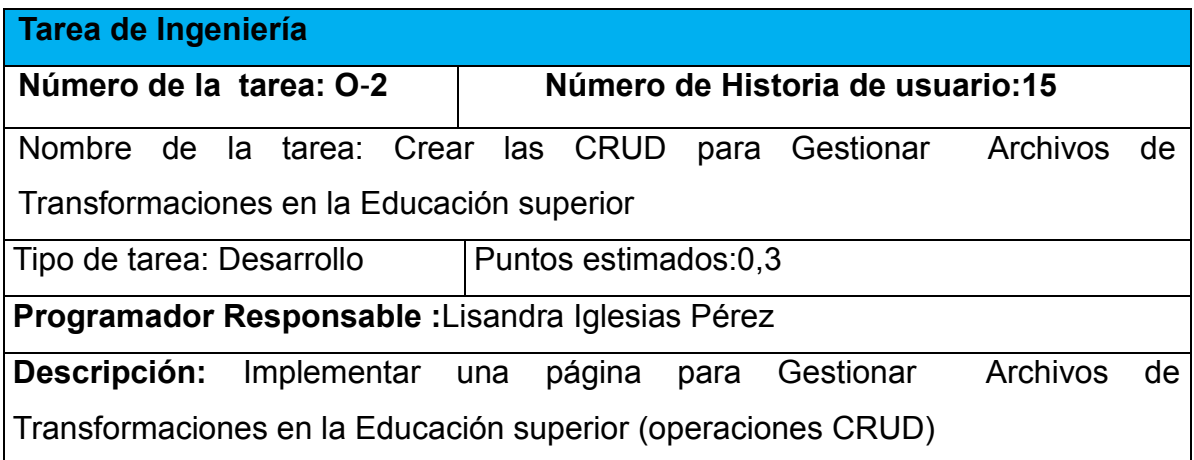

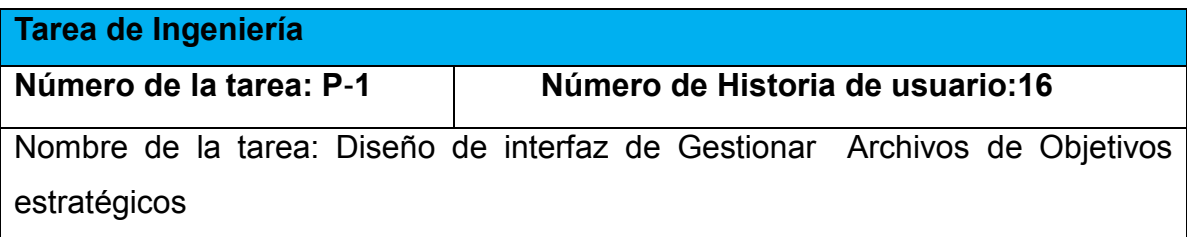

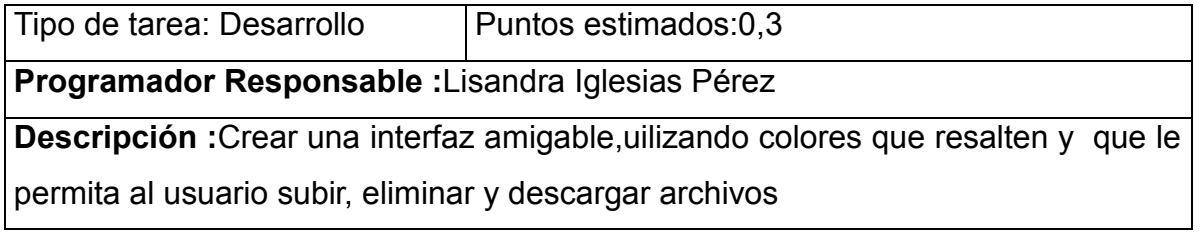

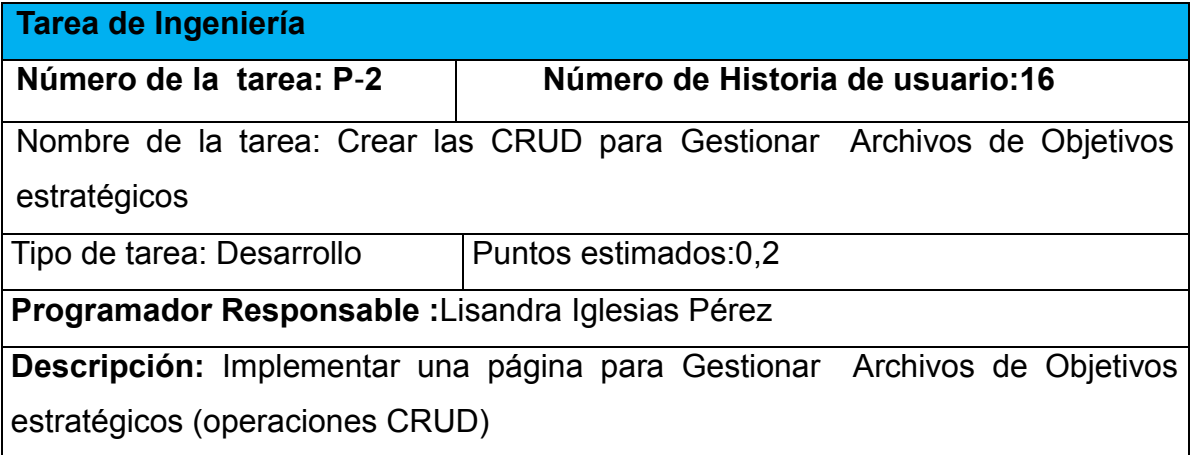

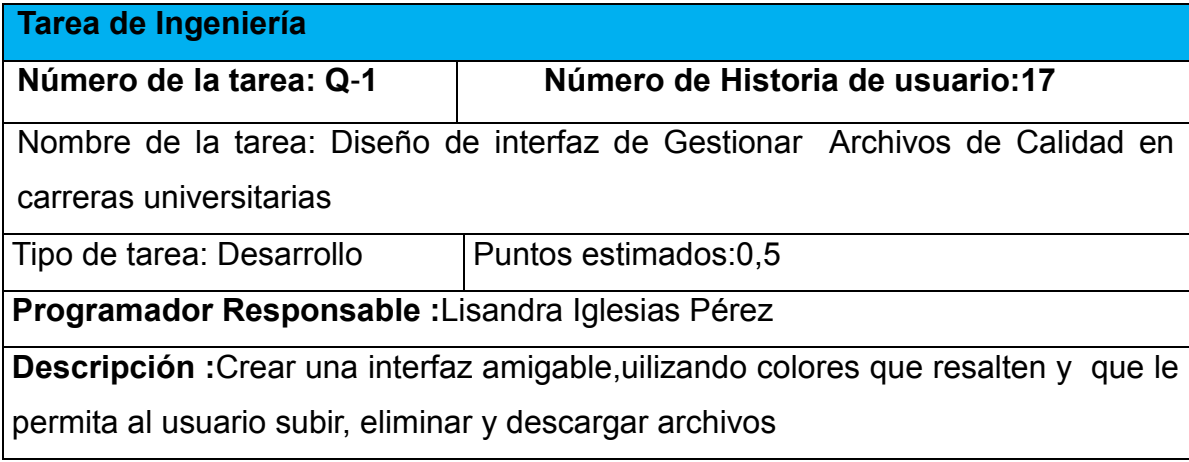

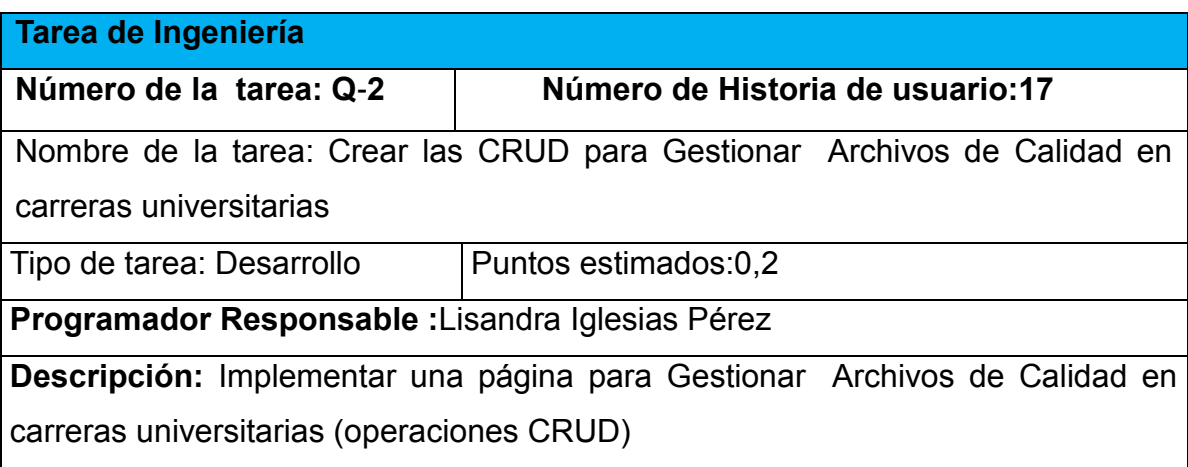

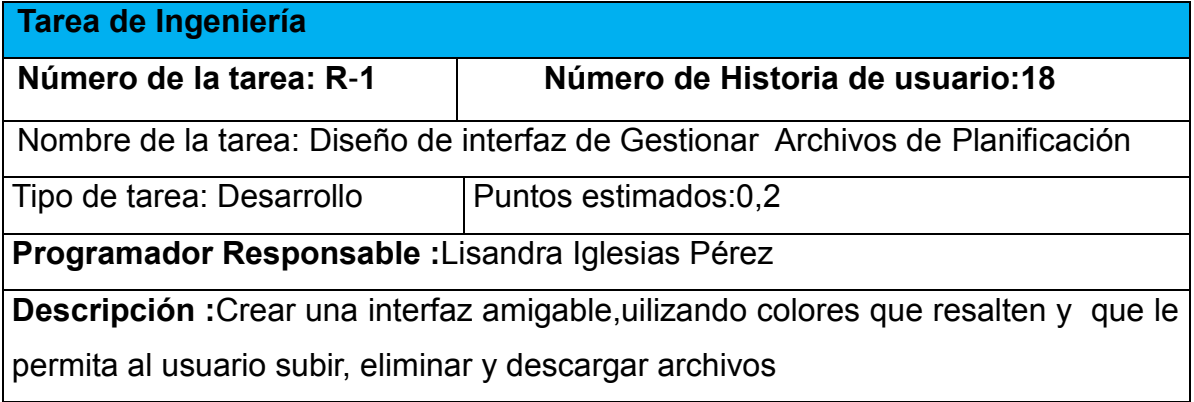

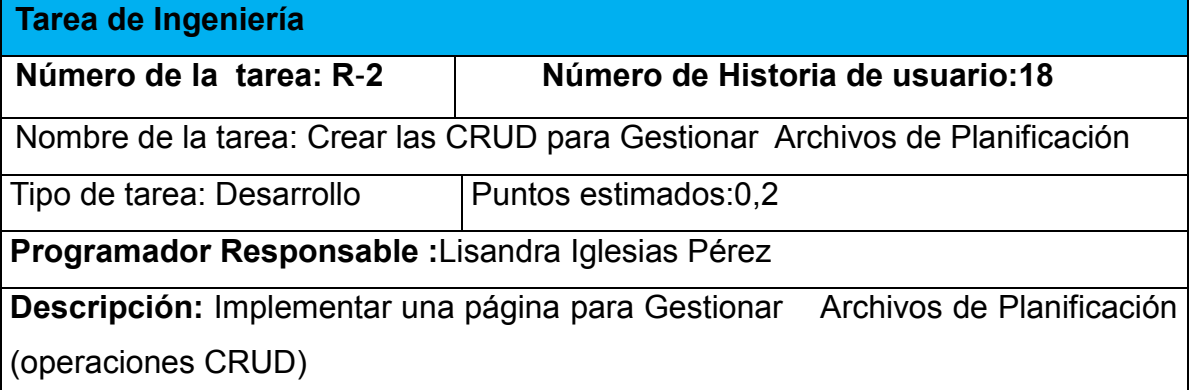

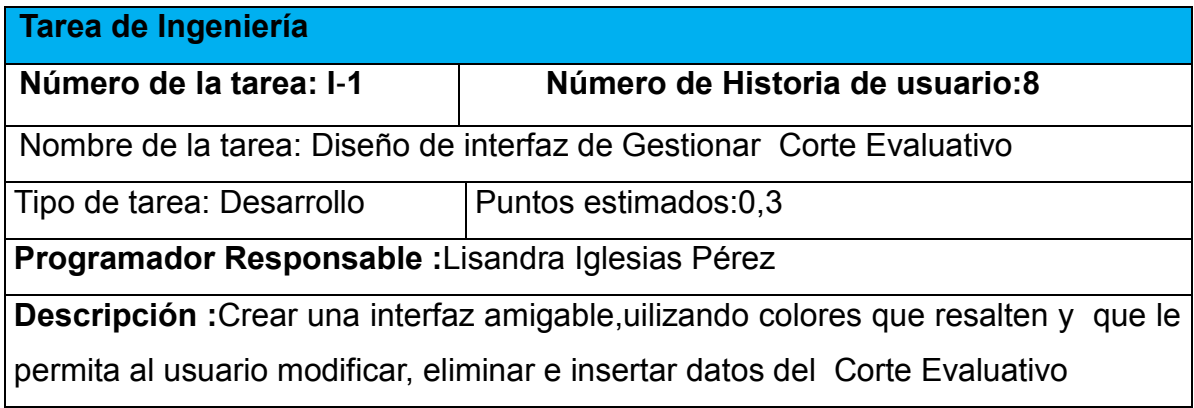

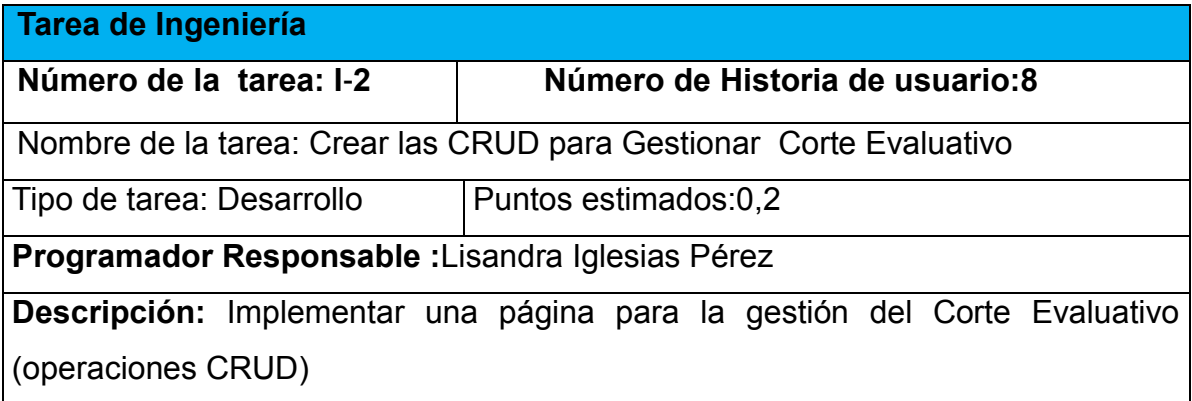

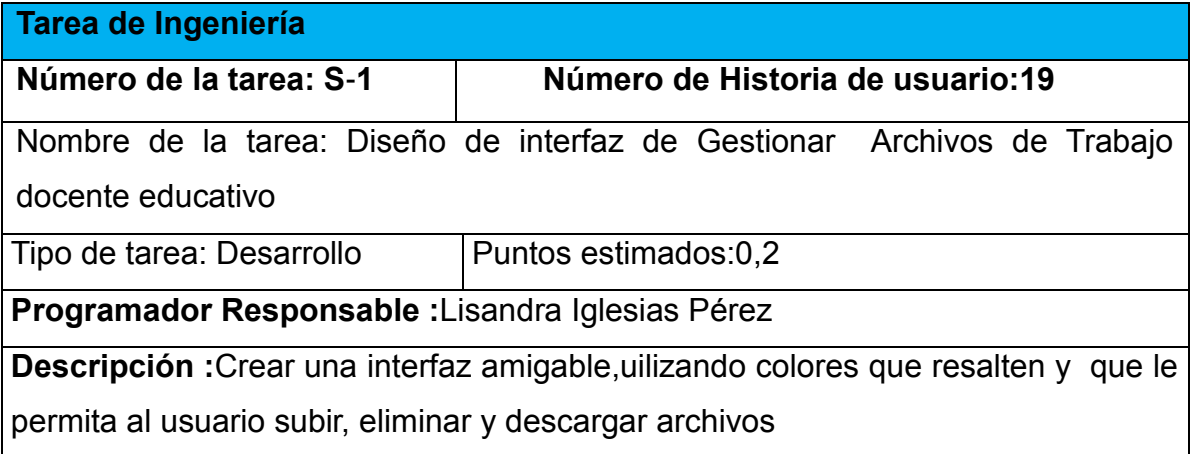

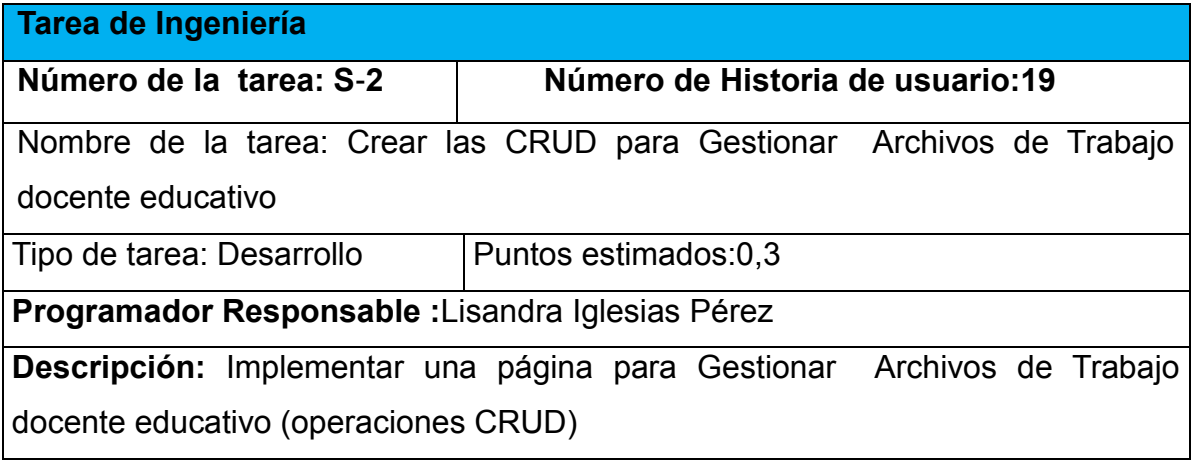

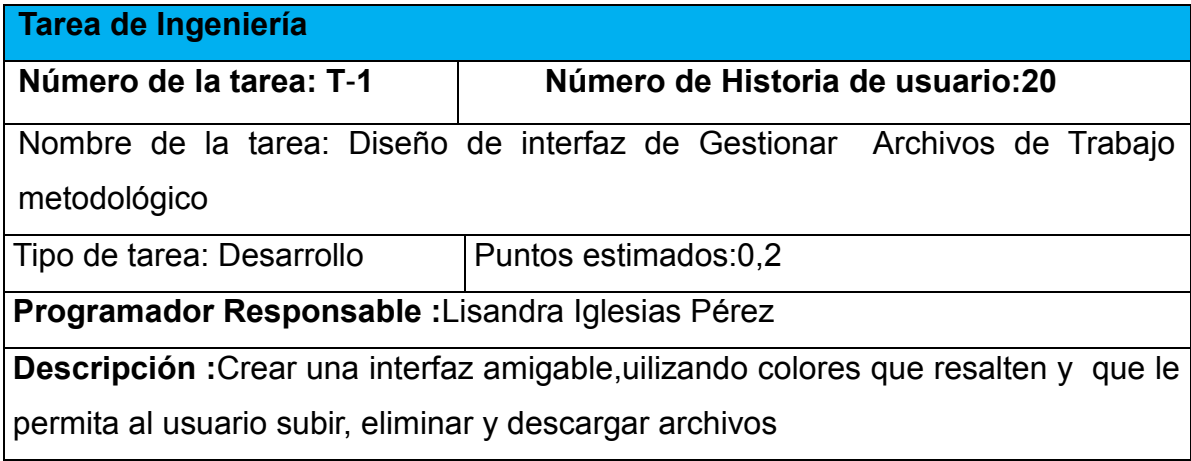

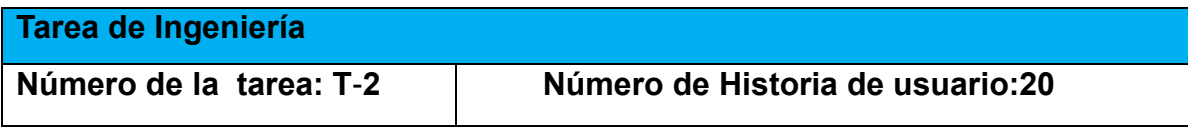

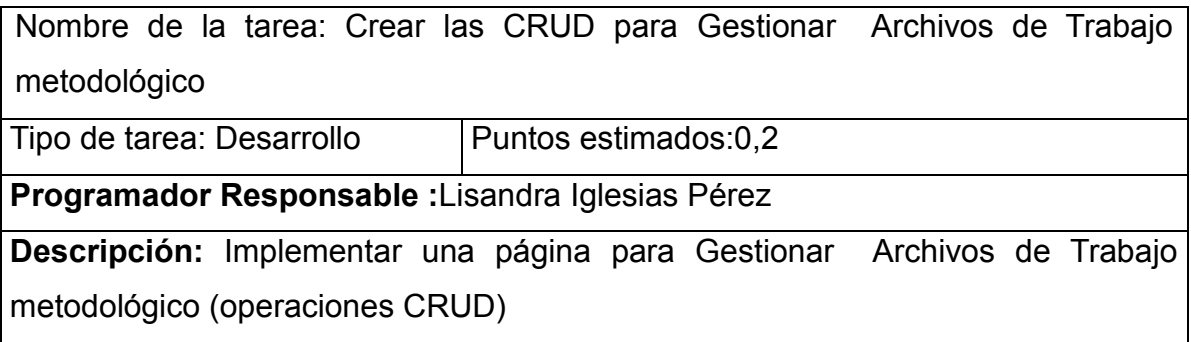

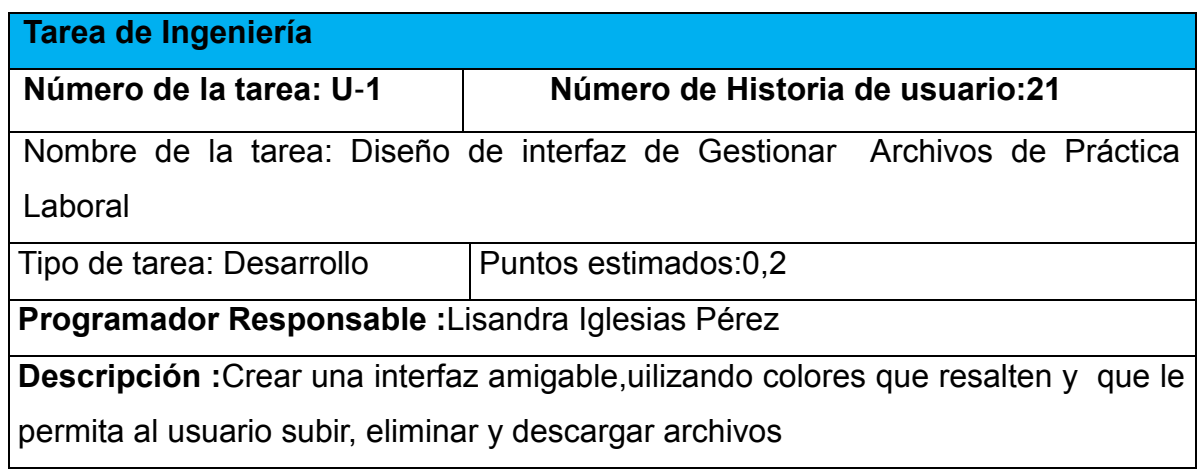

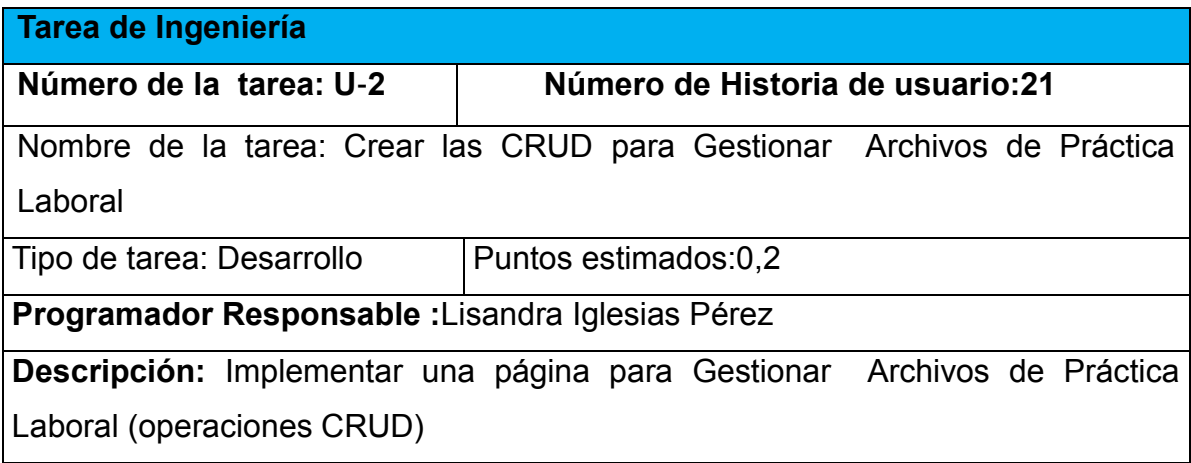

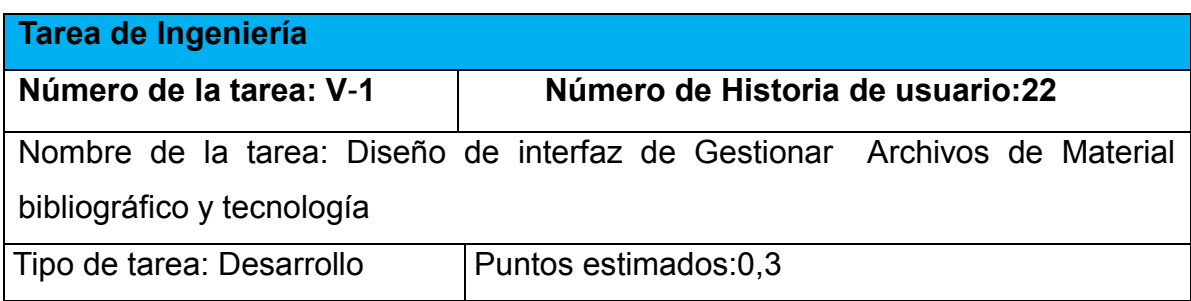

# **Programador Responsable :**Lisandra Iglesias Pérez

**Descripción :**Crear una interfaz amigable,uilizando colores que resalten y que le permita al usuario subir, eliminar y descargar archivos

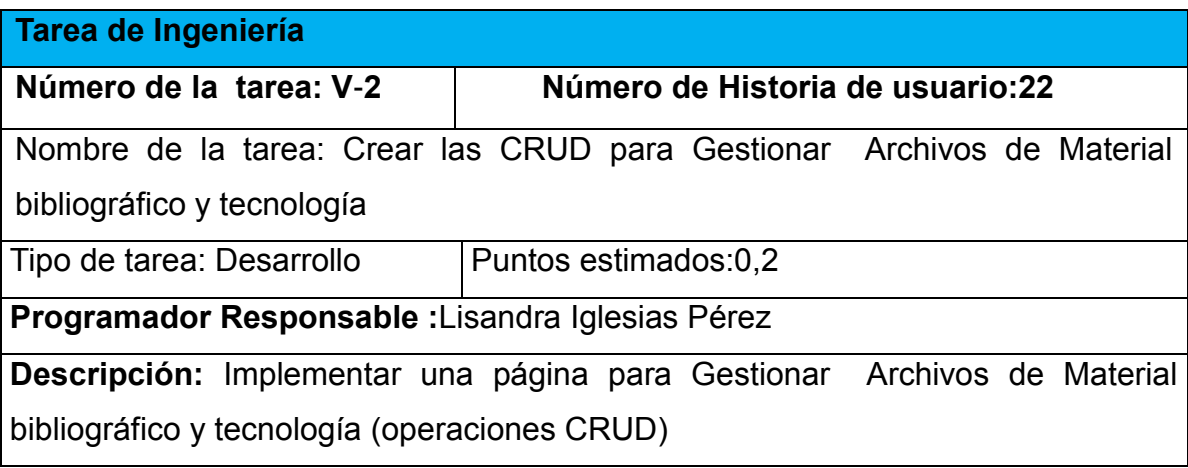

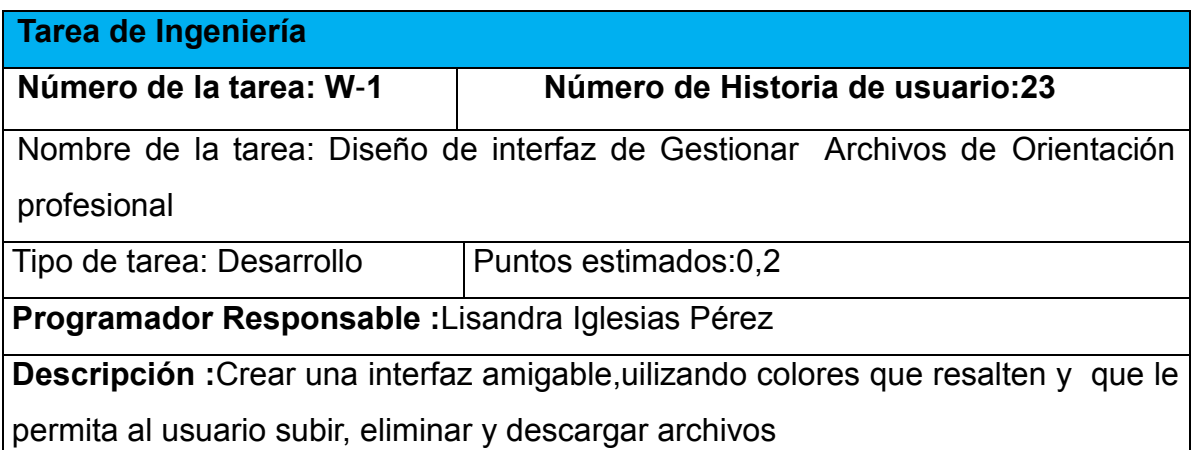

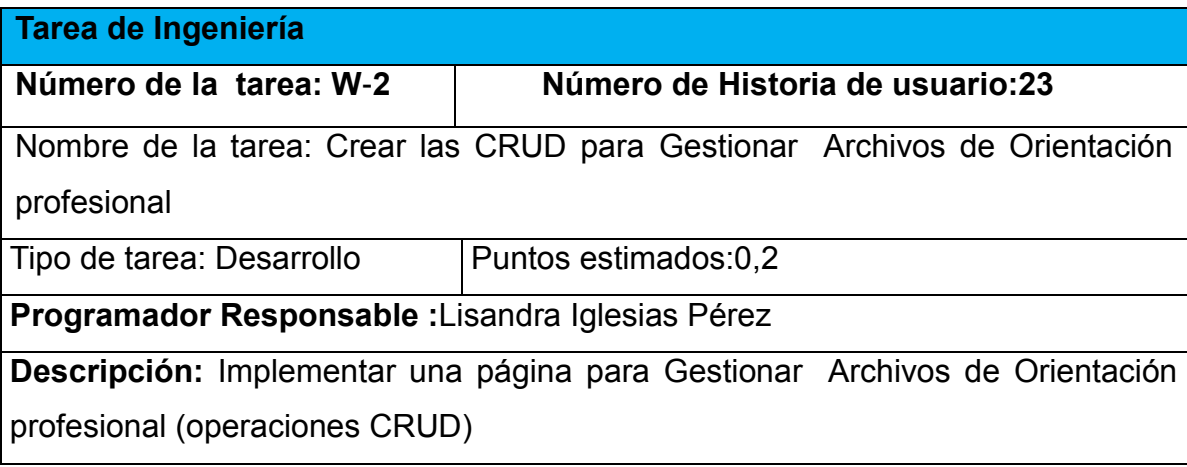

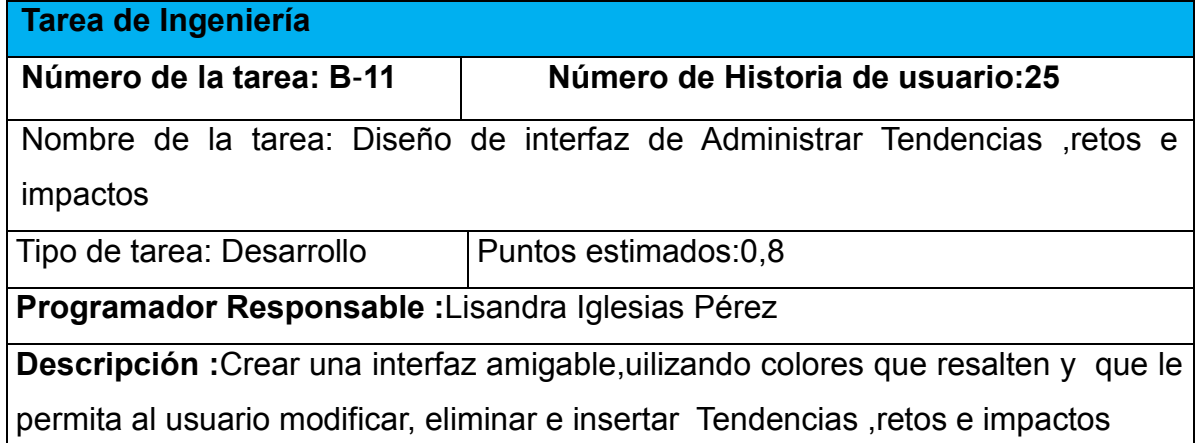

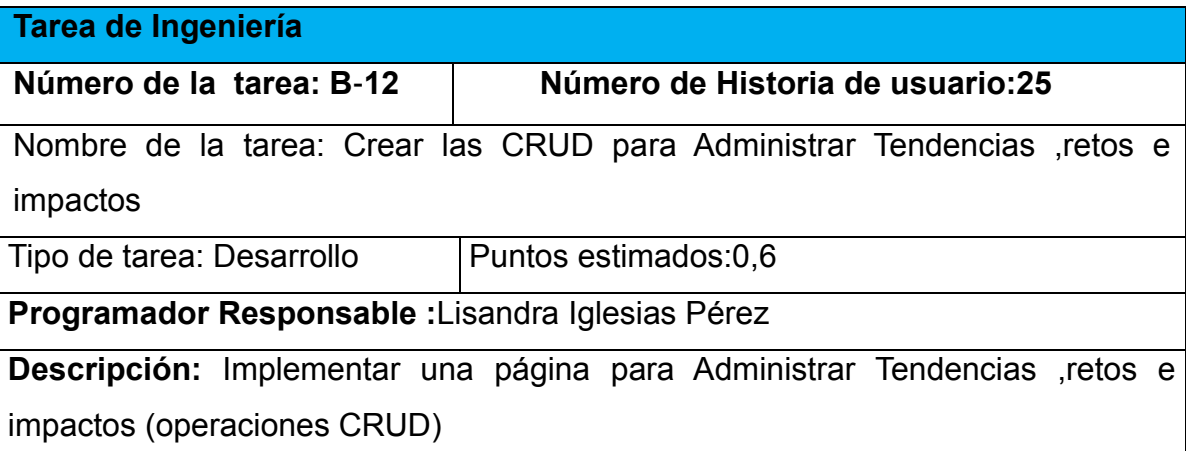

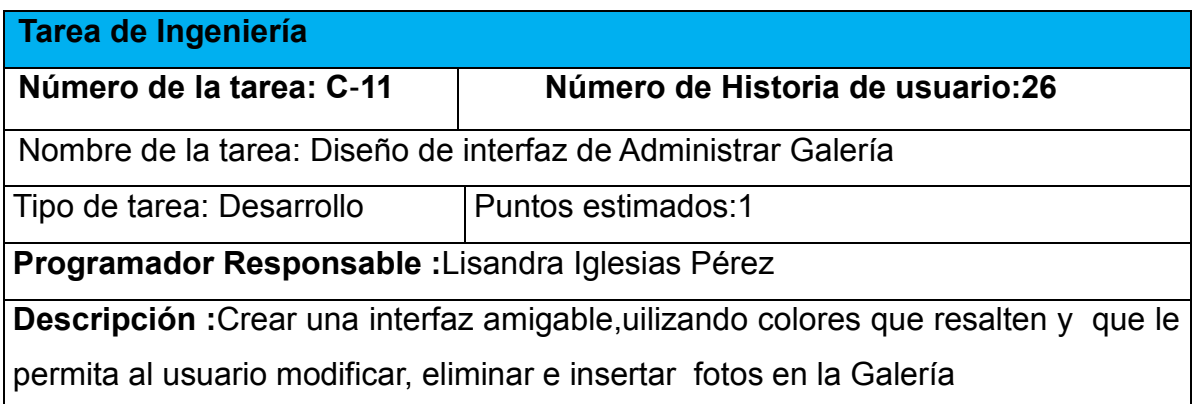

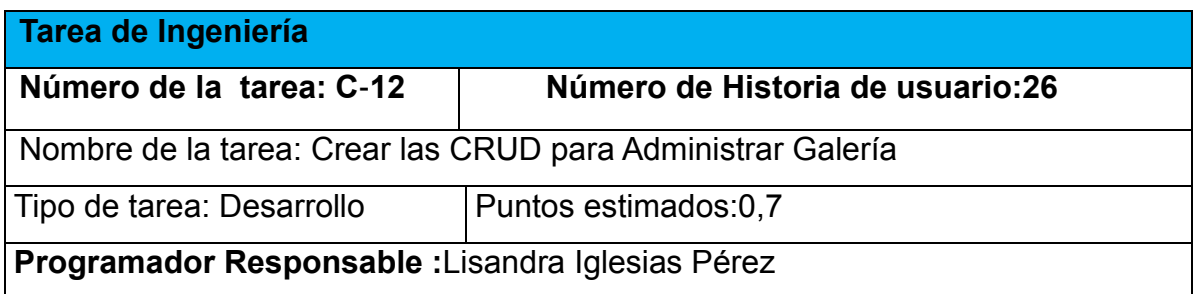

**Descripción:** Implementar una página Administrar Galería (operaciones CRUD)

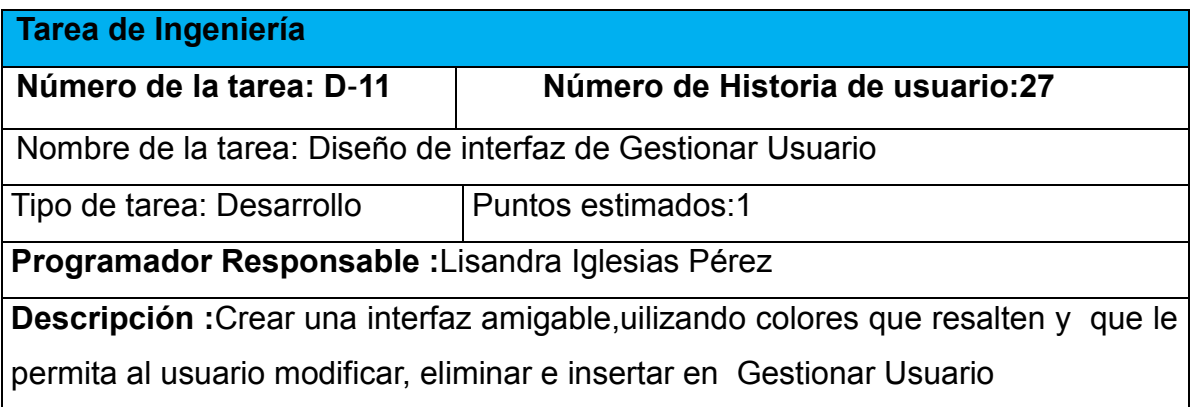

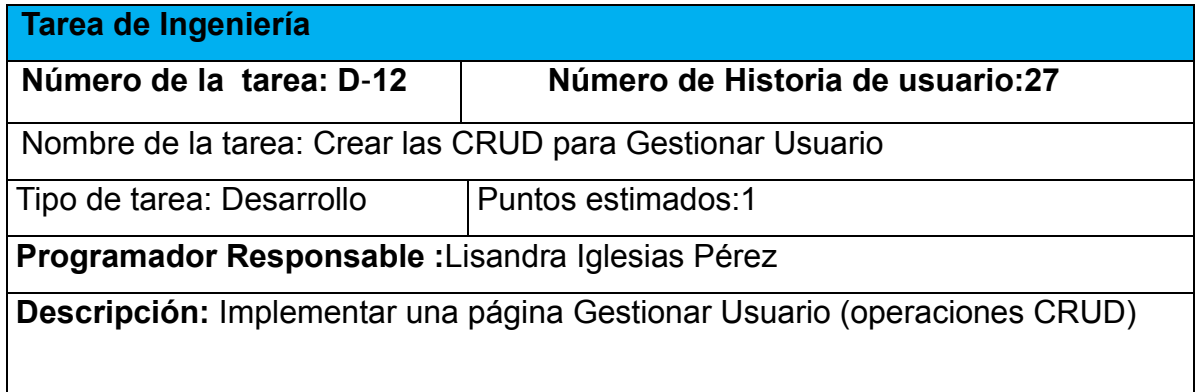

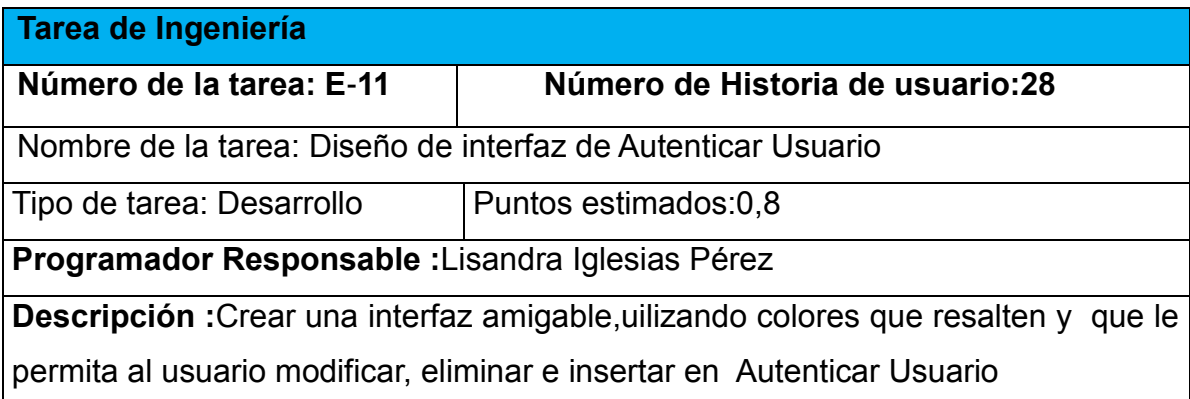

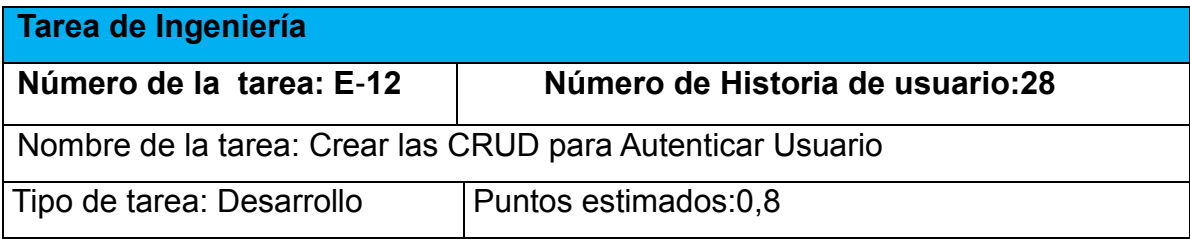

# **Programador Responsable :**Lisandra Iglesias Pérez

**Descripción:** Implementar una página Autenticar Usuario (operaciones CRUD)

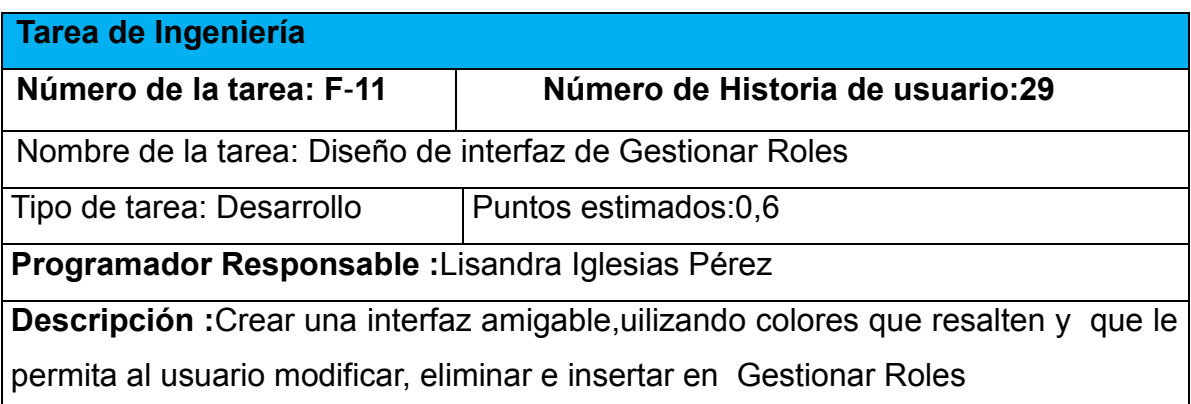

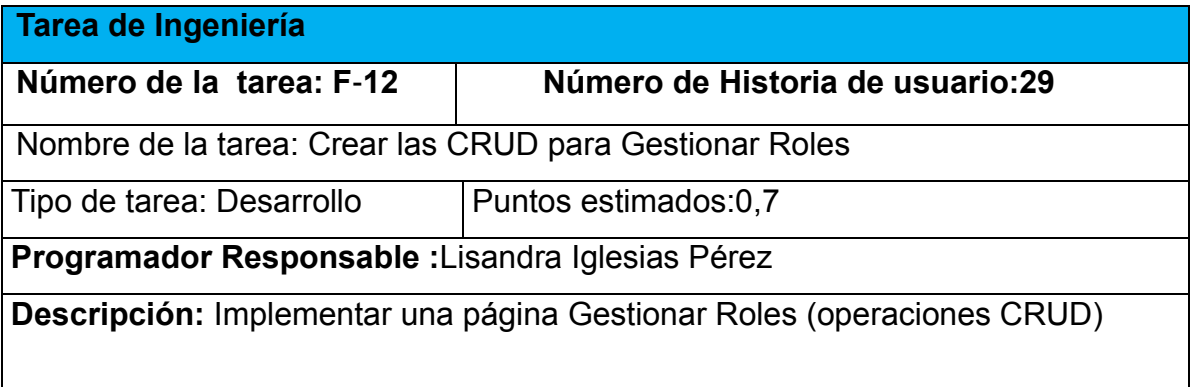

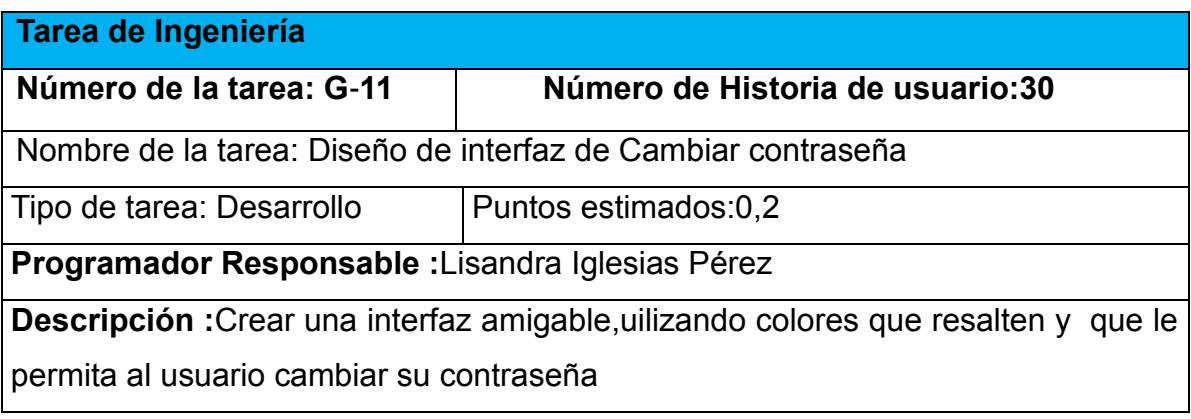

**Tarea de Ingeniería**
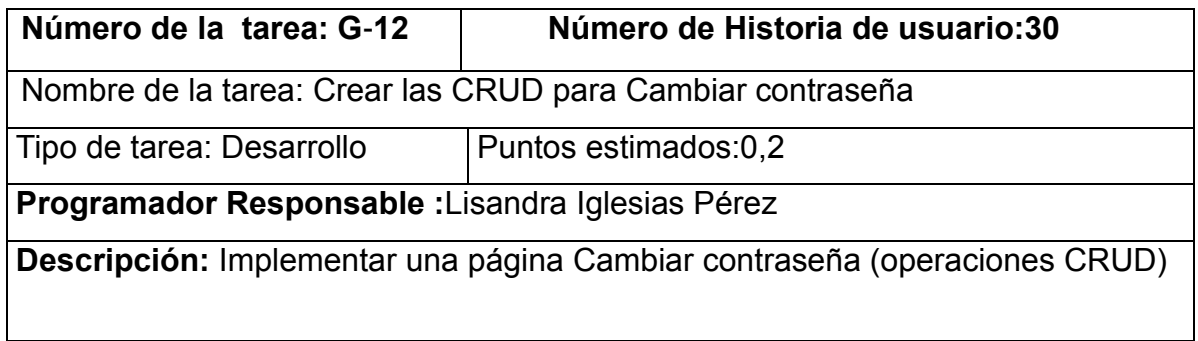

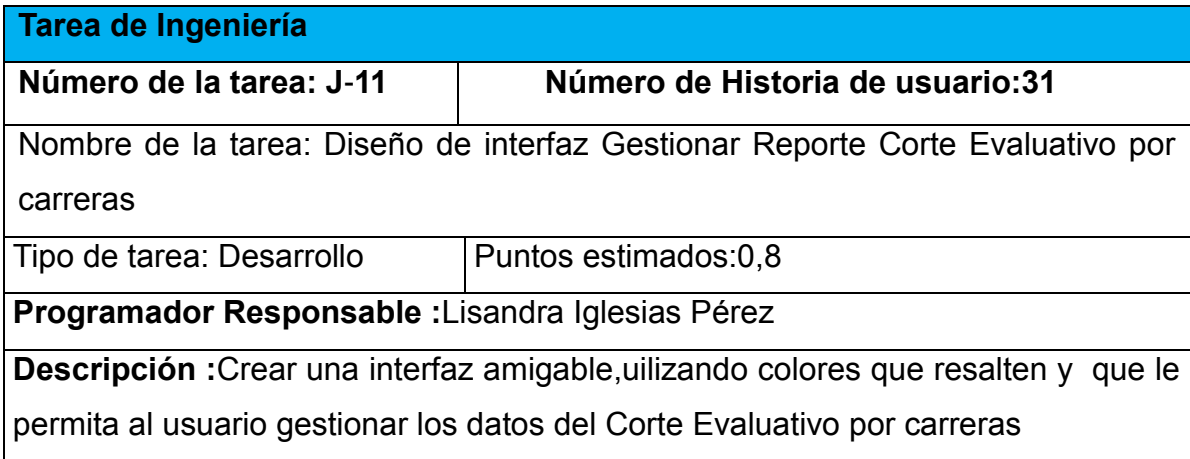

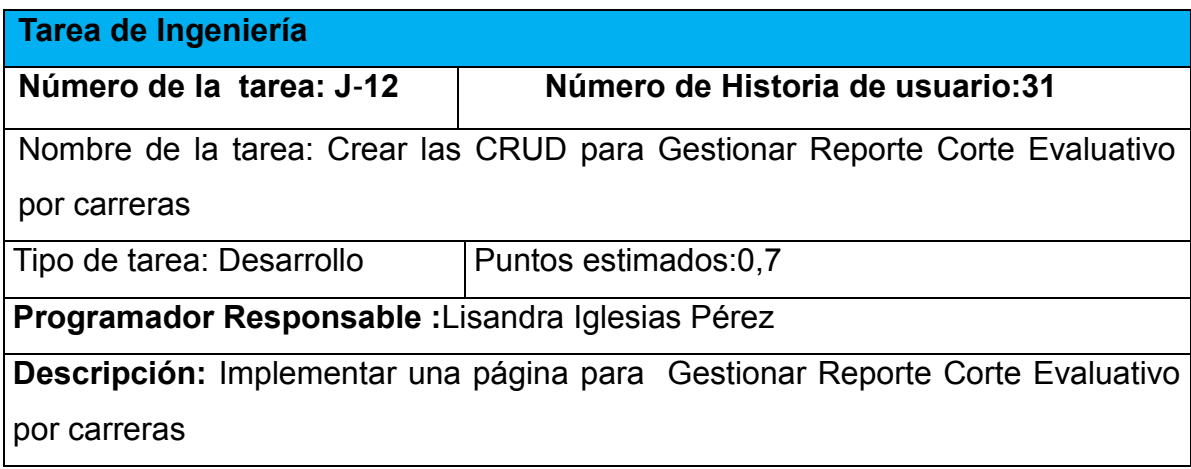

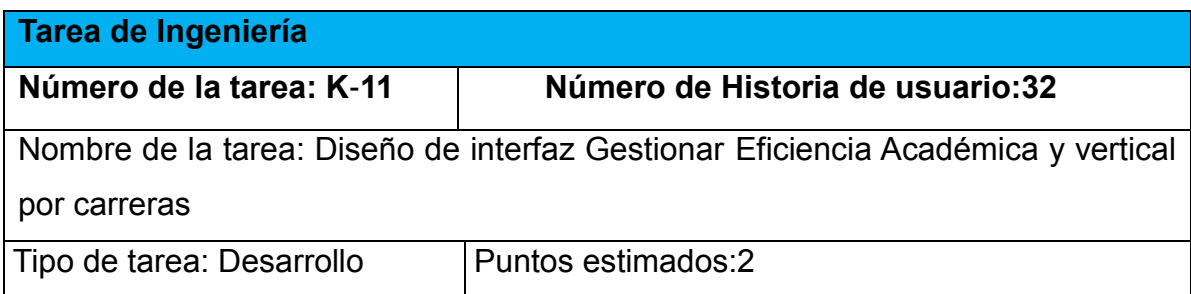

**Programador Responsable :**Lisandra Iglesias Pérez

**Descripción :**Crear una interfaz amigable,uilizando colores que resalten y que le permita al usuario gestionar Eficiencia Académica y vertical por carreras

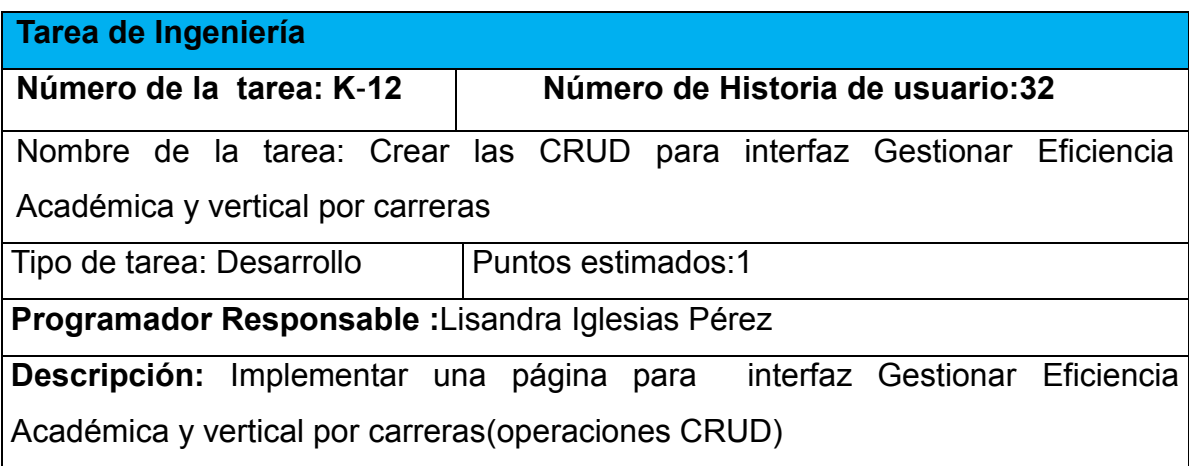

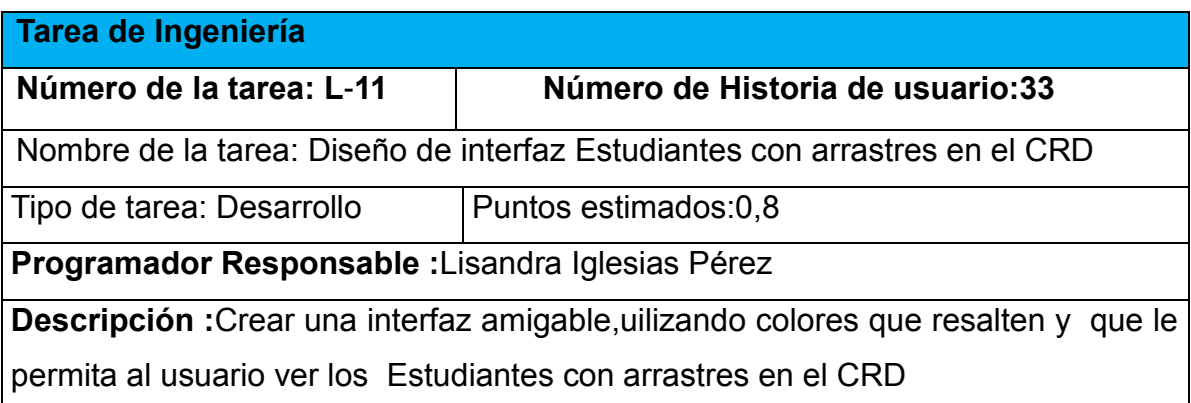

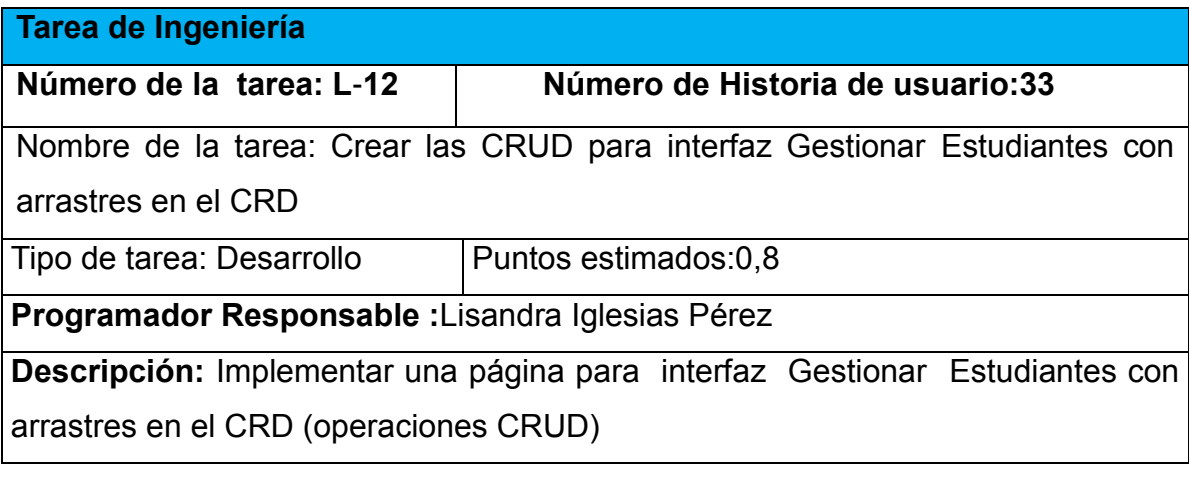

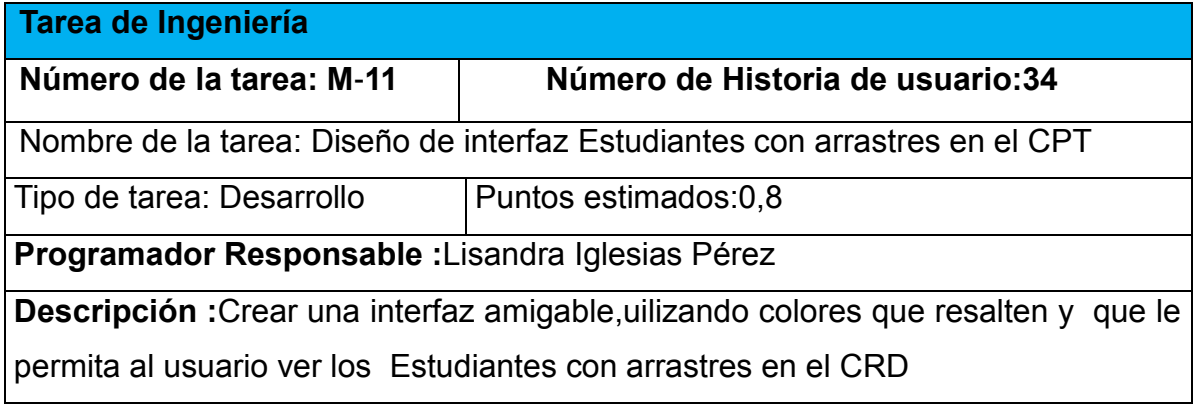

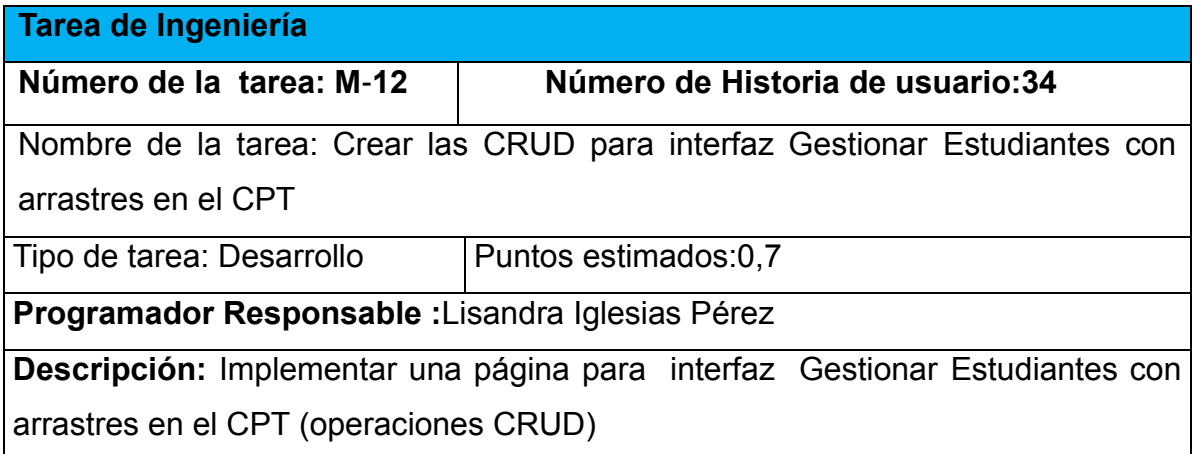

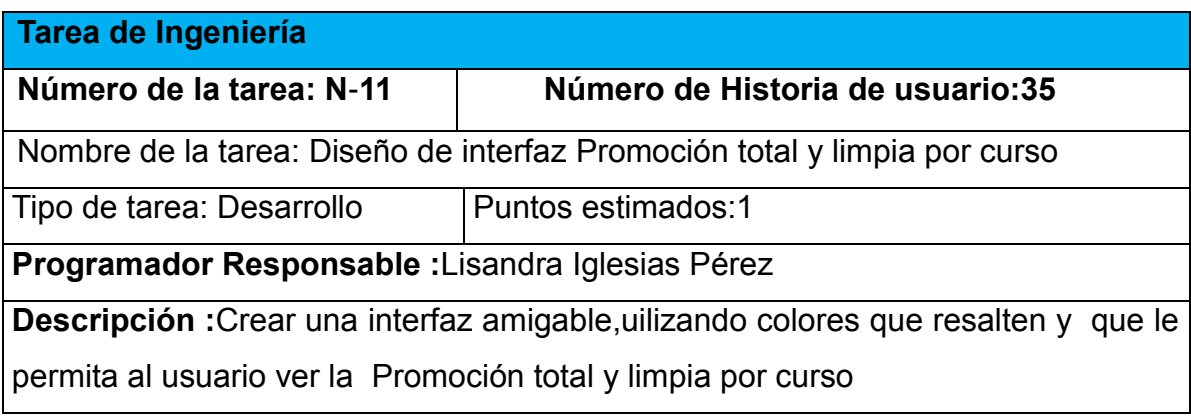

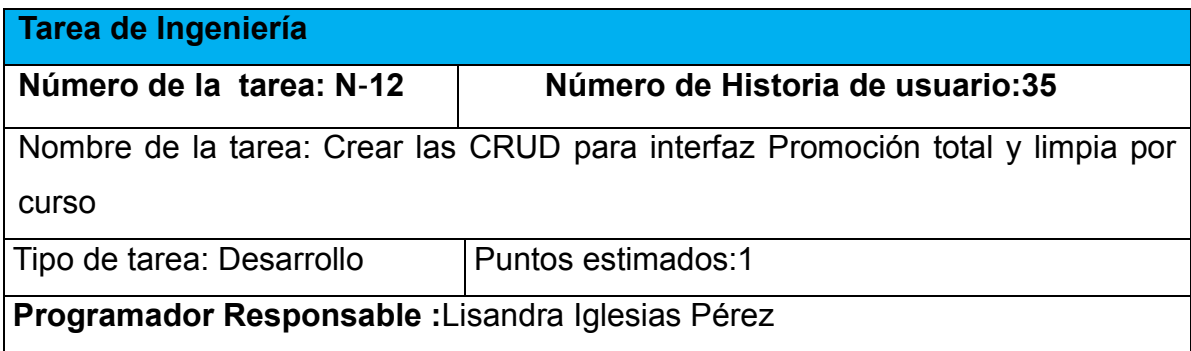

**Descripción:** Implementar una página para interfaz Promoción total y limpia por curso

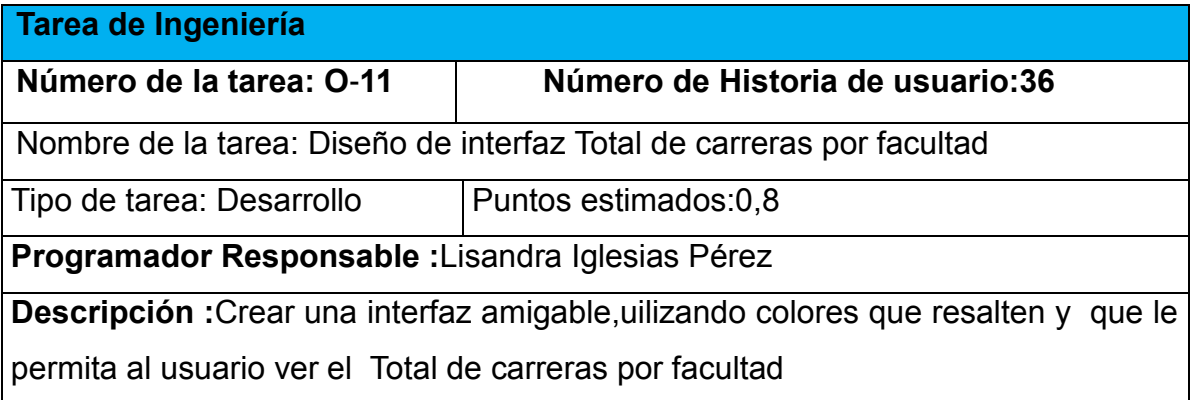

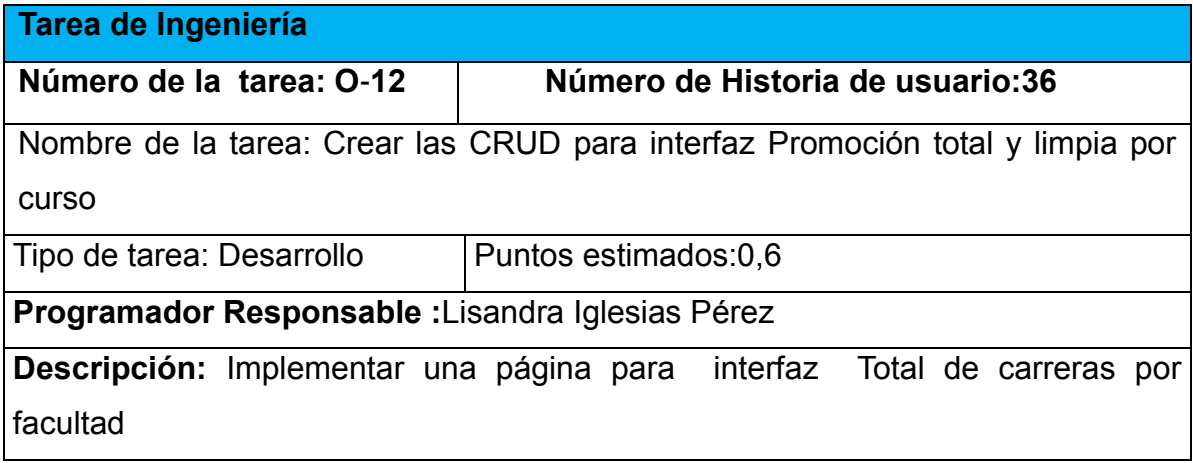

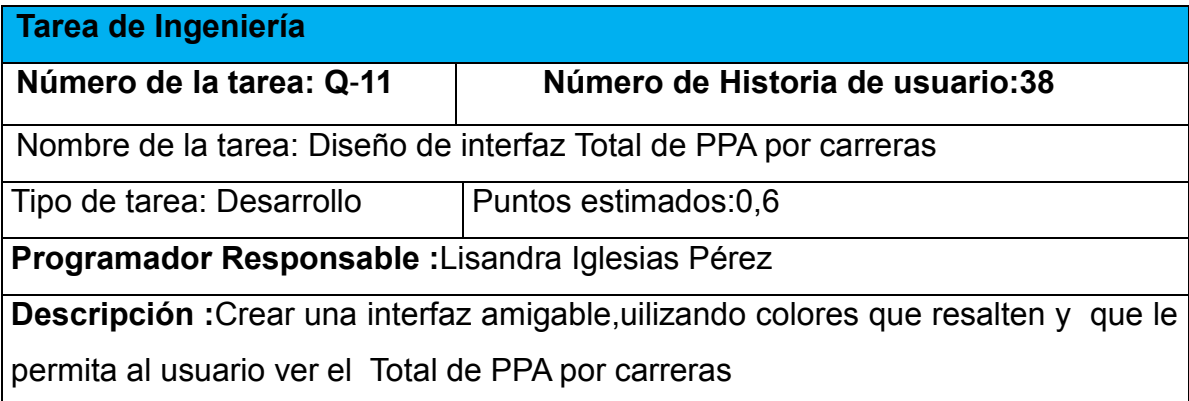

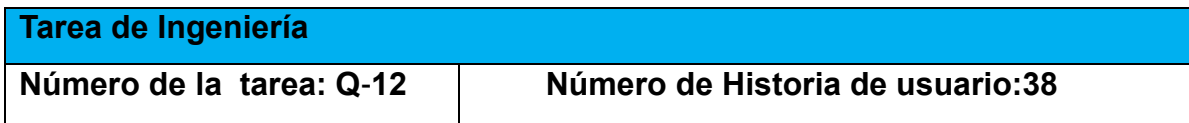

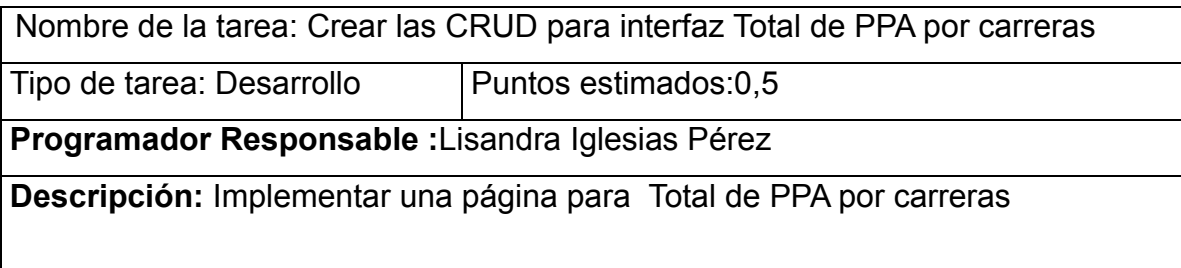

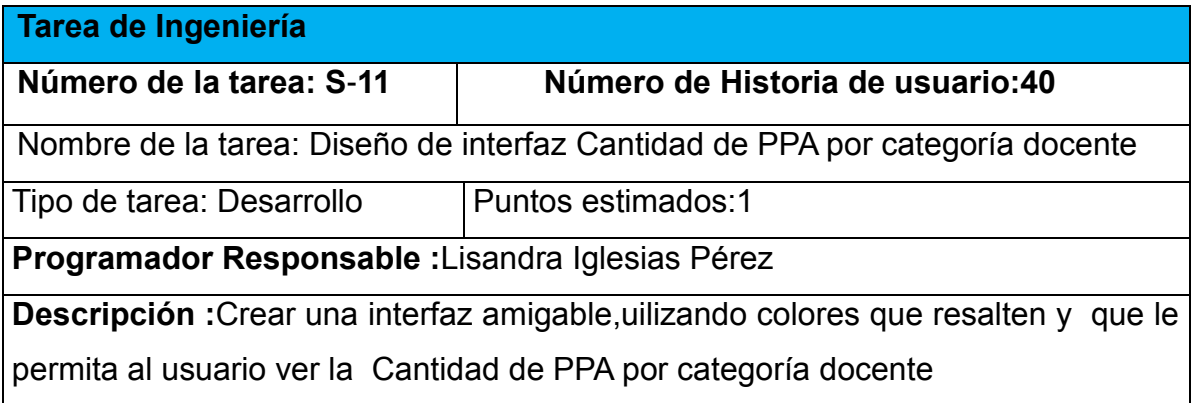

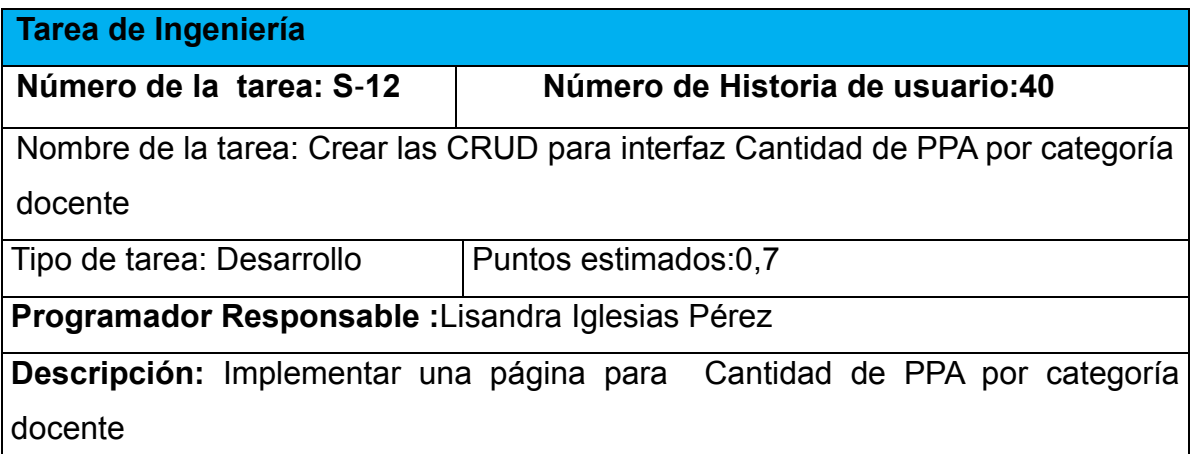

# *Anexo 3 Pruebas de Aceptación*

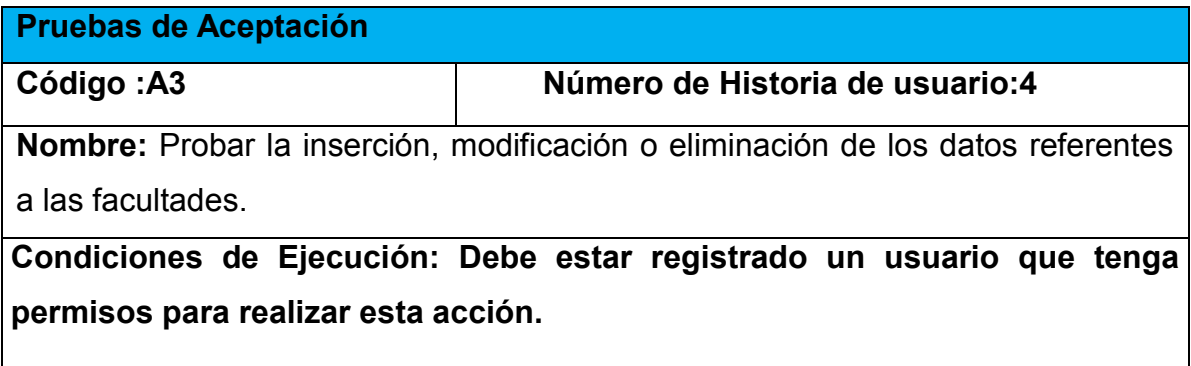

**Entrada/Pasos de Ejecución:**

- **1 Se ejecuta el sistema informático**
- **2 Se selecciona la opción Gestión.**
- **3 Se selecciona la opción facultades.**

**4 Se elige una de las opciones:**

**a.** Insertar (Se llenarán todos los datos que indica la interfaz. Se insertan los datos en la base de datos y se verifica que los datos fueron insertados correctamente)

**b.** Modificar (Se selecciona la facultad a modificar y se cambian los datos deseados. Se verifica que los datos fueron modificados correctamente)

**c.** Eliminar (Se selecciona el facultad a eliminar. Se verifica que fue eliminado correctamente)

# **Resultados esperados: Facultades gestionadas correctamente**

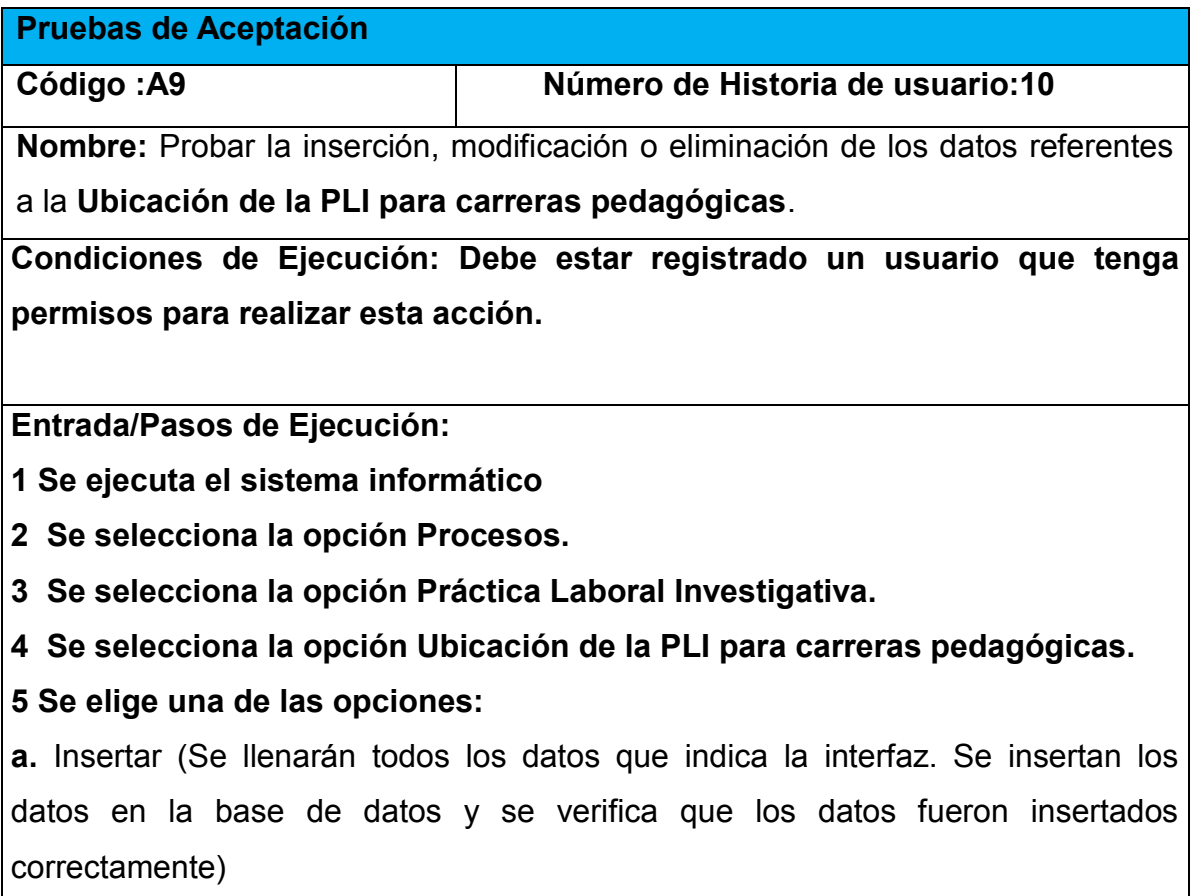

**b.** Modificar (Se seleccionan los datos a modificar y se cambian los datos deseados. Se verifica que los datos fueron modificados correctamente) **c.** Eliminar (Se seleccionan los datos a eliminar. Se verifica que fue eliminado correctamente)

## **Resultados esperados: Ubicación de la PLI para carreras pedagógicas gestionado correctamente**

**Evaluación de la prueba: Satisfactoria.**

**Pruebas de Aceptación**

**Código :A11 Número de Historia de usuario:12**

**Nombre:** Probar la inserción, modificación o eliminación de los datos referentes al **Trabajo científico estudiantil**.

**Condiciones de Ejecución: Debe estar registrado un usuario que tenga permisos para realizar esta acción.**

**Entrada/Pasos de Ejecución:**

**1 Se ejecuta el sistema informático**

**2 Se selecciona la opción Procesos.**

**3 Se selecciona la opción Práctica Laboral Investigativa.**

**4 Se selecciona la opción Trabajo científico estudiantil.**

**5 Se elige una de las opciones:**

**a.** Insertar (Se llenarán todos los datos que indica la interfaz. Se insertan los datos en la base de datos y se verifica que los datos fueron insertados correctamente)

**b.** Modificar (Se seleccionan los datos a modificar y se cambian los datos deseados. Se verifica que los datos fueron modificados correctamente)

**c.** Eliminar (Se seleccionan los datos a eliminar. Se verifica que fue eliminado correctamente)

**Resultados esperados: Trabajo científico estudiantil gestionado correctamente**

## **Evaluación de la prueba: Satisfactoria.**

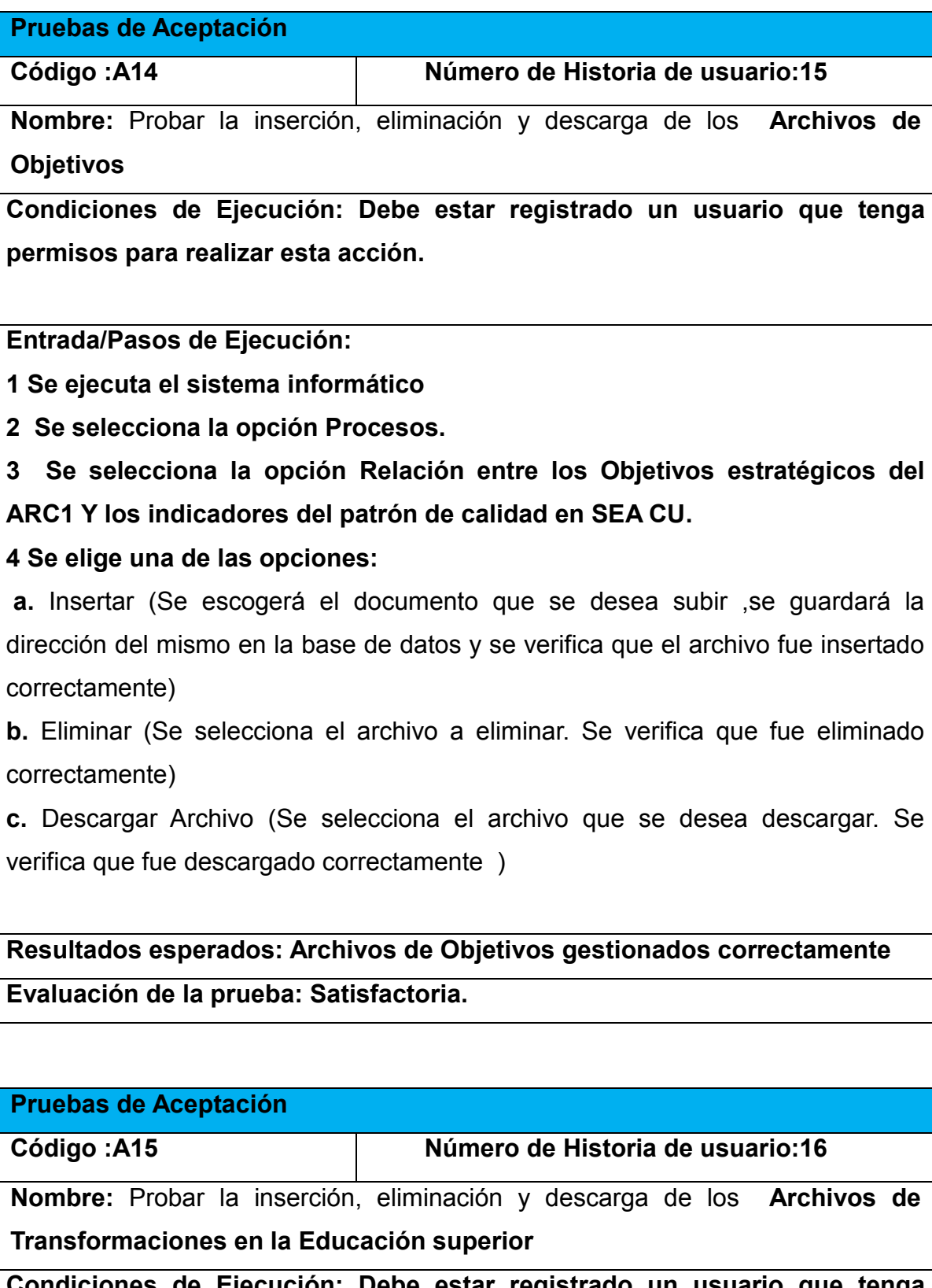

**Condiciones de Ejecución: Debe estar registrado un usuario que tenga permisos para realizar esta acción.**

**Entrada/Pasos de Ejecución:**

**1 Se ejecuta el sistema informático**

**2 Se selecciona la opción Procesos.**

**3 Se selecciona la opción [Transformaciones en la educación superior](http://localhost/vicerrectorado/web/index.php?r=direccion/superior)**

#### **4 Se elige una de las opciones:**

**a.** Insertar (Se escogerá el documento que se desea subir ,se guardará la dirección del mismo en la base de datos y se verifica que el archivo fue insertado correctamente)

**b.** Eliminar (Se selecciona el archivo a eliminar. Se verifica que fue eliminado correctamente)

**c.** Descargar Archivo (Se selecciona el archivo que se desea descargar. Se verifica que fue descargado correctamente )

**Resultados esperados: Archivos de Transformaciones en la Educación superior gestionados correctamente**

**Evaluación de la prueba: Satisfactoria.**

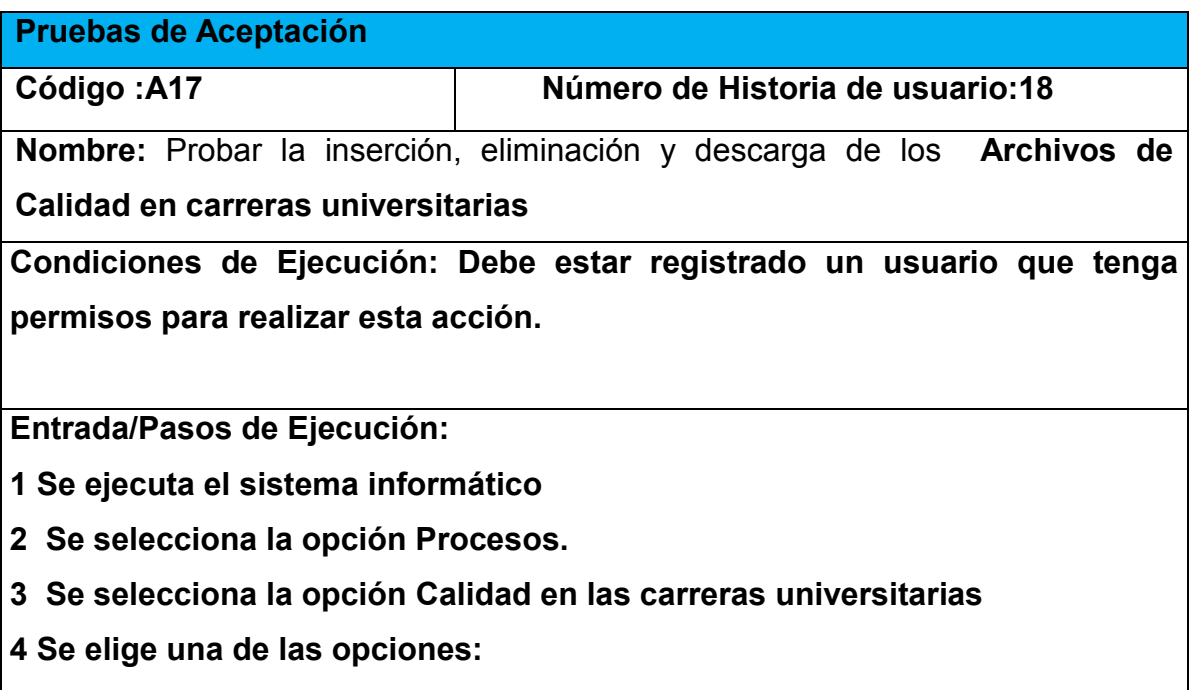

**a.** Insertar (Se escogerá el documento que se desea subir ,se guardará la dirección del mismo en la base de datos y se verifica que el archivo fue insertado

correctamente)

**b.** Eliminar (Se selecciona el archivo a eliminar. Se verifica que fue eliminado correctamente)

**c.** Descargar Archivo (Se selecciona el archivo que se desea descargar. Se verifica que fue descargado correctamente )

**Resultados esperados: Archivos de Calidad en carreras universitarias gestionados correctamente**

**Evaluación de la prueba: Satisfactoria.**

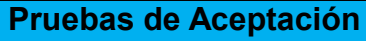

**Código :A19 Número de Historia de usuario:20**

**Nombre:** Probar la inserción, eliminación y descarga de los **Archivos de Trabajo docente educativo**

**Condiciones de Ejecución: Debe estar registrado un usuario que tenga permisos para realizar esta acción.**

**Entrada/Pasos de Ejecución:**

**1 Se ejecuta el sistema informático**

**2 Se selecciona la opción Procesos.**

**3 Se selecciona la opción [Trabajo Docente Educativo](http://localhost/vicerrectorado/web/index.php?r=direccion/docente)**

**4 Se elige una de las opciones:**

**a.** Insertar (Se escogerá el documento que se desea subir ,se guardará la dirección del mismo en la base de datos y se verifica que el archivo fue insertado correctamente)

**b.** Eliminar (Se selecciona el archivo a eliminar. Se verifica que fue eliminado correctamente)

**c.** Descargar Archivo (Se selecciona el archivo que se desea descargar. Se verifica que fue descargado correctamente )

**Resultados esperados: Archivos de Trabajo docente educativo gestionados correctamente**

### **Evaluación de la prueba: Satisfactoria.**

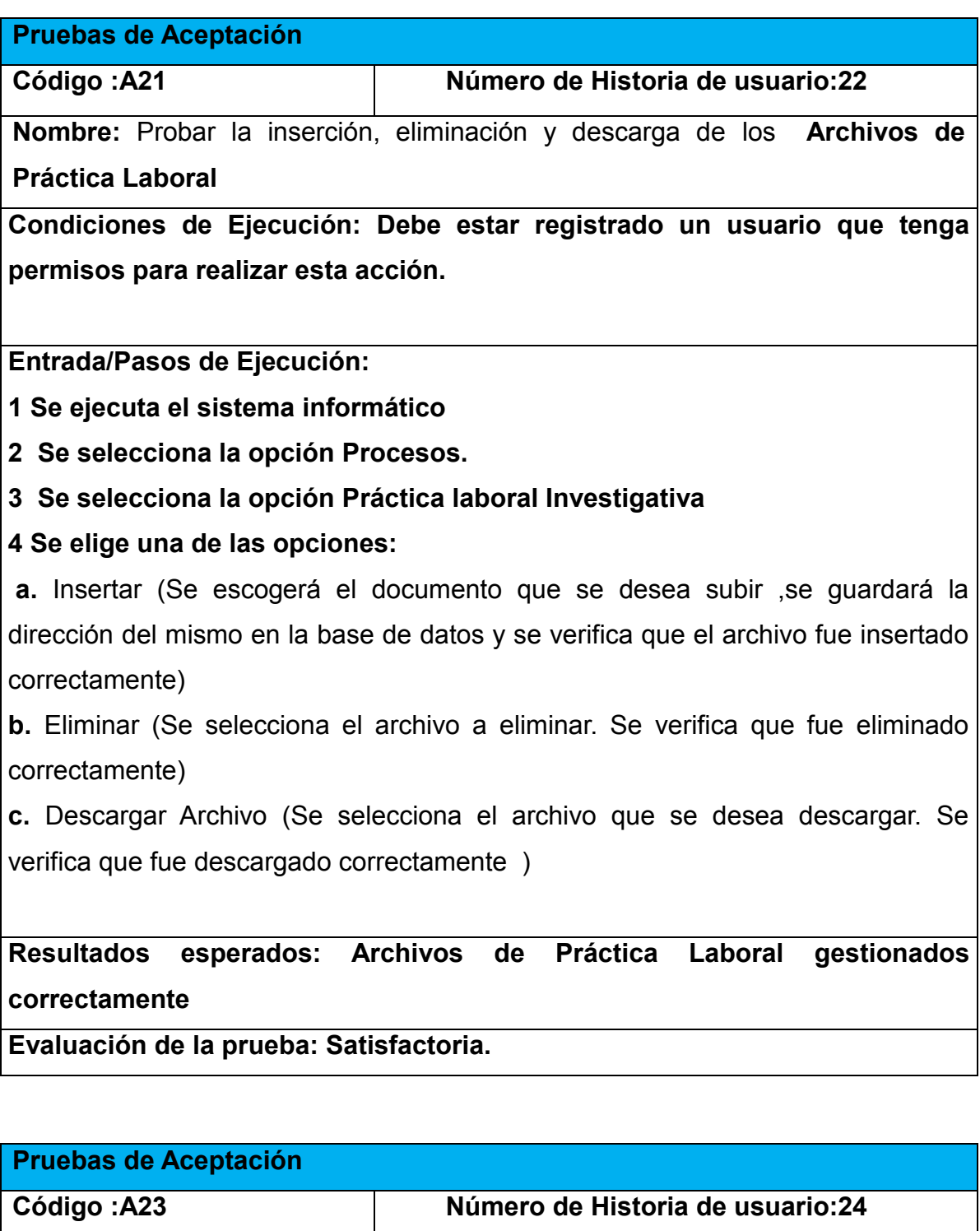

**Nombre:** Probar la inserción, eliminación y descarga de los **Archivos de Orientación profesional**

**Condiciones de Ejecución: Debe estar registrado un usuario que tenga permisos para realizar esta acción.**

**Entrada/Pasos de Ejecución:**

**1 Se ejecuta el sistema informático**

**2 Se selecciona la opción Procesos.**

**3 Se selecciona la opción [Orientación profesional](http://localhost/vicerrectorado/web/index.php?r=direccion/orientacion)**

#### **4 Se elige una de las opciones:**

**a.** Insertar (Se escogerá el documento que se desea subir ,se guardará la dirección del mismo en la base de datos y se verifica que el archivo fue insertado correctamente)

**b.** Eliminar (Se selecciona el archivo a eliminar. Se verifica que fue eliminado correctamente)

**c.** Descargar Archivo (Se selecciona el archivo que se desea descargar. Se verifica que fue descargado correctamente )

**Resultados esperados: Archivos de Orientación profesional gestionados correctamente**

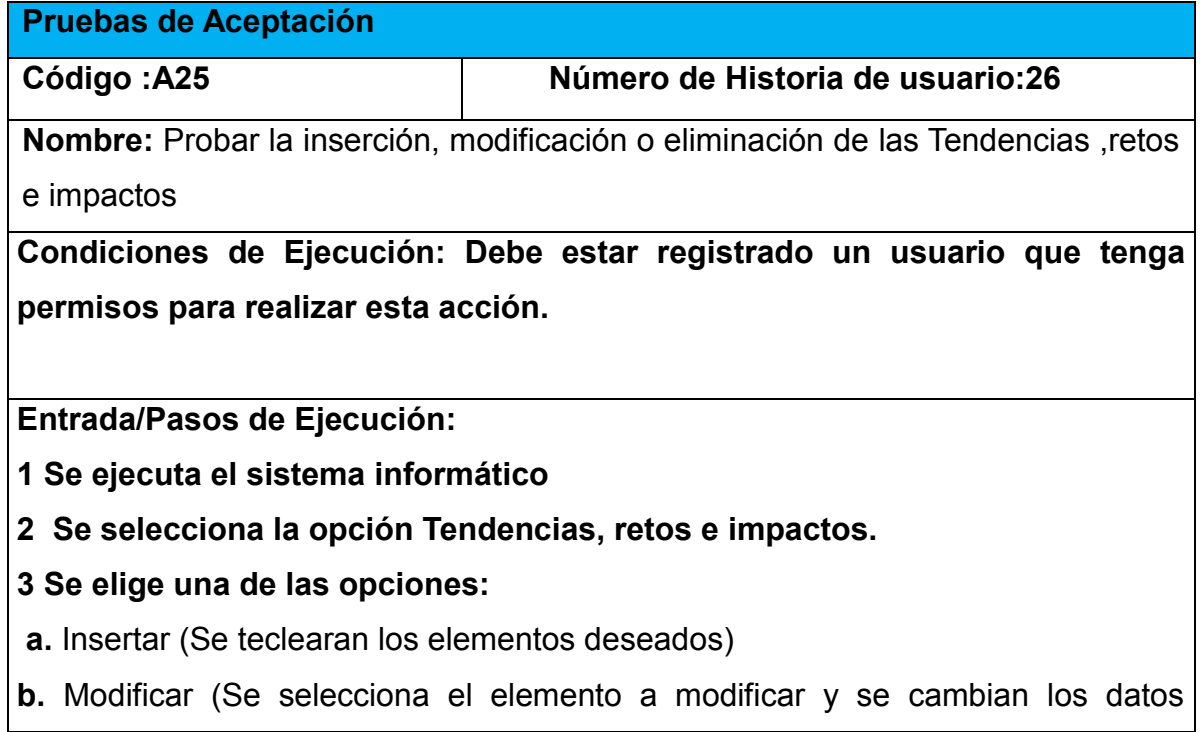

deseados. Se verifica que los datos fueron modificados correctamente)

**c.** Eliminar (Se selecciona el elemento a eliminar. Se verifica que fue eliminado correctamente)

**Resultados esperados: Tendencias ,retos e impactos gestionado correctamente**

**Evaluación de la prueba: Satisfactoria.**

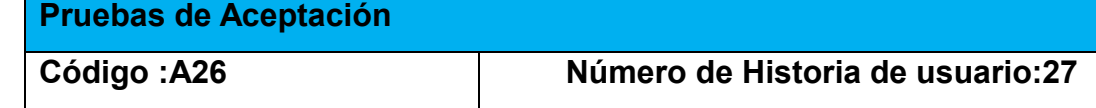

**Nombre:** Probar la inserción o eliminación de la Galería

**Condiciones de Ejecución: Debe estar registrado un usuario que tenga permisos para realizar esta acción.**

**Entrada/Pasos de Ejecución:**

**1 Se ejecuta el sistema informático**

**2 Se selecciona la opción Galería.**

**3 Se elige una de las opciones:**

**a.** Insertar (Se subirá la foto deseada)

**b.** Eliminar (Se selecciona la foto a eliminar. Se verifica que fue eliminado correctamente)

**Resultados esperados: Galería gestionado correctamente**

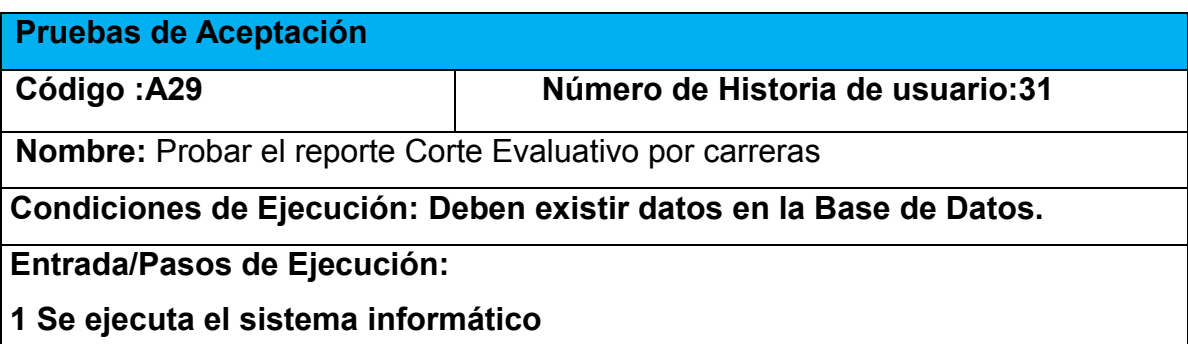

**2 Se selecciona la opción Procesos**

- **3 Se selecciona la opción Trabajo Docente Educativo**
- **4 Se selecciona la opción Cálculo del corte evaluativo**

**Resultados esperados: Corte Evaluativo por carreras gestionado correctamente**

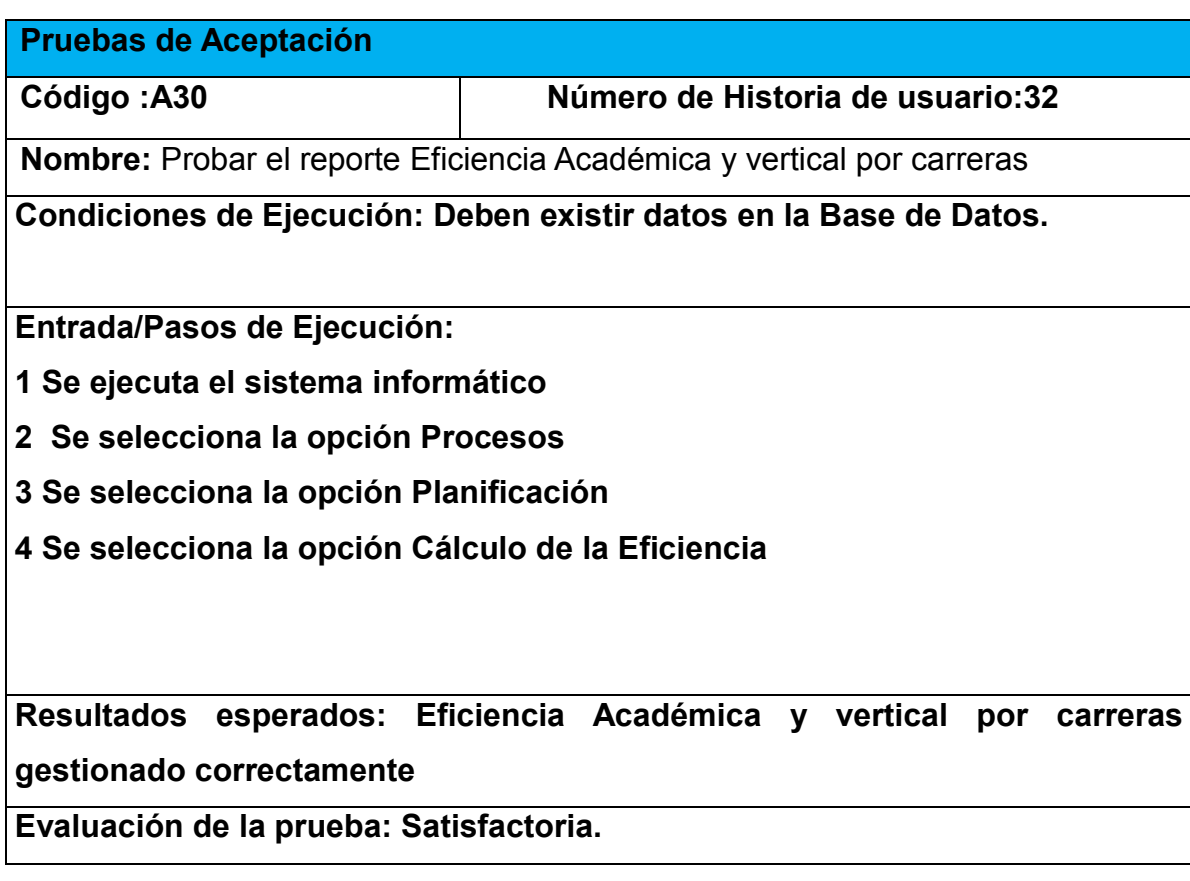

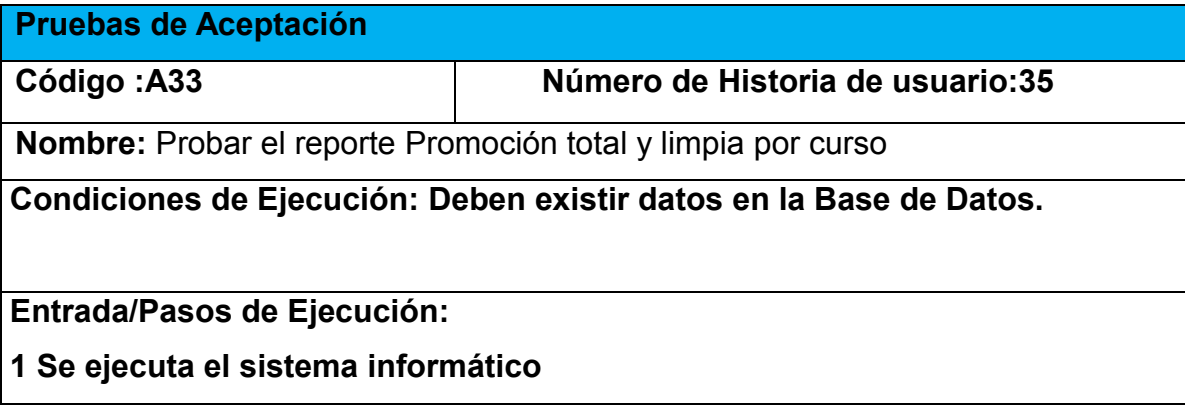

**2 Se selecciona la opción Procesos**

**3 Se selecciona la opción Planificación**

#### **4 Se selecciona la opción Promoción total y limpia**

**Resultados esperados: Promoción total y limpia gestionado correctamente**

**Evaluación de la prueba: Satisfactoria.**

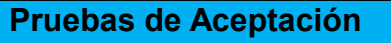

**Código :A35 Número de Historia de usuario:38**

**Nombre:** Probar el reporte Total de PPA por carreras

**Condiciones de Ejecución: Deben existir datos en la Base de Datos.**

**Entrada/Pasos de Ejecución:**

**1 Se ejecuta el sistema informático**

**2 Se selecciona la opción Procesos.**

**3 Se selecciona la opción [Trabajo Docente Educativo](http://localhost/vicerrectorado/web/index.php?r=direccion/docente)**

*4* **Se selecciona la opción [Cantidad de PPA por carreras](http://localhost/vicerrectorado/web/index.php?r=reportes/ppafacultad)**

**5 Se muestra el nombre de la facultad, las carreras que hay en cada facultad, la cantidad y el total.**

**Resultados esperados: Reporte Total de PPA por carreras gestionado correctamente**

**Evaluación de la prueba: Satisfactoria.**

## *Anexo 4 Imágenes de la Aplicación*

Imagen 1 Página de Inicio,

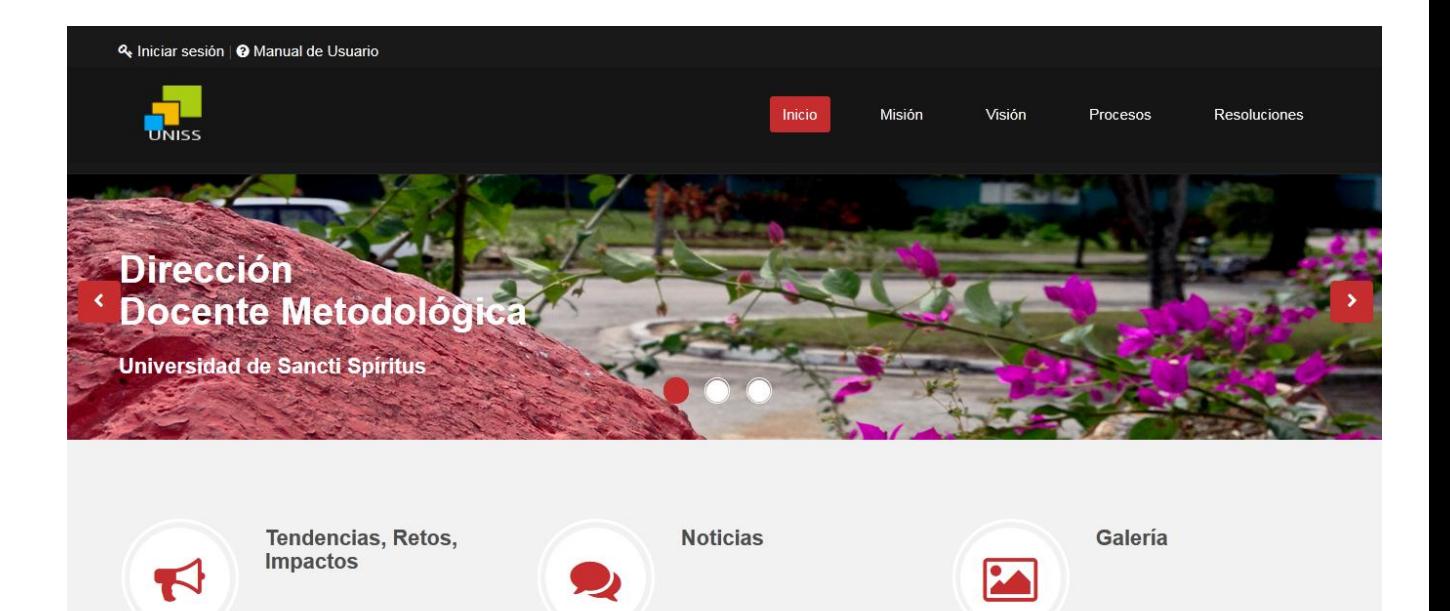

#### Imagen2 Galería

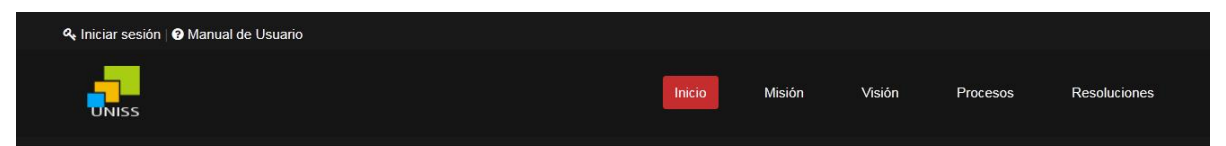

<br /> **Finalizar** 

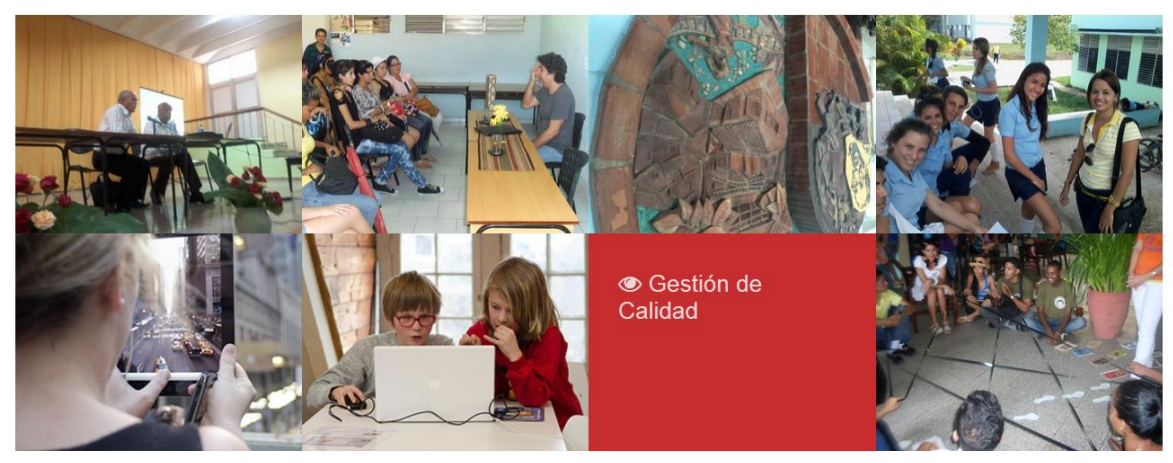

Imagen 3 Menú procesos

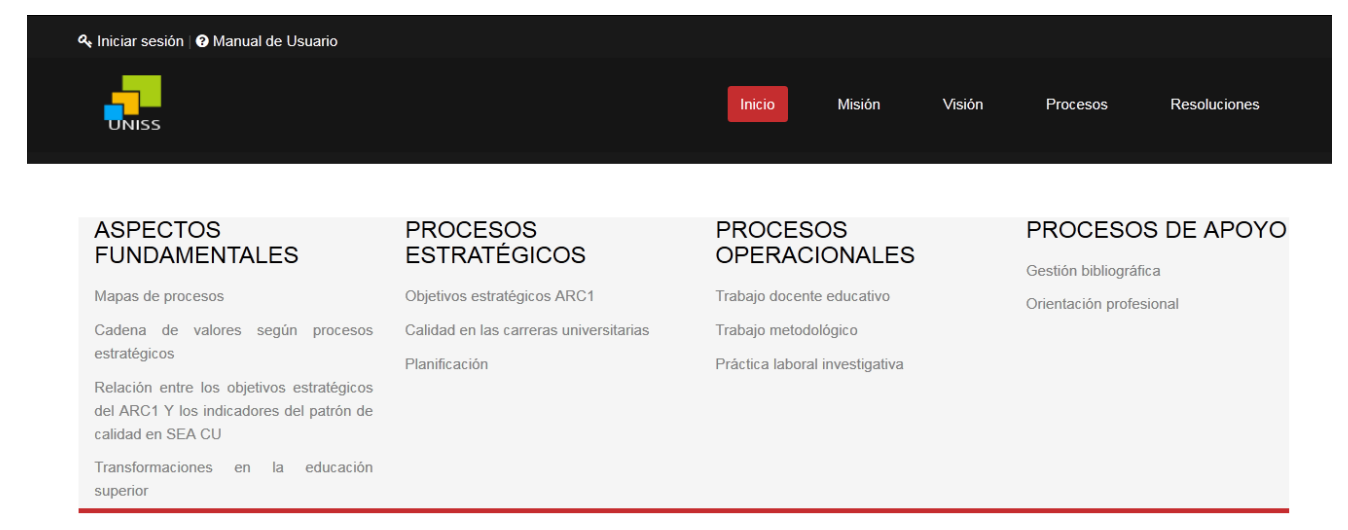

### Miembros del departamento Dirección Docente Metodológica

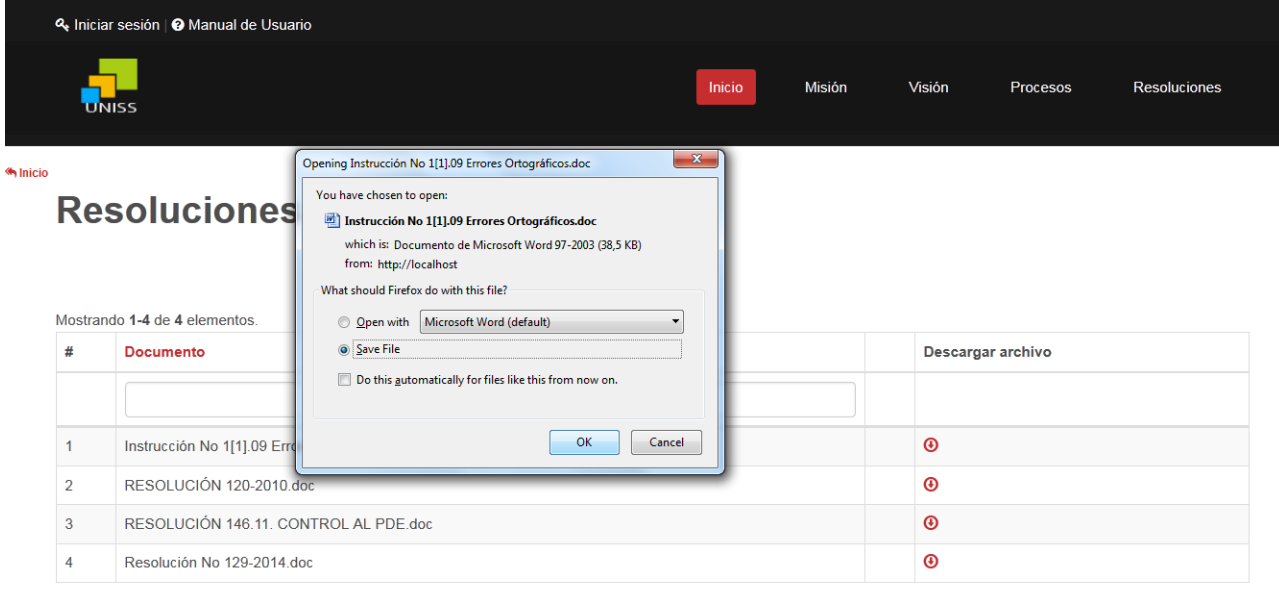

#### Imagen 4 Resoluciones, descargar un archivo

Imagen 5 Gestionar Carreras

 $\begin{tabular}{|c|c|c|c|c|c|c|c|c|} \hline $\alpha$ & $\alpha$ & $\beta$ \\ \hline $\alpha$ & $\mathbf{1}$ & $\mathbf{3}$ \\ \hline \end{tabular}$ 

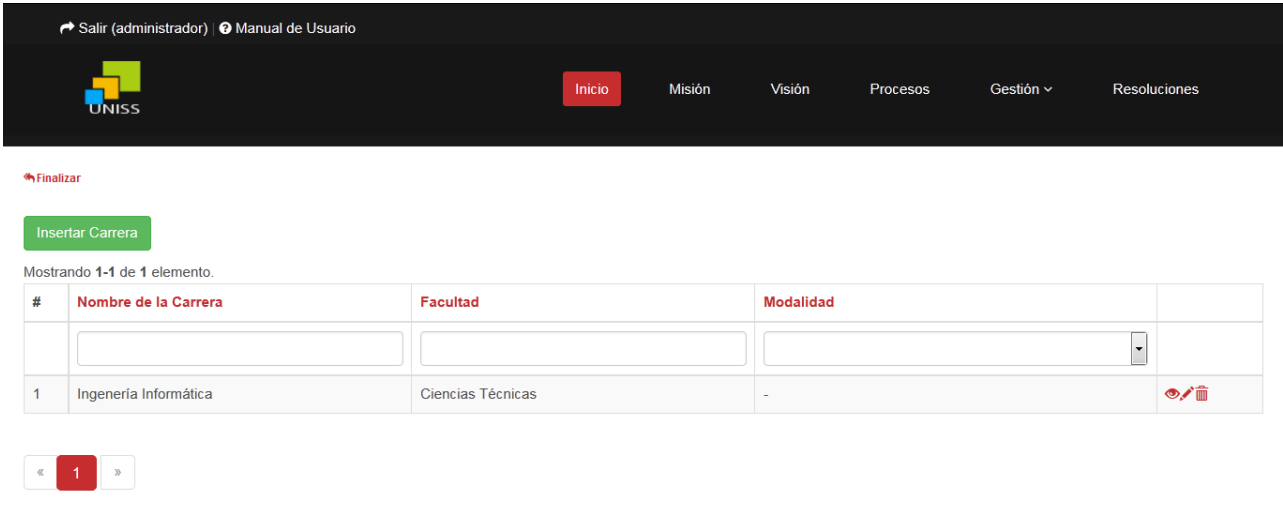

## Imagen 6 Reporte Cantidad de PPA por categoría Académica

Master

Total

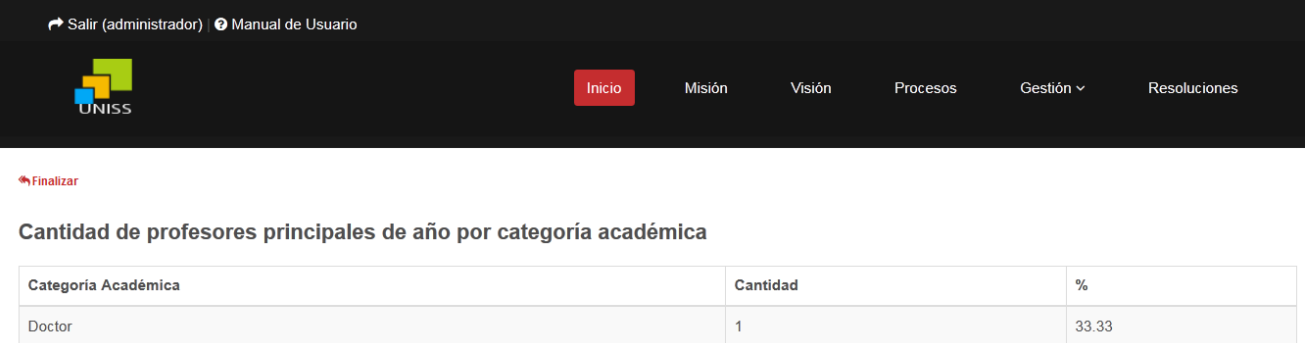

 $\overline{2}$ 

 $\overline{\mathbf{3}}$ 

66.67

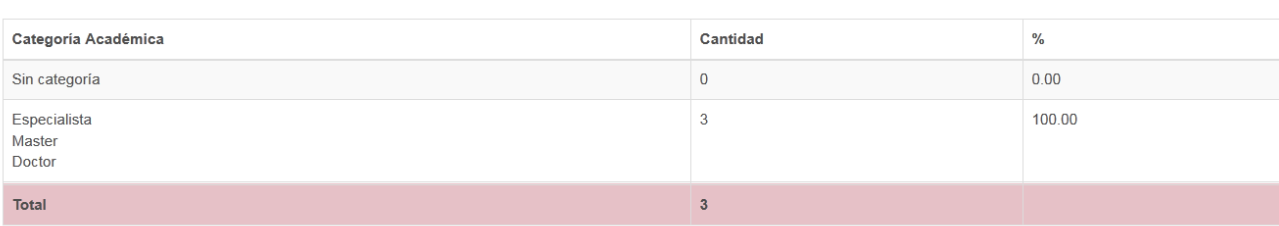